# **Python Basics**

*Release 24.1.0*

**Veit Schiele**

**11.04.2024**

# Inhaltsverzeichnis

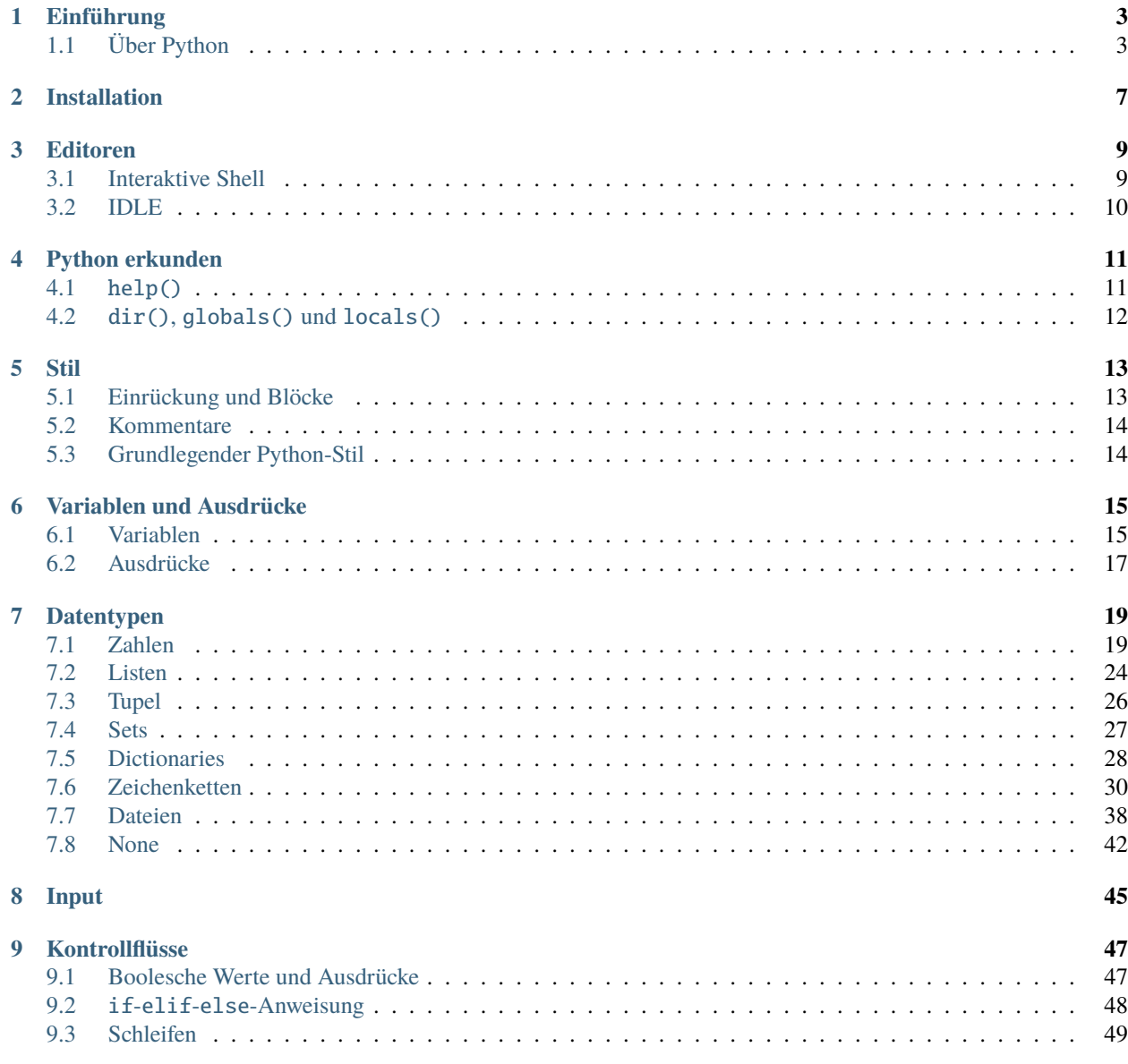

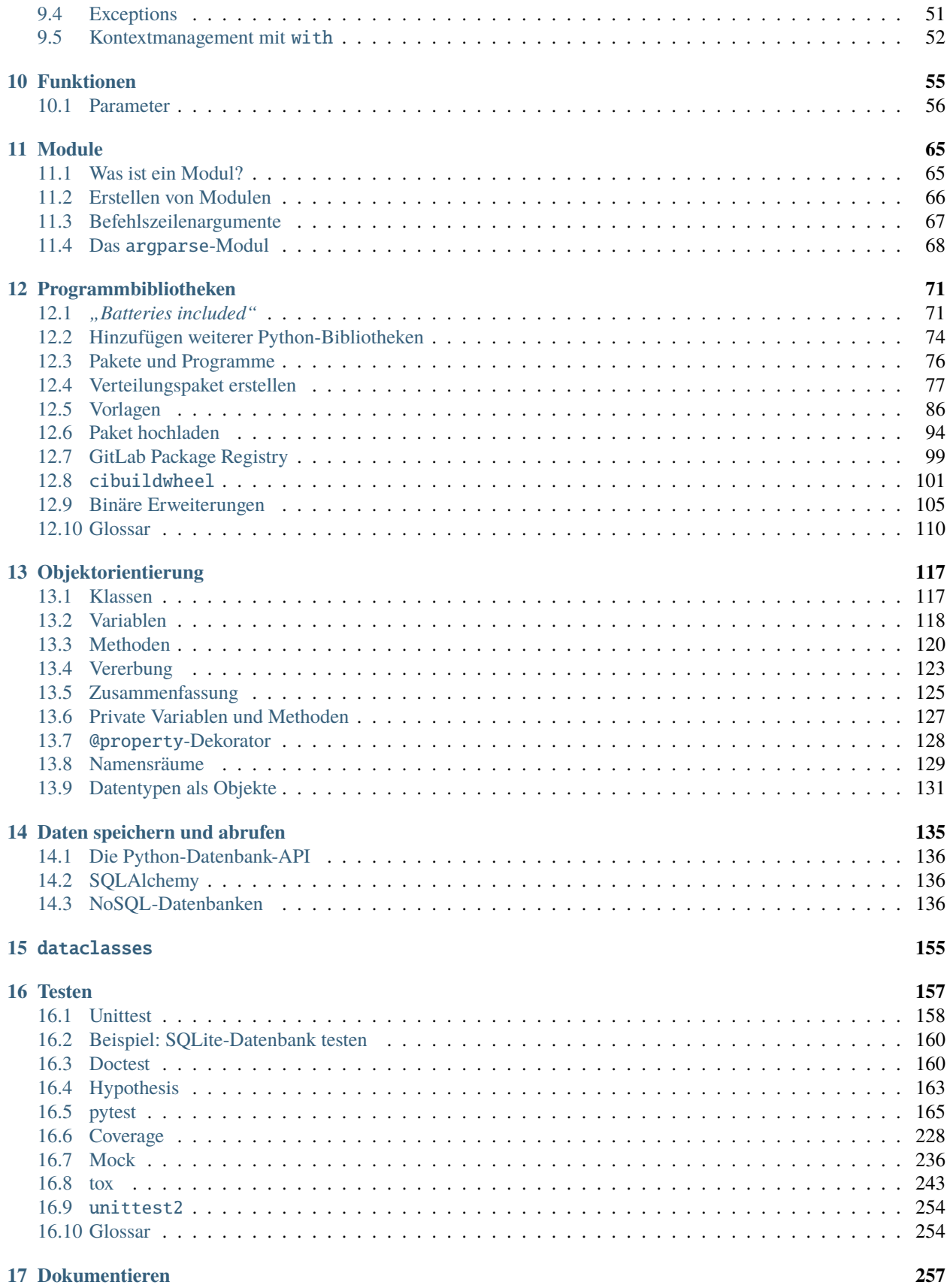

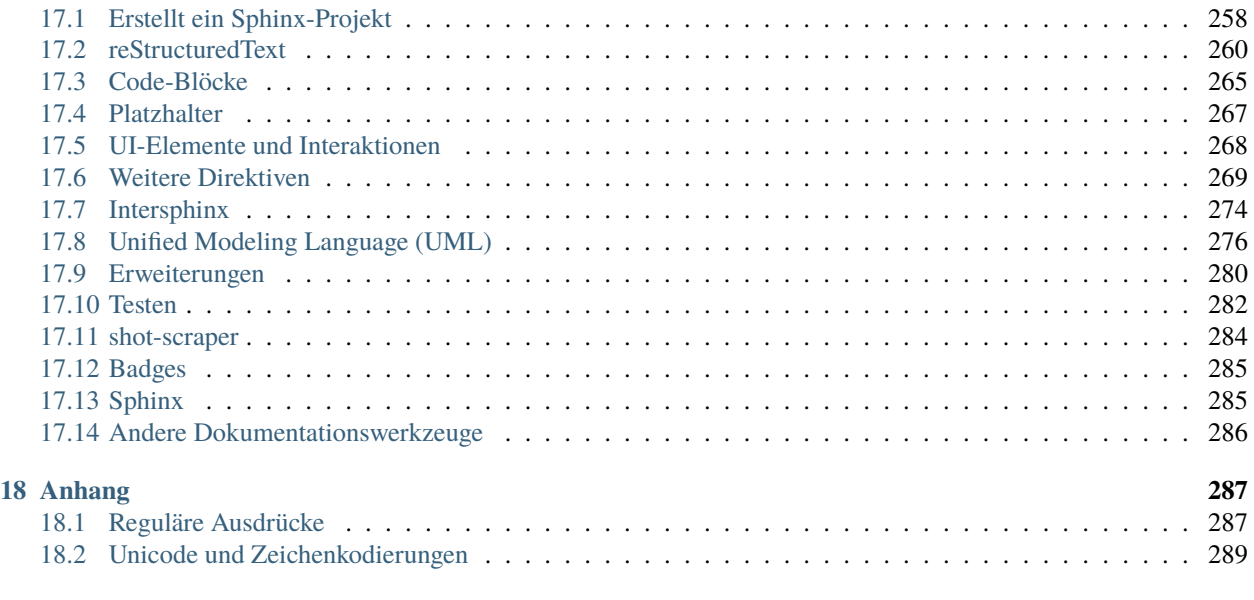

#### **[Stichwortverzeichnis](#page-298-0) 293**

Willkommen bei den Python Basics! Ich habe dieses Buch geschrieben, um einen einfachen und praxisnahen Einstieg in Python zu ermöglichen. Das Buch ist nicht als umfassendes Nachschlagewerk für Python gedacht, sondern das Ziel ist vielmehr, euch grundlegend mit Python vertraut zu machen und euch schnell das Schreiben eigener Programme zu ermöglichen.

**Bemerkung:** Wenn ihr Vorschläge für Verbesserungen und Ergänzungen habt, freue ich mich über eure Verbesserungsvorschläge.

# Einführung

## <span id="page-8-1"></span><span id="page-8-0"></span>**1.1 Über Python**

Vielleicht stellt ihr euch die Frage, warum ihr Python lernen solltet. Es gibt viele Programmiersprachen von C und C++ über Java bis hin zu Lua und Go.

#### Abb. 1: [TIOBE Index für Oktober 2022](https://www.tiobe.com/tiobe-index/)

Python hat eine sehr große Verbreitung gefunden und einer der Gründe dürfte sein, dass sie auf vielen verschiedenen Plattformen läuft, von IoT-Geräten über die gängigen Betriebssysteme bis hin zu Supercomputern. Es kann gut zur Entwicklung kleiner Anwendungen und schneller Prototypen verwendet werden. Dabei gibt es unzählige Software-Bibliotheken, die euch die Arbeit erleichtern.

Python ist eine moderne Programmiersprache, die von Guido van Rossum in den 90er Jahren entwickelt wurde.

#### **Siehe auch:**

• Lambert Meertens: [The Origins of Python](https://inference-review.com/article/the-origins-of-python)

Einige Stärken von Python sind:

#### **leichte Nutzbarkeit**

Einige der Gründe hierfür sind, dass Typen mit Objekten verbunden sind, nicht mit Variablen; einer Variablen können Werte eines beliebigen Typs zugewiesen werden und eine Liste kann Objekte verschiedener Typen enthalten. Zudem sind die Syntaxregeln sehr einfach und ihr könnt schnell lernen, nützlichen Code zu schreiben.

#### **Ausdrucksstärke**

Häufig könnt ihr in wenigen Zeilen Code sehr viel mehr erreichen als in anderen Sprachen. Dies führt dazu, dass ihr eure Projekte schneller abschließen könnt und auch Fehlersuche und Wartung sehr vereinfacht werden.

#### **Lesbarkeit**

Die leichte Lesbarkeit von Python-Code vereinfacht die Fehlersuche und Wartung. Dies erreicht Python u.a. (unter anderem) durch erforderliche Einrückungen.

PYTHON! YOU'RE FLYING! HOW? I DUNNO... DYNAMIC TYPING? I JUST TYPED import antigravity WHITESPACE? THAT'S IT? COME JOIN US! **PROGRAMMING** ... I ALSO SAMPLED I LEARNED IT LAST IS FUN AGAIN! EVERYTHING IN THE NIGHT! EVERYTHING IT'S A WHOLE MEDICINE CABINET IS SO SIMPLE! NEW WORLD FOR COMPARISON. UP HERE! HELLO WORLD IS JUST print "Hello, world!" BUT I THINK THIS BUT HOW ARE IS THE PYTHON. YOU FLYING?

Abb. 2: [XKCD: Python](https://xkcd.com/353)

#### **Vollständigkeit**

Mit der Installation von Python ist bereits alles wesentliche vorhanden, was für das Programmieren mit Python benötigt wird, E-Mails, Websites, Datenbanken, ohne dass zusätzliche Bibliotheken installiert werden müssen.

#### **Plattformunabhängigkeit**

Python läuft auf vielen Plattformen: Windows, Mac, Linux etc. Es gibt sogar Varianten, die auf Java [\(Jython\)](https://www.jython.org/) und .NET [\(IronPython\)](https://ironpython.net/) laufen.

#### **Open Source**

Ihr könnt Python herunterladen und für die Entwicklung kommerzieller oder privater Anwendungen frei verwenden. Dabei wird Python von vielen etablierten Unternehmen genutzt und gefördert, u.a. von Google, Meta und Bloomberg. Und wenn ihr etwas zurückgeben wollt, könnt ihr dies ebenfalls gerne machen : [Python Software](https://www.python.org/psf/sponsorship/) [Foundation Sponsorship.](https://www.python.org/psf/sponsorship/)

Python hat zwar einige Vorteile, aber keine Sprache ist in allen Bereichen die beste Lösung. So schneidet z.B. (zum Beispiel) Python in den folgenden Bereichen weniger gut ab:

#### **Geschwindigkeit**

Python ist keine vollständig kompilierte Sprache und der Code wird zunächst in Bytecode kompiliert bevor er vom Python-Interpreter ausgeführt wird. Zwar gibt es einige Aufgaben, wie z.B. das Parsen von Zeichenketten mit regulären Ausdrücken, für die Python effiziente Implementierungen bereitstellt, und die genauso schnell wie ein C-Programm sind, dennoch werden Python-Programme in den meisten Fällen langsamer sein als C-Programme. Dies spielt jedoch selten eine entscheidende Rolle, da es bereits viele Python-Module gibt, die intern C verwenden.

#### **Siehe auch:**

• [Performance](https://www.python4data.science/de/latest/performance/index.html)

#### **Bibliotheksvielfalt**

Python verfügt zwar bereits über sehr viele Bibliotheken, in einigen Fällen werdet ihr jedoch passende Bibliotheken nur in anderen Sprachen finden. Für die meisten Probleme, die programmatisch gelöst werden sollen, ist die Bibliotheksunterstützung von Python jedoch hervorragend.

#### **Variablentypen**

Anders als in vielen anderen Sprachen sind Variablen keine Container, sondern eher Etiketten, die auf verschiedene Objekte verweisen: Ganzzahlen, Zeichenketten, Klasseninstanzen und vieles mehr. Manche empfinden es als Nachteil, dass Python hier nicht einfach eine Typvalidierung durchführt, aber die Anzahl der Typfehler ist meist überschaubar und die Flexibilität der dynamischen Typisierung wiegt die Probleme meist auf.

#### **Unterstützung für mobile Geräte**

Auch wenn in den letzten Jahren die Anzahl der mobilen Geräte stark zugenommen hat, so ist Python in diesem Bereich doch nicht stark vertreten. Es gibt zwar ein paar Optionen, Python auf mobile Geräte zu verteilen und auszuführen, dies ist jedoch nicht immer einfach.

#### **Unterstützung für nebenläufige Berechnungen**

Prozessoren mit mehreren Kernen sind inzwischen weit verbreitet und führen in vielen Bereichen zu erheblichen Leistungssteigerungen. Die Standardimplementierung von Python ist jedoch nicht für die Nutzung mehrerer Kerne ausgelegt.

#### **Siehe auch:**

• [Einführung in Multithreading, Multiprocessing und async](https://www.python4data.science/de/latest/performance/multiprocessing-threading-async.html)

### Installation

<span id="page-12-0"></span>Die Installation von Python ist einfach. Der erste Schritt besteht darin, die aktuelle Version von [www.python.org/downloads](https://www.python.org/downloads/) herunterzuladen. Das Tutorial basiert auf Python 3.10, falls ihr jedoch Python 3.7 oder 3.8 installiert habt, ist das auch kein Problem.

Bei den meisten Linux-Distributionen ist Python bereits installiert. Wenn eine vorkompilierte Version von Python in eurer Linux-Distribution existiert, empfehle ich euch, diese zu verwenden.

Ihr benötigt eine Python-Version, die zu eurem macOS und eurem Prozessor passt. Wenn ihr die richtige Variante ermittelt habt, könnt ihr die Image-Datei herunterladen und mit einem Doppelklick mounten und anschließend das darin enthaltene Installationsprogramm starten. Anschließend befindet sich Python im Programme-Ordner.

Wenn ihr [Homebrew](https://brew.sh/) verwendet, könnt ihr Python auch einfach im Terminal installieren mit:

#### \$ brew install python3

Python kann für die meisten Windows-Versionen nach Windows 7 mit dem Python-Installationsprogramm in drei Schritten installiert werden:

- 1. Ladet das aktuelle Installationsprogramm von [Python Releases for Windows](https://www.python.org/downloads/windows/) herunter, z.B. [Windows installer](https://www.python.org/ftp/python/3.10.6/python-3.10.6-amd64.exe) [\(64-bit\).](https://www.python.org/ftp/python/3.10.6/python-3.10.6-amd64.exe)
- 2. Startet das Installationsprogramm. Sofern ihr die notwendigen Berechtigungen habt, installiert Python mit der Option *Install launcher for all users*. Dies sollte Python in C:\Program Files\Python310-64 installieren. Außerdem sollte *Add Python 3.10 to PATH* aktiviert sein damit dieser Pfad zur Python-Installation auch in der Liste der PATH-Umgebungsvariablen eingetragen wird.
- 3. Schließlich könnt ihr die Installation nun überprüfen, indem ihr in der Eingabeaufforderung folgendes eingebt:

```
C:\rangle python -V
Python 3.10.6
```
**Bemerkung:** Wenn auf eurem System bereits Python installiert ist, könnt ihr problemlos euer eigenes Python installieren. Eine neue Version ersetzt nicht die alte sondern wird an einem anderen Ort installiert.

### Editoren

## <span id="page-14-1"></span><span id="page-14-0"></span>**3.1 Interaktive Shell**

Mit der interaktiven Shell könnt ihr einfach die meisten Beispiele in diesem Tutorial ausführen. Später lernt ihr auch, wie ihr Code, der in eine Datei geschrieben wurde, einfach als Modul eingebunden werden kann.

Gebt python3 im Terminal ein:

```
$ python3
Python 3.10.4 (default, Mar 23 2022, 17:29:05)
[GCC 9.4.0] on linux
Type "help", "copyright", "credits" or "license" for more information.
>>>
```
Öffnet ein Terminal-Fenster und gebt dort python3 ein:

```
$ python3
Python 3.10.4 (v3.10.4:9d38120e33, Mar 23 2022, 17:29:05) [Clang 13.0.0 (clang-1300.0.29.
˓→30)] on darwin
Type "help", "copyright", "credits" or "license" for more information.
>>>
```
**Bemerkung:** Wenn ihr die Fehlermeldung *Kommando nicht gefunden.* erhaltet, könnt ihr Update Shell Profile ausführen, das sich in Programme/Python3.10 befindet.

Die interaktive Python-Shell könnt ihr starten in *Start* → *Programme* → *Python 3.10*

Alternativ könnt ihr auch die direkt ausführbare Datei Python.exe suchen, z.B. in C:\Users\VEIT\AppData\ Local\Programme\Python\Python310-64 und dann doppelklicken.

Mit den Pfeiltasten, Home, End, Page up und Page down könnt ihr durch frühere Eingaben blättern und mit der Eingabetaste wiederholen.

### **3.1.1 Beenden der interaktiven Shell**

Um die interaktive Shell zu beenden, könnt ihr einfach Ctrl-d unter Linux und macOS verwenden oder Ctrl-z unter Windows. Alternativ könnt ihr auch exit() eingeben.

# <span id="page-15-0"></span>**3.2 IDLE**

IDLE ist das Akronym für eine integrierte Entwicklungsumgebung (engl.: integrated development environment) und kombiniert einen interaktiven Interpreter mit Werkzeugen zur Code-Bearbeitung und Fehlersuche. Das Ausführen ist sehr einfach auf den verschiedenen Plattformen:

Gebt folgendes in eurem Terminal ein:

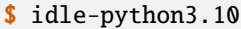

Ihr könnt IDLE starten in *Windows* → *Alle Apps* → *IDLE (Python GUI)*

Ihr könnt mit den Tasten alt-p und alt-n durch die Historie der vorherigen Befehle blättern.

# Python erkunden

<span id="page-16-0"></span>Egal, ob ihr IDLE oder die interaktive Shell nutzt, es gibt einige nützliche Funktionen, um Python zu erkunden.

# <span id="page-16-1"></span>**4.1** help()

help() hat zwei verschiedene Modi. Wenn ihr help() eingebt, ruft ihr das Hilfesystem auf, mit dem ihr Informationen zu Modulen, Schlüsselwörtern und weiteren Themen erhalten könnt. Wenn ihr euch im Hilfesystem befindet, seht ihr mit help> eine Eingabeaufforderung. Ihr könnt nun einen Modulnamen eingeben, z.B. float, um die [Python-](https://docs.python.org/)[Dokumentation](https://docs.python.org/) zu diesem Typ zu durchsuchen.

help() ist Teil der [pydoc-](https://docs.python.org/3/library/pydoc.html)Bibliothek, die Zugriff auf die in Python-Bibliotheken integrierte Dokumentation bietet. Da jede Python-Installation mit einer vollständigen Dokumentation ausgeliefert wird, habt ihr auch offline die gesamte Dokumentation zur Hand.

Alternativ könnt ihr help() auch gezielter anwenden, indem ihr einen Typ- oder Variablennamen als Parameter übergebt, z.B.:

```
>> x = 4.2\gg help(x)
Help on float object:
class float(object)
 | float(x=0, /)\overline{\phantom{a}}Convert a string or number to a floating point number, if possible.
 \overline{\phantom{a}}Methods defined here:
 \overline{\phantom{a}}\_abs_-(self, /)| abs(self)
...
```
# <span id="page-17-0"></span>**4.2** dir()**,** globals() **und** locals()

[dir\(\)](https://docs.python.org/3/library/functions.html#dir) ist eine weitere nützliche Funktion, die Objekte in einem bestimmten *[Namensraum](#page-134-0)* auflistet. Wenn ihr sie ohne Parameter verwendet, könnt ihr herausfinden, welche Methoden und Daten lokal verfügbar sind. Alternativ kann sie auch Objekte für ein Modul oder einen Typ auflisten.

```
\gg dir()
['__annotations__', '__builtins__', '__doc__', '__loader__', '__name__', '__package__',
˓→'__spec__', 'x']
\gg dir(x)
['__abs__', '__add__', '__bool__', '__ceil__', '__class__', '__delattr__', '__dir__', '__
˓→divmod__', '__doc__', '__eq__', '__float__', '__floor__', '__floordiv__', '__format__',
\rightarrow '__ge__', '__getattribute__', '__getformat__', '__getnewargs__', '__getstate__', '__
˓→gt__', '__hash__', '__init__', '__init_subclass__', '__int__', '__le__', '__lt__', '__
˓→mod__', '__mul__', '__ne__', '__neg__', '__new__', '__pos__', '__pow__', '__radd__', '_
→_rdivmod__', '__reduce__', '__reduce_ex__', '__repr__', '__rfloordiv__', '__rmod_',
˓→_rmul__', '__round__', '__rpow__', '__rsub__', '__rtruediv__', '__setattr__', '__
\rightarrowsizeof__', '__str__', '__sub__', '__subclasshook__', '__truediv__', '__trunc__', 'as_
˓→integer_ratio', 'conjugate', 'fromhex', 'hex', 'imag', 'is_integer', 'real']
```
Im Gegensatz zu [dir\(\)](https://docs.python.org/3/library/functions.html#dir) zeigen sowohl [globals\(\)](https://docs.python.org/3/library/functions.html#globals) als auch [locals\(\)](https://docs.python.org/3/library/functions.html#locals) die mit den Objekten verbundenen Werte an. Aktuell geben beide Funktionen dasselbe zurück:

>>> globals() {'\_\_name\_\_': '\_\_main\_\_', '\_\_doc\_\_': None, '\_\_package\_\_': None, '\_\_loader\_\_': <class '\_ ˓<sup>→</sup>frozen\_importlib.BuiltinImporter'>, '\_\_spec\_\_': None, '\_\_annotations\_\_': {}, '\_\_ ˓<sup>→</sup>builtins\_\_': <module 'builtins' (built-in)>, 'x': 4.2}

### Stil

# <span id="page-18-1"></span><span id="page-18-0"></span>**5.1 Einrückung und Blöcke**

Python unterscheidet sich von den meisten anderen Programmiersprachen, weil es Einrückungen verwendet, um die Struktur zu bestimmen (p.<sub>H</sub>. (das heißt) um zu bestimmen, was die *[while](#page-54-0)*-Klausel einer Bedingung usw. (und so weiter) darstellt). Die meisten anderen Sprachen verwenden dazu geschweifte Klammern. Im folgenden Beispiel wird durch die Einrückung der Zeilen 3–6 festgelegt, dass sie zur while-Anweisung gehören:

```
| >>> x, y = 6, 3
_2 >>> while x > y:
\overline{\mathbf{3}} ... \mathbf{x} = 14 ... if x = 4:
\overline{\phantom{a}} ... break
\begin{bmatrix} 6 & \ldots & \text{print}(x) \end{bmatrix}
```
Einrückungen zur Strukturierung des Codes anstelle von geschweiften Klammern ist zwar etwas gewöhnungsbedürftig, bietet aber erhebliche Vorteile:

- Ihr könnt weder fehlende oder zu viele Klammern haben. Auch müsst ihr nicht mehr nach der Klammer suchen, die zu früheren Klammern passen könnte.
- Die visuelle Struktur des Codes spiegelt seine tatsächliche Struktur wider, wodurch die Struktur des Codes sehr viel einfacher zu verstehen ist.
- Python Codierung-Styles sind meist einheitlich; m.a.W. (mit anderen Worten), euer Code wird meist sehr ähnlich aussehen, wie derjenige von anderen.

# <span id="page-19-0"></span>**5.2 Kommentare**

Meist ist alles, was hinter # folgt ein Kommentar und wird bei der Ausführung des Codes nicht beachtet. Die offensichtliche Ausnahme ist # in einer *[Zeichenkette](#page-35-0)*:

>>> x = "# Dies ist eine Zeichenkette und kein Kommentar"

# <span id="page-19-1"></span>**5.3 Grundlegender Python-Stil**

In Python gibt es nur relativ wenige Einschränkungen für den Codierungsstil, mit der offensichtlichen Ausnahme, dass der Code durch Einrücken in Blöcke gegliedert werden muss. Selbst in diesem Fall ist nicht vorgeschrieben, wie (Tabulatoren oder Leerzeichen) und wie weit eingerückt wird. Es gibt jedoch bevorzugte stilistische Konventionen für Python, die im *Python Enhancement Proposal* (PEP) 8 enthalten sind. Eine Auswahl von Python-Konventionen findet ihr in der folgenden Tabelle:

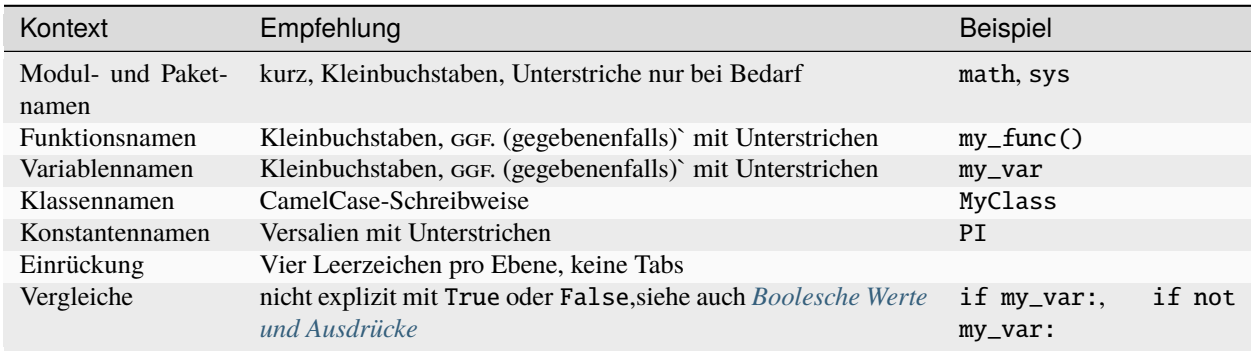

#### **Siehe auch:**

- **[PEP 8](https://peps.python.org/pep-0008/)**
- [Google Python Style Guide](https://google.github.io/styleguide/pyguide.html)

Ich empfehle dringend, die Konventionen von PEP 8 zu befolgen. Sie sind bewährt, und machen euren Code für euch selbst und andere leichter verständlich.

# Variablen und Ausdrücke

## <span id="page-20-1"></span><span id="page-20-0"></span>**6.1 Variablen**

Der am häufigsten verwendete Befehl in Python ist die Zuweisung. Der Python-Code um eine Vairiable namens x zu erstellen, die den Wert erhalten soll, lautet:

 $\gg$   $pi = 3.14159$ 

In Python ist, anders als in vielen anderen Programmiersprachen, weder eine Variablendeklaration noch ein Zeilenendebegrenzer notwendig. Die Zeile wird durch das Ende der Zeile abgeschlossen. Variablen werden automatisch erstellt, wenn sie zum ersten Mal zugewiesen werden.

**Bemerkung:** In Python sind Variablen Label, die auf Objekte verweisen. Eine beliebige Anzahl von Label können sich auf dasselbe Objekt beziehen, und wenn sich dieses Objekt ändert, ändert sich auch der Wert, auf den sich all diese Variablen beziehen. Um besser zu verstehen, was das bedeutet, seht euch das folgende Beispiel an:

```
\gg \times = [1, 2, 3]
\gg y = x\gg y[0] = 4
>>> print(x)
[4, 2, 3]
```
Variablen können sich jedoch auch auf Konstanten beziehen:

 $>>$   $x = 1$  $\gg$  y = x  $\gg$  z = y  $>>$  y = 4 >>> print(x,y,z) 1 4 1

In diesem Fall verweisen nach der dritten Zeile x, y und z alle auf dasselbe unveränderlichee Integer-Objekt mit dem Wert 1. Die nächste Zeile, y = 4, bewirkt, dass y auf das Integer-Objekt 4 verweist, dies ändert jedoch nicht die Referenzen von x oder z.

Python-Variablen können auf jedes beliebige Objekt gesetzt werden, während in vielen anderen Sprachen Variablen nur im deklarierten Typ gespeichert werden können.

Variablennamen unterscheiden Groß- und Kleinschreibung und können jedes alphanumerische Zeichen sowie Unterstriche enthalten, müssen aber mit einem Buchstaben oder Unterstrich beginnen.

**Bemerkung:** Wenn ihr einen SyntaxError erhaltet, prüft, ob der Variablenname ein Schlüsselwort ist. Schlüsselwörter sind für die Verwendung in Python-Sprachkonstrukten reserviert, so dass ihr sie nicht zu Variablen machen könnt. Nach dem Aufruf von *[help\(\)](#page-16-1)* könnt ihr keywords eingeben, um die Schlüsselworte zu erhalten:

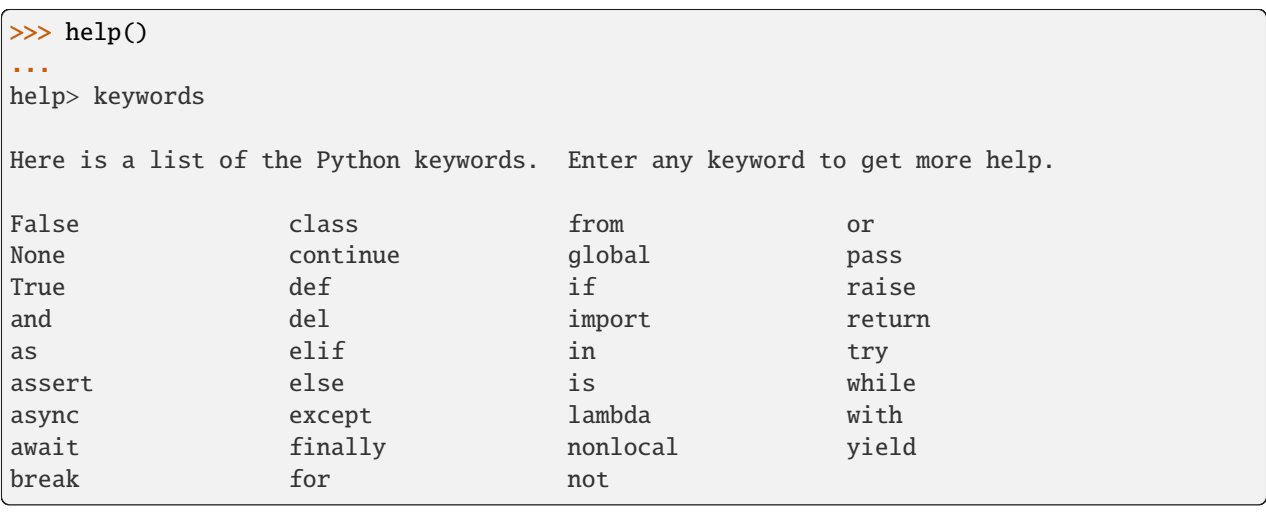

**Bemerkung:** Ihr könnt mit einem Variablennamen eingebaute (engl.: *built-in*) Funktionen, Typen und andere Objekte überschreiben, sodass der Zugriff anschließend nur noch über das [builtins-](https://docs.python.org/3/library/builtins.html)Modul erfolgen kann. Daher sollten diese Variablennamen nie verwendet werden. Eine Liste der \_\_builtins\_\_-Objekte erhaltet ihr mit:

```
>>> dir(__builtins__)
```

```
['ArithmeticError', 'AssertionError', 'AttributeError', 'BaseException',
˓→'BaseExceptionGroup', 'BlockingIOError', 'BrokenPipeError', 'BufferError',
˓→'BytesWarning', 'ChildProcessError', 'ConnectionAbortedError', 'ConnectionError',
˓→'ConnectionRefusedError', 'ConnectionResetError', 'DeprecationWarning', 'EOFError',
˓→'Ellipsis', 'EncodingWarning', 'EnvironmentError', 'Exception', 'ExceptionGroup',
˓→'False', 'FileExistsError', 'FileNotFoundError', 'FloatingPointError', 'FutureWarning',
˓→ 'GeneratorExit', 'IOError', 'ImportError', 'ImportWarning', 'IndentationError',
˓→'IndexError', 'InterruptedError', 'IsADirectoryError', 'KeyError', 'KeyboardInterrupt',
˓→ 'LookupError', 'MemoryError', 'ModuleNotFoundError', 'NameError', 'None',
˓→'NotADirectoryError', 'NotImplemented', 'NotImplementedError', 'OSError',
˓→'OverflowError', 'PendingDeprecationWarning', 'PermissionError', 'ProcessLookupError',
˓→'RecursionError', 'ReferenceError', 'ResourceWarning', 'RuntimeError', 'RuntimeWarning
˓→', 'StopAsyncIteration', 'StopIteration', 'SyntaxError', 'SyntaxWarning', 'SystemError
˓→', 'SystemExit', 'TabError', 'TimeoutError', 'True', 'TypeError', 'UnboundLocalError',
˓→'UnicodeDecodeError', 'UnicodeEncodeError', 'UnicodeError', 'UnicodeTranslateError',
˓→'UnicodeWarning', 'UserWarning', 'ValueError', 'Warning', 'ZeroDivisionError', '__
                                                                    (Fortsetzung auf der nächsten Seite)
```
(Fortsetzung der vorherigen Seite)

```
˓→build_class__', '__debug__', '__doc__', '__import__', '__loader__', '__name__', '__
˓→package__', '__spec__', 'abs', 'aiter', 'all', 'anext', 'any', 'ascii', 'bin', 'bool',
˓→'breakpoint', 'bytearray', 'bytes', 'callable', 'chr', 'classmethod', 'compile',
˓→'complex', 'copyright', 'credits', 'delattr', 'dict', 'dir', 'divmod', 'enumerate',
˓→'eval', 'exec', 'exit', 'filter', 'float', 'format', 'frozenset', 'getattr', 'globals',
˓→ 'hasattr', 'hash', 'help', 'hex', 'id', 'input', 'int', 'isinstance', 'issubclass',
˓→'iter', 'len', 'license', 'list', 'locals', 'map', 'max', 'memoryview', 'min', 'next',
˓→'object', 'oct', 'open', 'ord', 'pow', 'print', 'property', 'quit', 'range', 'repr',
˓→'reversed', 'round', 'set', 'setattr', 'slice', 'sorted', 'staticmethod', 'str', 'sum',
˓→ 'super', 'tuple', 'type', 'vars', 'zip']
```
## <span id="page-22-0"></span>**6.2 Ausdrücke**

Python unterstützt arithmetische und ähnliche Ausdrücke. Der folgende Code berechnet den Durchschnitt von x und y und speichert das Ergebnis in der Variablen z:

 $>>$   $x = 1$  $>>$   $y = 2$ >>>  $z = (x + y) / 2$ 

**Bemerkung:** Arithmetische Operatoren, die nur ganze Zahlen verwenden, geben nicht immer eine ganze Zahl zurück. Ab Python 3 gibt die Division eine Fließkommazahl zurück. Wenn die traditionelle Ganzzahldivision mit einer Ganzzahl zurückgegeben werden soll, könnt ihr stattdessen // verwenden.

## Datentypen

<span id="page-24-0"></span>Python verfügt über mehrere eingebaute Datentypen, wie z.B. *[Zahlen](#page-24-1)* (Ganzzahlen, Gleitkommazahlen, komplexe Zahlen), *[Zeichenketten](#page-35-0)*, *[Listen](#page-29-0)*, *[Tupel](#page-31-0)*, *[Dictionaries](#page-33-0)*, *[Sets](#page-32-0)* und *[Dateien](#page-43-0)*. Diese Datentypen können mit Hilfe von Sprachoperatoren, eingebauten Funktionen, Bibliotheksfunktionen oder den eigenen Methoden eines Datentyps manipuliert werden.

Ihr könnt auch eure eigenen Klassen definieren und eigene Klasseninstanzen erstellen. Für diese Klasseninstanzen könnt ihr Methoden definieren sowie mit den Sprachoperatoren und eingebauten Funktionen, für die ihr die entsprechenden speziellen Methodenattribute definiert habt, bearbeitet werden.

**Bemerkung:** In der Python-Dokumentation und in diesem Buch wird der Begriff *Objekt* für Instanzen beliebiger Python-Datentypen verwendet, nicht nur für das, was viele andere Sprachen als Klasseninstanzen bezeichnen würden. Das liegt daran, dass alle Python-Objekte Instanzen der einen oder anderen Klasse sind.

Python hat mehrere eingebaute Datentypen, von Skalaren wie Zahlen und boolschen Werten bis hin zu komplexeren Strukturen wie Listen, Dictionaries und Dateien.

# <span id="page-24-1"></span>**7.1 Zahlen**

Die vier Zahlentypen von Python sind ganze Zahlen, Gleitkommazahlen, komplexe Zahlen und Boolesche Zahlen:

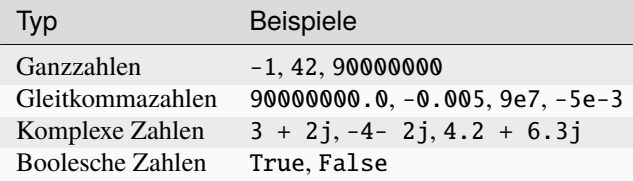

Sie können mit den arithmetischen Operatoren manipuliert werden:

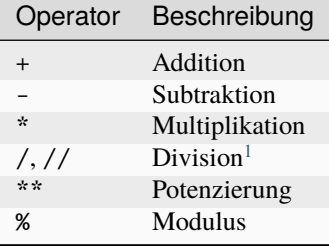

**Bemerkung:** Ganzzahlen können unbegrenzt groß sein, begrenzt nur durch den verfügbaren Speicher.

Beispiele:

```
>>> 8 + 3 - 5 * 3-4
>>> 8 / 3
2.6666666666666665
>>> 8 // 3
2
>>> x = 4.2 ** 3.4
>>> x
131.53689544409096
>>> 9e7 * -5e-3
-450000.0
>>> -5e-3 ** 3
-1.2500000000000002e-07
```
**Siehe auch:**

- Julia Evans: [Examples of floating point problems](https://jvns.ca/blog/2023/01/13/examples-of-floating-point-problems/)
- David Goldberg: [What Every Computer Scientist Should Know About Floating-Point Arithmetic](https://docs.oracle.com/cd/E19957-01/806-3568/ncg_goldberg.html)

### **7.1.1 Komplexe Zahlen**

Komplexe Zahlen bestehen aus einem Realteil und einem [Imaginärteil,](https://de.wikipedia.org/wiki/Imagin%C3%A4re_Zahl) der in Python den Suffix j erhält.

 $>> 7 + 2j$  $(7+2j)$ 

**Bemerkung:** Python drückt die resultierende komplexe Zahl in Klammern aus, um anzuzeigen, dass die Ausgabe den Wert eines einzelnen Objekts darstellt:

 $\Rightarrow$  (7+2j) - (4+4j) (3-2j)

 $\gg$  2j \* 4j  $(-8+0j)$ 

<span id="page-25-0"></span><sup>1</sup> Die Division ganzer Zahlen mit / führt zu einer Gleitkommazahl, und die Division ganzer Zahlen mit // führt zu einer Ganzzahl, die abgeschnitten wird.

**Bemerkung:** Die Berechnung von 2j \* 4j ergibt die erwartete Antwort von -8, aber das Ergebnis bleibt ein Python-Objekt für komplexe Zahlen. Komplexe Zahlen werden nie automatisch in entsprechende reelle oder ganzzahlige Objekte umgewandelt. Ihr könnt aber leicht auf ihre realen und imaginären Teile mit real und imag zugreifen.

```
\gg x = 2j * 4j>>> x
(-8+0j)>>> x.real
-8.0
>>> x.imag
0.0
```
**Bemerkung:** Die Real- und Imaginärteile einer komplexen Zahl werden immer als Fließkommazahlen zurückgegeben.

### **7.1.2 Built-in numerische Funktionen**

Mehrere eingebaute Funktionen können mit Zahlen arbeiten:

#### [abs\(\)](https://docs.python.org/3/library/functions.html#abs)

gibt den absoluten Wert einer Zahl zurück. Dabei kann das Argument eine Ganzzahl, eine Fließkommazahl oder ein Objekt sein, das \_\_abs\_\_() implementiert. Bei komplexen Zahlen als Argument wird ihr Betrag zurückgegeben.

#### [divmod\(\)](https://docs.python.org/3/library/functions.html#divmod)

nimmt zwei (nicht-komplexe) Zahlen als Argumente und gibt ein Zahlenpaar zurück, das aus ihrem Quotienten und dem Rest besteht, wenn eine ganzzahlige Division verwendet wird.

#### [float](https://docs.python.org/3/library/functions.html#float)

Gibt eine Fließkommazahl zurück, die aus einer Zahl oder Zeichenkette x gebildet wird.

#### [hex\(\)](https://docs.python.org/3/library/functions.html#hex)

konvertiert eine Integer-Zahl in eine klein geschriebene hexadezimale Zeichenkette mit dem Präfix 0x.

#### [int](https://docs.python.org/3/library/functions.html#int)

gibt ein Integer-Objekt zurück, das aus einer Zahl oder Zeichenkette x konstruiert wurde, oder 0, wenn keine Argumente angegeben werden.

#### $max()$

gibt das größte Element in einem [iterable](https://docs.python.org/3/glossary.html#term-iterable) oder das größte von zwei oder mehr Argumenten zurück.

#### $min()$

gibt das kleinste Element in einem Iterable oder das kleinste von zwei oder mehr Argumenten zurück.

#### [oct\(\)](https://docs.python.org/3/library/functions.html#oct)

konvertiert eine Integer-Zahl in eine oktale Zeichenkette mit dem Präfix 0o. Das Ergebnis ist ein gültiger Python-Ausdruck. Wenn x kein Python int()-Objekt ist, muss es eine \_\_index\_\_()-Methode definieren, die eine ganze Zahl zurückgibt.

#### [pow\(\)](https://docs.python.org/3/library/functions.html#pow)

gibt *base* als Potenz von *exp* zurück.

#### [round\(\)](https://docs.python.org/3/library/functions.html#round)

gibt eine Zahl zurück, die auf *ndigits* nach dem Dezimalpunkt gerundet ist. Wird *ndigits* weggelassen oder ist *None*, wird die nächstgelegene Ganzzahl zur Eingabe zurückgegeben.

### **7.1.3 Boolsche Werte**

In den folgenden Beispielen werden Boolesche Werte verwendet:

```
\gg \times = False
>>> x
False
>>> not x
True
```

```
>> y = True * 2
>>> y
2
```
Abgesehen von ihrer Darstellung als True und False verhalten sich Boolesche Werte wie die Zahlen 1 (True) und 0 (False).

### **7.1.4 Erweiterte numerische Funktionen**

Fortgeschrittenere numerische Funktionen wie Trigonometrie sowie einige nützliche Konstanten sind nicht in Python integriert, sondern werden in einem Standardmodul namens [math](https://docs.python.org/3/library/math.html) bereitgestellt. *[Module](#page-70-0)* werden später noch ausführlicher erklärt. Für den Moment genügt, dass ihr die mathematischen Funktionen in diesem Abschnitt verfügbar machen müsst, indem ihr math importiert:

import math

Eingebaute Funktionen sind immer verfügbar und werden mit einer Standard-Syntax für Funktionsaufrufe aufgerufen. Im folgenden Code wird round mit einem Float als Eingangsargument aufgerufen.

```
\gg round(2.5)
2
```
Mit ceil aus der Standardbibliothek math und der Attributschreibweise MODUL.FUNKTION(ARGUMENT) wird aufgerundet:

>>> math.ceil(2.5) 3

Das math-Modul bietet u.a.

- die zahlentheoretischen und Darstellungsfunktionen [math.ceil\(\)](https://docs.python.org/3/library/math.html#math.ceil), [math.modf\(\)](https://docs.python.org/3/library/math.html#math.modf), [math.frexp\(\)](https://docs.python.org/3/library/math.html#math.frexp) und [math.](https://docs.python.org/3/library/math.html#math.ldexp) [ldexp\(\)](https://docs.python.org/3/library/math.html#math.ldexp),
- die Potenz- und logarithmische Funktionen [math.exp\(\)](https://docs.python.org/3/library/math.html#math.exp), [math.log\(\)](https://docs.python.org/3/library/math.html#math.log), [math.log10\(\)](https://docs.python.org/3/library/math.html#math.log10), [math.pow\(\)](https://docs.python.org/3/library/math.html#math.pow) und [math.sqrt\(\)](https://docs.python.org/3/library/math.html#math.sqrt),
- die trigonometrischen Funktionen [math.acos\(\)](https://docs.python.org/3/library/math.html#math.acos), [math.asin\(\)](https://docs.python.org/3/library/math.html#math.asin), [math.atan\(\)](https://docs.python.org/3/library/math.html#math.atan), [math.atan2\(\)](https://docs.python.org/3/library/math.html#math.atan2), [math.](https://docs.python.org/3/library/math.html#math.ceil) [ceil\(\)](https://docs.python.org/3/library/math.html#math.ceil), [math.cos\(\)](https://docs.python.org/3/library/math.html#math.cos), [math.hypot\(\)](https://docs.python.org/3/library/math.html#math.hypot) und [math.sin\(\)](https://docs.python.org/3/library/math.html#math.sin),
- die hyperbolischen Funktionen [math.cosh\(\)](https://docs.python.org/3/library/math.html#math.cosh), [math.sinh\(\)](https://docs.python.org/3/library/math.html#math.sinh) und [math.tanh\(\)](https://docs.python.org/3/library/math.html#math.tanh)
- und die Konstanten [math.e](https://docs.python.org/3/library/math.html#math.e) und [math.pi](https://docs.python.org/3/library/math.html#math.pi).

### **7.1.5 Erweiterte Funktionen für komplexe Zahlen**

Die Funktionen im Modul [math](https://docs.python.org/3/library/math.html) sind nicht auf komplexe Zahlen anwendbar; einer der Gründe hierfür dürfte sein, dass die Quadratwurzel aus -1 einen Fehler erzeugen soll. Daher wurden ähnliche Funktionen für komplexe Zahlen arbeiten im [cmath-](https://docs.python.org/3/library/cmath.html)Modul bereitgestellt:

[cmath.acos\(\)](https://docs.python.org/3/library/cmath.html#cmath.acos), [cmath.acosh\(\)](https://docs.python.org/3/library/cmath.html#cmath.acosh), [cmath.asin\(\)](https://docs.python.org/3/library/cmath.html#cmath.asin), [cmath.asinh\(\)](https://docs.python.org/3/library/cmath.html#cmath.asinh), [cmath.atan\(\)](https://docs.python.org/3/library/cmath.html#cmath.atan), [cmath.atanh\(\)](https://docs.python.org/3/library/cmath.html#cmath.atanh), [cmath.](https://docs.python.org/3/library/cmath.html#cmath.cos) [cos\(\)](https://docs.python.org/3/library/cmath.html#cmath.cos), [cmath.cosh\(\)](https://docs.python.org/3/library/cmath.html#cmath.cosh), python3:cmath.e(), [cmath.exp\(\)](https://docs.python.org/3/library/cmath.html#cmath.exp), [cmath.log\(\)](https://docs.python.org/3/library/cmath.html#cmath.log), [cmath.log10\(\)](https://docs.python.org/3/library/cmath.html#cmath.log10), python3:cmath. pi(), [cmath.sin\(\)](https://docs.python.org/3/library/cmath.html#cmath.sin), [cmath.sinh\(\)](https://docs.python.org/3/library/cmath.html#cmath.sinh), [cmath.sqrt\(\)](https://docs.python.org/3/library/cmath.html#cmath.sqrt), [cmath.tan\(\)](https://docs.python.org/3/library/cmath.html#cmath.tan), [cmath.tanh\(\)](https://docs.python.org/3/library/cmath.html#cmath.tanh).

Um im Code deutlich zu machen, dass es sich bei diesen Funktionen um spezielle Funktionen für komplexe Zahlen handelt, und um Namenskonflikte mit den normaleren Äquivalenten zu vermeiden, empfiehlt sich der einfache Import des Moduls um bei der Verwendung der Funktion ausdrücklich auf das cmath-Paket zu verweisen, z.B.:

```
>>> import cmath
>>> cmath.sqrt(-2)
1.4142135623730951j
```
**Warnung:** Nun wird auch verständlicher, weswegen wir nicht den Import aller Funktionen eines Moduls empfehlen mit from MODULE import \*. Wenn ihr damit zuerst das Modul math und dann das Modul cmath importieren würdet, hätten die Funktionen in cmath Vorrang vor denen von math. Außerdem ist es beim Verstehen des Codes viel mühsamer, die Quelle der verwendeten Funktionen herauszufinden.

### **7.1.6 Kaufmännisch runden**

Üblicherweise rechnet Python Gleitkommazahlen der [IEEE 754-](https://de.wikipedia.org/wiki/IEEE_754)Norm entsprechend, wobei Zahlen in der Mitte in der Hälfte der Fälle abgerundet werden und in der anderen Hälfte aufgerundet werden um eine statistische Drift bei längeren Rechnungen zu vermeiden. Für das [kaufmännische Runden werden](https://de.wikipedia.org/wiki/Rundung#Kaufm�nnisches_Runden) daher [Decimal](https://docs.python.org/3/library/decimal.html#decimal.Decimal) und [ROUND\\_HALF\\_UP](https://docs.python.org/3/library/decimal.html#decimal.ROUND_HALF_UP) aus dem [decimal](https://docs.python.org/3/library/decimal.html#module-decimal)-Modul benötigt:

```
>>> import decimal
>>> num = decimal.Decimal("2.5")
>>> rounded = num.quantize(decimal.Decimal("0"), rounding = decimal.ROUND_HALF_UP)
>>> rounded
Decimal('3')
```
### **7.1.7 Numerische Berechnungen**

Die Python-Standardinstallation eignet sich aufgrund von Geschwindigkeitseinschränkungen nicht gut für intensive numerische Berechnungen. Aber die leistungsstarke Python-Erweiterung [NumPy](https://www.python4data.science/de/latest/workspace/numpy/index.html) bieten hocheffiziente Implementierungen vieler fortgeschrittener numerischer Operationen. Der Schwerpunkt liegt dabei auf Array-Operationen, einschließlich mehrdimensionaler Matrizen und fortgeschrittener Funktionen wie der schnellen Fourier-Transformation.

### **7.1.8 Eingebaute Module für Zahlen**

Die Python-Standardbibliothek enthält eine Reihe eingebauter Module, mit denen ihr Zahlen managen könnt:

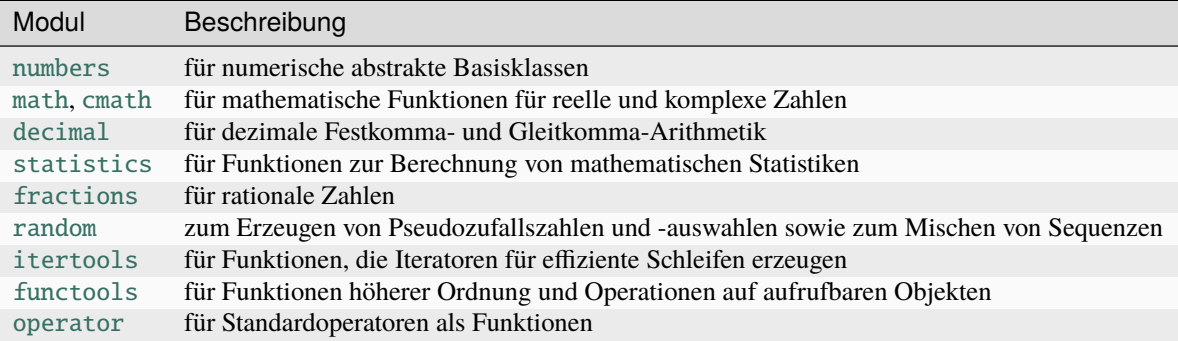

# <span id="page-29-0"></span>**7.2 Listen**

Python hat einen mächtigen eingebauten Listentyp:

 $1$  []  $2 | 1]$  $\frac{3}{1}$  [1, "2.", 3.0, ["4a", "4b"],  $(5.1, 5.2)$ ]

Eine Liste kann eine Mischung anderer Typen als Elemente enthalten, darunter Zeichenketten, Tupel, Listen, Dictionaries, Funktionen, Dateiobjekte und jede Art von Zahl.

Eine Liste kann von vorne oder hinten indiziert werden. Ihr könnt euch auch auf ein Teilsegment einer Liste beziehen, indem ihr die Slice-Notation verwendet:

```
\mathbf{x} = [1, "2." , 3.0, ['4a", "4b"], (5.1, 5.2)]2 >>> x[0]3 \t1'1'4 >>> x[1]5' 12.'
6 >>> x[-1]7 \mid (5.1, 5.2)8 \mid \gg \gg \mathbf{x}[-2]9 ['4a', '4b']
10 >>> x[1:-1]11 ['2.', 3.0, ['4a', '4b']]
_{12} >>> x[0:3]13 \mid [1, '2.'', 3.0]_{14} >>> x[:3]15 \mid [1, '2.'', 3.0]16 >>> x[-4:-1]17 ['2.', 3.0, ['4a', '4b']]
18 >>> x[-4:]19 ['2.', 3.0, ['4a', '4b'], (5.1, 5.2)]
```
#### **Zeilen 2 und 4**

Index von vorne unter Verwendung positiver Indizes beginnend mit 0 als erstem Element.

#### **Zeilen 6 und 8**

Index von hinten unter Verwendung negativer Indizes beginnend mit -1 als letztem Element.

#### **Zeilen 10 und 12**

Slice mit [m:n], wobei m der inklusive Startpunkt und n der exklusive Endpunkt ist.

#### **Zeilen 14, 16 und 18**

Ein [:n]-Slice beginnt am Anfang und ein [m:]-Slice geht bis zum Ende einer Liste.

Ihr könnt diese Notation verwenden, um Elemente in einer Liste hinzuzufügen, zu entfernen und zu ersetzen oder um ein Element oder eine neue Liste zu erhalten, die ein Slice davon ist, z.B.:

```
\mathbf{x} = \begin{bmatrix} 1 \\ 2 \end{bmatrix}, "2.", 3.0, ["4a", "4b"], (5.1, 5.2)]
2 \implies x[1] = "zweiten's"3 \mid \gg \gg \mathbf{x}[2:3] = [1]4 >>> \mathbf{x}5 [1, 'zweitens', ['4a', '4b'], (5.1, 5.2)]
6 \mid \gg \ge \mathbf{x}[2] = [3.1, 3.2, 3.3]7 \quad \Rightarrow \quad \mathbf{X}\{8, 1, 2, 3, 4\} [1, 'zweitens', [3.1, 3.2, 3.3], (5.1, 5.2)]
    >> x[2:]10 [[3.1, 3.2, 3.3], (5.1, 5.2)]
```
#### **Zeile 3**

Die Größe der Liste erhöht oder verringert sich, wenn das neue Slice größer oder kleiner ist als das Slice, das es ersetzt.

Slices erlauben auch eine stufenweise Auswahl zwischen den Start- und Endindizes. Der Standardwert für ein nicht spezifiziertes Stride ist 1, womit jedes Element aus einer Sequenz zwischen den Indizes genommen wird. Bei einem Stride von 2 wird jedes zweite Element übernommen usw.:

```
1 \ge \ge \ge \frac{x[0:3:2]}{x}_2 [1, [3.1, 3.2, 3.3]]
3 >>> x[::2]
  [1, [3.1, 3.2, 3.3]]5 >>> x[1:2]['zweitens', (5.1, 5.2)]
```
Der Stride-Wert kann auch negativ sein. Ein -1-Stride bedeutet, von rechts nach links gezählt wird:

```
x[3:0:-2]_{2} [(5.1, 5.2), 'zweiten's']3 >>> x[::-2]
  4 [(5.1, 5.2), 'zweitens']
  >> x[::-1]
  [(5.1, 5.2), [3.1, 3.2, 3.3], 'zweiten's', 1]
```
#### **Zeile 1**

Um eine negative Schrittweite zu verwenden, sollte das Start-Slice größer sein als das End-Slice.

#### **Zeile 3**

Die Ausnahme ist, wenn ihr die Start- und Endindizes weglasst.

#### **Zeile 5**

Ein Stride von -1 kehrt die Reihenfolge um.

Einige Funktionen der Slice-Notation können auch mit speziellen Operationen wausgeführt werden, wodurch die Lesbarkeit des Codes verbessert wird:

```
1 >> x.reverse()
2 >>> x[(5.1, 5.2), [3.1, 3.2, 3.3], 'zweiten's', 1]
```
Darüberhinaus könnt ihr die fogenden eingebauten Funktionen (len, max und min), einige Operatoren (in, + und \*), die del-Anweisung und die Listenmethoden (append, count, extend, index, insert, pop, remove, reverse und sort) für Listen verwenden:

```
_1 >>> len(x)
2 \mid 43 \mid \gg \gg \mathbf{x} + [0, -1]_4 [ (5.1, 5.2), [3.1, 3.2, 3.3], 'zweitens', 1, 0, -1]5 >>> x.reverse()
6 \rightarrow >> \mathbf{X}[1, 'zweiten's', [3.1, 3.2, 3.3], (5.1, 5.2)]
```
#### **Zeile 3**

Die Operatoren + und \* erzeugen jeweils eine neue Liste, wobei die ursprüngliche Liste unverändert bleibt.

#### **Zeile 5**

Die Methoden einer Liste werden mit Hilfe der Attributschreibweise für die Liste selbst aufgerufen: LISTE. METHODE(ARGUMENTE).

#### **Siehe auch:**

• [Daten auswählen und filtern mit pandas](https://www.python4data.science/de/latest/workspace/pandas/select-filter.html)

### **7.2.1 Zusammenfassung**

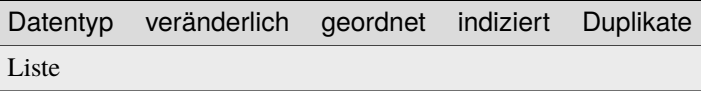

## <span id="page-31-0"></span>**7.3 Tupel**

Tupel ähneln Listen, sind aber unveränderlich, D.H. sie können nach ihrer Erstellung nicht mehr geändert werden. Die Operatoren (in, + und \*) und eingebauten Funktionen (len, max und min) arbeiten mit ihnen auf die gleiche Weise wie mit *[Listen](#page-29-0)*, da keine dieser Funktionen das Original verändert. Die Index- und die Slice-Notation funktionieren auf die gleiche Weise, um Elemente oder Slices zu erhalten, können aber nicht zum Hinzufügen, Entfernen oder Ersetzen von Elementen verwendet werden. Außerdem gibt es nur zwei Tupelmethoden: count und index. Ein wichtiger Zweck von Tupeln ist die Verwendung als Schlüssel für *[Dictionaries](#page-33-0)*. Sie sind auch effizienter zu verwenden, wenn man keine Änderungsmöglichkeit benötigt.

 $\circ$  $_2$  (1,)  $3 \mid (1, 2, 3, 5)$  $(1, "2." , 3.0, ['4a", "4b"] , (5.1, 5.2))$ 

#### **Zeile 2**

Ein Tupel mit einem Element benötigt ein Komma.

**Zeile 4**

Ein Tupel kann, wie eine *[Liste](#page-29-0)*, eine Mischung anderer Typen als Elemente enthalten, darunter beliebige *[Zahlen](#page-24-1)*, *[Zeichenketten](#page-35-0)*, *[Tupel](#page-31-0)*, *[Listen](#page-29-0)*, *[Dictionaries](#page-33-0)*, *[Dateien](#page-43-0)* und Funktionen.

Eine Liste kann mit Hilfe der eingebauten Funktion tuple in ein Tupel umgewandelt werden:

```
\Rightarrow \times \times = [1, 2, 3, 5]
>>> tuple(x)
(1, 2, 3, 5)
```
Umgekehrt kann ein Tupel mit Hilfe der eingebauten Funktion list in eine Liste umgewandelt werden:

```
\Rightarrow \times \times = (1, 2, 3, 4)
\gg list(x)
[1, 2, 3, 4]
```
Die Vorteile von Tupeln gegenüber *[Listen](#page-29-0)* sind:

• Tupel sind schneller als Listen.

Wenn ihr eine konstante Menge von Werten definieren und diese nur durchlaufen wollt, solltet ihr ein Tupel anstelle einer Liste verwenden.

- Tupel können nicht verändert werden und sind daher *schreibgeschützt*.
- Tupel können als Schlüssel in *[Dictionaries](#page-33-0)* und Werte in *[Sets](#page-32-0)* verwendet werden.

### **7.3.1 Zusammenfassung**

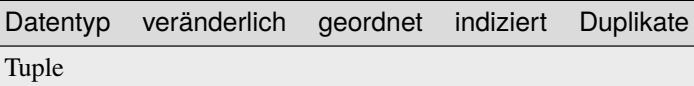

## <span id="page-32-0"></span>**7.4 Sets**

Ein Set in Python ist eine ungeordnete Sammlung von Objekten, die in Situationen verwendet wird, in denen die Zugehörigkeit und Einzigartigkeit zur Menge die wichtigsten Informationen des Objekts sind. Der in-Operator läuft bei Sets schneller als bei *[Listen](#page-29-0)*:

```
_1 >> x = set([4, 2, 3, 2, 1])2 \quad | \quad \gg> \quad X3 \{1, 2, 3, 4\}_{4} >>> 1 in x
5 True
    \gg 5 in x
    False
```
#### **Zeile 1**

Ihr könnt ein Set erstellen, indem ihr set auf eine Sequenz wie eine *[Liste](#page-29-0)* anwendet.

#### **Zeile 3**

Wenn eine Sequenz zu einem Set gemacht wird, werden Duplikate entfernt.

#### **Zeilen 4 und 6**

Das Schlüsselwort wird verwendet, um die Zugehörigkeit eines Objekts zu einer Menge zu prüfen.

Sets verhalten sich wie Kollektionen von *[Dictionary](#page-33-0)*-Schlüsseln ohne zugehörige Werte.

Der Geschwindigkeitsvorteil hat jedoch auch ihren Preis: Sets halten die Elemente nicht in der richtigen Reihenfolge, während *[Listen](#page-29-0)* und *[Tupel](#page-31-0)* dies tun. Wenn die Reihenfolge für euch wichtig ist, solltet ihr eine Datenstruktur verwenden, die sich die Reihenfolge merkt.

### **7.4.1 Zusammenfassung**

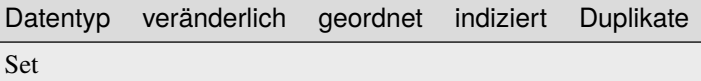

## <span id="page-33-0"></span>**7.5 Dictionaries**

Pythons eingebauter Dictionary-Datentyp bietet assoziative Array-Funktionalität, die mit Hilfe von Hash-Tabellen implementiert wird. Die eingebaute Funktion len gibt die Anzahl der Schlüssel-Wert-Paare in einem Wörterbuch zurück. Die del-Anweisung kann zum Löschen eines Schlüssel-Wert-Paares verwendet werden. Wie bei *[Listen](#page-29-0)* sind mehrere Dictionary-Methoden ([clear](https://docs.python.org/3/library/stdtypes.html#dict.clear), [copy](https://docs.python.org/3/library/stdtypes.html#dict.copy), [get](https://docs.python.org/3/library/stdtypes.html#dict.get), [items](https://docs.python.org/3/library/stdtypes.html#dict.items), [keys](https://docs.python.org/3/library/stdtypes.html#dict.keys), [update](https://docs.python.org/3/library/stdtypes.html#dict.update) und [values](https://docs.python.org/3/library/stdtypes.html#dict.values)) verfügbar.

```
>>> x = \{1: "eins", 2: "zwei"\}>> x[3] = "drei">>> x["viertes"] = "vier"
>>> list(x.keys())
[1, 2, 3, 'viertes']
>>> x[1]
'eins'
>>> x.get(1, "nicht vorhanden")
'eins'
>>> x.get(5, "nicht vorhanden")
'nicht vorhanden'
```
Schlüssel müssen vom unveränderlichen Typ sein, einschließlich *[Zahlen](#page-24-1)*, *[Zeichenketten](#page-35-0)* und Tupel.

**Warnung:** Auch wenn ihr in einem Dictionary verschiedene Schlüsseltypen verwenden könnt, solltet ihr das vermeiden, da dadurch nicht nur die Lesbarkeit sondern auch die Sortierung erschwert wird.

Werte können alle Arten von Objekten sein, einschließlich veränderlicher Typen wie *[Listen](#page-29-0)* und *[Dictionaries](#page-33-0)*. Wenn ihr versucht, auf den Wert eines Schlüssels zuzugreifen, der nicht im Dictionary enthalten ist, wird eine KeyError-Exception ausgelöst. Um diesen Fehler zu vermeiden, gibt die Dictionary-Methode get optional einen benutzerdefinierten Wert zurück, wenn ein Schlüssel nicht in einem Wörterbuch enthalten ist.

### **7.5.1** setdefault

[setdefault](https://docs.python.org/3/library/stdtypes.html#dict.setdefault) kann verwendet werden, um Zähler für die Schlüssel eines Dicts bereitzustellen, z.B.:

```
>>> titles = ["Data types", "Lists", "Sets", "Lists"]
>>> for title in titles:
... titles_count.setdefault(title, 0)
... titles_count[title] += 1
...
>>> titles_count
{'Data types': 1, 'Lists': 2, 'Sets': 1}
```
**Bemerkung:** Solche Zähloperationen verbreiteten sich schnell, sodass später die Klasse [collections.Counter](https://docs.python.org/3/library/collections.html#collections.Counter) zur Python-Standardbibliothek hinzugefügt wurde. Diese Klasse kann die oben genannten Operationen viel einfacher durchführen:

```
>>> collections.Counter(titles)
Counter({'Lists': 2, 'Data types': 1, 'Sets': 1})
```
### **7.5.2 Dictionaries zusammenführen**

Ihr könnt zwei Dictionaries zu einem einzigen Dictionary zusammenfügen mit der [dict.update\(\)](https://docs.python.org/3/library/stdtypes.html#dict.update)-Methode:

```
>>> titles = {7.0: "Data Types", 7.1: "Lists", 7.2: "Tuples"}
\gg new_titles = \{7.0: "Data types", 7.3: "Sets"}
>>> titles.update(new_titles)
>>> titles
{7.0: 'Data types', 7.1: 'Lists', 7.2: 'Tuples', 7.3: 'Sets'}
```
**Bemerkung:** Die Reihenfolge der Operanden ist wichtig, da 7.0 dupliziert wird und der Wert des letzten Schlüssel den vorhergehenden überschreibt.

### **7.5.3 Erweiterungen**

#### **[python-benedict](https://github.com/fabiocaccamo/python-benedict)**

dict-Unterklasse mit Keylist/Keypath/Keyattr-Unterstützung sowie I/O-Shortcuts.

**[pandas](https://www.python4data.science/de/latest/workspace/pandas/python-data-structures.html)**

kann Dicts in Series und DataFrames überführen.

# <span id="page-35-0"></span>**7.6 Zeichenketten**

Die Verarbeitung von Zeichenketten ist eine der Stärken von Python. Es gibt viele Optionen zur Begrenzung von Zeichenketten:

"Eine Zeichenfolge in doppelten Anführungszeichen kann 'einfache Anführungszeichen'␣ ˓<sup>→</sup>enthalten." 'Eine Zeichenfolge in einfachen Anführungszeichen kann "doppelte Anführungszeichen"␣ ˓<sup>→</sup>enthalten.' '''\tEine Zeichenkette, die mit einem Tabulator beginnt und mit einem Zeilenumbruchzeichen␣  $\rightarrow$ endet.\n''' """Dies ist eine Zeichenkette in dreifach doppelten Anführungszeichen, die einzige Zeichenkette, die echte Zeilenumbrüche enthält."""

Zeichenketten können durch einfache (' '), doppelte (" "), dreifache einfache (''' ''') oder dreifache doppelte (""" """) Anführungszeichen getrennt werden und können Tabulator- (\t) und Zeilenumbruchzeichen (\n) enthalten. Allgemein können Backslashes \ als Escape-Zeichen verwendet werden. So kann z.B. \\ für einen einzelnen Backslash und \' für ein einfaches Anführungszeichen verwendet werden, wodurch es die Zeichenfolge nicht beendet:

"You don't need a backslash here." 'However, this wouldn\'t work without a backslash.'

Hier sind weitere Zeichen, die ihr mit dem Escape-Zeichen erhalten könnt:

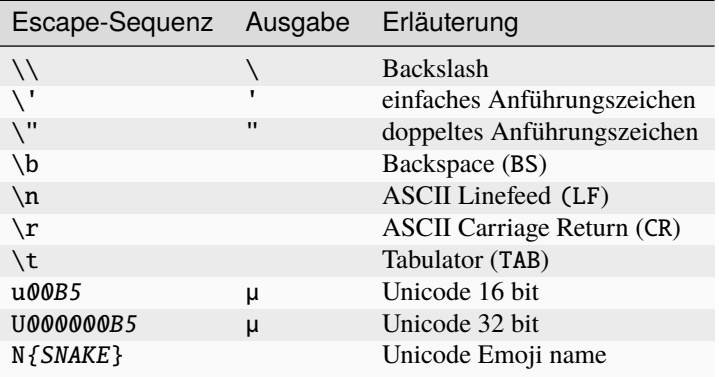

Eine normale Zeichenkette kann nicht auf mehrere Zeilen aufgeteilt werden. Der folgende Code wird nicht funktionieren:

```
"Dies ist ein fehlerhafter Versuch, einen einen Zeilenumbruch in
eine Zeichenkette einzufügen, ohne \n zu verwenden."
```
Python bietet jedoch Zeichenketten in dreifachen Anführungszeichen ("""), die dies ermöglichen und einfache und doppelte Anführungszeichen ohne Backslashes enthalten können.

Zeichenketten sind außerdem unveränderlich. Die Operatoren und Funktionen, die mit ihnen arbeiten, geben neue, vom Original abgeleitete Zeichenketten zurück. Die Operatoren (in, + und \*) und eingebauten Funktionen (len, max und min) arbeiten mit Zeichenketten genauso wie mit Listen und Tupeln.

```
\gg welcome = "Hello pythonistas!\n"
>>> 2 * welcome
'Hello pythonistas!\nHello pythonistas!\n'
```
(Fortsetzung auf der nächsten Seite)
(Fortsetzung der vorherigen Seite)

```
>>> welcome + welcome
'Hello pythonistas!\nHello pythonistas!\n'
>>> 'python' in welcome
True
>>> max(welcome)
'y'
>>> min(welcome)
' \n\backslash n'
```
Die Index- und Slice-Notation funktioniert auf die gleiche Weise, um Elemente oder Slices zu erhalten:

```
>>> welcome[0:5]
'Hello'
>>> welcome[6:-1]
'pythonistas!'
```
Die Index- und Slice-Notation kann jedoch nicht verwendet werden, um Elemente hinzuzufügen, zu entfernen oder zu ersetzen:

```
>>> welcome[6:-1] = 'everybody!'
Traceback (most recent call last):
 File "<stdin>", line 1, in <module>
TypeError: 'str' object does not support item assignment
```
### **7.6.1** string

Für Zeichenketten gibt es in der Standard-Python-Bibliothek [string](https://docs.python.org/3/library/string.html) mehrere Methoden, um mit ihrem Inhalt zu arbeiten u.a. [str.split\(\)](https://docs.python.org/3/library/stdtypes.html#str.split), [str.replace\(\)](https://docs.python.org/3/library/stdtypes.html#str.replace) und [str.strip\(\)](https://docs.python.org/3/library/stdtypes.html#str.strip):

```
>>> welcome = "hello pythonistas!\n\frac{\nu}{n}"
>>> welcome.isupper()
False
>>> welcome.isalpha()
False
>>> welcome[0:5].isalpha()
True
>>> welcome.capitalize()
'Hello pythonistas!\n'
>>> welcome.title()
'Hello Pythonistas!\n'
>>> welcome.strip()
'Hello pythonistas!'
>>> welcome.split(' ')
['hello', 'pythonistas!\n']
\gg chunks = [snippet.strip() for snippet in welcome.split('')]
>>> chunks
['hello', 'pythonistas!']
>>> ' '.join(chunks)
'hello pythonistas!'
>>> welcome.replace('\n', '')
'hello pythonistas!'
```
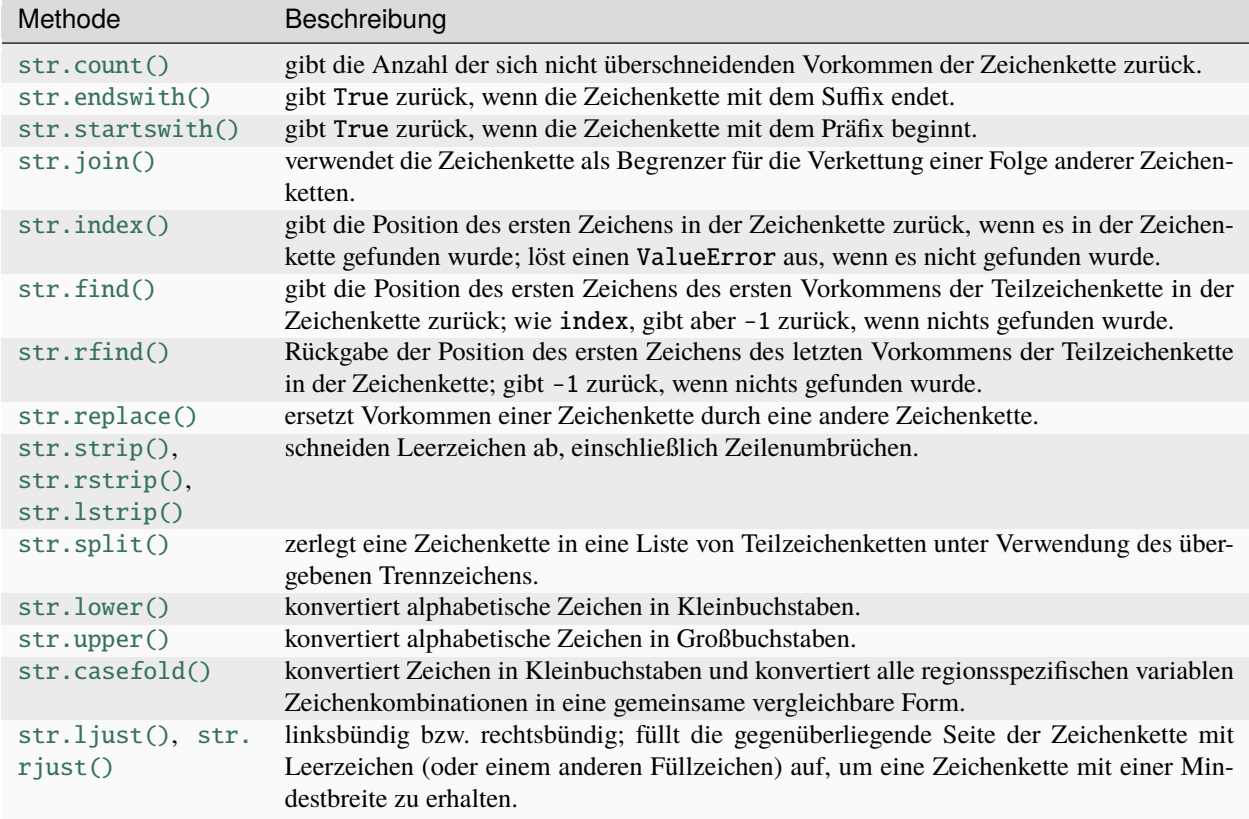

Im Folgenden findet ihr einen Überblick über die häufigsten [String-Methoden:](https://docs.python.org/3/library/stdtypes.html#string-methods)

Darüber hinaus gibt es einige Methoden, mit denen die Eigenschaft einer Zeichenkette überprüft werden kann:

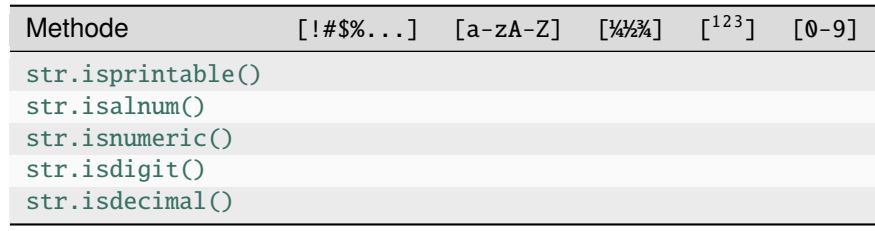

[str.isspace\(\)](https://docs.python.org/3/library/stdtypes.html#str.isspace) prüft auf Leerzeichen: [\t\n\r\f\v\x1c-\x1f\x85\xa0\u1680...].

### **7.6.2** re

Die Python-Standard-Bibliothek [re](https://docs.python.org/3/library/re.html) enthält ebenfalls Funktionen für die Arbeit mit Zeichenketten. Dabei bietet re ausgefeiltere Möglichkeiten zur Musterextraktion und -ersetzung als string.

```
>>> import re
\gg re.sub('\n', '', welcome)
'Hello pythonistas!'
```
Hier wird der reguläre Ausdruck zunächst kompiliert und dann seine [re.Pattern.sub\(\)](https://docs.python.org/3/library/re.html#re.Pattern.sub)-Methode für den übergebenen Text aufgerufen. Ihr könnt den Ausdruck selbst mit [re.compile\(\)](https://docs.python.org/3/library/re.html#re.compile) kompilieren und so ein wiederverwendbares regex-Objekt bilden, das auf unterschiedliche Zeichenketten angewendet die CPU-Zyklen verringert:

```
\gg regex = re.compile('\n')
>>> regex.sub('', welcome)
'Hello pythonistas!'
```
Wenn ihr stattdessen eine Liste aller Muster erhalten möchtet, die dem regex-Objekt entsprechen, könnt ihr die [re.](https://docs.python.org/3/library/re.html#re.Pattern.findall) [Pattern.findall\(\)](https://docs.python.org/3/library/re.html#re.Pattern.findall)-Methode verwenden:

>>> regex.findall(welcome)  $['\n\prime'\n]$ 

**Bemerkung:** Um das umständliche Escaping mit \ in einem regulären Ausdruck zu vermeiden, könnt ihr rohe String-Literale wie r'C:\PATH\TO\FILE' anstelle des entsprechenden 'C:\\PATH\\TO\\FILE' verwenden.

[re.Pattern.match\(\)](https://docs.python.org/3/library/re.html#re.Pattern.match) und [re.Pattern.search\(\)](https://docs.python.org/3/library/re.html#re.Pattern.search) sind eng mit [re.Pattern.findall\(\)](https://docs.python.org/3/library/re.html#re.Pattern.findall) verwandt. Während findall alle Übereinstimmungen in einer Zeichenkette zurückgibt, gibt search nur die erste Übereinstimmung und match nur Übereinstimmungen am Anfang der Zeichenkette zurück. Als weniger triviales Beispiel betrachten wir einen Textblock und einen regulären Ausdruck, der die meisten E-Mail-Adressen identifizieren kann:

```
>>> addresses = """Veit <veit@cusy.io>
... Veit Schiele <veit.schiele@cusy.io>
... cusy GmbH <info@cusy.io>
... """
>>> pattern = r'[A-Z0-9._%+-]+@[A-Z0-9.-]+\.[A-Z]{2,4}'
>>> regex = re.compile(pattern, flags=re.IGNORECASE)
>>> regex.findall(addresses)
['veit@cusy.io', 'veit.schiele@cusy.io', 'info@cusy.io']
>>> regex.search(addresses)
<re.Match object; span=(6, 18), match='veit@cusy.io'>
>>> print(regex.match(addresses))
None
```
regex.match gibt None zurück, da das Muster nur dann passt, wenn es am Anfang der Zeichenkette steht.

Angenommen, ihr möchtet E-Mail-Adressen finden und gleichzeitig jede Adresse in ihre drei Komponenten aufteilen:

- 1. Personenname
- 2. Domänenname
- 3. Domänensuffix

Dazu setzt ihr zunächst runde Klammern () um die zu segmentierenden Teile des Musters:

```
>>> pattern = r'([A-Z0-9, _+--]+)@([A-Z0-9, _-]+)) \ .([A-Z] {2, 4})'>>> regex = re.compile(pattern, flags=re.IGNORECASE)
>>> match = regex.match('veit@cusy.io')
>>> match.groups()
('veit', 'cusy', 'io')
```
[re.Match.groups\(\)](https://docs.python.org/3/library/re.html#re.Match.groups) gibt ein *[Tupel](#page-31-0)* zurück, das alle Untergruppen der Übereinstimmung enthält.

[re.Pattern.findall\(\)](https://docs.python.org/3/library/re.html#re.Pattern.findall) gibt eine Liste von Tupeln zurück, wenn das Muster Gruppen enthält:

```
>>> regex.findall(addresses)
[('veit', 'cusy', 'io'), ('veit.schiele', 'cusy', 'io'), ('info', 'cusy', 'io')]
```
Auch in [re.Pattern.sub\(\)](https://docs.python.org/3/library/re.html#re.Pattern.sub) können Gruppen verwendet werden wobei \1 für die erste übereinstimmende Gruppe steht, \2 für die zweite usw.:

>>> regex.findall(addresses) [('veit', 'cusy', 'io'), ('veit.schiele', 'cusy', 'io'), ('info', 'cusy', 'io')] >>> print(regex.sub(r'Username: \1, Domain: \2, Suffix: \3', addresses)) Veit <Username: veit, Domain: cusy, Suffix: io> Veit Schiele <Username: veit.schiele, Domain: cusy, Suffix: io> cusy GmbH <Username: info, Domain: cusy, Suffix: io>

Die folgende Tabelle enthält einen kurzen Überblick über Methoden für reguläre Ausdrücke:

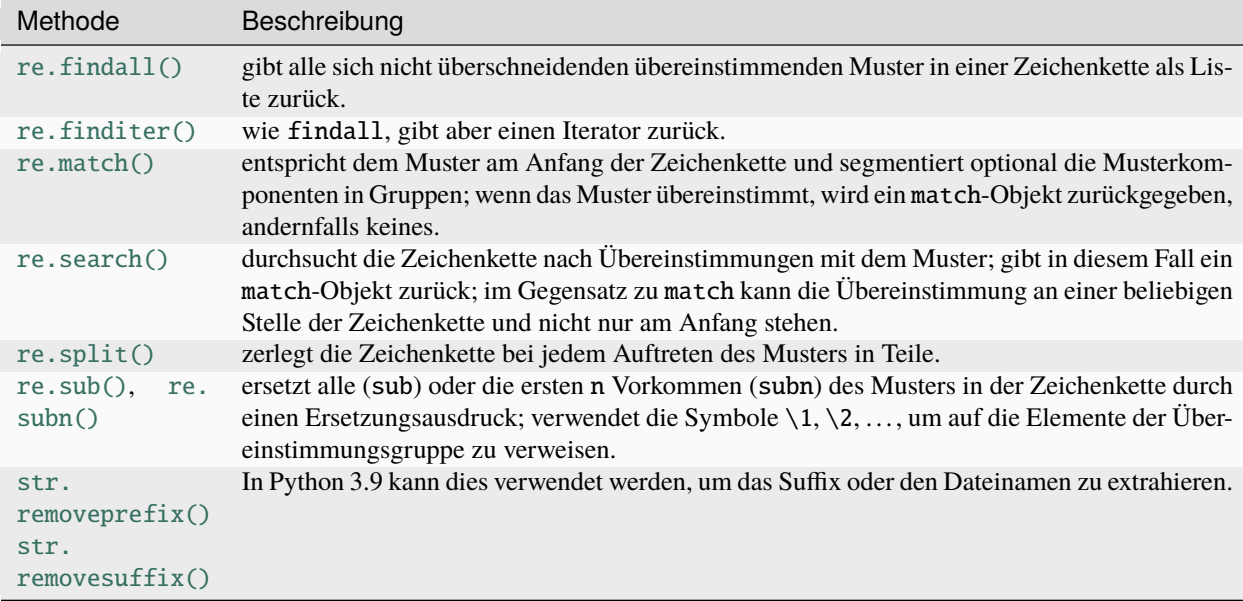

#### **Siehe auch:**

- *[Reguläre Ausdrücke](#page-292-0)*
- [Regular Expression HOWTO](https://docs.python.org/3/howto/regex.html)
- [re Regular expression operations](https://docs.python.org/3/library/re.html)

### **7.6.3** print()

Die Funktion [print\(\)](https://docs.python.org/3/library/functions.html#print) gibt Zeichenketten aus wobei andere Python-Datentypen leicht in Strings umgewandelt und formatiert werden können, z.B.:

```
>>> import math
>>> pi = math.pi
>> d = 28\gg u = pi * d>>> print("Pi ist", pi, "und der Umfang bei einem Durchmesser von", d, "Zoll ist", u,
\rightarrow"Zoll.")
Pi ist 3.141592653589793 und der Umfang bei einem Durchmesser von 28 Zoll ist 87.
˓→96459430051421 Zoll.
```
### **F-Strings**

Mit F-Strings lassen sich die für einen Text zu detaillierten Zahlen kürzen:

```
>>> print(f"Der Wert von Pi ist {pi:.3f}.")
Der Wert von Pi ist 3.142.
```
In {pi:.3f} wird die Format-Spezifikation f verwendet, um die Zahl Pi auf drei Nachkommastellen zu kürzen.

In A/B-Testszenarien möchtet ihr oft die prozentuale Veränderung einer Kennzahl darstellen. Mit F-Strings können sie verständlich formuliert werden:

```
\gg metrics = 0.814172
>>> print(f"Die AUC hat sich vergrößert auf {metrics:=+7.2%}")
Die AUC hat sich vergrößert auf +81.42%
```
In diesem Beispiel wird die Variable metrics formatiert, wobei = die Inhalte der Variable nach dem + übernimmt, wobei insgesamt sieben Zeichen einschließlich des Vorzeichen, metrics und des Prozentzeichens angezeigt werden. .2 sorgt für zwei Dezimalstellen, während das %-Symbol den Dezimalwert in eine Prozentzahl umwandelt. So wird 0.514172 in +51.42% umgewandelt.

Werte lassen sich auch in binäre und hexadezimale Werte umrechnen:

```
>>> block_size = 192
>>> print(f"Binary block size: {block_size:b}")
Binary block size: 11000000
>>> print(f"Hex block size: {block_size:x}")
Hex block size: c0
```
Es gibt auch Formatierungsangaben, die ideal geeignet sind für die CLI (Command Line Interface)-Ausgabe, z.B.:

```
>>> data_types = [(7, "Data types", 19), (7.1, "Numbers", 19), (7.2, "Lists", 23)]>>> for n, title, page in data_types:
... print(f''{n: .1f} {title:. <25} {page: >3}'')7.0 Data types............... 19
7.1 Numbers.................. 19
7.2 Lists.................... 23
```
Allgemein sieht das Format folgendermaßen aus, wobei alle Angaben in eckigen Klammern optional sind:

:[[FILL]ALIGN][SIGN][0b|0o|0x|d|n][0][WIDTH][GROUPING]["." PRECISION][TYPE]

In der folgenden Tabelle sind die Felder für die Zeichenkettenformatierung und ihre Bedeutung aufgeführt:

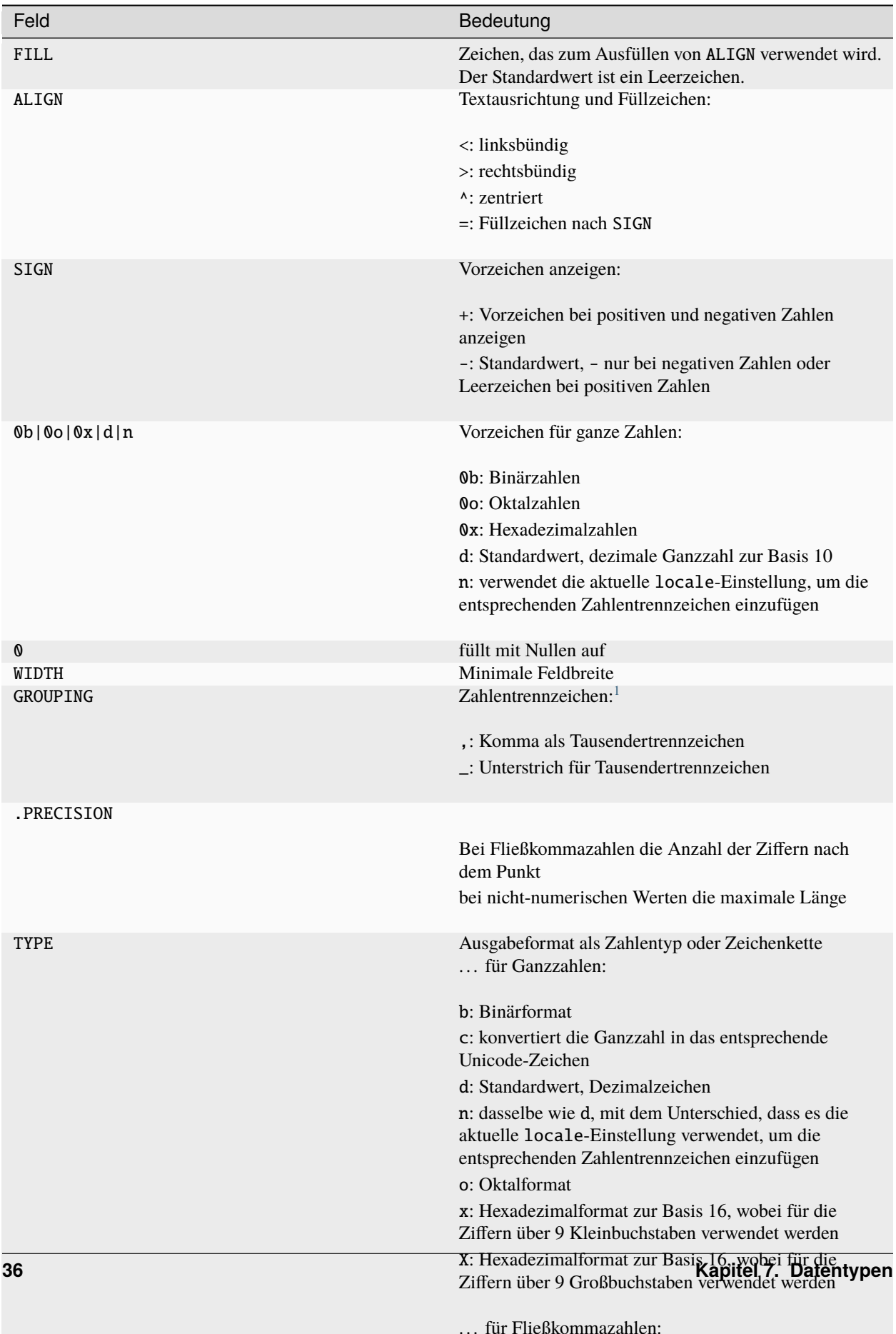

**Tipp:** Eine gute Quelle für F-Strings ist die Hilfe-Funktion:

>>> help() help> FORMATTING ...

Ihr könnt die Hilfe hier durchblättern und viele Beispiele finden.

Mit :–q und könnt ihr die Hilfe-Funktion wieder verlassen.

#### **Siehe auch:**

- [PyFormat](https://pyformat.info)
- [f-strings](https://docs.python.org/3/reference/lexical_analysis.html#f-strings)
- **[PEP 498](https://peps.python.org/pep-0498/)**

### **Fehlersuche in F-Strings**

In Python 3.8 wurde ein Spezifizierer eingeführt, der bei der Fehlersuche in F-String-Variablen hilft. Durch Hinzufügen eines Gleichheitszeichens = wird der Code innerhalb des F-Strings aufgenommen:

```
\gg \mathbf{uid} = "veit">>> print(f''My) name is {uid.capitalize()=}")
My name is uid.capitalize()='Veit'
```
#### **Formatierung von Datums-, Zeitformaten und IP-Adressen**

[datetime](https://docs.python.org/3/library/datetime.html#module-datetime) unterstützt die Formatierung von Zeichenketten mit der gleichen Syntax wie die [strftime](https://docs.python.org/3/library/datetime.html#datetime.datetime.strftime)-Methode für diese Objekte.

```
>>> import datetime
\gg today = datetime.date.today()
>>> print(f"Today is {today:%d %B %Y}.")
Today is 26 November 2023.
```
Das [ipaddress](https://docs.python.org/3/library/ipaddress.html#module-ipaddress)-Modul von Python unterstützt auch die Formatierung von IPv4Address- und IPv6Address-Objekten.

Schließlich können Bibliotheken von Drittanbietern auch ihre eigene Unterstützung für die Formatierung von Strings hinzufügen, indem sie eine \_\_format\_\_-Methode zu ihren Objekten hinzufügen.

**Siehe auch:**

• [strftime\(\) and strptime\(\) Format Codes](https://docs.python.org/3/library/datetime.html#format-codes)

<span id="page-42-0"></span><sup>1</sup> Der Formatbezeichner n formatiert eine Zahl in einer lokal angepassten Weise, z.B.:

```
\gg value = 635372
>>> import locale
>>> locale.setlocale(locale.LC_NUMERIC, "en_US.utf-8")
'en_US.utf-8'
>>> print(f"{value:n}")
635,372
```
• [Python strftime cheatsheet](https://strftime.org)

## **7.6.4 Eingebaute Module für Zeichenketten**

Die Python-Standardbibliothek enthält eine Reihe eingebauter Module, mit denen ihr Zeichenketten managen könnt:

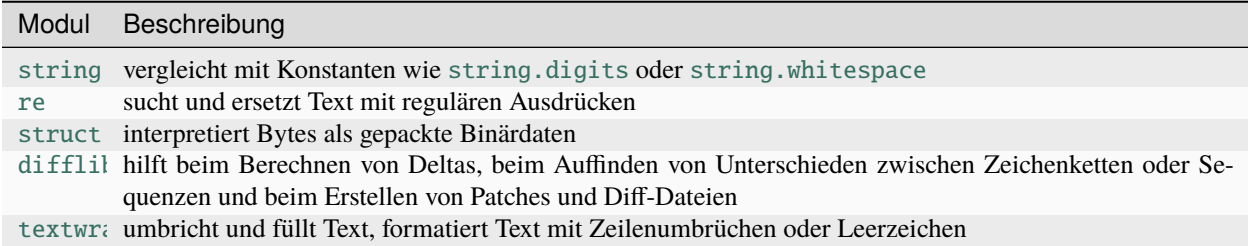

### **Siehe auch:**

• [Manipulation von Zeichenketten mit pandas](https://www.python4data.science/de/latest/workspace/pandas/string-manipulation.html)

# <span id="page-43-0"></span>**7.7 Dateien**

# **7.7.1 Öffnen von Dateien**

In Python öffnet und lest ihr eine Datei, indem ihr die eingebaute Funktion [open\(\)](https://docs.python.org/3/library/functions.html#open) und verschiedene eingebaute Leseoperationen verwendet. Das folgende kurze Python-Programm liest eine Zeile aus einer Textdatei namens myfile.txt ein:

```
\gg f = open("docs/types/myfile.txt", "r")
>>> line = f.readline()
```
[open\(\)](https://docs.python.org/3/library/functions.html#open) liest nichts aus der Datei, sondern gibt ein sog. (sogenanntes) Datei-Objekt zurück, mit dem ihr auf die geöffnete Datei zugreifen könnt. Es behält den Überblick über eine Datei und darüber, wie viel von der Datei gelesen oder geschrieben wurde. Alle Dateieingaben in Python werden mit Dateiobjekten und nicht mit Dateinamen durchgeführt.

Der erste Aufruf von [readline](https://docs.python.org/3/library/readline.html#module-readline) gibt die erste Zeile des Datei-Objekts zurück, also alles bis einschließlich des ersten Zeilenumbruchs oder die gesamte Datei, wenn es keinen Zeilenumbruch in der Datei gibt; der nächste Aufruf von readline gibt die zweite Zeile zurück, wenn sie existiert, usw (und so weiter).

Das erste Argument der Funktion open ist ein Pfadname. Im vorigen Beispiel öffnet ihr eine Datei, von der ihr annehmt, dass sie sich im aktuellen Arbeitsverzeichnis befindet. Das folgende Beispiel öffnet eine Datei an einem absoluten Speicherort – C:Meine Dokumente\myfile.txt:

```
>>> import os
>>> pathname = os.path.join("C:/", "Users", "Veit", "Documents", "myfile.txt")
>>> with open(pathname, "r") as f:
... line = f.readline()
```
Bemerkung: In diesem Beispiel wird das Schlüsselwort with verwendet, D.H., dass die Datei mit einem Kontextmanager geöffnet wird, der in *[Kontextmanagement mit with](#page-57-0)* näher erläutert wird. Diese Art des Öffnens von Dateien verwaltet mögliche I/O-Fehler besser und sollte im Allgemeinen bevorzugt werden.

# **7.7.2 Schließen von Dateien**

Nachdem alle Daten aus einem Datei-Objekt gelesen oder in dieses geschrieben wurden, sollte das Datei-Pbjekt wieder geschlossen werden damit Systemressourcen freigegeben werden, das Lesen oder Schreiben der zugrunde liegenden Datei durch anderen Code ermöglicht wird und das Programm insgesamt zuverlässiger wird. Bei kleinen Skripten hat dies in der Regel keine großen Auswirkungen, da Dateiobjekte werden automatisch geschlossen, wenn das Skript oder Programm beendet wird. Bei größeren Programmen können zu viele offene Datei-Objekte jedoch die Systemressourcen erschöpfen, was zum Abbruch des Programms führen. Ihr schließt ein Dateiobjekt mit der close-Methode, wenn das Datei-Objekt nicht mehr benötigt wird:

```
>>> f = open("docs/types/myfile.txt", "r")
>>> line = f.readline()
>>> f.close()
```
Die Verwendung eines *[Kontextmanagement mit with](#page-57-0)* bleibt meist jedoch die bessere Möglichkeit, um Dateien automatisch zu schließen, wenn ihr fertig seid:

```
>>> with open("docs/types/myfile.txt", "r") as f:
... line = f.readline()
```
# **7.7.3 Öffnen von Dateien im Schreib- oder anderen Modi**

Das zweite Argument des Befehls [open\(\)](https://docs.python.org/3/library/functions.html#open) ist eine Zeichenkette, die angibt, wie die Datei geöffnet werden soll. "r" öffnet die Datei zum Lesen (engl. *read*), "w" öffnet die Datei zum Schreiben (engl. *write*) und "a" offnet die Datei zum Anhängen (engl. *attach*). Wenn ihr die Datei zum Lesen öffnen wollen, könnt ihr das zweite Argument weglassen, da "r" der Standardwert ist. Das folgende kurze Programm schreibt Hi, Pythonistas! in eine Datei:

```
\gg f = open("docs/types/myfile.txt", "w")
>>> f.write("Hi, Pythonistas!\n")
17
>>> f.close()
```
Je nach Betriebssystem kann [open\(\)](https://docs.python.org/3/library/functions.html#open) auch Zugang zu weiteren Dateimodi haben. Diese Modi sind jedoch für die meisten Zwecke nicht notwendig.

open kann ein optionales drittes Argument annehmen, das definiert, wie Lese- oder Schreibvorgänge für diese Datei gepuffert werden. Beim Puffern werden Daten so lange im Speicher gehalten, bis genügend Daten angefordert oder geschrieben wurden, um die Zeitaufwände für einen Plattenzugriff zu rechtfertigen. Andere Parameter für open steuern die Kodierung für Textdateien und die Behandlung von Zeilenumbrüchen in Textdateien. Auch hier gilt, dass ihr euch in der Regel keine Gedanken über diese Funktionen machen müsst, aber wenn ihr mit Python fortgeschrittener werdet, solltet ihr euch vielleicht darüber informieren.

# **7.7.4 Lese- und Schreib-Funktionen**

Die häufigste Funktion zum Lesen von Textdateien, [readline](https://docs.python.org/3/library/readline.html#module-readline), habe ich bereits vorgestellt. Diese Funktion liest eine einzelne Zeile aus einem Datei-Objekt und gibt sie zurück, einschließlich aller Zeilenumbrüche am Ende der Zeile. Wenn es nichts mehr zu lesen gibt, gibt readline einen leeren String zurück, was es einfach macht, z.B. die Anzahl der Zeilen in einer Datei zu ermitteln:

```
\gg f = open("docs/types/myfile.txt", "r")
\gg > 1c = 0\gg> while f.readline() != "":
```
(Fortsetzung auf der nächsten Seite)

(Fortsetzung der vorherigen Seite)

```
... 1c = 1c + 1...
>>> print(lc)
2
>>> f.close()
```
Ein kürzerer Weg, alle Zeilen zu zählen, gibt es mit der ebenfalls eingebauten readlines-Methode, die alle Zeilen einer Datei liest und sie als Liste von Strings mit einen String pro Zeile zurückgibt:

```
>>> f = open("docs/types/myfile.txt", "r")
>>> print(len(f.readlines()))
1
>>> f.close()
```
Wenn ihr alle Zeilen einer großen Datei zählt, kann diese Methode dazu führen, dass der Speicher vollläuft, weil die gesamte Datei auf einmal geliesen wird. Es ist auch möglich, dass der Speicher mit [readline](https://docs.python.org/3/library/readline.html#module-readline) überläuft, wenn ihr versucht, eine Zeile aus einer großen Datei zu lesen, die keine Zeilenumbruchzeichen enthältist. Um mit solchen Situationen besser umgehen zu können, haben beide Methoden ein optionales Argument, das die Menge der zu einem Zeitpunkt gelesenen Daten beeinflusst. Eine andere Möglichkeit, über alle Zeilen einer Datei zu iterieren, besteht darin, das Dateiobjekt als Iterator in einer *[for-Schleife](#page-55-0)* zu behandeln:

```
>>> f = open("docs/types/myfile.txt", "r")
>> 1c = 0\gg for l in f:
... 1c = 1c + 1...
>>> print(lc)
1
>>> f.close()
```
Diese Methode hat den Vorteil, dass die Zeilen je nach Bedarf in den Speicher eingelesen werden, so dass selbst bei großen Dateien kein Speicherplatzmangel zu befürchten ist. Der andere Vorteil dieser Methode ist, dass sie einfacher und lesbarer ist.

Ein mögliches Problem mit der Lesemethode kann jedoch entstehen, wenn auf Windows- und macOS Übersetzungen im Textmodus erfolgen, wenn ihr den Befehl [open\(\)](https://docs.python.org/3/library/functions.html#open) im Textmodus verwenden, D.H. ohne ein b anzuhängen. Im Textmodus wird auf macOS jedes \r in \n umgewandelt, während unter Windows \r\n-Paare in \n umgewandelt werden. Ihr könnt die Behandlung von Zeilenumbrüchen festlegen, indem ihr beim Öffnen der Datei den Parameter newline verwendet und newline="\n", \r oder \r\n angebt, wodurch nur diese Zeichenfolge als Zeilenumbruch verwendet wird:

>>>  $f = open("docs/types/myfile.txt", "r", newline="\r\n"$ 

In diesem Beispiel wird nur \n als Zeilenumbruch gewertet. Wenn die Datei jedoch im Binärmodus geöffnet wurde, ist der Parameter newline nicht erforderlich, da alle Bytes genau so zurückgegeben werden, wie sie in der Datei stehen.

Die Schreibmethoden, die den Methoden readline und readlines entsprechen, sind write und writelines. Beachtet, dass es keine writeline-Funktion gibt. write schreibt eine einzelne Zeichenkette, die sich über mehrere Zeilen erstrecken kann, wenn Zeilenumbruchzeichen in die Zeichenkette eingebettet sind, wie im folgenden Beispiel:

f.write("Hi, Pythinistas!\n\n")

Die Methode writelines ist jedoch verwirrend, weil sie nicht unbedingt mehrere Zeilen schreibt; sie nimmt eine Liste von Zeichenketten als Argument und schreibt sie nacheinander in das angegebene Datei-Objekt, ohne Zeilenumbrüche zwischen den Listenelementen einzufügen; nur wenn die Zeichenketten in der Liste Zeilenumbrüchen enthalten, kommen Zeilenumbrüche im Datei-Objekt hinzu; andernfalls werden sie aneinandergereiht. writelines ist damit die genaue Umkehrung von readlines, da sie auf die von readlines zurückgegebene Liste angewendet werden kann, um eine Datei zu schreiben, die identisch mit der Ausgangsdatei ist. Unter der Annahme, dass myfile.txt existiert und eine Textdatei ist, erzeugt das folgende Beispiel eine exakte Kopie von myfile.txt mit dem Namen myfile2.txt:

```
>>> input_file = open("myfile.txt", "r")
>>> lines = input_file.readlines()
>>> input_file.close()
>>> output_file = open("myfile2.txt", "w")
>>> output_file.writelines(lines)
>>> output_file.close()
```
### **Verwendung des Binärmodus**

Wenn ihr alle Daten in einer Datei in ein einziges Byte-Objekt (partiell) einlesen und in den Speicher übertragen möchtet um sie als Byte-Sequenz behandeln zu können, könnt ihr die read-Methode verwenden. Ohne ein Argument liest sie die gesamte Datei ab der aktuellen Position ein und gibt die Daten als Bytes-Objekt zurück. Mit einem ganzzahligen Argument liest sie maximal diese Anzahl von Bytes und gibt ein Bytes-Objekt der angegebenen Größe zurück:

```
1 >> f = open("myfile.txt", "rb")
2 \rightarrow>} head = f.read(16)
  >>> print(head)
4 b'Hi, Pythonistas!'
  \gg body = f.read()
6 >> print(body)
  b' \n\ln'>>> f.close()
```
### **Zeile 1**

öffnet eine Datei zum Lesen im Binärmodus

### **Zeile 2**

liest die ersten 16 Bytes als head-String

**Zeile 3**

gibt den head-String aus

### **Zeile 5**

liest den Rest der Datei

**Bemerkung:** Dateien, die im Binärmodus geöffnet werden, arbeiten nur mit Bytes und nicht mit Zeichenketten. Um die Daten als Zeichenketten zu verwenden, müsst ihr alle Byte-Objekte in String-Objekte dekodieren. Dieser Punkt ist oft wichtig im Umgang mit Netzwerkprotokollen, wo sich Datenströme oft wie Dateien verhalten, aber als Bytes und nicht als Strings interpretiert werden müssen.

# **7.7.5 Eingebaute Module für Dateien**

Die Python-Standardbibliothek enthält eine Reihe eingebauter Module, mit denen ihr Dateien managen könnt:

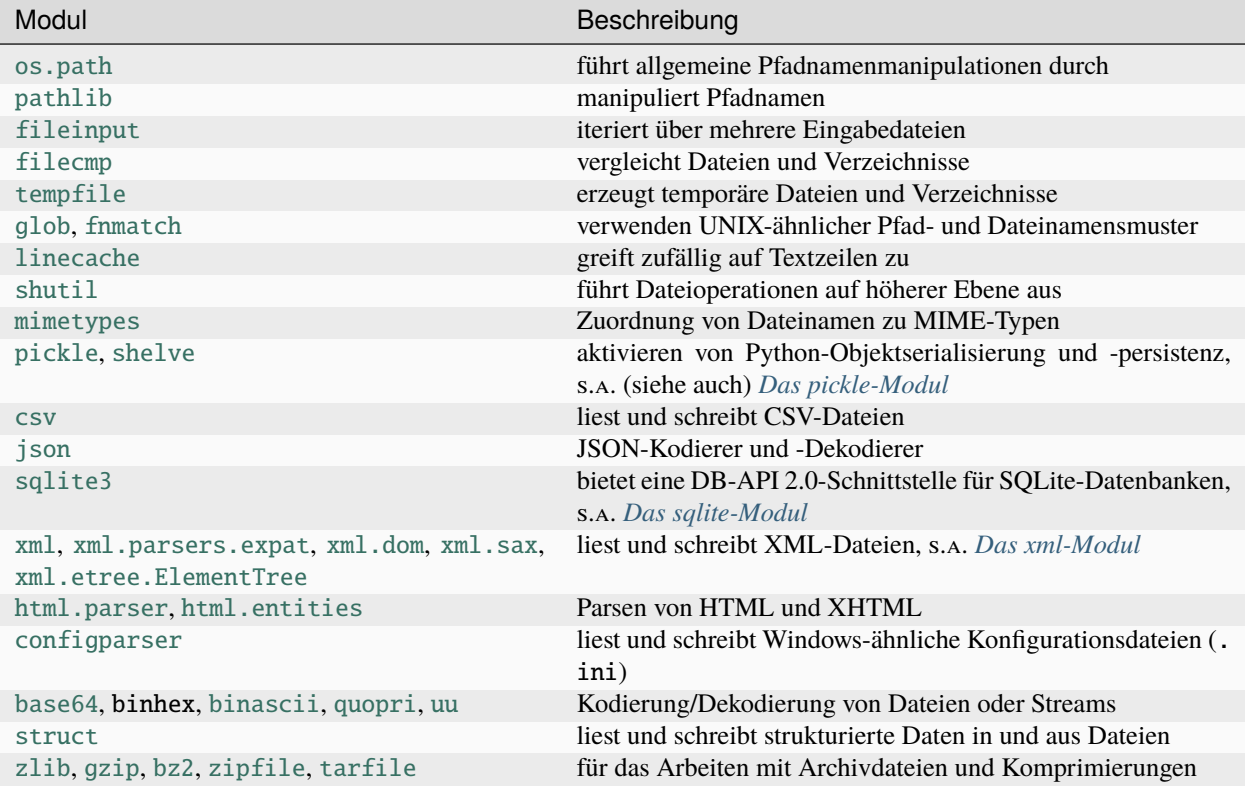

### **Siehe auch:**

- [pandas IO tools](https://www.python4data.science/de/latest/data-processing/pandas-io.html)
- Beispiele für die Serialisierungsformate [CSV,](https://www.python4data.science/de/latest/data-processing/serialisation-formats/csv/example.html) [JSON,](https://www.python4data.science/de/latest/data-processing/serialisation-formats/json/example.html) [Excel,](https://www.python4data.science/de/latest/data-processing/serialisation-formats/excel.html) [XML/HTML,](https://www.python4data.science/de/latest/data-processing/serialisation-formats/xml-html/index.html) [YAML,](https://www.python4data.science/de/latest/data-processing/serialisation-formats/yaml/example.html) [TOML](https://www.python4data.science/de/latest/data-processing/serialisation-formats/toml/example.html) und [Pickle.](https://www.python4data.science/de/latest/data-processing/serialisation-formats/pickle/pickle-examples.html)

# <span id="page-47-0"></span>**7.8 None**

Zusätzlich zu den Standardtypen wie *[Zeichenketten](#page-35-0)* und *[Zahlen](#page-24-0)* verfügt Python über einen speziellen Datentyp, der ein einziges spezielles Datenobjekt namens None definiert. Wie der Name schon sagt, wird None verwendet, um einen leeren Wert darzustellen. Er taucht in verschiedenen Formen in Python auf.

None ist in der alltäglichen Python-Programmierung oft als Platzhalter nützlich, um eine Datenstruktur zu kennzeichnen, an der irgendwann sinnvolle Daten gefunden werden können, auch wenn diese Daten noch nicht berechnet wurden.

Das Vorhandensein von None lässt sich leicht überprüfen, da es in Python nur eine Instanz von None gibt (alle Verweise auf None verweisen auf dasselbe Objekt), und None ist nur mit sich selbst identisch:

```
>>> MyType = type(None)
>>> MyType() is None
True
```
### **7.8.1** None **ist** *falsy*

In Python verlassen wir uns oft darauf, dass None *falsy* ist:

```
>>> bool(None)
False
```
So können wir z.B. in einer *[if-Anweisung](#page-53-0)* überprüfen, ob *[Zeichenketten](#page-35-0)* leer sind:

```
\gg myval = ""
>>> if not myval:
... print("No value was specified.")
...
No value was specified.
```
## **7.8.2** None **steht für Leere**

```
>>> titles = \{7.0: "Data Types", 7.1: "Lists", 7.2: "Tuples"}
>>> third_title = titles.get("7.3")
>>> print(third_title)
None
```
# **7.8.3 Der Standardrückgabewert einer Funktion ist** None

Eine Prozedur in Python ist beispielsweise nur eine Funktion, die nicht explizit einen Wert zurückgibt, was bedeutet, dass sie standardmäßig None zurückgibt:

```
>>> def myfunc():
... pass
...
>>> print(myfunc())
None
```
# KAPITEL 8

Input

Ihr könnt die Funktion [input\(\)](https://docs.python.org/3/library/functions.html#input) verwenden, um Dateneingaben zu erhalten. Verwendet den Prompt-String, den ihr anzeigen möchtet, als Parameter für input:

```
>>> first_name = input("Vorname? ")
Vorname? Veit
>>> surname = input("Nachname? ")
Nachname? Schiele
>>> print(first_name, surname)
Veit Schiele
```
Dies ist ein recht einfacher Weg, um Dateneingaben zu erhalten. Der einzige Haken ist, dass die Eingabe als Zeichenkette eingeht. Wenn ihr also eine Zahl verwenden wollt, müsst ihr sie mit der Funktion [int](https://docs.python.org/3/library/functions.html#int) oder [float](https://docs.python.org/3/library/functions.html#float) umwandeln, z.B. für die Berechnung des Alters aus dem Geburtsjahr:

```
>>> import datetime
>>> currentDateTime = datetime.datetime.now()
>>> year = currentDateTime.year
>>> year_birth = input("Geburtsjahr? ")
Geburtsjahr? 1964
>>> age = year - int(year_birth)
>>> print('Alter:', age, 'Jahre')
Alter: 58 Jahre
```
# KAPITEL 9

# Kontrollflüsse

<span id="page-52-0"></span>Python verfügt über eine ganze Reihe von Strukturen zur Kontrolle der Code-Ausführung und des Programmablaufs, einschließlich gängiger Verzweigungen und Schleifen.

# **9.1 Boolesche Werte und Ausdrücke**

In Python gibt es mehrere Möglichkeiten, boolesche Werte auszudrücken; die boolesche Konstante False, 0, der Python-Typ *[None](#page-47-0)* und leere Werte (z.B. die leere Liste [] oder die leere Zeichenkette "") werden alle als False betrachtet. Die boolesche Konstante True und alles andere wird als True betrachtet.

```
<, <=, ==, >, >=
```
vergleicht Werte.

```
is, is not, in, not in
```
überprüft die Identität.

### and**,** not**,** or

sind logischen Operatoren, mit denen die oben genannten Überprüfungen verknüpft werden können.

```
>> x = 3>> y = 3.0\gg z = [3, 4, 5]
\gg \times = \timesTrue
>>> x is y
False
>>> x is not y
True
>>> x in z
True
\gg id(x)
4375911432
```
(Fortsetzung auf der nächsten Seite)

(Fortsetzung der vorherigen Seite)

```
\gg id(y)
4367574480
\gg id(z[0])
4375911432
```
Wenn x und z<sup>[0]</sup> die gleiche ID im Speicher haben, bedeutet das, dass wir an zwei Stellen auf dasselbe Objekt verweisen.

Am häufigsten werden is und is not in Verbindung mit *[None](#page-47-0)* verwendet:

```
>>> x is None
False
>>> x is not None
True
```
Der Python-Style-Guide in **[PEP 8](https://peps.python.org/pep-0008/)** besagt, dass ihr Identität verwenden solltet, um mit *[None](#page-47-0)* zu vergleichen. Ihr solltet also niemals  $x ==$  None verwenden, sondern stattdessen  $x$  is None eingeben.

Ihr solltet jedoch nie berechnete Fließkommazahlen miteinander vergleichen:

```
\gg u = 0.6 * 7
>> v = 0.7 * 6
\gg u == v
False
>>> u
4.2
>>> v
4.199999999999999
```
# <span id="page-53-0"></span>**9.2** if**-**elif**-**else**-Anweisung**

Der Codeblock nach der ersten wahren Bedingung einer if- oder elif-Anweisung wird ausgeführt. Wenn keine der Bedingungen wahr ist, wird der Codeblock nach dem else ausgeführt:

```
1 >>> x = 1\frac{1}{2} >>> if x < 1:
3 \quad \ldots \quad x = 24 ... y = 3\frac{1}{1} ... elif x > 1:
    \ldots x = 47 \mid \ldots \mid y = 5s \mid \ldots else:
9 \t x = 610 \mid ... \mid y = 711 ...
_{12} \gg print(x, y)
13 \t 6 \t 7
```
#### **Zeilen 5 und 8**

Die elif- und else-Klauseln sind optional, und es kann eine beliebige Anzahl von elif-Klauseln geben.

### **Zeilen 3, 4, 6, 7, 9 und 10**

Python verwendet Einrückungen, um Blöcke abzugrenzen. Es sind keine expliziten Begrenzungszeichen wie

Klammern oder geschweifte Klammern erforderlich. Jeder Block besteht aus einer oder mehreren Anweisungen, die durch Zeilenumbrüche getrennt sind. Alle diese Anweisungen müssen auf der gleichen Einrückungsebene stehen.

# **9.3 Schleifen**

### **9.3.1** while**-Schleife**

Die while-Schleife wird so lange ausgeführt, wie die Bedingung (hier: x > y) wahr ist:

```
| >>> x, y = 6, 3
_2 >>> while x > y:
\overline{\textbf{x}} ... \overline{\textbf{x}} -= 1
4 ... if x = 4:
5 ... break
\begin{bmatrix} 6 & \ldots & \text{print}(x) \end{bmatrix}7 ...
    8 5
```
### **Zeile 1**

Dies ist eine Kurzschreibweise, wobei x den Wert 6 und y den Wert 3 erhält.

### **Zeilen 2–10**

Dies ist die while-Schleife mit der Anweisung x > y, die wahr ist, solange x größer als y ist.

### **Zeile 3**

x wird um 1 reduziert

### **Zeile 4**

if-Bedingung, bei der x exakt 4 sein soll.

### **Zeile 5**

break beendet die Schleife.

### **Zeilen 8 und 9**

gibt die Ergebnisse der while-Schleife aus bevor die Ausführung mit break unterbrochen wurde.

```
| >> x, y = 6, 32 >>> while x > y:
\overline{\mathbf{x}} ... \mathbf{x} = 14 ... if x = 4:
\mathbf{5} ... continue
\begin{bmatrix} 6 & \ldots & 9 \end{bmatrix} print(x)
7 ...
8 5
9 3
```
### **Zeile 5**

continue bricht die aktuelle Iteration der Schleife ab.

## <span id="page-55-0"></span>**9.3.2** for**-Schleife**

Die for-Schleife ist einfach, aber mächtig, weil sie über einen beliebigen iterierbaren Typ, wie eine Liste oder ein Tupel, iterieren kann. Anders als in vielen anderen Sprachen iteriert die for-Schleife in Python über jedes Element in einer Sequenz (z.B. eine *[Liste](#page-29-0)* oder ein *[Tupel](#page-31-0)*), was sie eher zu einer foreach-Schleife macht. Die folgende Schleife verwendet den [Modulo-](https://de.wikipedia.org/wiki/Division_mit_Rest#Modulo)Operator % als Bedingung für as erste Vorkommen einer ganzen Zahl, die durch 5 teilbar ist:

```
>>> items = [1, "fünf", 5.0, 10, 11, 15]
>> d = 5>>> for i in items:
... if not isinstance(i, int):
... continue
... if not i % d:
... print(f"Erste gefundene Ganzzahl, die durch \{d\} teilbar ist: \{i\}")
... break
...
Erste gefundene Ganzzahl, die durch 5 teilbar ist: 10
```
x wird nacheinander jeder Wert in der Liste zugewiesen. Wenn x keine ganze Zahl ist, wird der Rest dieser Iteration durch die continue-Anweisung abgebrochen. Die Ablaufsteuerung wird fortgesetzt, wobei x auf den nächsten Eintrag in der Liste gesetzt wird. Nachdem die erste passende ganze Zahl gefunden wurde, wird die Schleife mit der break-Anweisung beendet.

### **9.3.3 Schleifen mit einem Index**

Ihr könnt in einer for-Schleife auch den Index ausgeben, z.B. mit [enumerate\(\)](https://docs.python.org/3/library/functions.html#enumerate):

```
>>> data_types = ["Data types", "Numbers", "Lists"]
\gg for index, title in enumerate(data_types):
... print(index, title)
...
0 Data types
1 Numbers
2 Lists
```
# **9.3.4 List Comprehensions**

Üblicherweise wird eine Liste folgendermaßen generiert:

```
>>> squares = []
\gg for i in range(8):
... squares.append(i ** 2)
...
>>> squares
[0, 1, 4, 9, 16, 25, 36, 49]
```
Anstatt eine leere Liste zu erstellen und jedes Element am Ende einzufügen, definiert ihr mit List Comprehensions einfach die Liste und ihren Inhalt gleichzeitig mit nur einer einzigen Code-Zeile:

```
\gg squares = [i ** 2 for i in range(8)]
>>> squares
[0, 1, 4, 9, 16, 25, 36, 49]
```
Das allgemeine Format hierfür ist:

NEW\_LIST = [EXPRESSION for MEMBER in ITERABLE]

Jede List Comprehension in Python enthält drei Elemente:

### EXPRESSION

ist ein Aufruf einer Methode oder ein anderer gültiger Ausdruck, der einen Wert zurückgibt. Im obigen Beispiel ist der Ausdruck i \*\* 2 das Quadrat des jeweiligen Mitgliedswertes.

#### MEMBER

ist das Objekt oder der Wert in einem ITERABLE. Im obigen Beispiel ist der Wert i.

#### ITERABLE

ist eine *[Liste](#page-29-0)*, ein *[Set](#page-32-0)*, ein Generator oder ein anderes Objekt, das seine Elemente einzeln zurückgeben kann. Im obigen Beispiel ist die Iterable range(8).

Ihr könnt mit List Comprehensions auch optional Bedingungen verwenden, die üblicherweise am Ende des Ausdruck angehängt werden:

```
\gg squares = [i ** 2 for i in range(8) if i >= 4]
>>> squares
[16, 25, 36, 49]
```
# **9.4 Exceptions**

In diesem Abschnitt geht es um Ausnahmen, p.H. um Sprachfunktionen, die speziell ungewöhnliche Umstände während der Ausführung eines Programms behandeln. Die häufigste Ausnahme ist die Behandlung von Fehlern, aber sie können auch für viele andere Zwecke effektiv eingesetzt werden. Python bietet einen umfassenden Satz von Ausnahmen, und ihr könnt neue Ausnahmen für eure eigenen Zwecke definieren.

Der gesamte Exception-Mechanismus in Python ist *[objektorientiert](#page-122-0)*: Eine Exception ist ein Objekt, das automatisch von Python-Funktionen mit einer raise-Anweisung erzeugt wird. Diese raise-Anweisung veranlasst die Ausführung des Python-Programms auf eine andere Art und Weise, als üblicherweise vorgesehen: Die aktuelle Aufrufkette wird nach einem Handler durchsucht, der die erzeugte Ausnahme behandeln kann. Wenn ein solcher Handler gefunden wird, wird er aufgerufen und kann auf das Ausnahmeobjekt zugreifen, um weitere Informationen zu erhalten. Wird kein geeigneter Exception-Handler gefunden, bricht das Programm mit einer Fehlermeldung ab.

Es ist möglich, verschiedene Arten von Ausnahmen zu erzeugen, um die tatsächliche Ursache des gemeldeten Fehlers oder außergewöhnlichen Umstandes zu reflektieren. Eine Übersicht über die Klassenhierarchie eingebauter Exceptions erhaltet ihr unter [Exception hierarchy](https://docs.python.org/3/library/exceptions.html#exception-hierarchy) in der Python-Dokumentation. Jeder Ausnahmetyp ist eine Python-Klasse, die von ihrem übergeordneten Exception-Typ erbt. So ist z.B. (zum Beispiel ein ZeroDivisionError durch Vererbung auch ein ArithmeticError, eine Exception und auch eine BaseException. Diese Hierarchie ist gewollt: Die meisten Ausnahmen erben von Exception, und es wird dringend empfohlen, dass alle benutzerdefinierten Ausnahmen auch die Unterklasse von Exception und nicht von BaseException bilden:

```
class EmptyFileError(Exception):
2 \parallel pass
```
Dies definiert ihr euren eigenen Ausnahmetyp, der vom Basistyp Exception erbt.

```
5 filenames = ["myFile1.py", "nonExistent.py", "emptyFile.py", "myFile2.py"]
```
Eine Liste unterschiedlicher Datei-Arten wird definiert.

Schließlich werden Ausnahmen oder Fehler mit Hilfe der zusammengesetzten Anweisung try-except-else-finally abgefangen und behandelt. Jede Ausnahme, die nicht abgefangen wird, führt zur Beendigung des Programms.

```
for file in filenames:
      try:
9 \mid f = \text{open}(\text{file}, "r")_{10} line = f.readline()
\text{11} if line = "":
12 raise EmptyFileError(f"{file} is empty")
13 except OSError as error:
14 print(f"Cannot open file {file}: {error.strerror}")
15 | except EmptyFileError as error:
16 print(error)
17 else:
_{18} print(f"{file}: {f.readline()}")
_{19} finally:
20 print("File", file, "processed")
_{21} f.close()
```
### **Zeile 7**

Wenn während der Ausführung der Anweisungen im try-Block ein OSError oder EmptyFileError auftritt, wird der zugehörige except-Block ausgeführt.

### **Zeile 9**

Hier könnte ein OSError ausgelöst werden.

### **Zeile 12**

Hier löst ihr den EmptyFileError aus.

#### **Zeile 17**

Die else-Klausel ist optional; sie wird ausgeführt, wenn im try-Block keine Ausnahme auftritt.

**Bemerkung:** In diesem Beispiel hätte stattdessen auch continue-Anweisungen in den except-Blöcken verwendet werden können.

### **Zeile 19**

Die finally-Klausel ist optional; sie wird am Ende des Blocks ausgeführt, unabhängig davon, ob eine Ausnahme ausgelöst wurde oder nicht.

# <span id="page-57-0"></span>**9.5 Kontextmanagement mit** with

Eine rationellere Art, das Muster try-except-finally zu kapseln, ist die Verwendung des Schlüsselworts with und eines Kontextmanagers. Python definiert Kontextmanager für Dinge wie den Zugriff auf *[Dateien](#page-43-0)* und eigene Kontextmanager. Ein Vorteil von Kontextmanagern ist, dass sie standardmäßige Bereinigungsaktionen definieren können, die immer ausgeführt werden, unabhängig davon, ob eine Ausnahme auftritt oder nicht.

Die folgende Auflistung zeigt das Öffnen und Lesen einer Datei unter Verwendung von with und einem Kontextmanager.

```
filename = "myFile1.py"2 with open(filename, "r") as f:
3 for line in f:
          print(line)
```
Hier wird ein Kontextmanager eingerichtet, der die Funktion open und den darauf folgenden Block umschließt. Die vordefinierte Aufräumaktion des Kontextmanagers schließt die Datei, auch wenn eine Ausnahme auftritt. Solange der

Ausdruck in der ersten Zeile ausgeführt wird, ohne eine Ausnahme auszulösen, wird die Datei immer geschlossen. Dieser Code ist äquivalent zu diesem Code:

```
\int filename = "myfile1.py"
2 try:
\begin{array}{c|c} \hline \end{array} s \begin{array}{c} \hline \end{array} f = open(filename, "r")
4 for line in f:
\mathfrak{s} print(f)
6 \overline{\phantom{a}} except Exception as e:
7 raise e
\frac{1}{2} finally:
9 \mid \text{f.close}()
```
# KAPITEL 10

# Funktionen

<span id="page-60-0"></span>Die grundlegende Syntax für eine Python-Funktionsdefinition lautet

```
def function_name(param1, param2, ...):
   body
```
Wie bei *[Kontrollströmen](#page-52-0)* verwendet Python Einrückungen, um die Funktion von der Funktionsdefinition abzugrenzen. Das folgende einfache Beispiel fügt den Code in eine Funktion ein, so dass ihr diese aufrufen könnt, um die [Fakultät](https://de.wikipedia.org/wiki/Fakult%C3%A4t_(Mathematik)) einer Zahl zu erhalten:

```
\vert >>> def fact(n):
\frac{1}{2} ... """Return the factorial of the given number."""
\begin{array}{ccc} \text{3} & \text{...} & \text{f} = 1 \end{array}\ldots while n > 0:
\mathbf{s} ... \mathbf{f} = \mathbf{f} * \mathbf{n}6 ... n = n - 1... return f
```
### **Zeile 2**

Dies ist ein optionaler Dokumentationsstring, oder docstring. Ihr könnt seinen Wert erhalten, indem ihr fact. \_\_doc\_\_ aufruft. Der Zweck von Docstrings ist es, das Verhalten einer Funktion und die Parameter, die sie annimmt, zu beschreiben, während Kommentare interne Informationen über die Funktionsweise des Codes dokumentieren sollen. Docstrings sind *[Zeichenketten](#page-35-0)*, die unmittelbar auf die erste Zeile einer Funktionsdefinition folgen und normalerweise in dreifachen Anführungszeichen stehen, um mehrzeilige Beschreibungen zu ermöglichen. Bei mehrzeiligen Dokumentationsstrings ist es üblich, in der ersten Zeile eine Zusammenfassung der Funktion zu geben, dieser Zusammenfassung eine leere Zeile folgen zu lassen und mit dem Rest der Informationen zu enden.

#### **Siehe auch:**

### • *[Docstrings](#page-274-0)*

### **Zeile 7**

Der Wert wird nach dem Aufruf der Funktion zurückgegeben. Ihr könnt auch Funktionen schreiben, die keine

Rückgabeanweisung haben und *[None](#page-47-0)* zurückgeben, und wenn return arg ausgeführt wird, wird der Wert arg zurückgegeben.

Obwohl alle Python-Funktionen Werte zurückgeben, liegt es an euch, wie der Rückgabewert einer Funktion verwendet wird:

```
1 \implies fact(3)
2 \mid 63 \mid \gg> \times x = \text{fact}(3)4 >>> \times5 6
```
### **Zeile 1**

Der Rückgabewert ist nicht mit einer Variablen verknüpft.

**Zeile 2**

Der Wert der fact-Funktion wird nur im Interpreter ausgegeben.

### **Zeile 3**

Der Rückgabewert ist mit der Variablen x verknüpft.

# **10.1 Parameter**

Python bietet flexible Mechanismen zur Übergabe von Argumenten an Funktionen:

```
\vert x \vert >> x, y = 2, 3\Rightarrow \Rightarrow def func1(u, v, w):
3 ... value = u + 2*v + w**2
\frac{4}{1} ... if value > 0:
\frac{1}{5} ... return u + 2*v + w**2
\begin{array}{ccc} \circ & \ldots & \circ & \mathsf{else:} \end{array}7 ... return 0
8 ...
9 \implies \frac{\text{func1}(x, y, 2)}{2}10 12
11 >> func1(x, w=y, v=2)
12 \, 1513 >> def func2(u, v=1, w=1):
14 ... return u + 4 * v + w *215 ...
16 >> func2(5, w=6)
17 \, 4518 >>> def func3(u, v=1, w=1, *tup):
19 \mid \ldots print((u, v, w) + tup)
20 \pm .1_{21} \gg func3(7)
_{22} (7, 1, 1)
\gg \gg func3(1, 2, 3, 4, 5)
_{24} (1, 2, 3, 4, 5)
25 \gg def func4(u, v=1, w=1, ** kwargs):
26 ... print(u, v, w, kwargs)
27 \quad . . . .28 \gg func4(1, 2, s=4, t=5, w=3)
29 1 2 3 {'s': 4, 't': 5}
```
### **Zeile 2**

Funktionen werden mit Hilfe der def-Anweisung definiert.

### **Zeile 5**

Die return-Anweisung wird von einer Funktion verwendet, um einen Wert urückzugeben. Dieser Wert kann von beliebigem Typ sein. Wird keine return-Anweisung gefunden, wird der Wert None von Python zurückgegeben.

### **Zeile 11**

Funktionsargumente können entweder nach Position oder nach Name (Schlüsselwort) eingegeben werden. z und y werden in unserem Beispiel mit dem Namen angegeben.

### **Zeile 13**

Funktionsparameter können mit Standardwerten definiert werden, die verwendet werden, wenn ein Funktionsaufruf sie auslässt.

#### **Zeile 18**

Es kann ein spezieller Parameter definiert werden, der alle zusätzlichen Positionsargumente in einem Funktionsaufruf in einem Tupel zusammenfasst.

### **Zeile 25**

Ebenso kann ein spezieller Parameter definiert werden, der alle zusätzlichen Schlüsselwortargumente in einem Funktionsaufruf in einem Dictionary zusammenfasst.

### **10.1.1 Parameter**

### **Optionen für Funktionsparameter**

Die meisten Funktionen benötigen Parameter. Dabei bietet Python drei Optionen für die Definition von Funktionsparametern.

### **Positionsbezogene Parameter**

Die einfachste Art, Parameter an eine Funktion in Python zu übergeben, ist die Übergabe an der Position. In der ersten Zeile der Funktion gebt ihr den Variablennamen für jeden Parameter an; wenn die Funktion aufgerufen wird, werden die im aufrufenden Code verwendeten Parameter den Parametervariablen der Funktion auf der Grundlage ihrer Reihenfolge zugeordnet. Die folgende Funktion berechnet x als Potenz von y:

```
\gg def power(x, y):
... p = 1\ldots while y > 0:
\mathbf{p} = \mathbf{p} * \mathbf{x}... y = y - 1... return p
...
\gg power(2, 5)
32
```
Diese Methode setzt voraus, dass die Anzahl der vom aufrufenden Code verwendeten Parameter genau mit der Anzahl der Parameter in der Funktionsdefinition übereinstimmt; andernfalls wird eine Type-Error-Exception ausgelöst:

```
>>> power(2)
Traceback (most recent call last):
  File "<stdin>", line 1, in <module>
TypeError: power() missing 1 required positional argument: 'y'
```
Funktionsparameter können Standardwerte haben, die ihr deklarieren könnt, indem ihr in der ersten Zeile der Funktionsdefinition einen Standardwert zuweist, etwa so:

def function\_name(param1, param2=Standardwert2, param3=Standardwert3, ...)

Es können beliebig viele Parameter mit Standardwerten versehen werden wobei Parameter mit Standardwerten als letzte in der Parameterliste definiert werden müssen.

Die folgende Funktion berechnet x ebenfalls als Potenz von y. Wenn y jedoch nicht in einem Funktionsaufruf angegeben wird, wird der Standardwert 5 verwendet:

```
\gg def power(x, y=5):
\cdots p = 1\ldots while y > 0:
\mathbf{p} = \mathbf{p} * \mathbf{x}... y = y - 1... return p
```
Wie sich das Standardargument auswirkt, können ihr im folgenden Beispiel sehen:

```
\gg power(3, 6)
729
>>> power(3)
243
```
### **Parameternamen**

ihr könnt auch Argumente an eine Funktion übergeben, indem ihr den Namen des entsprechenden Funktionsparameters und nicht dessen Position verwendet. Ähnlich dem vorherigen Beispiels könnt ihr Folgendes eingeben:

```
>>> power(y=6, x=2)64
```
Da die Argumente für die Potenz im letzten Aufruf mit x und y benannt sind, ist ihre Reihenfolge irrelevant; die Argumente sind mit den gleichnamigen Parametern in der Definition der Potenz verknüpft, und man erhält 2^6 zurück. Diese Art der Argumentübergabe wird als Schlüsselwortübergabe bezeichnet. Die Übergabe von Schlüsselwörtern kann in Kombination mit den Standardargumenten von Python-Funktionen sehr nützlich sein, wenn ihr Funktionen mit einer großen Anzahl von möglichen Argumenten definiert, von denen die meisten gemeinsame Standardwerte haben.

### **Variable Anzahl von Argumenten**

Python-Funktionen können auch so definiert werden, dass sie mit einer variablen Anzahl von Argumenten umgehen können. Dies ist auf zweierlei Arten möglich. Die eine Methode sammelt eine unbekannte Anzahl von Argumenten in einer *[Liste](#page-29-0)*. Die andere Methode kann eine beliebige Anzahl von Argumenten, die mit einem Schlüsselwort übergeben wurde und die keinen entsprechend benannten Parameter in der Funktionsparameterliste hat, in einem *[Dict](#page-33-0)* sammeln.

Bei einer unbestimmten Anzahl von Positionsargumenten bewirkt das Voranstellen eines \* vor den endgültigen Parameternamen der Funktion, dass alle überschüssigen Nicht-Schlüsselwort-Argumente in einem Funktionsaufruf, D.H. die Positionsargumente, die keinem anderen Parameter zugewiesen sind, gesammelt und als Tupel dem angegebenen Parameter zugewiesen werden. Dies ist z.B. eine einfache Möglichkeit, eine Funktion zu implementieren, die den Mittelwert in einer Liste von Zahlen findet:

```
>>> def mean(*numbers):
\ldots if len(numbers) == 0:
... return None
... else:
\ldots m = sum(numbers) / len(numbers)
... return m
```
Nun könnt ihr das Verhalten der Funktion testen, z.B. mit:

```
>>> mean(3, 5, 2, 4, 6)
4.0
```
Eine beliebige Anzahl von Schlüsselwortargumenten kann ebenfalls verarbeitet werden, wenn dem letzten Parameter in der Parameterliste das Präfix \*\* vorangestellt ist. Dann werden alle Argumente, die mit einem Schlüsselwort übergeben wurden, in einem *[Dict](#page-33-0)* gesammelt. Der Schlüssel für jeden Eintrag im Dict ist das Schlüsselwort (Parametername) für das Argument. Der Wert dieses Eintrags ist das Argument selbst. Ein per Schlüsselwort übergebenes Argument ist in diesem Zusammenhang überflüssig, wenn das Schlüsselwort, mit dem es übergeben wurde, nicht mit einem der Parameternamen in der Funktionsdefinition übereinstimmt, z.B.:

```
>>> def server(ip, port, **other):
... print("ip: \{0\}, port: \{1\}, keys in 'other': \{2\}". format(ip,
... port, list(other.keys())))
\ldots total = \Omega\ldots for k in other.keys():
\ldots total = total + other[k]
... print("The sum of the other values is \{0\}" format(total))
```
Das Ausprobieren dieser Funktion zeigt, dass sie die Argumente addieren kann, die unter den Schlüsselwörtern foo, bar und baz übergeben werden, obwohl foo, bar und baz in der Funktionsdefinition keine Parameternamen sind:

```
>>> server("127.0.0.1", port = "8080", foo = 3, bar = 5, baz = 2)
ip: 127.0.0.1, port: 8080, keys in 'other': ['foo', 'bar', 'baz']
The sum of the other values is 10
```
### **Techniken zur Argumentübergabe mischen**

Es ist möglich, alle Argumentübergabe-Möglichkeiten von Python-Funktionen gleichzeitig zu verwenden, obwohl dies verwirrend sein kann, wenn ihr es nicht sorgfältig macht. Dabei sollten die Positionsargumente an erster Stelle stehen, dann benannte Argumente, gefolgt von unbestimmten Positionsargumenten mit einem einfachen \* und zuletzt unbestimmte Schlüsselwortargumente mit \*\*.

### **Veränderliche Objekte als Argumente**

Argumente werden per Objektreferenz übergeben. Der Parameter wird zu einem neuen Verweis auf das Objekt. Bei unveränderlichen Objekten wie *[Tupel](#page-31-0)*, *[Zeichenketten](#page-35-0)* und *[Zahlen](#page-24-0)* hat das, was mit einem Parameter gemacht wird, keine Auswirkungen außerhalb der Funktion. Wenn ihr jedoch ein veränderliches Objekt übergeben, z.B. eine *[Liste](#page-29-0)*, ein *[Dict](#page-33-0)* oder eine Klasseninstanz, ändert jede Änderung des Objekts, worauf das Argument außerhalb der Funktion verweist. Die Neuzuweisung des Parameters hat keine Auswirkungen auf das Argument.

```
\gg def my_func(n, 1):
\ldots 1.append(1)
```
(Fortsetzung auf der nächsten Seite)

(Fortsetzung der vorherigen Seite)

```
... n = n + 1...
>> x = 5\gg y = [2, 4, 6]
\gg my_func(x, y)
>>> x, y
(5, [2, 4, 6, 1])
```
Die Variable x wird nicht geändert, da sie unveränderlich ist. Stattdessen wird der Funktionsparameter n so gesetzt, dass er auf den neuen Wert 6 verweist. Bei y gibt es jedoch eine Änderung, weil die Liste, auf die sie verweist, geändert wurde.

### **10.1.2 Variablen**

### **Lokale, nicht-lokale und globale Variablen**

Hier kehren wir zur Definition von fact vom Anfang dieses *[Funktionen](#page-60-0)*-Kapitels zurück:

```
>>> def fact(n):
... """Return the factorial of the given number."""
\cdots f = 1
\ldots while n > 0:
... f = f * n\cdots n = n - 1
... return f
```
Sowohl die Variablen f als auch n sind lokal für einen bestimmten Aufruf der Funktion fact; Änderungen an ihnen, die während der Ausführung der Funktion vorgenommen werden, haben keine Auswirkungen auf Variablen außerhalb der Funktion. Alle Variablen in der Parameterliste einer Funktion und alle Variablen, die innerhalb einer Funktion durch eine Zuweisung erzeugt werden, wie z.B.  $f = 1$ , sind für die Funktion lokal.

Ihr könnt eine Variable explizit zu einer globalen Variable machen, indem ihr sie mit der global-Anweisung deklariert, bevor sie verwendet wird. Globale Variablen können von der Funktion angesprochen und geändert werden. Sie existieren außerhalb der Funktion und können auch von anderen Funktionen, die sie als global deklarieren, oder von Code, der sich nicht innerhalb einer Funktion befindet, aufgerufen und geändert werden. Hier ein Beispiel, das den Unterschied zwischen lokalen und globalen Variablen verdeutlicht:

```
>>> def my_func():
... global x
\cdot \cdot \cdot \cdot x = 1\cdots y = 2>> x = 3>> y = 4>>> my_func()
>>> x
1
>>> y
```
In diesem Beispiel wird eine Funktion definiert, die x als globale Variable und y als lokale Variable behandelt und versucht, sowohl x als auch y zu ändern. Die Zuweisung an x innerhalb von my\_func ist eine Zuweisung an die

4

globale Variable x, die auch außerhalb von my\_func existiert. Da x in my\_func als global bezeichnet wird, ändert die Zuweisung diese globale Variable so, dass sie den Wert 1 anstelle des Wertes 3 beibehält. Dasselbe gilt jedoch nicht für y; die lokale Variable y innerhalb von my\_func verweist zunächst auf denselben Wert wie die Variable y außerhalb von my\_func, aber die Zuweisung bewirkt, dass y auf einen neuen Wert verweist, der für die Funktion my\_func lokal ist.

### **Siehe auch:**

• [The global statement](https://docs.python.org/3/reference/simple_stmts.html#global)

Während global für eine Variable der obersten Ebene verwendet wird, bezieht sich nonlocal auf jede Variable in einem umschließenden Bereich.

### **Siehe auch:**

- [The nonlocal statement](https://docs.python.org/3/reference/simple_stmts.html#nonlocal)
- **[PEP 3104](https://peps.python.org/pep-3104/)**

## **10.1.3 Dekoratoren**

Funktionen können auch als Argumente an andere Funktionen übergeben werden und die Ergebnisse anderer Funktionen zurückgegeben. So ist es z.B. möglich, eine Python-Funktion zu schreiben, die eine andere Funktion als Parameter annimmt, sie in eine andere Funktion einbettet, die etwas Ähnliches tut, und dann die neue Funktion zurückgibt. Diese neue Kombination kann dann anstelle der ursprünglichen Funktion verwendet werden:

```
_1 >>> def inf(func):
\frac{1}{2} ... print("Information about", func. __name__)
\overline{3} ... def details(*args):
4 ... print("Execute function", func.__name__, "with the argument(s)")
\overline{s} ... return func(*args)
6 ... return details
7 ...
   >>> def my_func(*params):
9 ... print(params)
10 ...
_{11} >>> my_func = inf(my_func)
12 | Information about my_func
13 >>> my_func("Hello", "Pythonistas!")
14 Execute function my_func with the argument(s)
15 ('Hello', 'Pythonistas!')
```
### **Zeile 2**

Die inf-Funktion gibt den Namen der Funktion, die sie umhüllt, aus.

### **Zeile 6**

Wenn sie fertig ist, gibt die inf-Funktion die umhüllte Funktion zurück.

Ein Dekorator ist [syntaktischer Zucker](https://de.wikipedia.org/wiki/Syntaktischer_Zucker) für diesen Prozess und ermöglicht euch, eine Funktion mit einem einzeiligen Zusatz in eine andere zu packen. Ihr erhaltet immer noch genau den gleichen Effekt wie beim vorherigen Code, aber der resultierende Code ist viel sauberer und leichter zu lesen. Die Verwendung eines Dekorators besteht ganz einfach aus zwei Teilen:

1. der Definition der Funktion, die andere Funktionen umhüllen oder *dekorieren* soll, und

2. der Verwendung eines @, gefolgt von dem Dekorator, unmittelbar bevor die umhüllte Funktion definiert wird.

Die Dekorfunktion sollte eine Funktion als Parameter annehmen und eine Funktion zurückgeben, wie folgt:

```
_1 >>> @inf
\frac{1}{2} ... def my_func(*params):
\frac{3}{1} ... print(params)
4 ...
5 Information about my_func
6 >> my\_func("Hello", "Pythonistas!")Execute function my_func with the argument(s)
8 ('Hello', 'Pythonistas!')
```
### **Zeile 1**

Die Funktion my\_func wird mit @inf dekoriert.

### **Zeile 7**

Die umhüllte Funktion wird aufgerufen, nachdem die Dekorator-Funktion fertig ist.

### functools

Das Python-[functools](https://docs.python.org/3/library/functools.html#module-functools)-Modul ist für Funktionen höherer Ordnung gedacht, also Funktionen, die auf andere Funktionen wirken oder diese zurückgeben. Meist könnt ihr sie als Dekoratoren verwenden, so u.a.:

### [functools.cache\(\)](https://docs.python.org/3/library/functools.html#functools.cache)

Einfacher, leichtgewichtiger, Funktionscache ab Python 3.9, der manchmal auch *memoize* genannt wird. Er gibt dasselbe zurück wie [functools.lru\\_cache\(\)](https://docs.python.org/3/library/functools.html#functools.lru_cache) mit dem Parameter maxsize=None, wobei zusätzlich ein *[Dictionaries](#page-33-0)* mit den Funktionsargumenten erstellt wird. Da alte Werte nie gelöscht werden müssen, ist diese Funktion dann auch kleiner und schneller. Ein Beispiel:

```
>>> from functools import cache
2 >> @cache
3 ... def factorial(n):
4 \mid \ldots return n * factorial(n-1) if n else 1
5 \mid \ldots6 >> factorial(8)
  40320
  \gg factorial(10)
  9 3628800
```
### **Zeile 6**

Da es kein zuvor gespeichertes Ergebnis gibt, werden neun rekursive Aufrufe gemacht.

### **Zeile 8**

macht nur zwei neue Aufrufe, da die anderen Ergebnisse aus dem Zwischenspeicher kommen.

### [functools.wraps\(\)](https://docs.python.org/3/library/functools.html#functools.wraps)

Dieser Dekorator lässt die Wrapper-Funktion so, so wie die ursprüngliche Funktion aussehen mit ihren Namen und ihren Eigenschaften.

```
>>> from functools import wraps
>>> def my_decorator(f):
... @wraps(f)
... def wrapper(*args, **kwargs):
... """Wrapper docstring"""
... print('Call decorated function')
... return f(*args, **kwargs)
... return wrapper
```
(Fortsetzung auf der nächsten Seite)

(Fortsetzung der vorherigen Seite)

```
...
>>> @my_decorator
... def example():
... """Example docstring"""
... print('Call example function')
...
>>> example.__name__
'example'
>>> example.__doc_
'Example docstring'
```
Ohne @wraps-Dekorator wäre stattdessen Name und Docstring der wrapper-Methode zurückgegeben worden:

```
>>> example.__name__
'wrapper'
>>> example.__doc_
'Wrapper docstring'
```
### **10.1.4 Lambda-Funktionen**

In Python ist eine Lambda-Funktion eine anonyme Funktion, also eine Funktion, die ohne Namen deklariert wird. Es handelt sich um eine kleine und eingeschränkte Funktion, die nicht länger als eine Zeile ist. Wie eine normale Funktion kann eine Lambda-Funktion mehrere Argumente haben, aber nur einen Ausdruck, der ausgewertet und zurückgegeben wird.

Die Syntax einer Lambda-Funktion lautet:

lambda ARGUMENTS: EXPRESSION

```
\gg add = lambda x, y: x + y
\gg add(2, 3)
5
```
**Bemerkung:** Es gibt in der Lambda-Funktion keine return-Anweisung. Der einzelne Ausdruck nach dem Doppelpunkt ist der Rückgabewert.

Im nächsten Beispiel wird eine lambda-Funktion innerhalb eines Funktionsaufrufs erstellt. Es gibt jedoch keine globale Variable, um die Werte der lambda-Funktion zu speichern:

```
\gg count = ['1', '123', '1000']
2 >> max(count)
  3 '123'
4 >>> max(count, key=lambda val: int(val))
5 '1000'
```
In diesem Fall akzeptiert die Funktion [max\(\)](https://docs.python.org/3/library/functions.html#max) das Argument key, das definiert, wie die Größe jedes Eintrags bestimmt werden soll. Mithilfe einer Lambda-Funktion, die jede Zeichenkette in eine ganze Zahl umwandelt, kann max die numerischen Werte vergleichen und so das erwartete Ergebnis ermitteln.

# KAPITEL 11

# Module

Module werden in Python verwendet, um größere Projekte zu organisieren. Die Python-Standardbibliothek ist in Module aufgeteilt, um sie überschaubarer zu machen. Ihr müsst euren eigenen Code zwar nicht in Modulen organisieren, aber wenn ihr umfangreichere Programme schreibt, oder Code, den ihr wiederverwenden möchten, solltet ihr dies tun.

# **11.1 Was ist ein Modul?**

Ein Modul ist eine Datei, die Code enthält. Sie definiert eine Gruppe von Python-Funktionen oder anderen Objekten, und der Name des Moduls wird vom Namen der Datei abgeleitet. Module enthalten meist Python-Quellcode, können aber auch kompilierte C- oder C++-Objektdateien sein. Kompilierte Module und Python-Source-Module werden auf die gleiche Weise verwendet.

Module fassen nicht nur verwandte Python-Objekte zusammen, sondern helfen auch, Namenskonflikte zu vermeiden. Do könnt ihr für euer Programm ein Modul namens mymodule schreiben, das eine Funktion namens my\_func definiert. Im selben Programm möchtet ihr vielleicht auch ein anderes Modul namens othermodule verwenden, das ebenfalls eine Funktion namens my\_func definiert, aber etwas anderes tut als eure my\_func-Funktion. Ohne Module wäre es unmöglich, zwei verschiedene Funktionen mit demelben Namen zu verwenden. Mit Modulen könnt ihr in eurem Hauptprogramm auf die Funktionen mymodule.my\_func und othermodule.my\_func verweisen. Die Verwendung der Modulnamen sorgt dafür, dass die beiden my\_func-Funktionen nicht verwechselt werden, da Python sog. Namespaces verwendet. Ein Namespace ist im Wesentlichen ein Wörterbuch mit Bezeichnungen für die dort zur Verfügung stehenden Funktionen, Klassen, Module usw..

Module werden auch verwendet, um Python selbst überschaubarer zu machen. Die meisten Standardfunktionen von Python sind nicht in den Kern der Sprache integriert, sondern werden über spezielle Module bereitgestellt, die ihr bei Bedarf laden könnt.

### **Siehe auch:**

• [Python Module Index](https://docs.python.org/3/py-modindex.html)

# **11.2 Erstellen von Modulen**

Vermutlich der beste Weg, um etwas über Module zu lernen, ist das Erstellen eines eigenen Moduls. Hierzu erstellen wir eine Textdatei mit dem Namen wc.py, und geben in diese Textdatei den unten stehenden Python-Code ein. Wenn ihr *[IDLE](#page-15-0)* verwendet, wählt  $File \rightarrow New Window$  und beginnt mit der Eingabe.

Es ist einfach, eigene Module zu erstellen, die auf die gleiche Weise importiert und verwendet werden können wie die in Python eingebauten Bibliotheksmodule. Das folgende Beispiel ist ein einfaches Modul mit einer Funktion, die zur Eingabe eines Dateinamens auffordert und die Anzahl der in dieser Datei vorkommenden Wörter ermittelt.

```
"""wc module. Contains function: words_occur()"""
2
3
4 def words_occur():
5 """words_occur() - count the occurrences of words in a file."""
6 # Prompt user for the name of the file to use.
7 file_name = input("Enter the name of the file: ")
8 # Open the file, read it and store its words in a list.
      f = open(file_name, "r")_{10} word_list = f.read().split()
\text{11} f.close()
\frac{1}{12} # Count the number of occurrences of each word in the file.
13 occurs_dict = {}
_{14} for word in word_list:
15 # increment the occurrences count for this word
_{16} occurs_dict[word] = occurs_dict.get(word, 0) + 1
17 # Print out the results.
18 print (
19 f"File {file_name} has {len(word_list)} words, "
20 f"{len(occurs_dict)} are unique:"
21 \quad \Box_{22} print(occurs_dict)
_{25} if {\tt __name__} == {\tt '__main__}":
_{26} words_occur()
```
### **Zeilen 1 und 5**

*[Docstrings](#page-274-0)* sind Standardmethoden zur Dokumentation von Modulen, Funktionen, Methoden und Klassen.

### **Zeile 10**

 $2<sup>3</sup>$ 24

> read gibt eine Zeichenkette zurück, die alle Zeichen in einer Datei enthält, und split gibt eine Liste der Wörter einer Zeichenkette zurück, die anhand von Leerzeichen *aufgespalten* wurde.

### **Zeilen 25 und 26**

Mit dieser if-Anweisung könnt ihr das Programm auf zweierlei Arten nutzen:

• zum Importieren in der Python-Shell oder einem anderen Python-Skript ist \_\_name\_\_ der Dateiname:

```
>>> import wc
>>> wc.words_occur()
Enter the name of the file: README.rst
File README.rst has 332 words (191 are unique)
{'Schnelleinstieg': 1, ...}
```
Alternativ könnt ihr auch words\_occur direkt importieren:
```
>>> from wc import words_occur
>>> words_occur()
Enter the name of the file: README.rst
File README.rst has 332 words (191 are unique)
{'Schnelleinstieg': 1, ...}
```
Ihr könnt den interaktiven Modus der Python-Shell oder von *[IDLE](#page-15-0)* verwenden, um ein Modul während der Erstellung inkrementell zu testen. Wenn ihr jedoch euer Modul auf der Festplatte ändert, wird es durch die erneute Eingabe des Import-Befehls nicht erneut geladen. Zu diesem Zweck müsst ihr die Funktion reload aus dem [importlib-](https://docs.python.org/3/library/importlib.html)Modul verwenden:

```
>>> import wc, importlib
>>> importlib.reload(wc)
<module 'wc' from '/home/veit/.local/lib/python3.8/site-packages/wc.py'>
```
• als Skript wird es mit dem Namen \_\_main\_\_ ausgeführt und die Funktion words\_occur() aufgerufen:

```
$ python3 wc.py
Enter the name of the file: README.rst
File README.rst has 332 words (191 are unique)
{'Schnelleinstieg': 1, ...}
```
Speichert diesen Code zunächst in einem der Verzeichnisse des Modulsuchpfads, die in der Liste von sys.path zu finden ist. Als Dateinamensendung empfiehlt sich .py, da hierdurch die Datei als Python-Quellcode ausgewiesen wird.

**Bemerkung:** Die Liste von Verzeichnissen, die mit sys.path angezeigt wird, hängt von eurer Systemkonfiguration ab. Diese Liste von Verzeichnissen wird von Python in der Reihenfolge durchsucht, wenn eine Import-Anweisung ausgeführt wird. Das erste gefundene Modul, das die Importanforderung erfüllt, wird verwendet. Wenn es kein zutreffendes Modul in diesem Suchpfad gibt, wird ein ImportError ausgelöst.

Wenn ihr *[IDLE](#page-15-0)* verwendet, könnt ihr euch den Suchpfad und die darin enthaltenen Module grafisch ansehen, indem ihr das Fenster *File* → *Path Browser* verwendet.

Die Variable sys.path wird mit dem Wert der Umgebungsvariablen PYTHONPATH initialisiert, falls diese existiert. Wenn ihr ein Python-Skript ausführt, wird in die sys.path-Variable für dieses Skript das Verzeichnis, in dem sich das Skript befindet, als erstes Element eingefügt, so dass ihr auf bequeme Weise feststellen könnt, wo sich das ausführende Python-Programm befindet.

## **11.3 Befehlszeilenargumente**

Wollt ihr in unserem Beispiel den Dateinamen als Befehlszeilenargument übergeben, also mit

\$ python3 wc.py README.rst

so könnt ihr dies einfach mit folgender Änderung unseres Scripts:

```
--- /home/docs/checkouts/readthedocs.org/user_builds/python-basics-tutorial-de/checkouts/
˓→24.1.0/docs/modules/wc.py
+++ /home/docs/checkouts/readthedocs.org/user_builds/python-basics-tutorial-de/checkouts/
˓→24.1.0/docs/modules/wcargv.py
@@ -1,10 +1,12 @@
```
(Fortsetzung der vorherigen Seite)

```
"""wc module. Contains function: words_occur()"""
+
+import sys
def words_occur():
    """words_occur() - count the occurrences of words in a file."""
    # Prompt user for the name of the file to use.
    file_name = input("Enter the name of the file: ")file_name = sys.argv.pop()# Open the file, read it and store its words in a list.
    f = open(file_name, "r")word_list = f.read().split()
```
[sys.argv](https://docs.python.org/3/library/sys.html#sys.argv)

gibt eine Liste der Befehlszeilenargumente zurück, die an ein Python-Skript übergeben wurden. argv[0] ist der Skriptname.

**[.pop](https://docs.python.org/3/tutorial/datastructures.html#tut-morelists)**

entfernt das Element an der angegebenen Position in der Liste und gibt es zurück. Wenn kein Index angegeben wird, entfernt .pop() das letzte Element in der Liste und gibt es zurück.

## **11.4 Das** argparse**-Modul**

Ihr könnt ein Skript so konfigurieren, dass es sowohl Kommandozeilenoptionen als auch Argumente akzeptiert. Das [argparse-](https://docs.python.org/3/library/argparse.html)Modul unterstützt beim Parsen verschiedener Argumenttypen und kann sogar Nachrichten erzeugen. Um das argparse-Modul zu verwenden, erstellt eine Instanz von [ArgumentParser](https://docs.python.org/3/library/argparse.html#argparse.ArgumentParser), füllt sie mit Argumenten und lest dann sowohl die optionalen als auch die Positionsargumente. Das folgende Beispiel veranschaulicht die Verwendung des Moduls:

```
--- /home/docs/checkouts/readthedocs.org/user_builds/python-basics-tutorial-de/checkouts/
˓→24.1.0/docs/modules/wc.py
+++ /home/docs/checkouts/readthedocs.org/user_builds/python-basics-tutorial-de/checkouts/
˓→24.1.0/docs/modules/wcargparse.py
@@ -1,10 +1,15 @@
"""wc module. Contains function: words_occur()"""
+
+from argparse import ArgumentParser
def words_occur():
     """words_occur() - count the occurrences of words in a file."""
     parser = ArgumentParser()# Prompt user for the name of the file to use.
     file_name = input("Enter the name of the file: ")parser.add_argument("-f", "--file", dest="filename", help="read data from the file")
     args = parser.parse\_args()+ file_name = args.filename
     # Open the file, read it and store its words in a list.
     f = open(file_name, "r")word_list = f.read().split()
```
Dieser Code erzeugt eine Instanz von ArgumentParser und fügt dann das Argument filename hinzu. Das argparse-Modul gibt ein Namespace-Objekt zurück, das die Argumente als Attribute enthält. Ihr könnt die Werte der Argumente mit der Punktnotation abrufen, in unserem Fall mit args. filename.

Ihr könnt das Skript nun aufrufen mit:

```
$ python3 wcargparse.py -f index.rst
```
Zudem wird automatisch eine Hilfeoption -h oder --help erzeugt:

```
$ python3 wcargparse.py -h
usage: wcargparse.py [-h] [-f FILENAME]
optional arguments:
 -h, --help show this help message and exit
 -f FILENAME, --file FILENAME
                      read data from the file
```
# KAPITEL 12

## Programmbibliotheken

Mehrere *[Module](#page-70-0)* können in einer Programmbibliothek zusammengefasst werden. Solche Bibliotheken ermöglichen euch, Module in Verzeichnissen und Unterverzeichnissen zu gruppieren und dann zu importieren und hierarchisch auf sie zu verweisen, indem ihr eine package. subpackage.module-Syntax verwendet. Dies erfordert nicht viel mehr als die Erstellung einer möglicherweise leeren Initialisierungsdatei für jedes Paket oder Unterpaket.

## <span id="page-76-1"></span>**12.1** *"Batteries included"*

In Python kann eine Bibliothek aus mehreren Komponenten bestehen, einschließlich eingebauter Datentypen und Konstanten, die ohne eine Importanweisung verwendet werden können, wie z.B. *[Zahlen](#page-24-0)* und *[Listen](#page-29-0)*, sowie einiger eingebauter *[Funktionen](#page-60-0)* und *[Exceptions](#page-56-0)*. Der größte Teil der Bibliothek ist eine umfangreiche Sammlung von *[Modulen](#page-70-0)*. Wenn ihr Python installiert habt, stehen euch auch verschiedene Bibliotheken zur Verfügung zum

- *[Managen von Datentypen](#page-76-0)*
- *[Ändern von Dateien](#page-78-0)*
- *[Interagieren mit dem Betriebssystem](#page-78-1)*
- *[Verwenden von Internet-Protokollen](#page-79-0)*
- *[Entwickeln und Debuggen](#page-79-1)*

## <span id="page-76-0"></span>**12.1.1 Managen von Datentypen**

Die Standardbibliothek enthält natürlich Unterstützung für die in Python eingebauten Typen. Darüber hinaus gibt es in der Standardbibliothek drei Kategorien, die sich mit verschiedenen Datentypen befassen: Module für Strings, Datentypen und Zahlen.

## **String-Module**

:

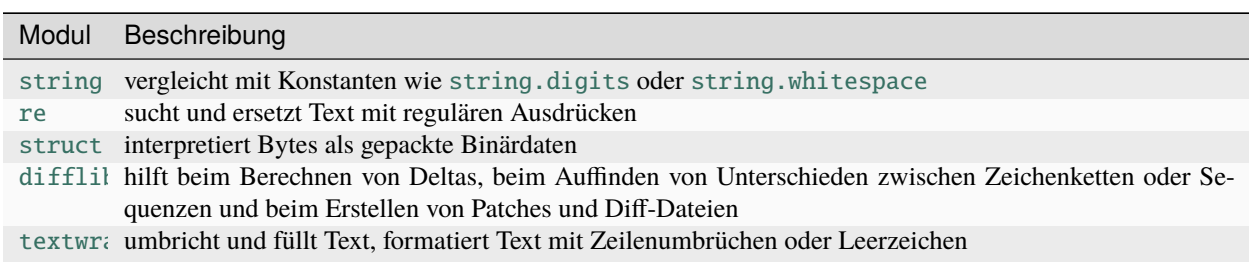

## **Siehe auch:**

• [Manipulation von Zeichenketten mit pandas](https://www.python4data.science/de/latest/workspace/pandas/string-manipulation.html)

## **Module für Datentypen**

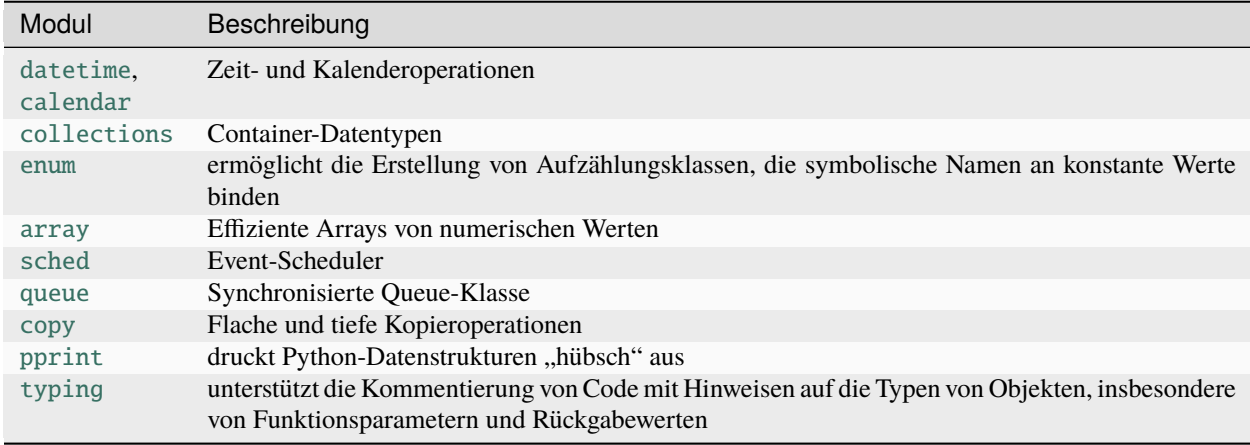

## **Module für Zahlen**

:

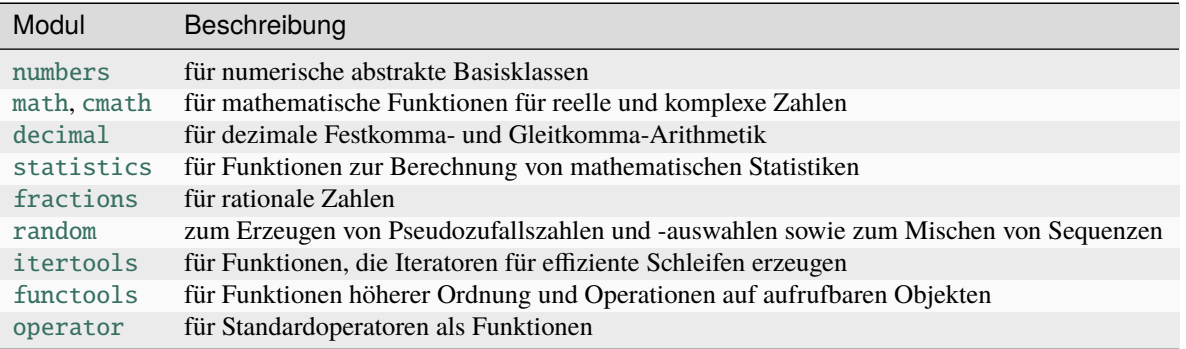

## <span id="page-78-0"></span>**12.1.2 Ändern von Dateien**

:

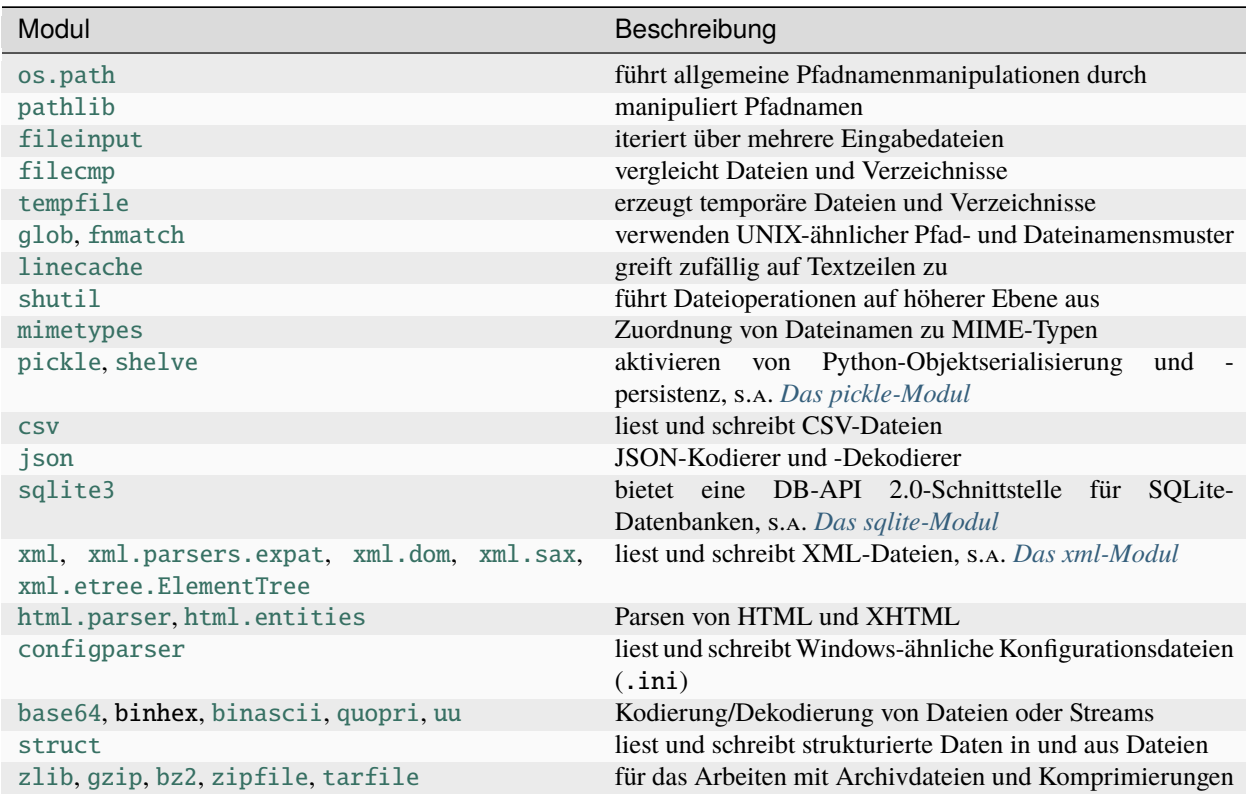

## **Siehe auch:**

- [pandas IO tools](https://www.python4data.science/de/latest/data-processing/pandas-io.html)
- Beispiele für die Serialisierungsformate [CSV,](https://www.python4data.science/de/latest/data-processing/serialisation-formats/csv/example.html) [JSON,](https://www.python4data.science/de/latest/data-processing/serialisation-formats/json/example.html) [Excel,](https://www.python4data.science/de/latest/data-processing/serialisation-formats/excel.html) [XML/HTML,](https://www.python4data.science/de/latest/data-processing/serialisation-formats/xml-html/index.html) [YAML,](https://www.python4data.science/de/latest/data-processing/serialisation-formats/yaml/example.html) [TOML](https://www.python4data.science/de/latest/data-processing/serialisation-formats/toml/example.html) und [Pickle.](https://www.python4data.science/de/latest/data-processing/serialisation-formats/pickle/pickle-examples.html)

## <span id="page-78-1"></span>**12.1.3 Interagieren mit dem Betriebssystem**

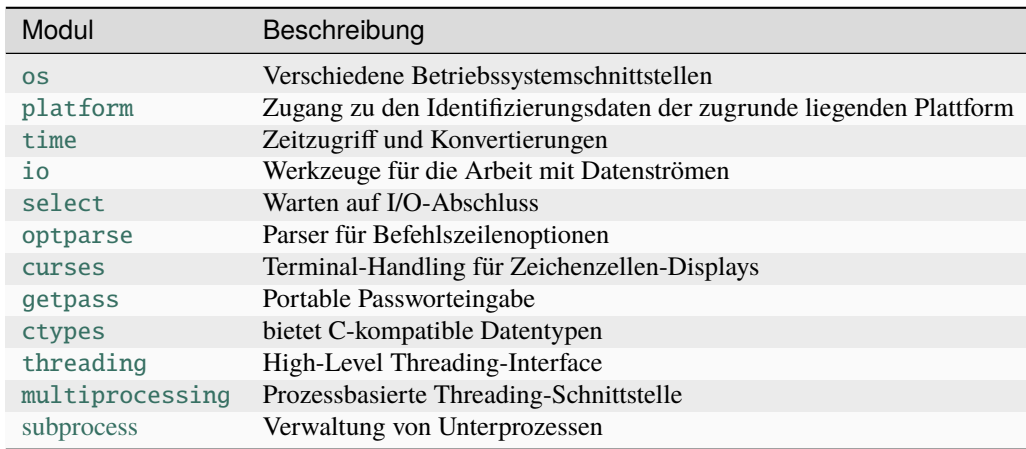

## <span id="page-79-0"></span>**12.1.4 Verwenden von Internet-Protokollen**

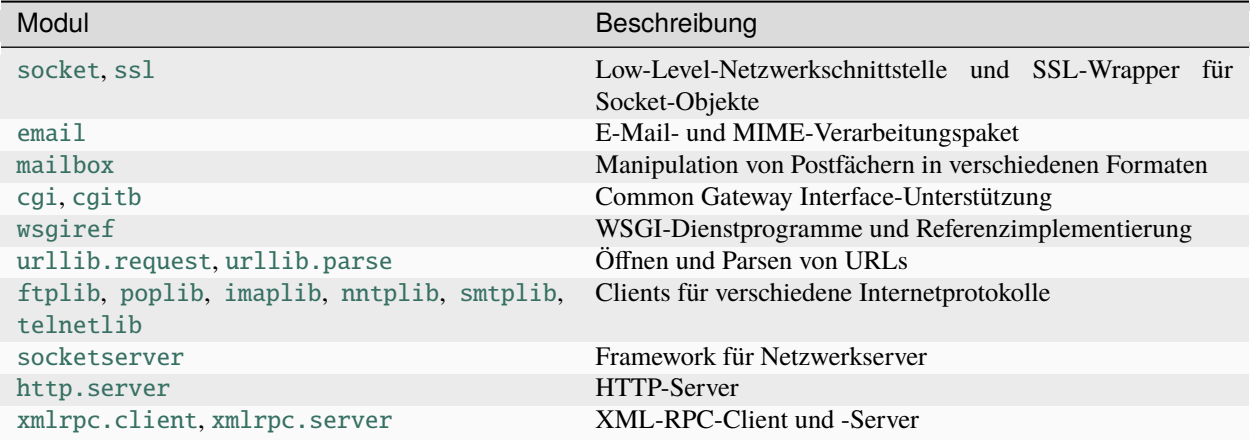

## <span id="page-79-1"></span>**12.1.5 Entwickeln und Debuggen**

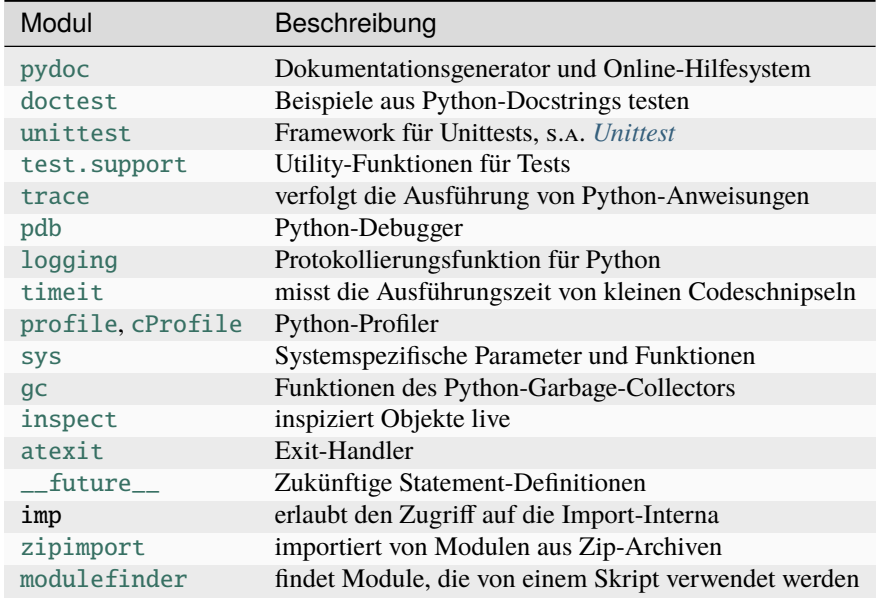

## **12.2 Hinzufügen weiterer Python-Bibliotheken**

Obwohl Pythons *["Batteries included"](#page-76-1)*-Philosophie bedeutet, dass ihr mit der Standardinstallation von Python bereits eine Menge machen könnt, wird unweigerlich die Situation kommen, in der ihr eine Funktionalität benötigt, die nicht in Python enthalten ist. Dieser Abschnitt gibt einen Überblick über die euch dann zur Verfügung stehenden Möglichkeiten.

Wenn ihr Glück habt, findet ihr die zusätzlich benötigte Funktionalität in einem Paket für euer Betriebssystem – mit einem ausführbaren Windows- oder macOS-Installationsprogramm oder einem Paket für eure Linux-Distribution.

Dies ist eine der einfachsten Möglichkeiten, eine Bibliothek zu eurer Python-Installation hinzuzufügen, da sich das Installationsprogramm oder euer Paketmanager um alle Details kümmert, um das Modul korrekt zu eurem System hinzuzufügen. Im Allgemeinen sind solche vorgefertigten Pakete jedoch nicht die Regel für Python-Software.

## **12.2.1 Installation von Python-Bibliotheken mit** pip **und** venv

Wenn ihr ein Modul eines Drittanbieters benötigt, das nicht für eure Plattform vorgefertigt ist, müsst ihr euch an dessen Quelldistribution wenden. Dies bringt jedoch zwei Probleme mit sich:

- 1. Um die Quelldistribution zu installieren, müsst ihr sie finden und herunterladen.
- 2. Es werden bestimmte Python-Pfade und Berechtigungen eures Systems erwartet.

Python bietet *[pip](#page-117-0)* als aktuelle Lösung für beide Probleme an. pip versucht, das Modul im *[Python Package Index](#page-118-0)* (*[PyPI](#page-118-1)*) zu finden, lädt es und alle Abhängigkeiten herunter und kümmert sich um die Installation. Die grundlegende Syntax von pip ist recht einfach: um z.B. die beliebte requests-Bibliothek von der Kommandozeile aus zu installieren, müsst ihr nur Folgendes tun:

```
$ python3.8 -m pip install requests
```
Wenn ihr eine bestimmte Version eines Pakets angeben wollt, könnt ihr die Versionsnummern einfach anhängen:

```
$ python3.8 -m pip install requests==2.28.1
```
oder

\$ python3.8 -m pip install requests>=2.28.0

### **Installieren mit der** --user**-Option**

Häufig werdet ihr ein Python-Paket jedoch nicht in der Hauptinstanz von Python installieren können oder wollen. Vielleicht benötigt ihr eine aktuellere Version einer Bibliothek, aber eine andere Anwendung benötigt noch eine ältere Version. Oder vielleicht habt ihr keine ausreichenden Administratorrechte, um das Standard-Python des Systems zu ändern. In solchen Fällen besteht eine Möglichkeit darin, die Bibliothek mit dem --user-Flag zu installieren: dieses installiert die Bibliothek in das Home-Verzeichnis, wo es dann allerdings auch nur für euch selbst nutzbar ist:

\$ python3.8 -m pip install --user requests

**Siehe auch:**

• [Installing Python Modules](https://docs.python.org/3/installing/index.html)

## **Virtuelle Umgebungen**

Es gibt jedoch noch eine bessere Möglichkeit, wenn ihr die Installation von Bibliotheken im Python-System vermeiden wollt. Diese Option wird als *virtuelle Umgebung* (virtualenv) bezeichnet. Sie ist eine in sich geschlossene Verzeichnisstruktur, die sowohl eine Installation von Python als auch die zusätzlichen Pakete enthält. Da die gesamte Python-Umgebung in der virtuellen Umgebung enthalten ist, können die dort installierten Bibliotheken und Module nicht mit denen im Hauptsystem oder in anderen virtuellen Umgebungen kollidieren, so dass verschiedene Anwendungen unterschiedliche Versionen von Python und seinen Paketen verwenden können. Das Erstellen und Verwenden einer virtuellen Umgebung erfolgt in zwei Schritten:

1. Zuerst erstellen wir die Umgebung:

```
python3 -m venv myenv
```

```
> python -m venv myenv
```
Hiermit wird die Umgebung mit Python und *[pip](#page-117-0)* in einem Verzeichnis namens myenv erstellt.

2. Anschließend könnt ihr diese Umgebung aktivieren, sodass beim nächsten Aufruf von python das Python aus eurer neuen Umgebung verwendet wird:

\$ source myenv/bin/activate

> myenv\Scripts\activate.bat

3. Python-Pakete nur für diese virtuelle Umgebung installieren:

(myenv) \$ python -m pip install requests

(myenv) > python.exe -m pip install requests

4. Wenn ihr eure Arbeit an diesem Projekt beenden wollt, könnt ihr die virtuelle Umgebung wieder deaktivieren mit

(myenv) \$ deactivate

(myenv) > deactivate

### **Siehe auch:**

• [Virtual Environments and Packages](https://docs.python.org/3/tutorial/venv.html)

## **PyPI**

Der *[Python Package Index](#page-118-0)* (*[PyPI](#page-118-1)*) ist der Standard-Paket-Index, jedoch keineswegs das einzige Repository für Python-Code. Ihr könnt ihn direkt unter *[pypi.org](#page-118-2)* aufrufen und nach Paketen suchen oder die Pakete nach Kategorien filtern.

## **12.3 Pakete und Programme**

## **12.3.1 wheels**

Das derzeitige Standardformat zur Verteilung von Python-Bibliotheken und -Programmen ist die Verwendung von *[wheels](#page-120-0)*. wheels wurden entwickelt, um die Installation von Python-Code zuverlässiger zu machen und die Verwaltung von Abhängigkeiten zu erleichtern. Die Details zur Erstellung von wheels würden jedoch den Rahmen dieses Abschnitts sprengen, aber alle Details zu den Anforderungen und dem Prozess zur Erstellung von wheels findet ihr in *[Verteilungspaket erstellen](#page-82-0)*.

### **Siehe auch:**

- Pradyun Gedam: [Thoughts on the Python packaging ecosystem](https://pradyunsg.me/blog/2023/01/21/thoughts-on-python-packaging/)
- [Python Package Build Tools](https://www.pyopensci.org/python-package-guide/package-structure-code/python-package-build-tools.html)

## **12.3.2** py2exe **und** py2app

[py2exe](https://www.py2exe.org/) erstellt eigenständige Windows-Programme und [py2app](https://py2app.readthedocs.io/en/latest/) dasselbe für macOS. In beiden Fällen handelt es sich um einzelne ausführbare Dateien, die auch auf Rechnern laufen können, auf denen Python nicht installiert ist. In vielerlei Hinsicht sind jedoch eigenständige ausführbare Dateien nicht ideal, da sie tendenziell größer und weniger flexibel sind als native Python-Anwendungen, aber in manchen Situationen können sie auch die beste oder einzige Lösung sein.

## **12.3.3** freeze

Auch das freeze-Tool erstellt ein ausführbares Python-Programm, das auf Rechnern läuft, auf denen Python nicht installiert ist. Wenn ihr das freeze-Tool verwenden möchtet, müsst ihr wahrscheinlich den Python-Quellcode herunterladen.

Beim *Einfrieren* eines Python-Programms werden C-Dateien erstellt , die dann mit einem C-Compiler kompiliert und gelinkt werden, den ihr auf eurem System installiert haben müsst. Die so eingefrorene Anwendung läuft nur auf Plattformen, für die der verwendete C-Compiler seine ausführbaren Dateien bereitstellt.

### **Siehe auch:**

• [Tools/freeze](https://github.com/python/cpython/tree/main/Tools/freeze)

## **12.3.4 PyInstaller and PyOxidizer**

[PyInstaller](https://pyinstaller.org/en/stable/index.html) und [PyOxidizer](https://pyoxidizer.readthedocs.io/en/pyoxidizer-0.17/index.html) bündeln eine Python-Anwendung und alle ihre Abhängigkeiten in einem einzigen Paket.

## **12.3.5 Briefcase**

[Briefcase](https://beeware.org/project/projects/tools/briefcase/) ist ein Werkzeug zur Konvertierung eines Python-Projekts in eine eigenständige native Anwendung für Mac, Windows, Linux, iPhone/iPad und Android.

## <span id="page-82-0"></span>**12.4 Verteilungspaket erstellen**

Verteilungspakete (engl.: *[Distribution Packages](#page-116-0)* sind Archive, die in einen Paket-Index wie z.B. *[pypi.org](#page-118-2)* hochgeladen und mit *[pip](#page-117-0)* installiert werden können.

Einige der folgenden Befehle erfordern eine neue Version von pip, sodass ihr sicherstellen solltet, dass ihr die neueste Version installiert habt:

```
$ python3 -m pip install --upgrade pip
```

```
> python -m pip install --upgrade pip
```
## **12.4.1 Struktur**

Ein minimales Distribution Package kann z.B. so aussehen:

```
dataprep
  - pyproject.toml
   src
    L dataprep
           __init__.py
           - loaders.py
```
## **12.4.2** pyproject.toml

**[PEP 517](https://peps.python.org/pep-0517/)** und **[PEP 518](https://peps.python.org/pep-0518/)** brachten erweiterbare Build-Backends, isolierte Builds und *[pyproject.toml](#page-118-3)* im [TOML-](https://www.python4data.science/de/latest/data-processing/serialisation-formats/toml/index.html)Format.

pyproject.toml teilt u.a. *[pip](#page-117-0)* und *[build](#page-115-0)* mit, welches *Backend*-Werkzeug verwendet werden soll, um Distributionspakete für euer Projekt zu erstellen. Ihr könnt aus einer Reihe von Backends wählen, wobei dieses Tutorial standardmäßig hatchling verwendet.

Eine minimale und dennoch funktionale dataprep/pyproject.toml-Datei sieht dann z.B. so aus:

```
[build-system]
```

```
2 requires = ["hatchling"]
```

```
build-backend = "hatchling.build"
```
## build-system

definiert einen Abschnitt, der das Build-System beschreibt

### requires

definiert eine Liste von Abhängigkeiten, die installiert sein müssen, damit das Build-System funktioniert, in unserem Fall hatchling.

**Bemerkung:** Versionsnummern von Abhängigkeiten sollten üblicherweise jedoch nicht hier festgeschrieben werden sondern in der [requirements.txt-](https://pip.pypa.io/en/latest/user_guide/#requirements-files)Datei.

### build-backend

identifiziert den Einstiegspunkt für das Build-Backend-Objekt als gepunkteten Pfad. Das hatchling-Backend-Objekt ist unter hatchling.build verfügbar.

**Bemerkung:** Für Python-Pakete, die *[binäre Erweiterungen](#page-110-0)* mit Cython, C-, C++-, Fortran- oder Rust enthalten, ist das *[hatchling](#page-117-1)*-Backend jedoch nicht geeignet. Hier sollte eines der folgenden Backends verwendet werden:

- *[setuptools](#page-119-0)*
- *[scikit-build](#page-119-1)*
- *[maturin](#page-117-2)*

Doch damit nicht genug – es gibt noch weitere Backends:

- *[Flit](#page-116-1)*
- *[whey](#page-120-1)*
- *[poetry](#page-118-4)*
- *[pybind11](#page-118-5)*
- *[meson-python](#page-117-3)*

### **Siehe auch:**

• [pypackaging-native](https://pypackaging-native.github.io)

Bemerkung: With [validate-pyproject](https://validate-pyproject.readthedocs.io/en/latest/) you can check your pyproject.toml file.

## **Metadaten**

In pyproject.toml könnt ihr auch Metadaten zu eurem Paket angeben, wie z.B.:

```
5 [project]
   name = "dataprep"version = "0.1.0"\vert authors = \vert9 { name="Veit Schiele", email="veit@cusy.io" },
10 \mid J\mathbf{u} description = "A small dataprep package"
12 readme = "README.rst"
13 requires-python = ">=3.7"
_{14} classifiers = [
15 "Programming Language :: Python :: 3",
16 "License :: OSI Approved :: BSD License",
17 | "Operating System :: OS Independent",
18 | ]
_{19} dependencies = [
_{20} \qquad "pandas",
_{21} | ]
22_{23} [project.urls]
24 "Homepage" = "https://github.com/veit/dataprep"
25 "Bug Tracker" = "https://github.com/veit/dataprep/issues"
```
## name

ist der Distributionsname eures Pakets. Dies kann ein beliebiger Name sein, solange er nur Buchstaben, Zahlen, ., \_ und - enthält. Er sollte auch nicht bereits auf dem *[Python Package Index](#page-118-0)* (*[PyPI](#page-118-1)*) vergeben sein.

#### version

ist die Version des Pakets.

In unserem Beispiel ist die Versionsnummer statisch gesetzt worden. Es gibt jedoch auch die Möglichkeit, die Version dynamisch anzugeben, z.B. durch eine Datei:

```
[project]
...
dynamic = ["version"]
[tool.hatch.version]
path = "src/dataprep/__about__.py"
```
Das Standardmuster sucht nach einer Variablen namens \_\_version\_\_ oder VERSION, die die Version enthält, optional mit dem vorangestellten Kleinbuchstaben v. Dabei basiert das Standardschema auf **[PEP 440](https://peps.python.org/pep-0440/)**.

Wenn dies nicht der Art entspricht, wie ihr Versionen speichern wollt, könnt ihr mit der Option pattern auch einen anderen regulären Ausdruck definieren.

## **Siehe auch:**

- [Calendar Versioning](https://calver.org)
- [ZeroVer](https://0ver.org/)

Es gibt jedoch noch weitere Versionsschema-Plugins, wie z.B. [hatch-semver](https://github.com/Nagidal/hatch-semver) für [Semantic Versioning.](https://semver.org)

Mit dem Version-Source-Plugin [hatch-vcs](https://github.com/ofek/hatch-vcs) könnt ihr auch [Git-Tags](https://www.python4data.science/de/latest/productive/git/tag.html) verwenden:

```
[build-system]
requires = ["hatchling", "hatch-vcs"]
...
[tool.hatch.version]
source = "vcs"
raw-options = { local_scheme = "no-local-version" }
```
Auch das setuptools-Backend erlaubt dynamische Versionierung:

```
[build-system]
requires = ["setuptools>=61.0", "setuptools-scm"]
build-backend = "setuptools.build_meta"
[project]
...
dynamic = ["version"]
[tool.setuptools.dynamic]
version = {attr = "dataprep.VERSION"}
```
## **Siehe auch:**

• [Configuring setuptools using pyproject.toml files: Dynamic Metadata](https://setuptools.pypa.io/en/latest/userguide/pyproject_config.html#dynamic-metadata)

### authors

wird verwendet, um die Autoren des Pakets anahnd ihrer Namen und E-Mail-Adressen zu identifizieren.

Ihr könnt auch maintainers im selben Format auflisten.

### description

ist eine kurze Zusammenfassung des Pakets, die aus einem Satz besteht.

#### readme

ist ein Pfad zu einer Datei, die eine detaillierte Beschreibung des Pakets enthält. Diese wird auf der Paketdetailseite auf *[Python Package Index](#page-118-0)* (*[PyPI](#page-118-1)*) angezeigt. In diesem Fall wird die Beschreibung aus README.rst geladen.

### requires-python

gibt die Versionen von Python an, die von eurem Projekt unterstützt werden. Dabei werden Installationsprogramme wie *[pip](#page-117-0)* ältere Versionen von Paketen durchsuchen, bis sie eines finden, das eine passende Python-Version hat.

### classifiers

gibt dem *[Python Package Index](#page-118-0)* (*[PyPI](#page-118-1)*) und *[pip](#page-117-0)* einige zusätzliche Metadaten über euer Paket. In diesem Fall ist das Paket nur mit Python 3 kompatibel, steht unter der BSD-Lizenz und ist OS-unabhängig. Ihr solltet immer zumindest die Versionen von Python angeben, unter denen euer Paket läuft, unter welcher Lizenz euer Paket verfügbar ist und auf welchen Betriebssystemen euer Paket läuft. Eine vollständige Liste der Klassifizierer findet ihr unter [https://pypi.org/classifiers/.](https://pypi.org/classifiers/)

Außerdem haben sie eine nützliche Zusatzfunktion: Um zu verhindern, dass ein Paket zu *[PyPI](#page-118-1)* hochgeladen wird, verwendet den speziellen Klassifikator "Private :: Do Not Upload". *[PyPI](#page-118-1)* wird immer Pakete ablehnen, deren Klassifizierer mit "Private ::" beginnt.

### dependencies

gibt die Abhängigkeiten für euer Paket in einem Array an.

### **Siehe auch:**

**[PEP 631](https://peps.python.org/pep-0631/)**

### urls

lässt euch eine beliebige Anzahl von zusätzlichen Links auflisten, die auf dem *[Python Package Index](#page-118-0)* (*[PyPI](#page-118-1)*) angezeigt werden. Im Allgemeinen könnte dies zum Quellcode, zur Dokumentation, zu Aufgabenverwaltungen usw. führen.

### **Siehe auch:**

- [Declaring project metadata](https://packaging.python.org/en/latest/specifications/declaring-project-metadata/#declaring-project-metadata)
- **[PEP 345](https://peps.python.org/pep-0345/)**

## **Optionale Abhängigkeiten**

### project.optional-dependencies

erlaubt euch, optionale Abhängigkeiten für euer Paket anzugeben. Dabei könnt ihr auch zwischen verschiedenen Sets unterscheiden:

```
34 [project.optional-dependencies]
35 tests = \lceil36 "coverage[toml]",
37 "pytest>=6.0",
38 \mid 1
39 docs = \lceil40 "furo",
41 | "sphinxext-opengraph",
42 "sphinx-copybutton",
43 "sphinx_inline_tabs"
44 | ]
```
Auch rekursive optionale Abhängigkeiten sind mit pip 21.2 möglich. So könnt ihr beispielsweise für dev neben pre-commit auch alle Abhängigkeiten aus docs und test übernehmen:

```
35 dev = \Gamma36 "dataprep[tests, docs]",
37 "pre-commit"
38 ]
```
Ihr könnt diese optionalen Abhängigkeiten installieren, z.B. mit:

```
$ cd /PATH/TO/YOUR/DISTRIBUTION_PACKAGE
$ python3 -m venv .
$ source bin/activate
```
(Fortsetzung der vorherigen Seite)

```
$ python -m pip install --upgrade pip
$ python -m pip install -e '.[dev]'
```

```
> cd C:\PATH\TO\YOUR\DISTRIBUTION_PACKAGE
> python3 -m venv .
> Scripts\activate.bat
> python -m pip install --upgrade pip
> python -m pip install -e '.[dev]'
```
## **12.4.3** src**-Package**

Wenn ihr ein neues Paket erstellt, solltet ihr kein flaches sondern das src-Layout verwenden, das auch in [Packaging](https://packaging.python.org/en/latest/tutorials/packaging-projects/) [Python Projects](https://packaging.python.org/en/latest/tutorials/packaging-projects/) der *[PyPA](#page-118-6)* empfohlen wird. Ein wesentlicher Vorteil dieses Layouts ist, dass Tests mit der installierten Version eures Pakets und nicht mit den Dateien in eurem Arbeitsverzeichnis ausgeführt werden.

### **Siehe auch:**

• Hynek Schlawack: [Testing & Packaging](https://www.pyopensci.org/python-package-guide/package-structure-code/python-package-structure.html)

**Bemerkung:** In Python 3.11 kann mit [PYTHONSAFEPATH](https://docs.python.org/3/using/cmdline.html#envvar-PYTHONSAFEPATH) sichergestellt werden, dass die installierten Pakete zuerst verwendet werden.

#### dataprep

ist das Verzeichnis, das die Python-Dateien enthält. Der Name sollte mit dem Projektnamen übereinstimmen um die Konfiguration zu vereinfachen und für diejenigen, die das Paket installieren, besser erkennbar zu sein.

### $\_$ init $\_$ .py

ist erforderlich, um das Verzeichnis als Paket zu importieren. Die Datei sollte leer sein.

#### loaders.py

ist ein Beispiel für ein Modul innerhalb des Pakets, das die Logik (Funktionen, Klassen, Konstanten, etc. (et cetera)) eures Pakets enthalten könnte.

## **12.4.4 Andere Dateien**

### CONTRIBUTORS.rst

## **Siehe auch:**

• [All contributors](https://allcontributors.org/)

### LICENSE

Ausführliche Informationen hierzu findet ihr im Abschnitt [Lizenzieren.](https://www.python4data.science/de/latest/productive/licensing.html)

### README.rst

Diese Datei teilt denjenigen, die sich für das Paket interessieren, in kurzer Form mit, wie sie es nutzen können.

### **Siehe auch:**

- [Make a README](https://www.makeareadme.com)
- [readme.so](https://readme.so)

Wenn ihr das Dokument in *[reStructuredText](#page-265-0)* schreibt, könnt ihr die Inhalte auch als ausführliche Beschreibung in euer Paket übernehmen:

```
from Cython.Build import cythonize
setup(
    ext_modules=cythonize("src/dataprep/cymean.pyx"),
)
```
Zudem könnt ihr sie dann auch in eure *[Sphinx-Dokumentation](#page-263-0)* mit .. include:: ../../README.rst übernehmen.

### CHANGELOG.rst

### **Siehe auch:**

- [Keep a Changelog](https://keepachangelog.com/)
- [Scriv](https://github.com/nedbat/scriv)
- [changelog\\_manager](https://github.com/masukomi/changelog_manager)
- [github-activity](https://github.com/executablebooks/github-activity)
- [Dinghy](https://github.com/nedbat/dinghy)
- [Python core-workflow blurb](https://github.com/python/core-workflow/tree/master/blurb)
- [Release Drafter](https://github.com/release-drafter/release-drafter)
- [towncrier](https://github.com/twisted/towncrier)

## **12.4.5 Historische oder für binäre Erweiterungen benötigte Dateien**

Bevor die mit **[PEP 518](https://peps.python.org/pep-0518/)** eingeführte pyproject.toml-Datei zum Standard wurde, benötigte setuptools setup.py, setup.cfg und MANIFEST.in. Heute werden die Dateien jedoch bestenfalls noch für *[binäre Erweiterungen](#page-110-0)* benötigt.

Wenn ihr diese Dateien in euren Paketen ersetzen wollt, könnt ihr dies mit hatch new --init oder [ini2toml.](https://ini2toml.readthedocs.io/en/latest/setuptools_pep621.html)

#### setup.py

Eine minimale und dennoch funktionale dataprep/setup.py kann z.B. so aussehen:

```
setup(
```
ext\_modules=cythonize("src/dataprep/cymean.pyx"),

[package\\_dir](https://docs.python.org/3/distutils/setupscript.html#listing-whole-packages) verweist auf das Verzeichnis src, in dem sich ein oder mehrere Pakete befinden können. Anschließend könnt ihr mit setuptools's [find\\_packages\(\)](https://setuptools.pypa.io/en/latest/userguide/package_discovery.html#finding-simple-packages) alle Pakete in diesem Verzeichnis finden.

**Bemerkung:** find\_packages() ohne src/-Verzeichnis würde alle Verzeichnisse mit einer \_\_init\_\_.py-Datei paketieren, also auch tests/-Verzeichnisse.

### setup.cfg

Diese Datei wird nicht mehr benötigt, zumindest nicht für die Paketierung. wheel sammelt heutzutage alle erforderlichen Lizenzdateien automatisch und setuptools kann mit dem options-Keyword-Argument universelle wheel-Pakete bauen, z.B. dataprep-0.1.0-py3-none-any.whl.

## MANIFEST.in

Die Datei enthält alle Dateien und Verzeichnisse, die nicht bereits mit packages oder py\_module erfasst werden. Sie kann z.B. so aussehen: dataprep/MANIFEST.in:

```
1 include LICENSE *.rst *.toml *.yml *.yaml *.ini
2 graft src
  3 recursive-exclude __pycache__ *.py[cod]
```
Weitere Anweisungen in Manifest.in findet ihr in [MANIFEST.in commands.](https://packaging.python.org/en/latest/guides/using-manifest-in/)

**Bemerkung:** Häufig wird die Aktualisierung der Manifest.in-Datei vergessen. Um dies zu vermeiden, könnt ihr [check-manifest](https://pypi.org/project/check-manifest/) in einem [Git pre-commit Hook](https://www.python4data.science/de/latest/productive/git/advanced/hooks/index.html) verwenden.

**Bemerkung:** Wenn Dateien und Verzeichnisse aus MANIFEST.in auch installiert werden sollen, z.B. wenn es sich um laufzeitrelevante Daten handelt, könnt ihr dies mit include\_package\_data=True in eurem setup()-Aufruf angeben.

## **12.4.6 Build**

Der nächste Schritt besteht darin, Distributionspakete für das Paket zu erstellen. Dies sind Archive, die in den *[Python](#page-118-0) [Package Index](#page-118-0)* (*[PyPI](#page-118-1)*) hochgeladen und von *[pip](#page-117-0)* installiert werden können.

Stellt sicher, dass ihr die neueste Version von build installiert habt:

Führt nun den Befehl in demselben Verzeichnis aus, in dem sich pyproject.toml befindet:

```
$ python -m pip install build
$ cd /PATH/TO/YOUR/DISTRIBUTION_PACKAGE
$ rm -rf build dist
$ python -m build
```

```
> python -m pip install build
> cd C:\PATH\TO\YOUR\DISTRIBUTION_PACKAGE
> rm -rf build dist
> python -m build
```
Die zweite Zeile stellt sicher, dass ein sauberes Build ohne Artefakte früherer Builds erstellt wird. Die dritte Zeile sollte eine Menge Text ausgeben und nach Abschluss zwei Dateien im dist-Verzeichnis erzeugen:

### dist

dataprep-0.1.0-py3-none-any.whl

dataprep-0.1.0.tar.gz

## dataprep-0.1.0-py3-none-any.whl

ist eine Build-Distribution. Neuere pip-Versionen installieren bevorzugt Build-Distributionen, greifen aber bei Bedarf auf Source-Distributionen zurück. Ihr solltet immer eine Source-Distribution hochladen und Build-Distributionen für die Plattformen bereitstellen, mit denen euer Projekt kompatibel ist. In diesem Fall ist unser Beispielpaket mit Python auf jeder Plattform kompatibel, so dass nur eine Build-Distribution benötigt wird:

## dataprep

ist der normalisierte Paketname

## 0.1.0

ist die Version des Distrubitionspakets

## py3

gibt die Python-Version und ggf. die C[-ABI](https://de.wikipedia.org/wiki/Bin%C3%A4rschnittstelle) an

## none

gibt an, ob das *[Wheel](#page-120-0)*-Paket für jedes oder nur spezifische OS geeignet ist

### any

any eignet sich für jede Prozessorarchitektur, x86\_64 hingegen nur für Chips mit dem x86-Befehlssatz und einer 64-Bit-Architektur

## dataprep-0.1.0.tar.gz

ist eine *[Source Distribution](#page-119-2)*.

## **Siehe auch:**

Die Referenz für die Dateinamen findet ihr in **[PEP 427](https://peps.python.org/pep-0427/)**.

Weitere Infos zu Source-Distributionen erhaltet ihr in [Creating a Source Distribution.](https://docs.python.org/2/distutils/sourcedist.html#creating-a-source-distribution) und **[PEP 376](https://peps.python.org/pep-0376/)**.

## **12.4.7 Testen**

```
$ mkdir test_env
$ cd test_env
$ python3 -m venv .
$ . bin/activate
$ python -m pip install dist/dataprep-0.1.0-py3-none-any.whl
Processing ./dist/dataprep-0.1.0-py3-none-any.whl
Collecting pandas
 Using cached pandas-1.3.4-cp39-cp39-macosx_10_9_x86_64.whl (11.6 MB)
...
Successfully installed dataprep-0.1.0 numpy-1.21.4 pandas-1.3.4 python-dateutil-2.8.2␣
˓→pytz-2021.3 six-1.16.0
```

```
> mkdir test_env
> cd test_env
> python -m venv .
> Scripts\activate.bat
> python -m pip install dist/dataprep-0.1.0-py3-none-any.whl
Processing ./dist/dataprep-0.1.0-py3-none-any.whl
Collecting pandas
```
(Fortsetzung der vorherigen Seite)

```
Using cached pandas-1.3.4-cp39-cp39-macosx_10_9_x86_64.whl (11.6 MB)
...
Successfully installed dataprep-0.1.0 numpy-1.21.4 pandas-1.3.4 python-dateutil-2.8.2␣
\rightarrowpytz-2021.3 six-1.16.0
```
Anschließend könnt ihr die *[Wheel](#page-120-0)*-Datei überprüfen mit:

```
$ python -m pip install check-wheel-contents
$ check-wheel-contents dist/*.whl
dist/dataprep-0.1.0-py3-none-any.whl: OK
```
Alternativ könnt ihr das Paket auch installieren:

```
$ python -m pip install dist/dataprep-0.1.0-py3-none-any.whl
Processing ./dist/dataprep-0.1-py3-none-any.whl
Collecting pandas
...
Installing collected packages: numpy, pytz, six, python-dateutil, pandas, dataprep
Successfully installed dataprep-0.1 numpy-1.21.4 pandas-1.3.4 python-dateutil-2.8.2 pytz-
\rightarrow2021.3 six-1.16.0
```
Anschließend könnt ihr Python aufrufen und euer loaders-Modul importieren:

from dataprep import loaders

**Bemerkung:** Es gibt immer noch viele Anleitungen, die einen Schritt zum Aufruf der setup.py enthalten, z.B. python setup.py sdist. Dies wird jedoch heutzutage von Teilen der [Python Packaging Authority \(PyPA\)](https://github.com/pypa/) als [Anti-](https://twitter.com/pganssle/status/1152695229105000453)[Pattern](https://twitter.com/pganssle/status/1152695229105000453) angesehen.

## **12.5 Vorlagen**

Mit [Cookiecutter](https://cookiecutter.readthedocs.io/) lassen sich Dateistrukturen erstellen, die u.a. das Erstellen von Python-Paketen deutlich vereinfachen.

**Siehe auch:**

• [Copier](https://copier.readthedocs.io/en/stable/)

## **12.5.1 Übersicht**

Ein minimales CookieCutter-Template sieht so aus:

```
1 cookiecutter-namespace-template/
_2 \leftarrow {{ cookiecutter.project_name }}/
        3 ...
        cookiecutter.json
```
**Zeile 1**

Dies ist die Projektvorlage

```
Zeile 4
```
In dieser Datei sind die Eingabeaufforderungen und Standardwerte festgelegt. Die cookiecutter.json-Datei kann beispielsweise so aussehen:

```
{
  "full name": "Veit Schiele",
  "email": "veit@example.org",
  "github_username": "veit",
  "project_name": "vsc.example",
  "project_slug": "{{ cookiecutter.project_name.lower().replace(' ', '_').replace('-
˓→', '_') }}",
  "namespace": "{{ cookiecutter.project_slug.split('.')[0] }}",
  "package_name": "{{ cookiecutter.project_slug.split('.')[1] }}",
  "project_short_description": "Python Namespace Package contains all you need to
˓→create a Python namespace package.",
  "pypi_username": "veit",
  "use_pytest": "y",
  "command_line_interface": ["Click", "No command-line interface"],
  "version": "0.1.0",
  "create_author_file": "y",
  "license": ["MIT license", "BSD license", "ISC license", "Apache Software License
˓→2.0", "GNU General Public License v3", "Not open source"]
}
```
Darüberhinaus können beliebige Verzeichnisse und Dateien angelegt werden.

Als Ergebnis erhaltet ihr dann folgende Dateistruktur:

```
my.package/
   2 ...
```
## <span id="page-92-0"></span>**12.5.2 CookieCutter-Features**

- Cross-platform: Windows, Mac und Linux werden unterstützt
- Funktioniert mit Python 3.7, 3.8, 3.9 und 3.10
- Die Projektvorlagen können für jede Programmiersprache und jedes Markup-Format erstellt werden: Python, JavaScript, Ruby, ReST, CSS, HTML. Es können auch mehrere Sprachen im selben Template verwendet werden.
- Templates lassen sich einfach im Terminal anpassen:

```
$ cookiecutter https://github.com/veit/cookiecutter-namespace-template
full_name [Veit Schiele]:
...
```
• Ihr könnt auch lokale Templates verwenden:

```
$ cookiecutter cookiecutter-namespace-template
```
• Alternativ könnt ihr CookieCutter auch mit Python verwenden:

```
$ bin/python
```

```
>>> from cookiecutter.main import cookiecutter
```

```
>>> cookiecutter('.https://github.com/veit/cookiecutter-namespace-template.git')
```
(Fortsetzung der vorherigen Seite)

```
full_name [Veit Schiele]:
...
```
• Verzeichnis- und Dateinamen können Vorlagen zugewiesen werden, z.B.:

```
{{cookiecutter.project_name}}/{{cookiecutter.namespace}}/{{cookiecutter.package_
˓→name}}/{{cookiecutter.project_slug}}.py
```
- Die Verschachtelungstiefe ist unbegrenzt
- Das Templating basiert auf [Jinja](https://jinja.palletsprojects.com/)
- Ihr könnt eure Template-Variablen einfach in einer cookiecutter.json-Datei speichern, beispielsweise:

```
{
  "full_name": "Veit Schiele",
  "email": "veit@example.org",
  "github_username": "veit",
  "project_name": "vsc.example",
  "project_slug": "{{ cookiecutter.project_name.lower().replace(' ', '_').replace('-
˓→', '_') }}",
 "namespace": "{{ cookiecutter.project_slug.split('.')[0] }}",
  "package_name": "{{ cookiecutter.project_slug.split('.')[1] }}",
  "project_short_description": "Python Namespace Package contains all you need to
˓→create a Python namespace package.",
  "pypi_username": "veit",
  "use_pytest": "y",
  "command_line_interface": ["Click", "No command-line interface"],
  "version": "0.1.0",
  "create_author_file": "y",
 "license": ["MIT license", "BSD license", "ISC license", "Apache Software License␣
˓→2.0", "GNU General Public License v3", "Not open source"]
}
```
• Ihr könnt die Werte auch für mehrere Vorlagen hinterlegen in ~/cookiecutterrc:

```
default_context:
    full_name: "Veit Schiele"
    email: "veit@cusy.io"
    github_username: "veit"
cookiecutters_dir: "~/.cookiecutters/"
```
• CookieCutter-Templates, die aus einem Repository geladen wurden, werden üblicherweise in ~/. cookiecutters/ gespeichert. Anschließend können sie direkt über ihren Verzeichnisnamen referenziert werden, also z.B. mit:

\$ cookiecutter cookiecutter-namespace-package

## <span id="page-94-0"></span>**12.5.3 Verfügbare Templates**

## **Python**

**[cookiecutter-namespace-template](https://github.com/veit/cookiecutter-namespace-template)** Namespace-Template für Python-Pakete

## **[cookiecutter-pypackage](https://github.com/audreyr/cookiecutter-pypackage)**

Template für Python-Pakete

### **[cookiecutter-pytest-plugin](https://github.com/pytest-dev/cookiecutter-pytest-plugin)**

Minimales Cookiecutter-Template zum Erstellen von [Pytest-](https://docs.pytest.org/)Plugins

## **[cookiecutter-pylibrary](https://github.com/ionelmc/cookiecutter-pylibrary)**

Umfangreiche Vorlage für Python-Pakete mit Unterstützung für Tests und Deployments (C-Extension-Support u.a. für [cffi](https://cffi.readthedocs.io/) und [Cython,](http://cython.org/) Test-Unterstützung für [Tox,](https://tox.readthedocs.io/) [Pytest,](https://docs.pytest.org/) [Travis-CI,](https://travis-ci.org/) [Coveralls,](https://github.com/coveralls-clients/coveralls-python) [Codacy,](https://github.com/codacy/python-codacy-coverage/) und [Code Climate,](https://github.com/codeclimate/python-test-reporter) Dokumentation mit [Sphinx,](http://www.sphinx-doc.org/) Packaging-Checks u.a. mit [scrutinizer,](https://scrutinizer-ci.com/docs/guides/python/) [Isort](https://github.com/PyCQA/isort) etc.

### **[cookiecutter-python-cli](https://github.com/seanluong/cookiecutter-python-cli)**

Template zum Erstellen einer Python-CLI-Anwendung mit [Click](https://click.palletsprojects.com/)

### **[widget-cookiecutter](https://github.com/jupyter-widgets/widget-cookiecutter)**

Template zum Erstellen von Jupyter-Widgets

## **Ansible**

**[cookiecutter-ansible-role-ci](https://github.com/ferrarimarco/cookiecutter-ansible-role)** Vorlage für Ansible-Roles

## **C**

**[bootstrap.c](https://github.com/vincentbernat/bootstrap.c)** Template für in C mit [Autotools](https://www.lrde.epita.fr/~adl/autotools.html) geschriebene Projekte

**[cookiecutter-avr](https://github.com/solarnz/cookiecutter-avr)** Template für die AVR-Entwicklung

## **C++**

**[BoilerplatePP](https://github.com/Paspartout/BoilerplatePP)** cmake-Template mit Unit Tests für C++-Projekte

## **Scala**

## **[cookiecutter-scala](https://github.com/Plippe/cookiecutter-scala)**

Vorlage für ein *Hello world*-Beispiel mit ein paar wenigen Bibliotheken

## **[cookiecutter-scala-spark](https://github.com/jpzk/cookiecutter-scala-spark)**

Template für eine [Apache-Spark-](https://spark.apache.org/)Anwendung

## **LaTeX/XeTeX**

### **[pandoc-talk](https://github.com/larsyencken/pandoc-talk)**

Template für Präsentation mit [pandoc](https://pandoc.org/) und [XeTeX](https://de.wikipedia.org/wiki/XeTeX)

## **12.5.4 Installation**

## **Voraussetzungen**

- Python-Interpreter
- Pfad zum Basisverzeichnis für euere Python-Pakete

Stellt sicher, dass sich euer bin-Verzeichnis im Pfad befindet. In der Regel ist dies ~/.local/ für Linux und macOS oder %APPDATA%\Python unter Windows. Weitere Infos findet ihr in [site.USER\\_BASE.](https://docs.python.org/3/library/site.html#site.USER_BASE)

Für Bash könnt ihr den Pfad in eurer ~/.bash\_profile angeben:

export PATH=\$HOME/.local/bin:\$PATH

und anschließend die Datei einlesen mit:

\$ source ~/.bash\_profile

Stellt sicher, dass das Verzeichnis, in dem CookieCutter installiert wird, sich in eurem Path befindet, damit ihr es direkt aufrufen könnt. Sucht dazu auf eurem Computer nach *Environment Variables* und fügt dieses Verzeichnis zu Path hinzu, also z.B. %APPDATA%\Python\Python3x\Scripts. Anschließend müsst ihr vermutlich die Session neu starten um die Umgebungsvariablen nutzen zu können.

## **Siehe auch:**

[Configuring Python](https://docs.python.org/3/using/windows.html#configuring-python)

### **Installation**

```
$ python3 -m venv cookiecutter_env
$ cd !$
cd cookiecutter_env
$ source bin/activate
$ python -m pip install cookiecutter
```
## **12.5.5 Fortgeschrittene Nutzung**

### **Hooks**

Ihr könnt sog. Pre- oder Post-Generate-Hooks schreiben, di entweder vor oder nach dem Generieren der Vorlage in den Ablauf eingehängt werden. Dabei werden die Jinja-Template-Variablen in die Skripte integriert, z.B.:

```
if 'Not open source' == '{ {\{ \}} cookiecutter.license { \}}' :
    remove_file('LICENSE')
```
In einem Pre-Generate-Hook können z.B. Variablen validiert werden:

```
import re
import sys
MODULE_REGEX = r'<sup>^</sup>[_a-zA-Z][_a-zA-Z0-9]+$'
module_name = '\{\}code> cool the_name \}if not re.match(MODULE_REGEX, module_name):
    print(f'ERROR: {module_name} is not a valid Python module name!')
    # exits with status 1 to indicate failure
    sys.exit(1)
```
## **Konfiguration**

Wenn ihr Cookiecutter häufig verwendet, empfiehlt sich eine eigene Konfigurationsdatei: ~/cookiecutterrc, z.B.:

```
default_context:
   full_name: "Veit Schiele"
   email: "veit@cusy.io"
    github_username: "veit"
cookiecutters_dir: "~/.cookiecutters/"
replay_dir: "~/.cookiecutter_replay/"
```
## **Wiederholung**

Beim Aufruf von cookiecutter wird eine json-Datei angelegt in /.cookiecutter\_replay/, z.B. ~/. cookiecutter\_replay/cookiecutter-namespace-template.json:

```
{"cookiecutter": {"full_name": "Veit Schiele", "email": "veit@cusy.io", "github_username
˓→": "veit", "project_name": "vsc.example", "project_slug": "vsc.example", "namespace":
˓→"vsc", "package_name": "example", "project_short_description": "Python Namespace␣
˓→Package contains all you need to create a Python namespace package.", "pypi_username":
˓→"veit", "use_pytest": "y", "command_line_interface": "Click", "version": "0.1.0",
˓→"create_author_file": "y", "license": "MIT license", "_template": "https://github.com/
˓→veit/cookiecutter-namespace-template"}}
```
Wenn ihr dies diese Informationen erneut verwenden wollt ohne diese erneut in der Kommandozeile bestätigen zu müssen, könnt ihr z.B. einfach folgendes eingeben:

```
$ cookiecutter --replay gh:veit/cookiecutter-namespace-template
```
Alternativ kann auch die Python-API verwendet werden:

```
from cookiecutter.main import cookiecutter
cookiecutter('gh:'veit/cookiecutter-namespace-template, replay=True)
```
Diese Funktion ist hilfreich, wenn ihr z.B. ein Projekt aus einer aktualisierten Vorlage erstellen wollt.

## **Auswahlvariablen**

{

Auswahlvariablen bieten verschiedene Möglichkeiten beim Erstellen eines Projekts. Abhängig von der Wahl des Benutzers rendert die Vorlage diese anders, z.B. wenn in der cookiecutter.json-Datei folgende Auswahl angeboten wird:

```
"license": ["MIT license", "BSD license", "ISC license", "Apache Software License 2.0",
˓→ "GNU General Public License v3", "Other/Proprietary License"]
}
```
Dies wird dann ausgewertet in cookiecutter-namespace-template/{{cookiecutter.project\_name}}/ README.rst

```
{% set is_open_source = cookiecutter.license != 'Not open source' -%}
{% if is_open_source %}
    ...
\{% - \text{endif } % \}{% if is_open_source %}
    ...
{% endif %}
```
und in cookiecutter-namespace-template/hooks/post\_gen\_project.py:

```
if 'Not open source' == '{{ cookiecutter.license }}':
   remove_file('LICENSE')
```
## **12.5.6 cruft**

Ein Problem mit cookiecutter-Vorlagen besteht darin, dass Projekte, die auf älteren Versionen der Vorlage basieren, veralten, wenn sich nur die Vorlage im Laufe der Zeit den sich ändeernden Anforderungen angepasst wird. [cruft](https://cruft.github.io/cruft/) versucht, die Übernahme von Änderungen im Git-Repository des *[Cookiecutter-Templates](#page-94-0)* in daraus abgeleitete Projekte zu vereinfachen.

Die wesentlichen Features von cruft sind:

- Mit cruft check könnt ihr schnell überprüfen, ob ein Projekt die neueste Version einer Vorlage verwendet. Diese Prüfung kann auch leicht in CI-Pipelines integriert werden, um sicherzustellen, dass eure Projekte synchron sind.
- cruft automatisiert auch die Aktualisierung der Projekte aus den cookiecutter-Vorlagen.

### **Installation**

\$ python3.8 -m pip install cruft

## **Ein neues Projekt erstellen**

Um ein neues Projekt mit cruft zu erstellen, könnt ihr cruft create PROJECT\_URL auf der Kommandozeile ausführen, z.B.:

```
$ cruft create https://github.com/veit/cookiecutter-namespace-template
full_name [Veit Schiele]:
...
```
cruft verwendet dabei *[Cookiecutter](#page-92-0)* und der einzige Unterschied in der resultierenden Ausgabe ist eine .cruft.json-Datei, die den Git-Hash der verwendeten Vorlage sowie die angegebenen Parameter enthält.

**Tipp:** Bestimmte Dateien eignen sich selten zum Aktualisieren, z.B. Testfälle oder \_\_init\_\_-Dateien. Ihr könnt cruft anweisen, die Aktualisierung dieser Dateien in einem Projekt immer zu überspringen, indem ihr das Projekt mit den Argumenten --skip vsc\_\_init\_\_.py --skip tests erzeugt oder sie manuell zu einem Skip-Abschnitt in eurer .cruft.json-Datei hinzufügt:

```
{
  "template": "https://github.com/veit/cookiecutter-namespace-template",
 "commit": "521d4b2aa603aec186cd7e542295edb458ba4552",
 "skip": [
      "vsc/__init__.py",
      "tests"
 ],
 "checkout": null,
 "context": {
    "cookiecutter": {
      "full_name": "Veit Schiele",
      ...
   }
 },
  "directory": null
}
```
## **Ein Projekt aktualisieren**

Um ein bestehendes Projekt zu aktualisieren, das mit cruft erstellt wurde, könnt ihr cruft update im Stammverzeichnis des Projekts ausführen. Wenn es Aktualisierungen gibt, wird cruft euch zunächst bitten, diese zu überprüfen. Wenn ihr die Änderungen akzeptiert, wird cruft sie auf euer Projekt anwenden und die Datei .cruft.json aktualisieren.

## **Ein Projekt überprüfen**

Um festzustellen, ob ein Projekt eine Vorlagenaktualisierung verpasst hat, könnt ihr ganz einfach, cruft check aufrufen. Wenn das Projekt veraltet ist, wird ein Fehler und der Exit-Code 1 zurückgegeben. cruft check kann auch zu [pre-commit-Framework](https://www.python4data.science/de/latest/productive/git/advanced/hooks/pre-commit.html) und CI-Pipelines hinzugefügt werden, um sicherzustellen, dass Projekte nicht ungewollt veralten.

## **Ein bestehendes Projekt verknüpfen**

Wenn ihr ein bestehendes Projekt habt, das ihr in der Vergangenheit mit Cookiecutter direkt aus einer Vorlage erstellt habt, könnt ihr es mit cruft link TEMPLATE\_REPOSITORY mit der Vorlage verknüpfen, mit der es erstellt wurde, z.B.:

\$ cruft link https://github.com/veit/cookiecutter-namespace-template

Ihr könnt dann den letzten Commit der Vorlage angeben, mit dem das Projekt aktualisiert wurde, oder die Vorgabe akzeptieren, den letzten Commit zu verwenden.

### **Diff anzeigen**

Mit der Zeit kann sich euer Projekt stark von der eigentlichen Cookiecutter-Vorlage unterscheiden. cruft diff ermöglicht euch, schnell zu sehen, was sich in Ihrem lokalen Projekt im Vergleich zur Vorlage geändert hat.

## **12.6 Paket hochladen**

Schließlich könnt ihr das Paket auf dem *[Python Package Index](#page-118-0)* (*[PyPI](#page-118-1)*) oder einem anderen Index, z.B. *[GitLab Package](#page-104-0) [Registry](#page-104-0)* oder *[devpi](#page-116-2)*, bereitstellen.

Hierfür müsst ihr euch bei *Test PyPI* registrieren. *Test-PyPI* ist eine separate Instanz, die zum Testen und Experimentieren vorgesehen ist. Um dort ein Konto einzurichten, geht ihr auf [https://test.pypi.org/account/register/.](https://test.pypi.org/account/register/) Weitere Informationen findet ihr unter [Using TestPyPI.](https://packaging.python.org/guides/using-testpypi/)

Nun könnt ihr eine ~/.pypirc-Datei erstellen:

```
[distutils]
index-servers=
    test
[test]
repository = https://test.pypi.org/legacy/
username = veit
```
## **Siehe auch:**

Wenn ihr die PyPI-Anmeldung automatisieren wollt, lest bitte [Careful With That PyPI.](https://glyph.twistedmatrix.com/2017/10/careful-with-that-pypi.html)

Nachdem ihr registriert seid, könnt ihr euer *[Distribution Package](#page-116-0)* mit *[twine](#page-120-2)* hochladen. Hierzu müsst ihr jedoch zunächst twine installieren mit:

```
$ python -m pip install --upgrade pip build twine
...
All dependencies are now up-to-date!
```
**Bemerkung:** Führt diesen Befehl vor jedem Release aus um sicherzustellen, dass alle Release-Tools auf dem neuesten Stand sind.

Nun könnt ihr eure *[Distribution Packages](#page-116-0)* erstellen mit:

```
$ cd /path/to/your/distribution_package
$ rm -rf build dist
$ pyproject-build .
```
Nach der Installation von Twine könnt ihr alle Archive unter /dist auf den Python Package Index hochladen mit:

\$ twine upload -r test -s dist/\*

### -r**,** --repository

Das Repository zum Hochladen des Pakets.

In unserem Fall wird test-Abschnitt aus der ~/.pypirc-Datei verwendet.

-s**,** --sign

signiert die hochzuladenden Dateien mit GPG.

Ihr werdet nach eurem Passwort gefragt, mit dem ihr euch bei *Test PyPI* registriert habt. Anschließend solltet ihr eine ähnliche Ausgabe sehen:

```
Uploading distributions to https://test.pypi.org/legacy/
Enter your username: veit
Enter your password:
Uploading example-0.0.1-py3-none-any.whl
100%|| 4.65k/4.65k [00:01<00:00, 2.88kB/s]
Uploading example-0.0.1.tar.gz
100%|| 4.25k/4.25k [00:01<00:00, 3.05kB/s]
```
**Bemerkung:** Wenn ihr eine ähnliche Fehlermeldung erhaltet wie

The user 'veit' isn't allowed to upload to project 'example'

müsst ihr einen eindeutigen Namen für euer Paket auswählen:

- 1. ändert das name-Argument in der setup.py-Datei
- 2. entfernt das dist-Verzeichnis
- 3. generiert die Archive neu

## **12.6.1 Überprüfen**

### **Installation**

Ihr könnt *[pip](#page-117-0)* verwenden um euer Paket zu installieren und zu überprüfen, ob es funktioniert. Erstellt eine neue *[virtuelle](#page-120-3) [Umgebung](#page-120-3)* und installiert euer Paket von *Test PyPI*:

```
$ python3 -m venv test_env
$ source test_env/bin/activate
$ pip install -i https://test.pypi.org/simple/ minimal_example
```
**Bemerkung:** Wenn ihr einen anderen Paketnamen verwendet habt, ersetzt ihn im obigen Befehl durch euren Paketnamen.

*[pip](#page-117-0)* sollte das Paket von *Test PyPI* installieren und die Ausgabe sollte in etwa so aussehen:

```
Looking in indexes: https://test.pypi.org/simple/
Collecting minimal_example
  ...
Installing collected packages: minimal_example
Successfully installed minimal_example-0.0.1
```
Ihr könnt testen, ob euer Paket korrekt installiert wurde indem ihr das Modul importiert und auf die name-Eigenschaft referenziert, die zuvor in \_\_init\_\_.py eingegeben wurde:

```
$ python
Python 3.7.0 (default, Aug 22 2018, 15:22:29)
...
>>> import minimal_example
>>> minimal_example.name
'minimal_example'
```
**Bemerkung:** Die Pakete auf *Test-PyPI* werden nur temporär gespeichert. Wenn ihr ein Paket in den echten *[Python](#page-118-0) [Package Index](#page-118-0)* (*[PyPI](#page-118-1)*) hochladen wollt, könnt ihr dies tun, indem ihr ein Konto auf *[pypi.org](#page-118-2)* anlegt und die gleichen Anweisungen befolgt, jedoch twine upload dist/\* verwendet.

## **README**

Überprüft bitte auch, ob die README.rst-Datei auf der Test-PyPI-Seite korrekt angezeigt wird.

## **12.6.2 PyPI**

Registriert euch nun beim *[Python Package Index](#page-118-0)* (*[PyPI](#page-118-1)*) und stellt sicher, dass die [Zwei-Faktor-Authentifizierung](https://blog.python.org/2019/05/use-two-factor-auth-to-improve-your.html) aktiviert ist indem ihr die ~/.pypirc-Datei ergänzt:

```
[distutils]
index-servers=
    pypi
    test
[test]
repository = https://test.pypi.org/legacy/
username = veit
[pypi]
username = _toben_
```
Mit dieser Konfiguration wird nicht mehr die Name/Passwort-Kombination beim Hochladen verwendet sondern ein Upload-Token.

**Siehe auch:**

- [PyPI now supports uploading via API token](https://pyfound.blogspot.com/2019/07/pypi-now-supports-uploading-via-api.html)
- [What is two factor authentication and how does it work on PyPI?](https://pypi.org/help/#twofa)

Schließlich könnt ihr nun euer Paket auf PyPI veröffentlichen:

\$ twine upload -r pypi -s dist/\*

**Bemerkung:** Ihr könnt Releases nicht einfach ersetzen da ihr Pakete mit derselben Versionsnummer nicht erneut hochladen könnt.

**Bemerkung:** Entfernt nicht alte Versionen aus dem Python Package Index. Dies verursacht nur Arbeit für jene, die diese Version weiter verwenden wollen und dann auf alte Versionen auf GitHub ausweichen müssen. PyPI hat eine [yank-](https://pypi.org/help/#yanked)Funktion, die ihr stattdessen nutzen könnt. Dies ignoriert eine bestimmte Version, wenn sie nicht explizit mit == oder === angegeben wurde.

### **Siehe auch:**

• [PyPI Release Checklist](https://cookiecutter-namespace-template.readthedocs.io/en/latest/pypi-release-checklist.html)

## **12.6.3 GitHub Action**

Ihr könnt auch eine GitHub-Aktion erstellen, die ein Paket erstellt und auf PyPI hochlädt. Eine solche .github/ workflows/pypi.yml-Datei könnte folgendermaßen aussehen:

```
name: Publish Python Package
2
3 \mid \text{on}:4 release:
5 types: [created]
6
7 \mid iobs:
8 test:
9 \quad . . .10 package-and-deploy:
11 runs-on: ubuntu-latest
12 needs: [test]
13 steps:
14 - name: Checkout
15 uses: actions/checkout@v2
16 with:
17 fetch-depth: 0
18 - name: Set up Python
19 uses: actions/setup-python@v5
20 with:
21 python-version: '3.11'
22 cache: pip
23 cache-dependency-path: '**/pyproject.toml'
_{24} | - name: Install dependencies
_{25} run: |
26 python -m pip install -U pip
27 python -m pip install -U setuptools build twine wheel
28 - name: Build
29 run: |
30 python -m build
```
(Fortsetzung der vorherigen Seite)

```
31 - name: Publish
32 env:
33 | TWINE_PASSWORD: ${{ secrets.TWINE_PASSWORD }}
           TWINE_USERNAME: ${{ secrets.TWINE_USERNAME }}
\frac{35}{10} run: \frac{1}{2}twine upload dist/*
```
### **Zeilen 3–5**

Dies stellt sicher, dass der Arbeitsablauf jedes Mal ausgeführt wird, wenn ein neues GitHub-Release für das Repository erstellt wird.

#### **Zeile 12**

Der Job wartet auf das Bestehen des test-Jobs bevor er ausgeführt wird.

#### **Siehe auch:**

- [GitHub Actions](https://docs.github.com/en/actions)
- *[cibuildwheel](#page-106-0)*

## **12.6.4 Trusted Publishers**

[Trusted Publishers](https://docs.pypi.org/trusted-publishers/)ist ein alternatives Verfahren zum Veröffentlichen von Paketen auf dem *[PyPI](#page-118-1)*. Sie basiert auf OpenID Connect und erfordert weder Passwort noch Token. Dazu sind lediglich die folgenden Schritte erforderlich:

1. Fügt einen *Trusted Publishers* auf PyPI hinzu

Je nachdem, ob ihr ein neues Paket veröffentlichen oder ein bestehendes aktualisieren wollt, unterscheidet sich der Prozess geringfügig:

- zum Aktualisieren eines bestehenden Pakets siehe [Adding a trusted publisher to an existing PyPI project](https://docs.pypi.org/trusted-publishers/adding-a-publisher/)
- zum veröffentlichen eines neuen Pakets gibt es ein spezielles Verfahren, *Pending Publisher* genannt; s.a. [Creating a PyPI project with a trusted publisher](https://docs.pypi.org/trusted-publishers/creating-a-project-through-oidc/)

Ihr könnt damit auch einen Paketnamen reservieren, bevor ihr die erste Version veröffentlicht. Damit könnt ihr sicherstellen, dass ihr das Paket auch unter dem gewünschten Namen veröffentlichen könnt.

Hierfür müsst ihr in [pypi.org/manage/account/publishing/](https://pypi.org/manage/account/publishing/) einen neuen *Pending Publisher* erstellen mit

- **–** Namen des PyPI-Projekts
- **–** GitHub-Repository Owner
- **–** Namen des Workflows, z.B. publish.yml
- **–** Name der Umgebung (optional), z.B. release
- 2. Erstellt eine Umgebung für die GitHub-Actions

Wenn wir eine Umgebung auf *[PyPI](#page-118-1)* angegeben haben, müssen wir diese nun auch erstellen. Das kann in *Settings* → *Environments* für das Repository geschehen. Der Name unserer Umgebung ist release.

3. Konfiguriert den Arbeitsablauf

Hierfür erstellen wir nun die Datei .github/workflows/publish.yml in unserem Repository:

```
1 ...
```

```
2 \mid iobs:
```
 $\overline{\phantom{a}}$  ...

(Fortsetzung der vorherigen Seite)

```
_4 deploy:
\frac{1}{5} runs-on: ubuntu-latest
6 environment: release
7 permissions:
8 id-token: write
9 needs: [test]
10 steps:
11 - name: Checkout
12 ...
13 - name: Set up Python
14 ...
15 - name: Install dependencies
16 ...
17 - name: Build
\overline{\phantom{a}} ...
19 - name: Publish
20 uses: pypa/gh-action-pypi-publish@release/v1
```
### **Zeile 6**

Dies wird benötigt, weil wir eine Umgebung in *[PyPI](#page-118-1)* konfiguriert haben.

### **Zeilen 7–8**

Sie sind erforderlich, damit die OpenID Connect-Token-Authentifizierung funktioniert.

### **Zeilen 19–20**

Das Paket verwendet die Aktion [github.com/pypa/gh-action-pypi-publish,](https://github.com/pypa/gh-action-pypi-publish) um das Paket zu veröffentlichen.

## <span id="page-104-0"></span>**12.7 GitLab Package Registry**

Ihr könnt eure Verteilungspakete auch in der Paketregistrierung eures GitLab-Projekts veröffentlichen und sowohl mit *[Pip](#page-117-0)* als auch mit *[twine](#page-120-2)* nutzen.

## **Siehe auch:**

[PyPI packages in the Package Registry](https://docs.gitlab.com/ee/user/packages/pypi_repository/#publish-a-pypi-package-by-using-twine)

## **12.7.1 Authentifizierung**

Zur Authentifizierung an der GitLab Package Registry könnt ihr eine der folgenden Methoden verwenden:

- Ein *[persönliches Zugriffstoken](#page-105-0)* mit dem Geltungsbereich api.
- Ein *[Deploy-Token](#page-105-1)* mit den Geltungsbereichen read\_package\_registry, write\_package\_registry oder beiden.
- Ein *[CI-Job-Token](#page-105-2)*.

## <span id="page-105-0"></span>**. . . mit einem persönlichen Zugriffstoken**

Um euch mit einem persönlichen Zugriffstoken zu authentifizieren, könnt ihr in der ~/.pypirc-Datei z.B. folgendes hinzufügen:

[distutils] index-servers= gitlab [gitlab] repository = https://ce.cusy.io/api/v4/projects/{PROJECT\_ID}/packages/pypi  $username = {NAME}$ password = {YOUR\_PERSONAL\_ACCESS\_TOKEN}

### <span id="page-105-1"></span>**. . . mit einem Deploy-Token**

```
[distutils]
index-servers =
   gitlab
[gitlab]
repository = https://ce.cusy.io/api/v4/projects/{PROJECT_ID}/packages/pypi
username = {DEPLOY_TOKEN_USERNAME}
password = {DEPLOY_TOKEN}
```
## <span id="page-105-2"></span>**. . . mit einem Job-Token**

```
image: python:latest
run:
 script:
   - pip install build twine
    - python -m build
    - TWINE_PASSWORD=${CI_JOB_TOKEN} TWINE_USERNAME=gitlab-ci-token python -m twine␣
˓→upload --repository-url ${CI_API_V4_URL}/projects/${CI_PROJECT_ID}/packages/pypi dist/*
```
## **. . . für den Zugriff auf Pakete innerhalb einer Gruppe**

Verwendet statt der PROJECT\_ID die GROUP\_URL.

## **12.7.2 Veröffentlichen des Verteilungspakets**

Ihr könnt euer Paket mit Hilfe von *[twine](#page-120-2)* veröffentlichen:

python3 -m twine upload --repository gitlab dist/\*

**Bemerkung:** Wenn ihr versucht, ein Paket zu veröffentlichen, das bereits mit demselben Namen und derselben Version existiert, erhaltet ihr den Fehler 400 Bad Request; ihr müssen das vorhandene Paket dann zuerst löschen.

## **12.7.3 Installieren des Pakets**

Ihr könnt die neueste Version eures Pakets installieren z.B. mit

```
pip install --index-url https://{NAME}:{PERSONAL_ACCESS_TOKEN}@ce.cusy.io/api/v4/
˓→projects/{PROJECT_ID}/packages/pypi/simple --no-deps {PACKAGE_NAME}
```
. . . oder von der Gruppenebene aus mit

```
pip install --index-url https://{NAME}:{PERSONAL_ACCESS_TOKEN}@ce.cusy.io/api/v4/groups/
˓→{GROUP_ID}/-/packages/pypi/simple --no-deps {PACKAGE_NAME}
```
... oder in der requirements.txt-Datei mit

```
--extra-index-url https://ce.cusy.io/api/v4/projects/{PROJECT_ID}/packages/pypi/simple
˓→{PACKAGE_NAME}
```
## <span id="page-106-0"></span>**12.8** cibuildwheel

*[cibuildwheel](#page-116-3)* vereinfacht die Erstellung von *[Python Wheels](#page-120-0)* für die verschiedenen Plattformen und Python-Versionen durch Continuous Integration (CI) Workflows. Genauer gesagt baut es Manylinux-, macOS 10.9+- und Windows-Wheels für CPython und PyPy mit GitHub Actions, Azure Pipelines, Travis CI, AppVeyor, CircleCI, oder [GitLab](https://www.python4data.science/de/latest/productive/git/advanced/gitlab/ci-cd.html) [CI/CD.](https://www.python4data.science/de/latest/productive/git/advanced/gitlab/ci-cd.html)

Darüber hinaus bündelt es gemeinsam genutzte Bibliotheksabhängigkeiten unter Linux und macOS durch [auditwheel](https://github.com/pypa/auditwheel) und [delocate.](https://github.com/matthew-brett/delocate)

Schließlich können die Tests auch gegen die Wheels laufen.

#### **Siehe auch:**

- [Docs](https://cibuildwheel.readthedocs.io/)
- [GitHub](https://github.com/pypa/cibuildwheel)

## **12.8.1 GitHub Actions**

Um Linux-, macOS- und Windows-Wheels erstellen zu können, erstellt eine .github/workflows/build\_wheels. yml-Datei in eurem GitHub Repo:

```
name: Build
on:
  workflow_dispatch:
  release:
    types:
      - published
```
### workflow\_dispatch

ermöglicht euch, in der grafischen Benutzeroberfläche auf eine Schaltfläche zu klicken, um einen Build auszulösen. Das ist perfekt zum manuellen Testen von Wheels vor einer Veröffentlichung eignet, da ihr sie einfach von *artifacts* herunterladen könnt.

### **Siehe auch:**

```
• workflow dispatch
```
### release

wird bei der Übertragung einer getaggten Version ausgeführt.

### **Siehe auch:**

• [release](https://docs.github.com/en/actions/using-workflows/events-that-trigger-workflows#release)

Nun können die *[Wheels](#page-120-0)* gebaut werden mit:

```
jobs:
 build_wheels:
   name: Build wheels on ${{ matrix.os }}
   runs-on: ${{ matrix.os }}
   strategy:
      matrix:
        os: [ubuntu-20.04, windows-2019, macos-11]
    steps:
      - uses: actions/checkout@v3
      - name: Build wheels
        uses: pypa/cibuildwheel@v2.15.0
```
Dadurch wird der CI-Workflow mit den folgenden Standardeinstellungen ausgeführt:

- package-dir: .
- output-dir: wheelhouse
- config-file: "{package}/pyproject.toml"

Ihr könnt die Datei auch erweitern um die Wheels automatisch auf den *[Python Package Index](#page-118-0)* (*[PyPI](#page-118-1)*) hochzuladen. Hierfür solltet ihr jedoch zunächst noch eine *[Source Distribution](#page-119-2)* erstellen, z.B. mit:

```
make_sdist:
 name: Make SDist
 runs-on: ubuntu-latest
```
```
steps:
- uses: actions/checkout@v3
  with:
    fetch-depth: 0 # Optional, use if you use setuptools_scm
    submodules: true # Optional, use if you have submodules
- name: Build SDist
  run: pipx run build --sdist
- uses: actions/upload-artifact@v3
  with:
   path: dist/*.tar.gz
```
Zudem muss dieser GitHub-Workflow in den PyPI-Einstellungen eures Projekts eingestellt werden:

- [Creating a PyPI project with a trusted publisher](https://docs.pypi.org/trusted-publishers/creating-a-project-through-oidc)
- [Adding a trusted publisher to an existing PyPI project](https://docs.pypi.org/trusted-publishers/adding-a-publisher)

Nun könnt ihr endlich die Artefakte beider Jobs auf den *[PyPI](#page-118-0)* hochladen:

```
upload_all:
  needs: [build_wheels, make_sdist]
  environment: pypi
  permissions:
    id-token: write
  runs-on: ubuntu-latest
  if: github.event_name == 'release' && github.event.action == 'published'
  steps:
  - uses: actions/download-artifact@v3
   with:
      name: artifact
      path: dist
  - uses: pypa/gh-action-pypi-publish@release/v1
```
#### **Siehe auch:**

• [Workflow syntax for GitHub Actions](https://docs.github.com/en/actions/reference/workflow-syntax-for-github-actions)

### **12.8.2 GitLab CI/CD**

Um Linux-Wheels mit [GitLab CI/CD](https://www.python4data.science/de/latest/productive/git/advanced/gitlab/ci-cd.html) zu bauen, erstellt eine .gitlab-ci.yml-Datei in eurem Repository:

```
linux:
 image: python:3.8
  # make a docker daemon available for cibuildwheel to use
  services:
    - name: docker:dind
      entrypoint: ["env", "-u", "DOCKER_HOST"]
      command: ["dockerd-entrypoint.sh"]
  variables:
   DOCKER_HOST: tcp://docker:2375/
```

```
DOCKER_DRIVER: overlay2
    # See https://github.com/docker-library/docker/pull/166
   DOCKER_TLS_CERTDIR: ""
  script:
   - curl -sSL https://get.docker.com/ | sh
    - python -m pip install cibuildwheel==2.15.0
    - cibuildwheel --output-dir wheelhouse
  artifacts:
   paths:
      - wheelhouse/
windows:
  image: mcr.microsoft.com/windows/servercore:1809
 before_script:
   - choco install python -y --version 3.8.6
   - choco install git.install -y
    - py -m pip install cibuildwheel==2.15.0
  script:
    - py -m cibuildwheel --output-dir wheelhouse --platform windows
  artifacts:
   paths:
      - wheelhouse/
  tags:
    - windows
```
**Siehe auch:**

• [Keyword reference for the .gitlab-ci.yml file](https://docs.gitlab.com/ee/ci/yaml/)

## **12.8.3 Optionen**

cibuildwheel kann entweder über Umgebungsvariablen oder über eine Konfigurationsdatei wie pyproject.toml konfiguriert werden, z.B.:

```
[tool.cibuildwheel]
test-requires = "pytest"
test-command = "pytest {project}/tests"build-verbosity = 1
# support Universal2 for Apple Silicon:
[tool.cibuildwheel.macos]
archs = ["auto", "universal2"]
test-skip = ["*universal2:arm64"]
```
**Siehe auch:**

• [cibuildwheel: Options](https://cibuildwheel.readthedocs.io/en/stable/options/)

### **12.8.4 Beispiele**

- Coverage.py: [.github/workflows/kit.yml](https://github.com/nedbat/coveragepy/blob/master/.github/workflows/kit.yml)
- matplotlib: [.github/workflows/cibuildwheel.yml](https://github.com/matplotlib/matplotlib/blob/master/.github/workflows/cibuildwheel.yml)
- MyPy: [.github/workflows/build.yml](https://github.com/mypyc/mypy_mypyc-wheels/blob/master/.github/workflows/build.yml)
- psutil: [.github/workflows/build.yml](https://github.com/giampaolo/psutil/blob/master/.github/workflows/build.yml)

# <span id="page-110-0"></span>**12.9 Binäre Erweiterungen**

Eine der Funktionen des CPython-Interpreters besteht darin, dass neben der Ausführung von Python-Code auch eine reichhaltige C-API für die Verwendung durch andere Software verfügbar ist. Eine der häufigsten Anwendungen dieser C-API besteht darin, importierbare C-Erweiterungen zu erstellen, die Dinge ermöglichen, die im reinen Python-Code nur schwer zu erreichen sind.

## **12.9.1 Anwendungsfälle**

Die typischen Anwendungsfälle für Binäre Erweiterungen lassen sich in drei Kategorien unterteilen:

#### **Beschleunigungsmodule**

Diese Module sind eigenständig und werden nur erstellt, um schneller zu laufen als der entsprechende reine Python-Code. Im Idealfall haben die Accelerator-Module immer ein Python-Äquivalent, das als Fallback verwendet werden kann, wenn die beschleunigte Version auf einem bestimmten System nicht verfügbar ist.

Die CPython-Standardbibliothek verwendet viele Accelerator-Module.

#### **Wrapper-Module**

Diese Module werden erstellt, um vorhandene C-Interfaces in Python verfügbar zu machen. Sie können entweder die zugrunde liegenden C-Interfaces direkt verfügbar oder eine *Pythonic*-API bereitgestellt werden, die Features von Python verwendet, um die API einfacher zu verwenden.

Die CPython-Standardbibliothek verwendet umfangreiche Wrapper-Module.

#### **Systemzugriffe auf niedriger Ebene**

Diese Module werden erstellt, um auf Funktionen der CPython-Laufzeitumgebung, des Betriebssystems oder der zugrundeliegenden Hardware zuzugreifen. Durch plattformspezifischen Code können mit solchen Erweiterungsmodulen Dinge erreicht werden, die mit reinem Python-Code nicht möglich wären.

Eine Reihe von CPython-Standard-Bibliotheksmodulen sind in C geschrieben, um auf Interpreter-Interna zuzugreifen, die nicht auf der Sprachebene verfügbar sind.

Eine besonders bemerkenswerte Eigenschaft von C-Erweiterungen ist, dass sie, den Global Interpreter Lock (GIL) von CPython bei lang andauernden Operationen freigeben können, unabhängig davon, ob diese Operationen CPU- oder IO-gebunden sind.

Nicht alle Erweiterungsmodule passen genau in die oben genannten Kategorien. So umfassen z.B. die in [NumPy](https://numpy.org/) enthaltenen Erweiterungsmodule alle drei Anwendungsfälle:

- Sie verschieben innere Schleifen aus Geschwindigkeitsgründen auf C,
- umschließen externe Bibliotheken in C, FORTRAN und anderen Sprachen und
- verwenden Systemschnittstellen auf niedriger Ebene für CPython und das zugrunde liegende Betriebssystem, um die gleichzeitige Ausführung von vektorisierten Operationen zu unterstützen und das Speicherlayout von erstellten Objekten genau zu steuern.

### **12.9.2 Nachteile**

Früher war der Hauptnachteil bei der Verwendung von Beschleunigungsmodulen, dass dadurch die Distribution der Software erschwert wurde. Heute ist dieser Nachteil durch *[wheel](#page-120-0)* kaum noch vorhanden. Einige Nachteile bleiben dennoch:

- Die Installation aus den Sourcen bleibt weiterhin kompliziert.
- Ggf. gibt es kein passendes *[wheel](#page-120-0)* für den verwendeten Build des CPython-Interpreters oder alternativen Interpretern wie [PyPy,](https://www.pypy.org/) [IronPython](https://ironpython.net/) oder [Jython.](https://www.jython.org/)
- Die Wartung und Pflege der Pakete ist aufwändiger da die Maintainer nicht nur mit Python sondern auch mit einer anderen Sprache und der CPython C-API vertraut sein müssen. Zudem erhöht sich die Komplexität, wenn neben dem Beschleunigungsmodul auch eine Python-Fallback-Implementierung bereitgestellt wird.
- Schließlich funktionieren häufig auch Importmechanismen, wie der direkte Import aus ZIP-Dateien, nicht für Extensions-Module.

### **12.9.3 Alternativen**

#### **. . . zu Beschleunigungsmodulen**

Wenn Extensions-Module nur verwendet werden, um Code schneller auszuführen, sollten auch eine Reihe anderer Alternativen in Betracht gezogen werden:

• Sucht nach vorhandenen optimierten Alternativen. Die CPython-Standardbibliothek enthält eine Reihe optimierter Datenstrukturen und Algorithmen, insbesondere in den builtins und den Modulen collections und itertools.

Gelegentlich bietet auch der *[Python Package Index](#page-118-1)* (*[PyPI](#page-118-0)*) zusätzliche Alternativen. Manchmal kann ein Modul eines Drittanbieters die Notwendigkeit vermeiden, ein eigenes Accelerator-Modul zu erstellen.

- Für lange laufende Anwendungen kann der JIT-kompilierte [PyPy-](https://pypi.org/)Interpreter eine geeignete Alternative zum Standard-CPython sein. Die Hauptschwierigkeit bei der Übernahme von PyPy besteht typischerweise in der Abhängigkeit von anderen Beschleunigungsmodulen. Während PyPy die CPython C API emuliert, verursachen Module, die darauf angewiesen sind, Probleme für das PyPy JIT, und die Emulation legt oft Defekte in Beschleunigungsmodulen offen, die CPython toleriert. (häufig bei Reference Counting Errors).
- [Cython](https://cython.org/) ist ein ausgereifter statischer Compiler, der den meisten Python-Code zu C-Extensions-Modulen kompilieren kann. Die anfängliche Kompilierung bietet einige Geschwindigkeitssteigerungen (durch Umgehung der CPython-Interpreter-Ebene), und Cythons optionale statische Typisierungsfunktionen können zusätzliche Möglichkeiten für Geschwindigkeitssteigerungen bieten. Für Python-Programmierer bietet Cython eine niedrigere Eintrittshürde relativ zu anderen Sprachen wie C oder C ++).

Die Verwendung von Cython hat jedoch den Nachteil, die Komplexität der Verteilung der resultierenden Anwendung zu erhöhen.

• [Numba](http://numba.pydata.org/) ist ein neueres Tool, das die [LLVM Compiler-Infrastruktur](https://llvm.org/) nutzt, um während der Laufzeit selektiv Teile einer Python-Anwendung auf nativen Maschinencode zu kompilieren. Es erfordert, dass LLVM auf dem System verfügbar ist, auf dem der Code ausgeführt wird. Es kann, insbesondere bei vektorisierbaren Vorgängen zu erheblichen Geschwindigkeitssteigerungen führen.

#### **. . . zu Wrapper-Modulen**

Die C-ABI [\(Application Binary Interface\)](https://de.wikipedia.org/wiki/Bin%C3%A4rschnittstelle) ist ein Standard für die gemeinsame Nutzung von Funktionen zwischen mehreren Anwendungen. Eine der Stärken der CPython C-API [\(Application Programming Interface\)](https://de.wikipedia.org/wiki/Programmierschnittstelle) ist es, dass Python-Benutzer diese Funktionalität nutzen können. Das manuelle Wrapping von Modulen ist jedoch sehr mühsam, so dass eine Reihe anderer Alternativen in Betracht gezogen werden sollten.

Die unten beschriebenen Ansätze vereinfachen nicht die Distribution, aber sie können den Wartungsaufwand im Vergleich zu Wrapper-Modulen deutlich reduzieren.

- [Cython](http://cython.org/) eignet sich nicht nur zum Erstellen von Accelerator-Modulen, sondern auch zum Erstellen von Wrapper-Modulen. Da das Wrapping der API immer noch von Hand erfolgen muss, ist es keine gute Wahl beim Wrapping großer APIs.
- [cffi](https://cffi.readthedocs.io/) ist das Projekt einiger Personen aus dem [PyPy-](https://pypy.org/)Entwicklungsteam, um C-Module einfacher für Python-Anwendungen verfügbar zu machen. Es macht das Wrapping eines C-Moduls basierend auf seinen Header-Dateien relativ einfach, auch wenn man sich mit C selbst nicht auskennt.

Einer der Hauptvorteile von cffi besteht darin, dass es mit dem PyPy-JIT kompatibel ist, sodass CFFI-Wrapper-Module vollständig von den PyPy-Tracing-JIT-Optimierungen partizipieren können.

- [SWIG](http://www.swig.org/) ist ein Wrapper Interface Generator, der eine Vielzahl von Programmiersprachen, einschließlich Python, mit C- und C++-Code verbindet.
- Das ctypes-Modul der Standardbibliothek ist zwar nützlich um Zugriff auf C-Schnittstellen zu erhalten, wenn die Header-Informationen jedoch nicht verfügbar sind, leidet es jedoch daran, dass es nur auf der C ABI-Ebene arbeitet und somit keine automatische Konsistenzprüfung zwischen der exportierten Schnittstelle und dem Python-Code macht. Im Gegensatz dazu können die obigen Alternativen alle auf der C-API arbeiten und C-Header-Dateien verwenden, um die Konsistenz zu gewährleisten.
- [pythoncapi\\_compat](https://github.com/python/pythoncapi_compat) kann verwendet werden, um eine C-Erweiterung zu schreiben, die mehrere Python-Versionen mit einer einzigen Codebasis unterstützt. Es besteht aus der Header-Datei pythoncapi\_compat.h und dem Skript upgrade\_pythoncapi.py.

#### **. . . für den Systemzugriff auf niedriger Ebene**

Für Anwendungen, die Low Level System Access benötigen, ist ein Beschleunigungsmodul oft ist der beste Weg. Dies gilt insbesondere für den Low Level Access auf die CPython-Runtime, da einige Operationen (wie das Freigeben des Global Interpreter Lock (GIL) nicht zulässig sind, wenn der Interpreter den Code selbst ausführt, gerade auch wenn Module wie ctypes oder cffi verwendet werden, um Zugriff auf das relevanten C-API-Interfaces zu erhalten.

In Fällen, in denen das Erweiterungsmodul das zugrunde liegende Betriebssystem oder die Hardware (statt der CPython-Runtime) manipuliert, ist es manchmal besser, eine normale C-Bibliothek (oder eine Bibliothek in einer anderen Programmiersprache wie C ++ oder Rust) zu schreiben, die eine C-kompatible ABI), bereitstellt und anschließend eine der oben beschriebenen Wrapping-Techniken zu verwenden um das Interface als importierbares Python-Modul verfügbar zu machen.

### **12.9.4 Implementierung**

Wir wollen nun unser dataprep-Paket erweitern und einigen C-Code integrieren. Hierfür verwenden wir [Cython,](https://cython.org/) um den Python-Code aus dataprep/src/dataprep/cymean.pyx in optimierten C-Code während des Build-Prozesses zu übersetzen. Cython-Dateien haben den Suffix pyx und können sowohl Python- also auch C-Code enthalten.

Als Build-Backend können wir jedoch aktuell noch nicht hatchling.build verwenden, sondern greifen auf eine aktuelle Version der *[setuptools](#page-119-0)* zurück:

```
[build-system]
_2 requires = ["Cython", "setuptools>=61.0"]
  build-backend = "setuptools.build_meta"
```
**Bemerkung:** Mit [extensionlib](https://github.com/ofek/extensionlib) gibt es ein Toolkit für Extensions-Module, das aktuell jedoch noch kein hatchling-Plugin enthält.

**Bemerkung:** Alternativ könntet ihr auch *[Meson](#page-117-0)* oder *[scikit-build](#page-119-1)* verwenden:

```
[build-system]
requires = ["meson-python"]
build-backend = "mesonpy"
```

```
[build-system]
requires = ["scikit-build-core"]
build-backend = "scikit_build_core.build"
```
Da Cython selbst ein Python-Paket ist, kann es einfach in der dataprep/pyproject.toml-Datei in die Liste der Abhängigkeiten aufgenommen werden:

```
19 dependencies = [
        "Cython",
_{21} " pandas".
_{22} | ]
```
Die Setuptools nutzen dataprep/setup.py, um auch Nicht-Python-Dateien in ein Paket aufzunehmen.

```
setup(
   ext_modules=cythonize("src/dataprep/cymean.pyx"),
```
Nun könnt ihr den Build-Prozess mit dem Befehl pyproject-build ausführen und überprüfen, ob die Cython-Datei auch wie erwartet im Paket landet:

```
$ pyproject-build .
* Creating venv isolated environment...
* Installing packages in isolated environment... (cython, setuptools>=40.6.0, wheel)
* Getting dependencies for sdist...
Compiling src/dataprep/cymean.pyx because it changed.
[1/1] Cythonizing src/dataprep/cymean.pyx
...
copying src/dataprep/cymean.c -> dataprep-0.1.0/src/dataprep
```

```
copying src/dataprep/cymean.pyx -> dataprep-0.1.0/src/dataprep
...
running build_ext
building 'dataprep.cymean' extension
...
Successfully built dataprep-0.1.0.tar.gz and dataprep-0.1.0-cp39-cp39-macosx_10_9_x86_64.
\rightarrowwhl
```
Schließlich können wir unser Paket überprüfen mit check-wheel-contents:

```
$ check-wheel-contents dataprep/dist/*.whl
dataprep/dist/dataprep-0.1.0-cp39-cp39-macosx_10_9_x86_64.whl: OK
```
Alternativ könnt ihr auch unser dataprep-Paket installieren und mean verwenden:

```
$ python -m pip install dataprep/dist/dataprep-0.1.0-cp39-cp39-macosx_10_9_x86_64.whl
$ python
```

```
>>> from dataprep.mean import mean
>>> from random import randint
\gg nums = [randint(1, 1_000) for _ in range(1_000_000)]
>>> mean(nums)
500.296087
```
Dabei wurde mit der random.randint-Funktion eine Liste von einer Million Zufallszahlen mit Werten zwischen 1 und 1000 erstellt.

#### **Siehe auch:**

Der [CPython Extending and Embedding guide](https://docs.python.org/3/extending/) enthält eine Einführung in das Schreiben eigener Extension-Module in C: [Extending Python with C or C++.](https://docs.python.org/3/extending/extending.html) Beachtet jedoch bitte, dass diese Einführung nur die grundlegenden Tools zum Erstellen von Erweiterungen beshreibt, die im Rahmen von CPython bereitgestellt werden. Third-Party-Tools wie [Cython,](http://cython.org/) [cffi,](https://cffi.readthedocs.io/) [SWIG](http://www.swig.org/) und [Numba](https://numba.pydata.org/) bieten sowohl einfachere als auch ausgeklügeltere Ansätze zum Erstellen von C- und C ++- Erweiterungen für Python.

[Python Packaging User Guide: Binary Extensions](https://packaging.python.org/guides/packaging-binary-extensions/) behandelt nicht nur verschiedene verfügbare Tools, die die Erstellung von Beschleunigungsmodulen vereinfachen, sondern erläutert auch die verschiedenen Gründe, warum das Erstellen eines Extension Module wünschenswert sein könnte.

### **12.9.5 Erstellen von Beschleunigungsmodulen**

#### **Beschleunigungsmodule für Windows**

Bevor ihr ein Beschleunigungsmodul erstellen könnt, müsst ihr sicherstellen, dass ihr einen geeigneten Compiler zur Verfügung habt. Unter Windows wird Visual C zum Erstellen des offiziellen CPython-Interpreters verwendet und er sollte auch zum Erstellen kompatibler Beschleunigungsmodule verwendet werden:

Für Python 3.5 installiert [Visual Studio Code](https://code.visualstudio.com/) mit [Python Extension](https://marketplace.visualstudio.com/items?itemName=ms-python.python)

Das Erstellen mit dem empfohlenen Compiler unter Windows stellt sicher, dass eine kompatible C-Bibliothek im gesamten Python-Prozess verwendet wird.

#### **Beschleunigungsmodule für Linux**

Linux-Binaries müssen eine ausreichend alte glibc verwenden, um mit älteren Distributionen kompatibel zu sein. [Dis](https://distrowatch.com/)[trowatch](https://distrowatch.com/) bereitet in tabellarischer Form auf, welche Versionen der Distributionen welche Bibliothek liefern:

- [Red Hat Enterprise Linux](https://distrowatch.com/table.php?distribution=redhat)
- [Debian](https://distrowatch.com/table.php?distribution=debian)
- [Ubuntu](https://distrowatch.com/table.php?distribution=ubuntu)
- $\bullet$  ...

Das [PYPA/Manylinux-](https://github.com/pypa/manylinux)Projekt erleichtert die Distribution von Beschleunigungsmodulen als *[Wheels](#page-120-0)* für die meisten Linux-Plattformen. Hieraus ging auch **[PEP 513](https://peps.python.org/pep-0513/)** hervor, das die manylinux1\_x86\_64- und manylinux1\_i686- Plattform-Tags definiert.

#### **Beschleunigungsmodule für macOS**

Die Binärkompatibilität auf macOS wird durch das Zielsystem für die minimale Implementierung bestimmt, z. B. *10.9* , das in der Umgebungsvariable MACOSX\_DEPLOYMENT\_TARGET definiert wird. Beim Erstellen mit setuptools/distutils wird das Deployment-Ziel mit dem Flag --plat-name angegeben, z.B. macosx-10.9-x86\_64. Weitere Informationen zu Deployment-Zielen für Mac OS Python-Distributionen findet ihr im [MacPython Spinning Wheels-Wiki.](https://github.com/MacPython/wiki/wiki/Spinning-wheels)

### **12.9.6 Deployment von Beschleunigungsmodulen**

Im Folgenden soll das Deployment auf dem *[Python Package Index](#page-118-1)* (*[PyPI](#page-118-0)*) oder einem anderen Index beschrieben werden.

**Bemerkung:** Bei Deployments auf Linux-Distributionen sollte beachtet werden, dass diese Anforderungen an das spezifische Build-System stellen. Daher sollten neben *[Wheels](#page-120-0)* immer auch *[Source Distributions \(sdist\)](#page-119-2)* bereitgestellt werden.

#### **Siehe auch:**

- [Deploying Python applications](https://packaging.python.org/discussions/deploying-python-applications/)
- [Supporting Windows using Appveyor](https://packaging.python.org/guides/supporting-windows-using-appveyor/)

# **12.10 Glossar**

#### **build**

build ist ein **[PEP 517](https://peps.python.org/pep-0517/)**-kompatibler Python-Paket-Builder. Er bietet eine CLI zum Erstellen von Paketen sowie eine Python-API.

```
Docs | GitHub | PyPI
```
#### **Built Distribution**

#### **bdist**

Eine Struktur aus Dateien und Metadaten, die bei der Installation nur an den richtigen Speicherort auf dem Zielsystem verschoben werden müssen. *[wheel](#page-120-0)* ist ein solches Format, nicht jedoch *distutil's [Source Distribution](#page-119-2)*, die einen Build-Schritt erfordern.

#### **cibuildwheel**

<span id="page-116-1"></span>*[cibuildwheel](#page-106-0)* ist ein Python-Paket, das *[wheels](#page-120-0)* für alle gängigen Plattformen und Python-Versionen auf den meisten CI-Systemen erstellt.

[Docs](https://cibuildwheel.readthedocs.io/) | [GitHub](https://github.com/pypa/cibuildwheel) | [PyPI](https://pypi.org/project/cibuildwheel)

#### **Siehe auch:**

*[multibuild](#page-117-1)*

#### **conda**

Paketmanagement-Tool für die [Anaconda-](https://docs.continuum.io/anaconda/index.html)Distribution von [Continuum Analytics.](https://www.anaconda.com/) Sie ist speziell auf die wissenschaftliche Gemeinschaft ausgerichtet, insbesondere auf Windows, wo die Installation von binären Erweiterungen oft schwierig ist.

Conda installiert keine Pakete von *[PyPI](#page-118-0)* und kann nur von den offiziellen Continuum-Repositories oder von [anaconda.org](https://anaconda.org) oder lokalen (z.B. Intranet-) Paketservern installieren. Beachtet jedoch, dass *[pip](#page-117-2)* in conda installiert werden und Seite an Seite arbeiten kann, um Distributionen von *[PyPI](#page-118-0)* zu verwalten.

#### **Siehe auch:**

- [Conda: Myths and Misconceptions](https://jakevdp.github.io/blog/2016/08/25/conda-myths-and-misconceptions/)
- [Conda build variants](https://docs.conda.io/projects/conda-build/en/latest/resources/variants.html)

#### **devpi**

[devpi](https://devpi.net/) ist ein leistungsstarker *[PyPI](#page-118-0)*-kompatibler Server und ein PyPI-Proxy-Cache mit einem Befehlszeilenwerkzeug um Paketierungs-, Test- und Veröffentlichungsaktivitäten zu ermöglichen.

#### [Docs](http://doc.devpi.net/latest/) | [GitHub](https://github.com/devpi/devpi) | [PyPI](https://pypi.org/project/devpi)

#### **Distribution Package**

Eine versionierte Archivdatei, die Python-*[Pakete](#page-117-3)*, -*[Module](#page-117-4)* und andere Ressourcendateien enthält, die zum Verteilen eines *[Releases](#page-119-3)* verwendet werden.

#### **distutils**

<span id="page-116-0"></span>Paket der Python-Standardbibliothek, das Unterstützung für das Bootstrapping von *[pip](#page-117-2)* in eine bestehende Python-Installation oder *[virtuelle Umgebung](#page-120-1)* bietet.

#### <span id="page-116-2"></span>[Docs](https://docs.python.org/3/library/ensurepip.html) | [GitHub](https://github.com/pypa/distutils)

#### **Egg**

Ein *[Built Distribution](#page-115-0)*-Format, das von *[Setuptools](#page-119-0)* eingeführt wurde und nun durch *[wheel](#page-120-0)* ersetzt wird. Weitere Informationen findet ihr unter [The Internal Structure of Python Eggs](https://setuptools.readthedocs.io/en/latest/deprecated/python_eggs.html) und [Python Eggs.](http://peak.telecommunity.com/DevCenter/PythonEggs)

#### **enscons**

enscons ist ein Python-Paketierungswerkzeug, das auf [SCons](http://scons.org/) basiert. Es erstellt *[pip](#page-117-2)*-kompatible *[Source Dis](#page-119-2)[tributions](#page-119-2)* und *[wheels](#page-120-0)* ohne Verwendung von *[distutils](#page-116-0)* oder *[setuptools](#page-119-0)*, einschließlich Distributionen mit C-Erweiterungen. enscons hat eine andere Architektur und Philosophie als *[distutils](#page-116-0)*, da es Python-Paketierung zu einem allgemeinen Build-System hinzufügt. enscons kann euch helfen, *[sdists](#page-119-4)* und *[wheels](#page-120-0)* zu bauen.

#### [GitHub](https://github.com/dholth/enscons) | [PyPI](https://pypi.org/project/enscons)

#### **Flit**

Flit bietet eine einfache Möglichkeit, reine Python-Pakete und -Module zu erstellen und auf den *[Python Package](#page-118-1) [Index](#page-118-1)* hochzuladen. Flit kann eine Konfigurationsdatei generieren, um schnell ein Projekt einzurichten, eine *[Source Distribution](#page-119-2)* und ein *[wheel](#page-120-0)* zu erstellen und sie zu PyPI hochzuladen.

Flit verwendet *[pyproject.toml](#page-118-2)*, um ein Projekt zu konfigurieren. Flit ist nicht auf Werkzeuge wie *[setuptools](#page-119-0)* angewiesen, um Distributionen zu erstellen, oder auf *[twine](#page-120-2)*, um sie auf *[PyPI](#page-118-0)* hochzuladen.

[Docs](https://flit.readthedocs.io/en/latest/) | [GitHub](https://github.com/pypa/flit) | [PyPI](https://pypi.org/project/flit)

#### **Hatch**

<span id="page-117-5"></span>Hatch ist ein Kommandozeilenwerkzeug, das ihr zum Konfigurieren und Versionieren von Paketen, zum Spezifizieren von Abhängigkeitengenutzt werden kann. Das Plugin-System ermöglicht die einfache Erweiterung der Funktionalitäten.

#### [Docs](https://hatch.pypa.io/latest/) | [GitHub](https://github.com/pypa/hatch) | [PyPI](https://pypi.org/project/hatch)

#### **hatchling**

<span id="page-117-3"></span>Build-Backend von *[Hatch](#page-117-5)*, das auch zum Veröffentlichen auf dem *[Python Package Index](#page-118-1)* genutzt werden kann.

#### **Import Package**

Ein Python-Modul, das andere Module oder rekursiv andere Pakete enthalten kann.

#### **maturin**

<span id="page-117-0"></span>Vormals pyo3-pack, ist ein **[PEP 621](https://peps.python.org/pep-0621/)**-kompatibles Build-Tool für *[binäre Erweiterungen](#page-110-0)* in Rust.

#### **meson-python**

Build-Backend, das das [Meson-](https://mesonbuild.com)Build-System verwendet. Es unterstützt eine Vielzahl von Sprachen, einschließlich C, und ist in der Lage, die Anforderungen der meisten komplexen Build-Konfigurationen zu erfüllen.

<span id="page-117-4"></span>[Docs](https://meson-python.readthedocs.io/en/latest/) | [GitHub](https://github.com/mesonbuild/meson-python) | [PyPI](https://pypi.org/project/meson-python/)

#### **Modul**

Die Grundeinheit der Wiederverwendbarkeit von Code in Python, die in einem von zwei Typen existiert:

#### **Pure Module**

Ein Modul, das in Python geschrieben wurde und in einer einzigen .py-Datei enthalten ist (und möglicherweise zugehörigen .pyc- und/oder .pyo-Dateien).

#### **Extension Module**

<span id="page-117-1"></span>In der Regel in eine einzelne dynamisch ladbare vorkompilierte Datei, z. B. einer gemeinsamen Objektdatei  $(.so).$ 

#### **multibuild**

multibuild ist ein Satz von CI-Skripten zum Erstellen und Testen von Python-*[wheels](#page-120-0)* für Linux, macOS und Windows.

#### **Siehe auch:**

#### *[cibuildwheel](#page-116-1)*

#### **pdm**

Python-Paketmanager mit **[PEP 582](https://peps.python.org/pep-0582/)**-Unterstützung. Er installiert und verwaltet Pakete ohne dass eine *[virtuelle](#page-120-1) [Umgebung](#page-120-1)* erstellt werden muss. Er verwendet auch *[pyproject.toml](#page-118-2)*, um Projekt-Metadaten zu speichern, wie in **[PEP 621](https://peps.python.org/pep-0621/)** definiert.

#### [Docs](https://pdm.fming.dev/) | [GitHub](https://github.com/pdm-project/pdm/) | [PyPI](https://pypi.org/project/pdm)

#### **pex**

Bibliothek und Werkzeug zur Erzeugung von Python EXecutable (.pex)-Dateien, die eigenständige Python-Umgebungen sind. .pex-Dateien sind Zip-Dateien mit #!/usr/bin/env python und einer speziellen \_\_main\_\_.py-Datei, die das Deployment von Python-Applikationen stark vereinfachen können.

[Docs](https://pex.readthedocs.io/en/latest/) | [GitHub](https://github.com/pantsbuild/pex/) | [PyPI](https://pypi.org/project/pex)

#### <span id="page-117-2"></span>**pip**

Beliebtes Werkzeug für die Installation von Python-Paketen, das in neuen Versionen von Python enthalten ist.

Es bietet die wesentlichen Kernfunktionen zum Suchen, Herunterladen und Installieren von Paketen aus dem *[Python Package Index](#page-118-1)* und andere Python-Paketverzeichnissen und kann über eine Befehlszeilenschnittstelle (CLI) in eine Vielzahl von Entwicklungsabläufen eingebunden werden.

[Docs](https://pip.pypa.io/) | [GitHub](https://github.com/pypa/pip) | [PyPI](https://pypi.org/project/pip/)

#### **pip-tools**

Reihe von Werkzeugen, die eure Builds deterministisch halten und dennoch mit neuen Versionen eurer Abhängigkeiten auf dem Laufenden halten können.

<span id="page-118-4"></span>[Docs](https://pip-tools.readthedocs.io/en/latest/) | [GitHub](https://github.com/jazzband/pip-tools/) | [PyPI](https://pypi.org/project/pip-tools/)

#### **Pipenv**

Pipenv bündelt *[Pipfile](#page-118-3)*, *[pip](#page-117-2)* und *[virtualenv](#page-120-3)* in einer einzigen Toolchain. Es kann die requirements.txt automatisch importieren und mithilfe von [safety](https://pyup.io/safety) die Umgebung auch auf CVEs prüfen. Schließlich erleichtert es auch die Deinstallation von Paketen und deren Abhängigkeiten.

<span id="page-118-3"></span>[Docs](https://pipenv.pypa.io/en/latest/) | [GitHub](https://github.com/pypa/pipenv) | [PyPI](https://pypi.org/project/pipenv)

#### **Pipfile**

#### **Pipfile.lock**

Pipfile und Pipfile.lock sind eine übergeordnete, anwendungsorientierte Alternative zu *[pip](#page-117-2)*'s requirements.txt-Datei. Die **[PEP 508 Environment Markers](https://peps.python.org/pep-0508/#environment-markers)** werden ebenfalls unterstützt.

[Docs](https://pipenv.pypa.io/en/latest/pipfile/) | [GitHub](https://github.com/pypa/pipfile)

#### **pipx**

pipx untertüzt euch, Abhängigkeitskonflikte mit anderen auf dem System installierten Paketen zu vermeiden.

[Docs](https://pypa.github.io/pipx/) | [GitHub](https://github.com/pypa/pipx) | [PyPI](https://pypi.org/project/pipx/)

#### **piwheels**

Website und zugrundeliegende Software, die *[Source Distribution](#page-119-2)*-Pakete von *[PyPI](#page-118-0)* holt und sie in binäre *[wheels](#page-120-0)* kompiliert, die für die Installation auf Raspberry Pis optimiert sind.

[Home](https://www.piwheels.org/) | [Docs](https://piwheels.readthedocs.io/en/latest/index.html) | [GitHub](https://github.com/piwheels/piwheels/)

#### **poetry**

Eine All-in-One-Lösung für reine Python-Projekte. Es ersetzt *[setuptools](#page-119-0)*, *[venv](#page-120-4)*/*[pipenv](#page-118-4)*, *[pip](#page-117-2)*, *[wheel](#page-120-0)* und *[twine](#page-120-2)*. Sie macht jedoch einige schlechte Standardannahmen für Bibliotheken und die *[pyproject.toml](#page-118-2)*-Konfiguration ist nicht standardkonform.

[Docs](https://python-poetry.org/) | [GitHub](https://github.com/python-poetry/poetry) | [PyPI](https://pypi.org/project/poetry/)

#### **pybind11**

Dies ist *[setuptools](#page-119-0)*, aber mit einer C++-Erweiterung und von *[cibuildwheel](#page-116-1)* generierten *[wheels](#page-120-0)*.

<span id="page-118-5"></span>[Docs](https://pybind11.readthedocs.io/en/stable/) | [GitHub](https://github.com/pybind/pybind11) | [PyPI](https://pypi.org/project/pybind11/)

#### **pypi.org**

[pypi.org](https://pypi.org/) ist der Domainname für den *[Python Package Index](#page-118-1)* (*[PyPI](#page-118-0)*). Er löste 2017 den alten Index-Domain-Namen pypi.python.org ab. Er wird von *[warehouse](#page-120-5)* unterstützt.

#### **pyproject.toml**

<span id="page-118-2"></span>Werkzeugunabhängige Datei zur Spezifikation von Projekten, die in **[PEP 518](https://peps.python.org/pep-0518/)** definiert ist.

[Docs](https://pip.pypa.io/en/stable/reference/build-system/pyproject-toml/)

#### **Siehe auch:**

<span id="page-118-1"></span>• *[pyproject.toml](#page-83-0)*

#### **Python Package Index**

#### **PyPI**

<span id="page-118-0"></span>*[pypi.org](#page-118-5)* ist der Standard-Paket-Index für die Python-Community. Alle Python-Entwickler können ihre Distributionen nutzen und verteilen.

#### **Python Packaging Authority PyPA**

Die [Python Packaging Authority](https://www.pypa.io/en/latest/) ist eine Arbeitsgruppe, die mehrere Softwareprojekte für die Paketierung, Ver-

teilung und Installation von Python-Bibliotheken verwaltet. Die in [PyPA Goals](https://www.pypa.io/en/latest/future/) genannten Ziele sind jedoch noch während der Diskussionen um **[PEP 516](https://peps.python.org/pep-0516/)**, **[PEP 517](https://peps.python.org/pep-0517/)** und **[PEP 518](https://peps.python.org/pep-0518/)** entstanden, die mit dem *[pyproject.toml](#page-118-2)*-basierten Build-System konkurrierende Workflows erlaubten, die nicht interoperabel sein müssen.

#### **readme\_renderer**

readme\_renderer ist eine Bibliothek, die verwendet wird, um Dokumentation aus Auszeichnungssprachen wie Markdown oder reStructuredText in HTML zu rendern. Ihr könnt sie verwenden, um zu prüfen, ob eure Paketbeschreibungen auf *[PyPI](#page-118-0)* korrekt angezeigt werden.

#### <span id="page-119-3"></span>[GitHub](https://github.com/pypa/readme_renderer/) | [PyPI](https://pypi.org/project/readme-renderer/)

#### **Release**

Der Snapshot eines Projekts zu einem bestimmten Zeitpunkt, gekennzeichnet durch eine Versionskennung.

<span id="page-119-1"></span>Eine Veröffentlichung kann mehrere *[Built Distributions](#page-115-0)* zur Folge haben.

#### **scikit-build**

Build-System-Generator für C-, C++-, Fortran- und Cython-Erweiterungen, der *[setuptools](#page-119-0)*, *[wheel](#page-120-0)* und *[pip](#page-117-2)* integriert. Er verwendet intern CMake, um eine bessere Unterstützung für zusätzliche Compiler, Build-Systeme, Cross-Compilation und das Auffinden von Abhängigkeiten und deren zugehörigen Build-Anforderungen zu bieten. Um die Erstellung großer Projekte zu beschleunigen und zu parallelisieren, kann zusätzlich Ninja installiert werden.

<span id="page-119-0"></span>[Docs](https://scikit-build.readthedocs.io/en/latest/) | [GitHub](https://github.com/scikit-build/scikit-build) | [PyPI](https://pypi.org/project/scikit-build)

#### **setuptools**

setuptools sind das klassische Build-System, das sehr leistungsfähig ist, aber mit steiler Lernkurve und hohem Konfigurationsaufwand. Ab Version 61.0.0 unterstützen die setuptools auch *[pyproject.toml](#page-118-2)*-Dateien.

[Docs](https://setuptools.readthedocs.io/en/latest/) | [GitHub](https://github.com/pypa/setuptools) | [PyPI](https://pypi.org/project/setuptools)

#### **Siehe auch:**

[Packaging and distributing projects](https://packaging.python.org/guides/distributing-packages-using-setuptools/)

#### **shiv**

Kommandozeilenprogramm zur Erstellung von Python-Zip-Apps, wie sie in **[PEP 441](https://peps.python.org/pep-0441/)** beschrieben sind, aber zusätzlich mit allen Abhängigkeiten.

#### <span id="page-119-2"></span>[Docs](https://shiv.readthedocs.io/en/latest/) | [GitHub](https://github.com/linkedin/shiv) | [PyPI](https://pypi.org/project/shiv/)

#### **Source Distribution**

#### **sdist**

<span id="page-119-4"></span>Ein Verteilungsformat (das normalerweise mithilfe von python setup.py sdist generiert wird).

Es stellt Metadaten und die wesentlichen Quelldateien bereit, die für die Installation mit einem Tool wie *[Pip](#page-117-2)* oder zum Generieren von *[Built Distributions](#page-115-0)* benötigt werden.

#### **Spack**

Flexibler Paketmanager, der mehrere Versionen, Konfigurationen, Plattformen und Compiler unterstützt. Beliebig viele Versionen von Paketen können auf demselben System koexistieren. Spack wurde für die schnelle Erstellung von wissenschaftlichen Hochleistungsanwendungen auf Clustern und Supercomputern entwickelt.

[Docs](https://spack.readthedocs.io/en/latest/index.html) | [GitHub](https://github.com/spack/spack)

#### **Siehe auch:**

<span id="page-119-5"></span>• [Spack](https://www.python4data.science/de/latest/productive/envs/spack/index.html)

#### **trove-classifiers**

trove-classifiers sind zum einen Klassifikatoren, die im *[Python Package Index](#page-118-1)* verwendet werden, um Projekte systematisch zu beschreiben und besser auffindbar zu machen. Zum anderen sind sie ein Paket, das eine Liste gültiger und veralteter Klassifikatoren enthält, das zur Überprüfung verwendet werden kann.

#### <span id="page-120-2"></span>[Docs](https://pypi.org/classifiers/) | [GitHub](https://github.com/pypa/trove-classifiers) | [PyPI](https://pypi.org/project/trove-classifiers/)

#### **twine**

Kommandozeilenprogramm, das Programmdateien und Metadaten an eine Web-API übergibt. Damit lassen sich Python-Pakete auf den *[Python Package Index](#page-118-1)* hochladen.

#### <span id="page-120-4"></span>[Docs](https://twine.readthedocs.io/en/latest/) | [GitHub](https://github.com/pypa/twine) | [PyPI](https://pypi.org/project/twine)

#### **venv**

Paket, das ab Python 3.3 in der Python-Standardbibliothek ist und zur Erstellung *[virtueller Umgebungen](#page-120-1)* gedacht ist.

#### <span id="page-120-3"></span>[Docs](https://docs.python.org/3/library/venv.html) | [GitHub](https://github.com/python/cpython/tree/main/Lib/venv)

#### **virtualenv**

Werkzeug, das die Befehlszeilen-Umgebungsvariable path verwendet, um isolierte *[virtuelle Python-](#page-120-1)[Umgebungen](#page-120-1)* zu erstellen, ähnlich wie *[venv](#page-120-4)*. Es bietet jedoch zusätzliche Funktionalität für die Konfiguration, Wartung, Duplizierung und Fehlerbehebung.

<span id="page-120-1"></span>Ab Version 20.22.0 unterstützt virtualenv nicht mehr die Python-Versionen 2.7, 3.5 und 3.6.

#### **Virtuelle Umgebung**

Eine isolierte Python-Umgebung, die die Installation von Paketen für eine bestimmte Anwendung ermöglicht, anstatt sie systemweit zu installieren.

#### **Siehe auch:**

- *[Virtuelle Umgebungen](#page-80-0)*
- <span id="page-120-5"></span>• [Creating Virtual Environments](https://packaging.python.org/tutorials/installing-packages/#creating-and-using-virtual-environments)

#### **Warehouse**

Die aktuelle Codebasis, die den *[Python Package Index](#page-118-1)* (*[PyPI](#page-118-0)*) antreibt. Sie wird auf *[pypi.org](#page-118-5)* gehostet.

<span id="page-120-0"></span>[Docs](https://warehouse.pypa.io/) | [GitHub](https://github.com/pypa/warehouse)

#### **wheel**

Distributionsformat, das mit **[PEP 427](https://peps.python.org/pep-0427/)** eingeführt wurde. Es soll das *[Egg](#page-116-2)*-Format ersetzen und wird von aktuellen *[pip](#page-117-2)*-Installationen unterstützt.

C-Erweiterungen können als plattformspezifische wheels für Windows, macOS und Linux auf dem *[PyPI](#page-118-0)* bereitgestellt werden. Dies hat für euch den Vorteil, dass ihr bei der Installation des Pakets dieses nicht kompilieren zu müssen.

[Home](https://pythonwheels.com/) | [Docs](https://wheel.readthedocs.io/) | **[PEP 427](https://peps.python.org/pep-0427/)** | [GitHub](https://github.com/pypa/wheel) | [PyPI](https://pypi.org/project/wheel/)

#### **Siehe auch:**

• *[wheels](#page-81-0)*

**whey**

Einfacher Python-*[wheel](#page-120-0)*-Builder mit Automatisierungsoptionen für *[trove-classifiers](#page-119-5)*.

# KAPITEL 13

# **Objektorientierung**

Python bietet volle Unterstützung für [Objektorientierte Programmierung](https://de.wikipedia.org/wiki/Objektorientierte_Programmierung) (OOP (Objektorientierte Programmierung)).

# <span id="page-122-0"></span>**13.1 Klassen**

Eine [Klasse in Python](https://docs.python.org/3/tutorial/classes.html) ist eigentlich ein Datentyp. Alle in Python eingebauten Datentypen sind Klassen, und Python stellt euch leistungsfähige Werkzeuge bereit, um jeden Aspekt des Verhaltens einer Klasse zu manipulieren. Ihr könnt eine Klasse mit der class-Anweisung definieren:

```
>>> class MyClass:
... STATEMENTS
```
#### MyClass

Klassenbezeichner werden üblicherweise in Großbuchstaben geschrieben, D.H. der erste Buchstabe jedes Wortes wird großgeschrieben, um die Bezeichner hervorzuheben.

#### **STATEMENTS**

ist eine Liste von Python-Anweisungen – in der Regel Variablenzuweisungen und Funktionsdefinitionen. Es sind jedoch keine Zuweisungen oder Funktionsdefinitionen erforderlich, es kann auch nur eine einzige pass-Anweisung sein.

Nachdem ihr die Klasse definiert habt, könnt ihr ein neues Objekt des Klassentyps (eine Instanz der Klasse) erstellen, indem ihr den Klassennamen als Funktion aufruft:

```
>>> class Square:
\ldots length = 1
...
>>> my_square = Square()
```
Klasseninstanzen können als Strukturen oder Datensätze verwendet werden. Im Gegensatz zu C-Strukturen oder Java-Klassen müssen die Datenfelder einer Instanz jedoch nicht im Voraus deklariert werden. Das folgende kurze Beispiel definiert eine Klasse namens Square, erstellt eine Square-Instanz, weist der Kantenlänge einen Wert zu und verwendet diesen Wert dann zur Berechnung des Umfangs:

```
>>> my_square.length = 3
>>> print(f"Der Umfang des Quadrats ist {4 * my_square.length}.")
Der Umfang des Quadrats ist 12.
```
#### **Zeile 1**

Wie in Java und vielen anderen Sprachen werden die Felder einer Instanz mit Hilfe der Punktnotation angesprochen.

Ihr könnt Felder einer Instanz automatisch initialisieren, indem ihr eine \_\_init\_\_-Initialisierungsmethode in die Klasse aufnehmt. Diese Funktion wird jedes Mal ausgeführt, wenn eine Instanz der Klasse mit dieser neuen Instanz als erstes Argument self erstellt wird. Anders als in Java und C++ können Python-Klassen auch nur eine \_\_init\_\_-Methode haben. Im folgenden Beispiel werden standardmäßig Quadrate mit einer Kantenlänge von 1 erzeugt:

```
>>> class Square:
\frac{1}{2} ... def __init__(self):
\overline{\text{3}} ... self.length = 1
4 ...
5 >> my_square = Square()
  6 >>> print(f"Der Umfang des Quadrats ist {4 * my_square.length}.")
  7 Der Umfang des Quadrats ist 4.
```
#### **Zeile 2**

Der Konvention nach ist self immer der Name des ersten Arguments von \_\_init\_\_. self wird auf die neu erstellte Square-Instanz gesetzt, wenn \_\_init\_\_ ausgeführt wird.

#### **Zeile 5**

Als nächstes erstellt ihr ein Square-Instanzobjekt.

#### **Zeile 6**

Diese Zeile nutzt die Tatsache, dass das length-Feld bereits initialisiert ist.

Ihr könnt das length-Feld auch überschreiben, so dass die letzte Zeile ein anderes Ergebnis ausgibt als die vorherige print-Anweisung:

```
>>> my_square.length = 3
>>> print(f"Der Umfang des Quadrats ist {4 * my_square.length}.")
Der Umfang des Quadrats ist 12.
```
# **13.2 Variablen**

### **13.2.1 Instanzvariablen**

Im vorigen Beispiel ist length eine Instanzvariable von Square-Instanzen, d.h., jede Instanz der Klasse Square hat ihre eigene Kopie von length, und der in dieser Kopie gespeicherte Wert kann sich von den Werten unterscheiden, die in der length-Variable in anderen Instanzen gespeichert sind. In Python könnt ihr Instanzvariablen nach Bedarf erstellen, indem ihr sie dem Feld einer Klasseninstanz zuweist. Wenn die Variable noch nicht existiert, wird sie automatisch erstellt.

Alle Verwendungen von Instanzvariablen, sowohl die Zuweisung als auch der Zugriff, erfordern die explizite Erwähnung der enthaltenen Instanz, D.H. instance.variable. Ein Verweis auf eine Variable an sich ist kein Verweis auf eine Instanzvariable, sondern auf eine lokale Variable in der ausführenden Methode. Dies ist ein Unterschied zu C++ und Java, wo Instanzvariablen auf die gleiche Weise referenziert werden wie lokale Funktionsvariablen der Methode. Python schreibt hier die explizite Erwähnung der enthaltenen Instanz vor, und dies ermöglicht eine klare Unterscheidung zwischen Instanzvariablen und lokalen Funktionsvariablen.

### **13.2.2 Klassenvariablen**

Eine Klassenvariable ist eine Variable, die mit einer Klasse verbunden ist, nicht mit einer Instanz einer Klasse, und auf die alle Instanzen der Klasse zugreifen können. Eine Klassenvariable kann verwendet werden, um einige Informationen auf Klassenebene zu speichern, z.B. wie viele Instanzen der Klasse zu einem bestimmten Zeitpunkt erstellt wurden. Python stellt Klassenvariablen zur Verfügung, obwohl deren Verwendung etwas mehr Aufwand erfordert als in den meisten anderen Sprachen. Außerdem müsst ihr auf eine Wechselwirkung zwischen Klassen- und Instanzvariablen achten.

Eine Klassenvariable wird durch eine Zuweisung in der Klasse, jedoch außerhalb der \_\_init\_\_-Funktion, erzeugt. Nachdem sie erstellt wurde, kann sie von allen Instanzen der Klasse gesehen werden. ihr könnt eine Klassenvariable verwenden, um einen Wert für pi für alle Instanzen der Klasse Circle zugänglich zu machen:

```
>>> class Circle:
... pi = 3.14159... def __init__(self, diameter):
... self.diameter = diameter
... def circumference(self):
... return self.diameter * Circle.pi
```
Wenn ihr diese Definition eingegeben habt, könnt ihr pi abfragen mit:

>>> Circle.pi 3.14159

**Bemerkung:** Die Klassenvariable ist mit der Klasse, die sie definiert, verknüpft und in ihr enthalten. Ihr greift in diesem Beispiel auf Circle.pi zu, bevor irgendwelche Circle-Instanzen erstellt wurden. Es ist offensichtlich, dass Circle.pi unabhängig von bestimmten Instanzen der Klasse Circle existiert.

Ihr könnt auch von einer Methode einer Klasse aus über den Klassennamen auf eine Klassenvariable zugreifen. Ihr tut dies in der Definition von Circle.circumference, wo die Funktion circumference einen speziellen Verweis auf Circle.pi enthält:

```
\gg c = Circle(3)
>>> c.circumference()
9.424769999999999
```
Unschön ist jedoch, dass der Klassenname Circle in der Methode circumference verwendet wird, um die Klassenvariable pi anzusprechen. Ihr könnt dies vermeiden, indem ihr das spezielle \_\_class\_\_-Attribut verwendet, das für alle Python-Klasseninstanzen verfügbar ist. Dieses Attribut gibt die Klasse zurück, zu der die Instanz gehört, z.B.:

```
>>> Circle
<class '__main__.Circle'>
>>> c.__class__
<class '__main__.Circle'>
```
Die Klasse Circle wird intern durch eine abstrakte Datenstruktur repräsentiert, und diese Datenstruktur ist genau das, was durch das \_\_class\_\_-Attribut von c, einer Instanz der Klasse Circle, erhalten wird. In diesem Beispiel könnt ihr den Wert von Circle.pi von c abrufen, ohne sich explizit auf den Namen der Klasse Circle zu beziehen:

```
>>> c.__class__.pi
3.14159
```
Ihr könnt diesen Code intern in der Methode circumference verwenden, um den expliziten Verweis auf die Klasse Circle loszuwerden; ersetzt Circle.pi durch self.\_\_class\_\_.pi.

Es gibt eine kleine Merkwürdigkeit bei Klassenvariablen, die euch verwirren könnte, wenn ihr euch dessen nicht bewusst seid.

**Warnung:** Wenn Python eine Instanzvariable sucht und keine Instanzvariable mit diesem Namen findet, wird der Wert in einer Klassenvariablen mit demselben Namen gesucht und zurückzugeben. Nur wenn keine passende Klassenvariable gefunden werden kann, gibt Python einen Fehler aus. Damit können zwar effizient Standardwerte für Instanzvariablen implementiert werden; dies führt jedoch auch leicht dazu, versehentlich auf eine Instanzvariable statt auf eine Klassenvariable zu verweisen, ohne dass ein Fehler gemeldet wird.

Zunächst könnt ihr euch auf die Variable c.pi beziehen, obwohl c keine zugehörige Instanzvariable namens pi hat. Python versucht zunächst, eine solche Instanzvariable zu finden und erst, wenn es keine Instanzvariable finden kann, wird eine Klassenvariable pi in Circle gesucht:

```
\gg c1 = Circle(1)
>>> c1.pi
3.14159
```
Wenn ihr nun feststellt, dass eure Angabe für pi zu früh gerundet wurde und ihr sie durch eine präzisere Angabe ersetzen wollt, könntet ihr geneigt sein, dies folgendermaßen zu ändern:

```
\gg c1.pi = 3.141592653589793
>>> c1.pi
3.141592653589793
```
Ihr habt jetzt jedoch lediglich c1 eine neue Instanzvariable pi hinzugefügt. Die Klassenvariable Circle.pi und alle anderen daraus abgeleiteten Instanzen haben weiterhin nur fünf Nachkommastellen:

```
>>> Circle.pi
3.14159
\gg c2 = Circle(2)
>>> c1.pi
3.14159
```
# **13.3 Methoden**

Eine Methode ist eine Funktion, die mit einer bestimmten Klasse verbunden ist. Ihr habt bereits die spezielle \_\_init\_\_- Methode kennengelernt, die bei einer neuen Instanz aufgerufen wird, wenn diese erstellt wird. Im folgenden Beispiel definiert ihr eine weitere Methode, circumference, für die Klasse Square; diese Methode kann verwendet werden, um den Umfang für eine beliebige Square-Instanz zu berechnen und zurückzugeben. Wie die meisten benutzerdefinierten Methoden wird circumference mit einer Syntax aufgerufen, die dem Zugriff auf Instanzvariablen ähnelt:

```
>>> class Square:
\ldots def \text{__init}\text{__}(self):
\ldots self.length = 1
... def circumference(self):
... return 4 * self.length
...
\gg s = Square()
\gg s.length = 5
```
>>> print(s.circumference()) 20

Die Syntax für Methodenaufrufe besteht aus einer Instanz, gefolgt von einem Punkt, gefolgt von der Methode, die auf der Instanz aufgerufen werden soll. Wenn eine Methode auf diese Weise aufgerufen wird, handelt es sich um einen gebundenen Methodenaufruf. Eine Methode kann jedoch auch als ungebundene Methode aufgerufen werden, indem über ihre enthaltende Klasse auf sie zugegriffen wird. Diese Praxis ist weniger praktisch und wird fast nie angewandt, da das erste Argument einer Methode, die auf diese Weise aufgerufen wird, eine Instanz der Klasse sein muss, in der die Methode definiert ist, und weniger klar ist:

```
>>> print(Square.circumference(s))
20
```
Wie \_\_init\_\_ wird auch die circumference-Methode als Funktion innerhalb der Klasse definiert. Das erste Argument jeder Methode ist die Instanz, von der oder auf der sie aufgerufen wurde, konventionsgemäß self genannt. In vielen Sprachen wird die Instanz this genannt und nie explizit übergeben.

Methoden können mit Argumenten aufgerufen werden, wenn die Methodendefinitionen diese Argumente akzeptieren. Diese Version von Square fügt der \_\_init\_\_-Methode ein Argument hinzu, so dass ihr Quadrate mit einer bestimmten Kantenlänge erstellen könnt, ohne die Kantenlänge nach der Erstellung eines Quadrats festlegen zu müssen:

```
>>> class Square:
... def __init__(self, length):
... self.length = length
... def circumference(self):
... return 4 * self.length
```
**Warnung:** self.length und length sind nicht dasselbe!

- self.length ist die Instanzvariable namens length
- length ist der lokale Funktionsparameter

In der Praxis würdet ihr den lokalen Funktionsparameter wahrscheinlich als lng oder l bezeichnen, um Verwechslungen zu vermeiden.

Mit dieser Definition von Square könnt ihr Quadrate mit beliebigen Kantenlängen mit einem Aufruf der Klasse Square erstellen. Im Folgenden wird ein Quadrat mit der Kantenlänge 3 erstellt:

 $s = Square(3)$ 

Alle Standardfunktionen von Python – Standardargumente, zusätzliche Argumente, Schlüsselwortargumente usw. – können mit Methoden verwendet werden. Ihr hättet die erste Zeile von \_\_init\_\_ wie folgt definieren können:

 $def \_init_{\_} (self, length=1):$ 

Dann würde der Aufruf von Square mit oder ohne zusätzliches Argument funktionieren; Square() würde ein Quadrat mit der Kantenlänge 1 und Square(3) ein Quadratmit der Kantenlänge 3 zurückgeben.

Bei einem Methodenaufruf instance.method(arg1, arg2, ...) wandelt Python diesen in einen normalen Funktionsaufruf um, indem es die folgenden Regeln anwendet:

1. Suche nach dem Methodennamen im Instanz-Namensraum. Wenn eine Methode für diese Instanz geändert oder hinzugefügt wurde, wird sie bevorzugt gegenüber Methoden in der Klasse aufgerufen.

- 2. Wenn die Methode nicht im Namensraum der Instanz gefunden wird, wird die Methode in der Klasse gesucht. In den vorangegangenen Beispielen ist class der Square-Typ der Instanz s.
- 3. Wenn die Methode immer noch nicht gefunden wurde, wird sie in einer Superklasse gesucht, s.a. *[Vererbung](#page-128-0)*.
- 4. Wenn die Methode gefunden wurde, wird sie als normale Python-Funktion aufgerufen, wobei die Instanz als erstes Argument der Funktion verwendet und alle anderen Argumente im Methodenaufruf um ein Leerzeichen nach rechts verschoben werden. So wird instance.method(arg1, arg2, ...) zu class.method(instance, arg1, arg2, ...).

### **13.3.1 Statische Methoden**

Genau wie in Java könnt ihr statische Methoden aufrufen, auch wenn keine Instanz dieser Klasse erstellt wurde. Um eine statische Methode zu erstellen, verwendet den [@staticmethod](https://docs.python.org/3/library/functions.html#staticmethod)-*[Dekorator](#page-66-0)*:

```
1<sup>'</sup>""circle module: contains the 'Circle' class"""
2
3
4 class Circle:
5 """Circle class.
6
7 The class variable 'circles' contains a list of all circle instances.
8
\frac{1}{9} """
10
\overline{11} circles = []
p_i = 3.1415913
\det def _init_(self, diameter=1):
15 """Create a Circle instance with a given diameter and add an initialised
16 circle to the circles list."""
17 self.diameter = diameter
18 self.__class__.circles.append(self)
_{20} def circumference(self):
21 return self.diameter * self.__class__.pi
2223 @staticmethod
_{24} def circumferences():
25 """Static method to sum all circle circumferences."""
26 csum = 0
27 for c in Circle.circles:
28 csum = csum + c.circumference()
29 return csum
```
#### **Zeile 11**

19

definiert die Klassenvariable circles als zunächst leere Liste aller Circle-Instanzen.

#### **Zeile 14**

fügt initialisierte Circle-Instanzen der circles-Liste hinzu.

```
>>> import circle
>>> c1 = circle.Circle(1)
\gg c2 = circle.Circle(2)
```

```
>>> circle.Circle.circumferences()
9.424769999999999
>>> c2.diameter = 3
>>> circle.Circle.circumferences()
12.56636
```
### **13.3.2 Klassenmethoden**

[Klassenmethoden](https://docs.python.org/3/library/functions.html#classmethod) ähneln den statischen Methoden insofern, als sie aufgerufen werden können, bevor ein Objekt der Klasse instanziiert wurde. Allerdings wird den Klassenmethoden implizit die Klasse, zu der sie gehören, als erster Parameter übergeben:

```
\alpha \alpha \alpha \alpha \alpha \alpha \alpha \alpha_{24} def circumferences(cls):
25 """Class method to sum all circle circumferences."""
26 csum = 0
_{27} for c in cls.circles:
28 csum = csum + c.circumference()
29 return csum
```
#### **Zeile 18**

Der @classmethod-Dekorator wird vor der Methode def verwendet.

**Zeile 19**

Der Klassenparameter ist traditionell cls.

#### **Zeile 22**

Ihr könnt cls anstelle von self.\_\_class\_\_ verwenden.

Durch die Verwendung einer Klassenmethode anstelle einer statischen Methode müsst ihr den Klassennamen nicht hart in circumferences codieren.

```
>>> import circle_cm
\gg c1 = circle_cm.Circle(1)
\gg \ge c2 = circle_cm.Circle(2)>>> circle_cm.Circle.circumferences()
9.424769999999999
```
# <span id="page-128-0"></span>**13.4 Vererbung**

Die Vererbung in Python ist einfacher und flexibler als die Vererbung in kompilierten Sprachen wie Java und C++, da die dynamische Natur von Python der Sprache nicht so viele Einschränkungen auferlegt.

Um zu sehen, wie Vererbung in Python verwendet wird, beginnen wir mit den Klassen Square und Circle, die wir früher bereits besprochen haben, und verallgemeinern sie.

Wenn wir diese Klassen nun in einem Zeichenprogramm verwenden wollen, müssen wir definieren, wo auf der Zeichenfläche sich eine Instanz befindet soll. Wir können dies tun, indem wir x- und y-Koordinaten für jede Instanz definieren:

```
>>> class Square:
       def __init__(self, length=1, x=0, y=0):
```

```
\overline{3} ... self.length = length
4 \cdot \cdot \cdot self.x = x
\mathsf{s} ... \mathsf{self}.\mathsf{y} = \mathsf{y}6 \rightarrow \bullet \bullet \bullet7 >> class Circle:
\begin{array}{ccc} \text{s} & \dots & \text{def} & \text{unit} \end{array} (self, diameter=1, x=0, y=0):
9 \mid \ldots self.diameter = diameter
10 \quad \ldots \quad \text{self.} \quad x = x\mathbf{u} \cdot \mathbf{u} self.y = y
```
Dieser Ansatz funktioniert, führt aber zu einer Menge sich wiederholenden Codes, wenn ihr die Anzahl der Form-Klassen erhöht, da ihr vermutlich wollt, dass jede Form diese Positionsangabe hat. Dies ist eine Standardsituation für die Verwendung von Vererbung in objektorientierten Sprachen. Anstatt die x- und y-Variablen in jeder Form-Klasse zu definieren, könnt ihr sie in eine allgemeine Form-Klasse abstrahieren und jede Klasse, die eine bestimmte Form definiert, von dieser allgemeinen Klasse erben lassen. In Python sieht diese Technik wie folgt aus:

```
>>> class Form:
_2 ... def _init_(self, x=0, y=0):
3 \mid \ldots self.x = x
4 \mid \ldots self.y = y
5 ...
6 >>> class Square(Form):
7 \mid \ldots def \text{\_init}\text{\_}(\text{self}, \text{ length}=1, \text{ } x=0, \text{ } y=0):
    \ldots super(). __init__(x, y)
9 \mid \ldots self.length = length
10\vert \vert \rangle \rangle class Circle(Form):
\frac{12}{12} ... def __init__(self, diameter=1, x=0, y=0):
\lim_{13} ... \qquad \qquad \text{super}() \qquad \lim_{n \to \infty} (x, y)14 ... self.diameter = diameter
```
#### **Zeilen 6 und 11**

Square und Circle erben von der Form-Klasse.

#### **Zeilen 8 und 13**

rufen die \_\_init\_\_-Methode der Form-Klasse auf.

Es gibt im Allgemeinen zwei Anforderungen bei der Verwendung einer geerbten Klasse in Python, die ihr beide im Code der Klassen Circle und Square sehen könnt:

- 1. Die erste Anforderung besteht darin, die Vererbungshierarchie zu definieren, was ihr tut, indem ihr die Klassen, von denen geerbt wird, in Klammern unmittelbar nach dem Namen der Klasse angebt, die mit dem Schlüsselwort class definiert wird: Circle und Square erben beide von Form.
- 2. Das zweite Element ist der explizite Aufruf der \_\_init\_\_-Methode der geerbten Klasse. Dies erfolgt in Python nicht automatisch, sondern meist über die super-Funktion, genauer durch die Zeilen super().\_\_init\_\_(x, y). Dieser Code ruft die Initialisierungsfunktion von Form mit der zu initialisierenden Instanz und den entsprechenden Argumenten auf. Andernfalls würden für die Instanzen von Circle und Square die Instanzvariablen x und y nicht gesetzt.

Die Vererbung kommt auch dann zum Tragen, wenn ihr versucht, eine Methode zu verwenden, die nicht in den Basisklassen, sondern in der Superklasse definiert ist. Um diesen Effekt zu sehen, definiert eine weitere Methode in der Klasse Form mit dem Namen move, die eine Form in den x- und y-Koordinaten verschiebt. Die Definition für Form lautet nun:

```
1 >> class Form:
2 \mid \ldots def \text{__init}\text{__}(\text{self}, x=0, y=0):
3 \mid \ldots self.x = x
4 ... self.y = y\begin{array}{ccc} \text{5} & \dots & \text{def move}(\text{self}, \text{delta}_x, \text{delta}_y): \end{array}6 ... self.x = self.x + delta_x\ldots self.y = self.y + delta_y
```
Wenn ihr die Parameter delta\_x und delta\_y der Methode move in den \_\_init\_\_-Methoden von Circle und Square übernehmt, könnt ihr z.B. folgende interaktive Sitzung ausführen:

```
\gg c = Circle(3)
>>> c.move(4, 5)>>> c.x
4
>>> c.y
5
```
Die Klasse Circle im Beispiel hat nicht direkt eine move-Methode in sich selbst definiert, aber da sie von einer Klasse erbt, die move implementiert, können alle Instanzen von Circle die move-Methode verwenden. In OOP-Begriffen könnte man sagen, dass alle Python-Methoden virtuell sind – D.H., wenn eine Methode in der aktuellen Klasse nicht existiert, wird die Liste der Oberklassen nach der Methode durchsucht und die erste gefundene verwendet.

# **13.5 Zusammenfassung**

Die bisher angesprochenen Punkte, sind die Grundlagen der Verwendung von Klassen und Objekten in Python. Diese Grundlagen werde ich nun in einem einzigen Beispiel zusammenfassen:

1. Zunächst erstellen wir eine Basisklasse:

```
1 """form module. Contains the classes Form, Square and Circle"""
\overline{2}3
4 class Form:
5 """Form class: has method move"""
6
7 def \_init_{s} (self, x, y):
\text{self.} \mathbf{x} = \mathbf{x}9 \quad self.y = y
```
#### **Zeile 4**

Die \_\_init\_\_-Methode benötigt eine Instanz (self) und zwei Parameter

#### **Zeilen 5 und 6**

Auf die beiden Instanzvariablen x und y, auf die über self zugegriffen wird.

#### **Zeile 7**

Die move-Methode benötigt eine Instanz (self) und zwei Parameter.

#### **Zeilen 8 und 9**

Instanzvariablen, die in der move-Methode gesetzt werden.

2. Als nächstes erstellt eine Unterklasse, die von der Basisklasse Form erbt:

```
\mathbf{11} def move(self, deltaX, deltaY):
12 self.x = self.x + deltaX
13 self.y = self.y + deltaY
14
15
_{16} class Square(Form):
17 """Square Class:inherits from Form"""
```
**Zeile 11**

Die Klasse Square erbt von der Klasse Form.

**Zeile 13**

Square's \_\_init\_\_ nimmt eine Instanz (self) und drei Parameter, alle mit Voreinstellungen.

#### **Zeile 14**

\_\_init\_\_ von Circle verwendet super(), um \_\_init\_\_ von Form aufzurufen.

3. Schließlich erstellen wir eine weitere Unterklasse, die zudem eine statische Methode enthält:

```
19 def \_init_ (self, length=1, x=0, y=0):
_{20} super(). __init__(x, y)
21 self.length = length
2223 def circumference(self):
24 return 4 * self.length
25
26
_{27} class Circle(Form):
28 """Circle Class: inherits from Form and has method area"""
29
_{30} circles = []
_{31} | pi = 3.14159
32
33 def \_init_ (self, diameter=1, x=0, y=0):
\sup_{34} super(). __init__(x, y)
_{35} self.diameter = diameter
```
#### **Zeilen 21 und 22**

pi und circles sind Klassenvariablen für Circle.

#### **Zeile 26**

In der \_\_init\_\_-Methode fügt sich die Instanz in die Liste circles ein.

#### **Zeilen 29 und 30**

circumferences ist eine Klassenmethode und nimmt die Klasse selbst (cls) als Parameter.

#### **Zeile 33**

verwendet den Parameter cls für den Zugriff auf die Klassenvariable circles.

Jetzt könnt ihr einige Instanzen der Klasse Circle erstellen und sie analysieren. Da die \_\_init\_\_-Methode von Circle Standardparameter hat, könnt ihr einen Kreis erstellen, ohne irgendwelche Parameter anzugeben:

```
>>> import form
>>> c1 = form.Circle()
>>> c1.diameter, c1.x, c1.y
(1, 0, 0)
```
Wenn ihr Parameter angebt, werden diese verwendet, um die Werte der Instanz festzulegen:

```
\gg c2 = form. Circle(2, 3, 4)
>>> c2.diameter, c2.x, c2.y
(2, 3, 4)
```
Wenn ihr die move()-Methode aufruft, findet Python keine move()-Methode in der Klasse Circle, also wird in der Vererbungshierarchie nach oben gegangen und die move()-Methode von Form verwendet:

```
>>> c2.move(5, 6)
>>> c2.diameter, c2.x, c2.y
(2, 8, 10)
```
Ihr könnt auch die Klassenmethode circumferences() der Klasse Circle aufrufen, entweder über die Klasse selbst oder durch eine Instanz:

```
>>> form.Circle.circumferences()
9.424769999999999
>>> c2.circumferences()
9.424769999999999
```
# **13.6 Private Variablen und Methoden**

Eine private Variable oder private Methode ist eine Variable, die außerhalb der Methoden der Klasse, in der sie definiert ist, nicht sichtbar ist. Private Variablen und Methoden sind aus zwei Gründen nützlich:

- 1. sie erhöhen die Sicherheit und Zuverlässigkeit, indem sie selektiv den Zugriff auf wichtige Teile der Implementierung eines Objekts verweigern
- 2. sie verhindern Namenskonflikte, die durch die Verwendung von Vererbung entstehen können.

Eine Klasse kann eine private Variable definieren und von einer Klasse erben, die eine private Variable mit demselben Namen definiert. Private Variablen erleichtern die Lesbarkeit von Code, da sie explizit angeben, was in einer Klasse nur intern verwendet wird. Alles andere ist die Schnittstelle der Klasse.

Die meisten Sprachen, die private Variablen definieren, tun dies durch die Verwendung des Schlüsselworts *private* o.ä. (oder Ähnlichem). Die Konvention in Python ist einfacher und macht es auch leichter, sofort zu erkennen, was privat ist und was nicht. Jede Methode oder Instanzvariable, deren Name mit einem doppelten Unterstrich (\_\_) beginnt, aber nicht endet, ist privat; alles andere ist nicht privat.

Betrachten wir als Beispiel die folgende Klassendefinition:

```
>>> class MyClass:
... def __init__(self):
\text{self.} \mathbf{x} = 1... self._{-y} = 2... def print_y(self):
... print(self.__y)
...
\gg m = MyClass()
>>> print(m.x)
1
>>> print(m.__y)
Traceback (most recent call last):
```

```
File "<stdin>", line 1, in <module>
AttributeError: 'MyClass' object has no attribute '__y'
```
Die print\_y-Methode ist nicht privat, und da sie sich in der MyClass-Klasse befindet, kann sie auf \_\_y zugreifen und ausgeben:

>>> m.print\_y() 2

**Bemerkung:** Der Mechanismus, der zur Gewährleistung der Privatsphäre verwendet wird, verfälscht den Namen privater Variablen und privater Methoden, wenn der Code zu Bytecode kompiliert wird. Konkret bedeutet dies, dass \_ClassName dem Variablennamen vorangestellt wird:

```
>>> dir(m)
['_MyClass__y', '__class__', ...]
```
Damit soll also lediglich ein versehentlicher Zugriff verhindert werden.

# **13.7** @property**-Dekorator**

In Python könnt ihr direkt auf Instanzvariablen zugreifen, ohne zusätzliche Getter- und Setter-Methoden, die häufig in Java und anderen objektorientierten Sprachen verwendet werden. Dies macht das Schreiben von Python-Klassen sauberer und einfacher, aber in manchen Situationen kann die Verwendung von Getter- und Setter-Methoden auch nützlich sein. Nehmen wir an, dass ihr einen Wert benötigt, bevor ihr ihn in eine Instanzvariable setzt, oder ihr einfach den Wert eines Attributs herausfinden möchtet. In beiden Fällen würden Getter- und Setter-Methoden die Aufgabe erfüllen, allerdings um den Preis, dass der einfache Zugriff auf Instanzvariablen in Python verloren ginge.

Die Antwort ist die Verwendung einer *Property*. Diese kombiniert die Möglichkeit, den Zugriff auf eine Instanzvariable über Methoden wie Getter und Setter zu übergeben, mit dem einfachen Zugriff auf Instanzvariablen über die Punktnotation. Um eine *Property* zu erstellen, wird der [property](https://docs.python.org/3/library/functions.html#property)-Dekorator mit einer Methode verwendet, die den Namen der Eigenschaft hat:

```
23 @property
_{24} def length(self):
_{25} return self. __length
```
Ohne Setter ist die *Property* length jedoch schreibgeschützt:

```
>>> s1 = form.Square()
\gg s1. length = 2
Traceback (most recent call last):
  File "<stdin>", line 1, in <module>
AttributeError: can't set attribute
```
Um dies zu ändern, müsst ihr einen Setter hinzufügen:

```
27 @length.setter
28 def length(self, new_length):
29 self. __length = new_length
```
Jetzt könnt ihr die Punkt-Notation verwenden, um die Eigenschaft length sowohl zu erhalten als auch zu setzen. Beachtet, dass der Name der Methode derselbe bleibt, aber der Dekorator ändert sich in den *Property*-Namen, in unserem Fall in length.setter:

```
\gg s1 = form. Square()
\gg s1. length = 2
>>> s1.circumference()
8
```
Ein großer Vorteil von Pythons Fähigkeit, Eigenschaften hinzuzufügen, besteht darin, dass ihr zu Beginn der Entwicklung mit einfachen alten Instanzvariablen arbeiten und dann nahtlos zu *Property*-Variablen wechseln könnt, wann immer und wo immer ihr dies benötigt, ohne den Client-Code zu ändern. Der Zugriff ist immer noch derselbe, unter Verwendung der Punktnotation.

### **13.8 Namensräume**

Wenn ihr euch in der Methode einer Klasse befindet, habt ihr direkten Zugriff

- 1. auf den **lokalen Namensraum** mit den Parametern und Variablen, die in dieser Methode deklariert sind,
- 2. den **globalen Namensraum** mit Funktionen und Variablen, die auf Modulebene deklariert sind und
- 3. den **eingebauten Namensraum** mit den eingebauten Funktionen und eingebauten Exceptions.

Diese drei Namensräume werden in dieser Reihenfolge durchsucht.

Um die verschiedenen Namensräume in unserem Beispiel näher zu erläutern, haben wir unser bestehendes Modul so erweitert, dass deutlich wird, worauf innerhalb einer Methode zugegriffen werden kann: form\_ns.py.

Einen Überblick über die Methoden, die in einem Namensraum verfügbar sind, erhaltet ihr mit

```
65 def namespaces(self):
66 print("Global namespace:", list(globals().keys()))
\sigma | print("Superclass namespace:", dir(Form))
68 print("Class namespace:", dir(Circle))
```

```
print("Instance namespace:", dir(self))
\begin{array}{ccc} \text{{\small\texttt{m}}}& \text{{\small\texttt{m}}} & \text{{\small\texttt{m}}} \end{array} print("Local namespace:", list(locals().keys()))
   >>> import form_ns
   \gg c1 = form_ns.Circle()
   >>> c1.namespaces()
   Global namespace: ['__name__', '__doc__', '__package__', '__loader__', '__spec__', '__
    ˓→file__', '__cached__', '__builtins__', 'Form', 'Square', 'Circle']
   Superclass namespace: ['__class__', '__delattr__', '__dict__', '__dir__', '__doc__'
    ˓→eq__', '__format__', '__ge__', '__getattribute__', '__gt__', '__hash__', '__init__', '_
    →_init_subclass__', '__le__', '__lt__', '__module__', '__ne__', '__new__', '__reduce_
    \rightarrow '__reduce_ex__', '__repr__', '__setattr__', '__sizeof__', '__str__', '__subclasshook_
    \rightarrow', '__weakref__', 'move']
   Class namespace: ['__class__', '__delattr__', '__dict__', '__dir__', '__doc__', '__eq__',
    \rightarrow '__format__', '__ge__', '__getattribute__', '__gt__', '__hash__', '__init__', '__init_
    ˓→subclass__', '__le__', '__lt__', '__module__', '__ne__', '__new__', '__reduce__', '__
    ˓→reduce_ex__', '__repr__', '__setattr__', '__sizeof__', '__str__', '__subclasshook__',
    ˓→'__weakref__', 'circles', 'circumference', 'circumferences', 'diameter', 'instance_
```

```
Instance namespace: ['_Circle__diameter', '__class__', '__delattr__', '__dict__', '__dir_
                                                                            (Fortsetzung auf der nächsten Seite)
```
˓<sup>→</sup>variables', 'move', 'namespaces', 'pi']

```
˓→_', '__doc__', '__eq__', '__format__', '__ge__', '__getattribute__', '__gt__', '__hash_
\rightarrow_', '__init__', '__init_subclass__', '__le__', '__lt__', '__module__', '__ne__'
˓→new__', '__reduce__', '__reduce_ex__', '__repr__', '__setattr__', '__sizeof__', '__str_
˓→_', '__subclasshook__', '__weakref__', 'circles', 'circumference', 'circumferences',
˓→'diameter', 'instance_variables', 'move', 'namespaces', 'pi', 'x', 'y']
Local namespace: ['self']
```
Über die self-Variable habt ihr auch Zugriff auf

#### 1. den **Namensraum der Instanz** mit

- Instanzvariablen
- privaten Instanzvariablen und
- Instanzvariablen der Superklasse,

#### 2. den **Namensraum der Klasse** mit

- Methoden,
- Klassenvariablen,
- privaten Methoden und
- privaten Klassenvariablen und

#### 3. den **Namensraum der Superklasse** mit

- Methoden der Superklasse und
- Klassenvariablen der Superklasse.

Diese drei Namensräume werden ebenfalls in dieser Reihenfolge druchsucht.

Den Namensraum der Instanz könnt ihr nun z.B. analysieren mit der Methode instance\_variables:

```
\eta_2 def instance_variables(self):
73 print(
74 "Instance variables self.__diameter, self.x, self.y:",
75 self. __diameter,
76 self.x,
77 self.y,
78 )
```

```
>>> import form_ns
\gg c1 = form_ns.Circle()
>>> c1.instance_variables()
Instance variables self.__diameter, self.x, self.y: 1 0 0
```
**Bemerkung:** Während ihr auf die Methode move der Superklasse form mit self zugreifen könnt, sind jedoch private Instanzvariablen, private Methoden und private Klassenvariablen der Superklasse so nicht zugänglich.

Wenn ihr nur Instanzen einer bestimmten Klasse ändern wollt, könnt ihr dies z.B. mit dem [Garbage Collector](https://docs.python.org/3/library/gc.html#module-gc):

```
>>> import forms
>>> c1 = forms.Circle()
\gg c2 = forms. Circle(2, 3, 4)
```

```
\gg s1 = forms. Square(5, 6, 7)
>>> import gc
>>> for obj in gc.get_objects():
... if isinstance(obj, forms.Circle):
... obj.move(3, 0)
...
>>> c1.x, c1.y
(3, 0)
>> c2.x, c2.y(6, 4)
>>> s1.x, s1.y
(6, 7)
```
# **13.9 Datentypen als Objekte**

Inzwischen habt ihr die grundlegenden Python-*[Datentypen](#page-24-0)* kennengelernt und wisst, wie ihr mit Hilfe von *[Klassen](#page-122-0)* eure eigenen Datentypen erstellen könnt. Beachtet dabei, dass Python dynamisch typisiert ist, D.H., die Typen werden zur Laufzeit bestimmt, nicht zur Kompilierzeit. Dies ist einer der Gründe, warum Python so einfach zu benutzen ist. Ihr könnt einfach folgendes ausprobieren:

```
\gg type(3)
<class 'int'>
>>> type('Hello')
<class 'str'>
>>> type(['Hello', 'Pythonistas'])
<class 'list'>
```
In diesen Beispielen seht ihr die eingebaute [type](https://docs.python.org/3/library/functions.html#type)-Funktion in Python. Sie kann auf jedes Python-Objekt angewendet werden und gibt den Typ des Objekts zurück. In diesem Beispiel sagt euch die Funktion, dass 3 ein int (Integer) ist, dass 'Hello' ein str (String) und dass ['Hello', 'Pythonistas'] eine list (Liste) ist.

Von größerem Interesse dürfte jedoch die Tatsache sein, dass Python als Antwort auf die Aufrufe von [type](https://docs.python.org/3/library/functions.html#type) Objekte zurückgibt; <class 'int'>, <class 'str'> und <class 'list'> sind die Bildschirmdarstellungen der zurückgegebenen Objekte. Ihr könnt diese Python-Pbjekte also miteinander vergleichen:

```
>>> type('Hello') == type('Pythonistas!')
True
>>> type('Hello') == type('Pythonistas!') == type(['Hello', 'Pythonistas'])
False
```
Mit dieser Technik könnt ihr u.a. eine Typüberprüfung in euren Funktions- und Methodendefinitionen durchführen. Die häufigste Frage zu den Typen von Objekten ist jedoch, ob ein bestimmtes Objekt eine Instanz einer Klasse ist. Ein Beispiel mit einer einfachen Vererbungshierarchie macht dies klarer:

1. Zunächst definieren wir zwei Klassen mit einer Vererbungshierarchie:

```
>>> class Form:
... pass
...
>>> class Square(Form):
... pass
```

```
...
>>> class Circle(Form):
... pass
```
2. Nun könnt ihr eine Instanz c1 der Klasse Circle erstellen:

 $\gg$  c1 = Circle()

3. Wie erwartet, gibt die type-Funktion auf c1 aus, dass c1 eine Instanz der Klasse Circle ist, die in Ihrem aktuellen \_\_main\_\_ Namespace definiert ist:

```
>>> type(c1)
<class '__main__.Circle'>
```
4. Ihr könnt genau dieselben Informationen auch durch Zugriff auf das \_\_class\_\_-Attribut der Instanz erhalten:

```
>>> c1.__class__
<class '__main__.Circle'>
```
5. Ihr könnt auch explizit überprüfen, ob die beiden Klassenobjekte identisch sind:

```
>>> c1.__class__ == Circle
True
```
6. Zwei eingebaute Funktionen bieten jedoch benutzerfreundlichere Möglichkeit, die meisten der normalerweise benötigten Informationen zu erhalten:

#### [isinstance\(\)](https://docs.python.org/3/library/functions.html#isinstance)

stellt fest, ob z.B. eine Klasse, die an eine Funktion oder Methode übergeben wird, vom erwarteten Typ ist.

#### [issubclass\(\)](https://docs.python.org/3/library/functions.html#issubclass)

stellt fest, ob eine Klasse die Unterklasse einer anderen ist.

```
>>> issubclass(Circle, Form)
True
>>> issubclass(Square, Form)
True
>>> isinstance(c1, Form)
True
>>> isinstance(c1, Square)
False
>>> isinstance(c1, Circle)
True
>>> issubclass(c1.__class__, Form)
True
>>> issubclass(c1.__class__, Square)
False
>>> issubclass(c1.__class__, Circle)
True
```
### **13.9.1 Duck-Typing**

Die Verwendung von [type](https://docs.python.org/3/library/functions.html#type), [isinstance\(\)](https://docs.python.org/3/library/functions.html#isinstance) und [issubclass\(\)](https://docs.python.org/3/library/functions.html#issubclass) macht es ziemlich einfach, die Vererbungshierarchie eines Objekts oder einer Klasse korrekt zu bestimmen. Python hat jedoch auch eine Funktion, die die Verwendung von Objekten noch einfacher macht: Duck-Typing:

*"If it walks like a duck and it quacks like a duck, then it must be a duck."*

Dies bezieht sich auf Pythons Art und Weise zu bestimmen, ob ein Objekt der erforderliche Typ für eine Operation ist, wobei der Schwerpunkt auf der Schnittstelle eines Objekts liegt. Kurz gesagt müsst ihr euch in Python nicht um die Typüberprüfung von Funktions- oder Methodenargumenten und Ähnlichem kümmern, sondern euch stattdessen auf lesbaren und dokumentierten Code in Verbindung mit Tests verlassen, um sicherzustellen, dass ein Objekt bei Bedarf *"wie eine Ente quakt."*

Duck-Typing kann die Flexibilität von gut geschriebenem Code erhöhen und gibt euch in Kombination mit fortgeschrittenen objektorientierten Funktionen die Möglichkeit, Klassen und Objekte zu erstellen, die fast jede Situation abdecken. Solche [speziellen Methoden](https://docs.python.org/3/reference/datamodel.html#specialnames) sind Attribute einer Klasse mit besonderer Bedeutung für Python. Sie sind zwar als Methoden definiert, aber nicht dazu gedacht, sie direkt aufzurufen; stattdessen werden sie von Python automatisch als Reaktion auf eine Anforderung an ein Objekt dieser Klasse aufgerufen.

Eines der einfachsten Beispiele für eine spezielle Methode ist [object.\\_\\_str\\_\\_\(\)](https://docs.python.org/3/reference/datamodel.html#object.__str__). Wenn es in einer Klasse definiert ist, wird das \_\_str\_\_-Methodenattribut jedes Mal aufgerufen, wenn eine Instanz dieser Klasse verwendet wird und Python eine benutzerlesbare Zeichenkettendarstellung dieser Instanz benötigt. Um dieses Attribut in Aktion zu sehen, verwenden wir erneut unsere Form-Klasse mit der Standardmethode \_\_init\_\_ um Instanzen der Klasse zu initialisieren, sondern auch eine \_\_str\_\_-Methode um Zeichenketten zurückzugeben, die Instanzen in einem lesbaren Format darstellen:

```
>>> class Form:
\ldots def \text{__init}\text{__}(self, x, y):
\text{self.} \mathbf{x} = \mathbf{x}\text{I.} \cdot \text{I.} self.y = y
\ldots def _{\text{__str}}(self):
... return "Position: x = \{0\}, y = \{1\}". format (self.x, self.y)
...
>> f = Form(2,3)
>>> print(f)
Position: x=2, y=3
```
Auch wenn unser spezielles \_\_str\_\_-Methodenattribut nicht von unserem Code explizit aufgerufen wurde, konnte es dennoch von Python verwendet werden, da Python weiß, dass das \_\_str\_\_-Attribut, falls vorhanden, eine Methode zur Umwandlung von Objekten in benutzerlesbare Zeichenketten definiert. Und genau dies zeichnet die speziellen Methodenattribute aus. So ist es z.B. oft eine gute Idee, das \_\_str\_\_-Attribut für eine Klasse zu definieren, damit ihr im Debugging-Code print(instance) aufrufen könnt und eine informative Aussage über euer Objekt zu erhalten.

Umgekehrt kann es jedoch auch verwundern, dass ein Objekttyp anders auf spezielle Methodenattribute reagiert. Daher verwende ich spezielle Methodenattribute meist nur in einer der folgenden beiden Fälle:

- in einer häufig verwendeten Klasse, meist für Sequenzen, die sich ähnlich wie ein in Python eingebauter Typ verhält, und die durch spezielle Methodenattribute nützlicher wird.
- in einer Klasse, die sich fast identisch zu einer eingebauten Klasse verhält, z.B. Listen, die als balancierte Bäume implementiert sind, um das Einfügen zu beschleunigen, kann ich die speziellen Methodenattribute definieren.

# KAPITEL 14

# Daten speichern und abrufen

Um Daten persistent zu speichern, kann ein Prozess verwendet werden, der sich *Serialisierung* oder *Marshalling* nennt. In ihm werden Datenstrukturen in eine lineare Form umgewandelt und gespeichert. Der umgekehrte Vorgang wird dann *Deserialisierung* oder *Unmarshalling* genannt. Python bietet in der Standardbibliothek mehrere Module, mit denen ihr Objekte serialisieren und deserialisieren könnt:

#### **das [marshal-](https://docs.python.org/3/library/marshal.html)Modul**

wird im Wesentlichen intern von Python genutzt und sollte nicht verwendet werden um Daten abwärtskompatibel zu speichern.

#### **das** *[pickle](#page-147-0)***-Modul**

könnt ihr verwenden, wenn ihr weder ein lesbares Format noch Interoperabilität benötigt.

#### **das [json-](https://docs.python.org/3/library/json.html)Modul**

könnt ihr verwenden um Daten für verschiedene Sprachen in einer lesbaren Form auszutauschen.

#### **das** *[xml](#page-149-0)***-Modul**

könnt ihr ebenfalls verwenden um Daten in verschiedene Sprachen in einer lesbaren Form auszutauschen.

# **14.1 Die Python-Datenbank-API**

Die Python Database API (Application Programming Interface) definiert eine Standardschnittstelle für Python-Datenbankzugriffsmodule. Sie ist in **[PEP 249](https://peps.python.org/pep-0249/)** definiert und wird häufig verwendet, z.B. von *[sqlite](#page-152-0)*, *[psycopg](#page-157-0)*, and [mysql](https://sourceforge.net/projects/mysql-python/)[python.](https://sourceforge.net/projects/mysql-python/)

# **14.2 SQLAlchemy**

[SQLAlchemy](https://www.python4data.science/de/latest/data-processing/postgresql/sqlalchemy.html) ist ein weit verbreitetes Datenbank-Toolkit. Es bietet nicht nur als ein ORM (Object Relational Mapper), sondern bietet auch eine allgemeine API zum Schreiben von datenbankagnostischem Code ohne SQL. [Alembic](https://www.python4data.science/de/latest/data-processing/postgresql/alembic.html) basiert auf SQLAlchemy und dient als Datenbankmigrationswerkzeug.

# **14.3 NoSQL-Datenbanken**

Es gibt Daten, die sich nur schwer in ein relationales Datenmodell übertragen lassen. Dann solltet ihr zumindest einen Blick auf [NoSQL-Datenbanken](https://www.python4data.science/de/latest/data-processing/nosql/index.html) werfen.

### **14.3.1 Dateisystem**

Um mit Dateien zu arbeiten, müsst ihr häufig auch mit dem Dateisystem und den unterschiedlichen Konventionen je nach Betriebssystem interagieren. Hierfür zeige ich euch [os](https://docs.python.org/3/library/os.html) und speziell [os.path.](https://docs.python.org/3/library/os.path.html)

### **Pfade und Pfadnamen**

Alle Betriebssysteme verweisen auf Dateien mit Zeichenketten, die als Pfadnamen bezeichnet werden. Python bietet eine Reihe von Funktionen, die euch helfen, einige Probleme zu lösen. Die Semantik von Pfadnamen ist auf allen Betriebssystemen sehr ähnlich, da das Dateisystem meist als Baumstruktur modelliert ist, wobei eine Festplatte die Wurzel und Ordner, Unterordner usw. die Zweige und Unterzweige darstellen; D.H., dass die meisten Betriebssysteme auf eine bestimmte Datei in sehr ähnlicher Art verweisen.

Verschiedene Betriebssysteme haben jedoch unterschiedliche Konventionen für Pfadnamen. Das Zeichen, das zur Trennung von aufeinanderfolgenden Datei- oder Verzeichnisnamen in einem Linux/macOS-Pfadnamen verwendet wird, ist /, während es in einem Windows-Pfadnamen \ ist. Außerdem hat das Linux-Dateisystem ein einziges Stammverzeichnis auf das durch ein /-Zeichen als erstes Zeichen im Pfadnamen verwiesen wird, während das Windows-Dateisystem für jedes Laufwerk ein eigenes Stammverzeichnis hat, das mit C:\ usw. bezeichnet wird. Aufgrund dieser Unterschiede haben die Dateien auf den verschiedenen Betriebssystemen unterschiedliche Pfadnamen. Eine Datei namens C:datamyfile unter Windows könnte unter Linux und macOS /data/myfile sein. Python bietet Funktionen und Konstanten, mit denen ihr gängige Pfadnamenmanipulationen durchführen könnt, ohne sich um solche syntaktischen Details kümmern zu müssen. Mit ein wenig Sorgfalt können ihr eure Python-Programme so schreiben, dass sie unabhängig vom zugrunde liegenden Dateisystem korrekt ausgeführt werden.

#### **Absolute und relative Pfade**

Diese Betriebssysteme erlauben zwei Arten von Pfadnamen:

#### **Absolute Pfadnamen**

geben die genaue Position einer Datei im Dateisystem eindeutig an, indem sie den gesamten Pfad zu dieser Datei auflisten, beginnend mit dem Wurzelverzeichnis des Dateisystems.

Als Beispiele seien hier zwei absolute Windows-Pfadnamen genannt:

```
C:\Program Files\Python 3.9\
D:\backup\2022\06\
```
Und hier sind zwei absolute Linux-Pfadnamen und ein absoluter macOS-Pfadname:

```
/bin/python3
/cdrom/backup/2022/06/
/Applications/Python\ 3.10/
```
#### **Relative Pfadnamen**

geben die Position einer Datei relativ zu einem anderen Punkt im Dateisystem an, und dieser andere Punkt wird nicht im relativen Pfadnamen selbst angegeben.

Als Beispiel sei hier ein relativer Windows-Pfadnamen genannt:

save-data\filesystem.rst

. . . und hier ein relativer Linux/macOS-Pfadname:

save-data/filesystem.rst

Relative Pfade benötigen also einen Kontext, in dem sie verankert sind. Dieser Kontext wird in der Regel auf eine der beiden folgenden Arten bereitgestellt:

- Der relative Pfad wird an einen vorhandenen absoluten Pfad anzuhängt, wodurch ein neuer absoluter Pfad entsteht. Wenn ihr einen relativen Windows-Pfad Start Menu\Programs\Python 3.8 und einen absoluten Pfad C:\Users\Veit habt, dann kann durch Anhängen des relativen Pfads ein neuer absoluter Pfad: C:\Users\Veit\Start Menu\Programs\Python 3.8 erstellt werden. Wenn ihr denselben relativen Pfad an einen anderen absoluten Pfad anhängt (z.B. an C:\Users\Tim, so erhaltet ihr einen neuen Pfad, der sich auf ein anderes HOME-Verzeichnis (Tim) bezieht.
- Relative Pfade können auch einen Kontext erhalten durch den impliziten Verweis auf das aktuelle Arbeitsverzeichnis, also das Verzeichnis, in dem sich ein Python-Programm zum Zeitpunkt seiner Ausführung, befindet. Python-Befehle können implizit auf das aktuelle Arbeitsverzeichnis zurückgreifen, wenn ihnen ein relativer Pfad als Argument übergeben wird. Wenn ihr z.B. den Befehl os.listdir('RELATIVE/ PATH') mit einem relativen Pfadargument verwendet, ist der Anker für diesen relativen Pfad das aktuelle Arbeitsverzeichnis, und das Ergebnis des Befehls ist eine Liste der Dateinamen in dem Verzeichnis, dessen Pfad durch Anhängen des aktuellen Arbeitsverzeichnisses an das relative Pfadargument gebildet wird.

Das Verzeichnis, in dem sich eine Python-Datei befindet, wird als *current working directory* (ENGL. (englisch): aktuelles Arbeitsverzeichnis) bezeichnet. Dieses Verzeichnis wird sich meist von dem Verzeichnis unterscheiden, in dem sich der Python-Interpreter befindet. Um dies zu verdeutlichen, starten wir Python und verwenden den Befehl [os.getcwd\(\)](https://docs.python.org/3/library/os.html#os.getcwd), um das aktuelle Arbeitsverzeichnis von Python zu ermitteln:

```
>>> import os
>>> os.getcwd()
'/home/veit'
```
**Bemerkung:** os.getcwd() wird als Funktionsaufruf ohne Argumente verwendet um zu verdeutlichen, dass der zurückgegebene Wert keine Konstante ist, sondern sich ändert, wenn ihr den Wert des aktuellen Arbeitsverzeichnisses ändert. Im obigen Beispiel ist das Ergebnis das Home-Verzeichnis auf einem meiner Linux-Rechner. Auf Windows-Rechnern würden zusätzliche Backslashes in den Pfad eingefügt: C:\\ Users\\Veit, da Windows den Backslash \ als Pfadseparator verwendet, der in *[Zeichenketten](#page-35-0)* jedoch eine andere Bedeutung hat.

Um euch die Inhalte des aktuellen Verzeichnisses anzeigen zu lassen, könnt ihr folgendes eingeben:

```
>>> os.listdir(os.curdir)
['.gnupg', '.bashrc', '.local', '.bash_history', '.ssh', '.bash_logout', '.
˓→profile', '.idlerc', '.viminfo', '.config', 'Downloads', 'Documents', '.
˓→python_history']
```
Ihr könnt jedoch auch in ein anderes Verzeichnis wechseln und euch dann das aktuelle Arbeitsverzeichnis ausgeben lassen:

```
>>> os.chdir('Downloads')
>>> os.getcwd()
'/home/veit/Downloads'
```
#### **Pfadnamen ändern**

Python bietet einige Möglichkeiten zum Ändern der Pfadnamen mit dem Submodul [os.path,](https://docs.python.org/3/library/os.path.html) ohne explizit eine betriebssystemspezifische Syntax verwenden zu müssen.

[os.path.join\(\)](https://docs.python.org/3/library/os.path.html#os.path.join)

konstruiert Pfadnamen für verschiedene Betriebssysteme, z.B. unter Windows:

```
>>> import os
>>> print(os.path.join('save-data', 'filesystem.rst'))
save-data\filesystem.rst
```
Dabei werden die Argumente interpretiert als eine Reihe von Verzeichnis- oder Dateinamen, die zu einer einzigen Zeichenkette verbunden werden sollen, die vom zugrunde liegenden Betriebssystem als relativer Pfad verstanden wird. Unter Windows bedeutet dies, dass die Namen der Pfadkomponenten mit Backslashes (\) verbunden werden.

Wenn ihr das Gleiche unter Linux/macOS ausführt, erhaltet ihr hingegen als Separator /:

```
>>> import os
>>> print(os.path.join('save-data', 'filesystem.rst'))
save-data/filesystem.rst
```
Ihr könnt mit dieser Methode also Dateipfade unabhängig vom Betriebssystem, auf dem euer Programm läuft, erstellen.

Die Argumente müssen auch nicht unbedingt einzelne Verzeichnis- oder Dateinamen sein; sie können auch Unterpfade sein, die dann zu einem längeren Pfadnamen zusammengefügt werden. Das folgende Beispiel veranschaulicht dies unter Windows, wobei entweder Schrägstriche (/) oder doppelte Backslashes (\\) in den Zeichenketten verwendet werden können:
```
>>> import os
>>> print(os.path.join('python-basics-tutorial-de\\docs', 'save-data\\filesystem.rst
\leftrightarrow'))
python-basics-tutorial-de\docs\save-data\filesystem.rst
```
#### [os.path.split\(\)](https://docs.python.org/3/library/os.path.html#os.path.split)

gibt ein Tupel mit zwei Elementen zurück, das den Basisnamen eines Pfades vom Rest des Pfades trennt, z.B. unter macOS:

```
>>> import os
>>> print(os.path.split(os.getcwd()))
('/home/veit/python-basics-tutorial-de', 'docs')
```
#### [os.path.basename\(\)](https://docs.python.org/3/library/os.path.html#os.path.basename)

gibt nur den Basisnamen des Pfades zurück:

```
>>> import os
>>> print(os.path.basename(os.getcwd()))
docs
```
#### [os.path.dirname\(\)](https://docs.python.org/3/library/os.path.html#os.path.dirname)

gibt den Pfad bis zum Basisnamen zurück:

```
>>> import os
```

```
>>> print(os.path.dirname(os.getcwd()))
/home/veit/python-basics-tutorial-de
```
#### [os.path.splitext\(\)](https://docs.python.org/3/library/os.path.html#os.path.splitext)

gibt die gepunktete Erweiterungsnotation aus, die von den meisten Dateisystemen verwendet wird, um den Dateityp anzugeben:

```
>>> import os
>>> print(os.path.splitext('filesystem.rst'))
('filesystem', '.rst')
```
Das letzte Element des zurückgegebenen Tupels enthält die gepunktete Erweiterung der angegebenen Datei.

## [os.path.commonpath\(\)](https://docs.python.org/3/library/os.path.html#os.path.commonpath)

ist eine spezialisiertere Funktionen, um Pfadnamen zu manipulieren. Sie findet den gemeinsamen Pfad für eine Gruppe von Pfaden und ist so gut geeignet um das Verzeichnis der untersten Ebene zu finden, das jede Datei in einer Gruppe von Dateien enthält:

```
>>> import os
>>> print(os.path.commonpath(['save-data/filesystem.rst', 'save-data/index.rst']))
save-data
```
#### [os.path.expandvars\(\)](https://docs.python.org/3/library/os.path.html#os.path.expandvars)

erweitert Umgebungsvariablen in Pfaden:

```
>>> os.path.expandvars('$HOME/python-basics-tutorial-de')
'/home/veit/python-basics-tutorial-de'
```
## **Nützliche Konstanten und Funktionen**

#### [os.name](https://docs.python.org/3/library/os.html#os.name)

gibt den Namen des Python-Moduls zurück, das importiert wurde, um die betriebssystemspezifischen Details zu handhaben, z.B.:

```
>>> import os
>>> os.name
'nt'
```
**Bemerkung:** Die meisten Versionen von Windows, mit Ausnahme von Windows CE, werden als nt identifiziert.

Auf macOS und Linux lautet die Antwort posix. Je nach Plattform könnt ihr mit dieser Antwort spezielle Operationen durchführen:

```
>>> import os
\gg if os.name == 'posix':
\ldots root_dir = '/... elif os.name == 'nt':
... root\_dir = 'C:\\\... else:
... print('The operating system was not recognised!')
```
### **Informationen über Dateien erhalten**

Dateipfade zeigen Dateien und Verzeichnisse auf eurer Festplatte an. Um mehr über sie zu erfahren, gibt es verschiedene Python-Funktionen, u.a.

#### [os.path.exists\(\)](https://docs.python.org/3/library/os.path.html#os.path.exists)

gibt True zurück, wenn sein Argument ein Pfad ist, der mit einem im Dateisystem existierenden Pfad übereinstimmt.

#### [os.path.isfile\(\)](https://docs.python.org/3/library/os.path.html#os.path.isfile)

gibt True zurück, wenn und nur wenn der angegebene Pfad auf eine Datei hinweist, und gibt andernfalls False zurück, einschließlich der Möglichkeit, dass das Pfadargument auf nichts im Dateisystem hinweist.

#### [os.path.isdir\(\)](https://docs.python.org/3/library/os.path.html#os.path.isdir)

gibt True zurück, wenn und nur wenn sein Pfadargument auf ein Verzeichnis hinweist; andernfalls gibt es False zurück.

Weitere ähnliche Funktionen stellen speziellere Abfragen bereit:

#### [os.path.islink\(\)](https://docs.python.org/3/library/os.path.html#os.path.islink)

gibt True zurück, wenn ein Pfad eine Datei angibt, die ein Link ist. Windows-Verknüfungsdateien mit der Endung .lnk sind jedoch in diesem Sinne keine echten Links und geben False zurück. Nur mit mklink() erstellte Links geben ebenfalls True zurück.

#### [os.path.ismount\(\)](https://docs.python.org/3/library/os.path.html#os.path.ismount)

gibt unter possix-Dateisystemen True zurück, wenn der Pfad ein sog. *Mount Point* oder Einhängepunkt ist.

#### [os.path.samefile\(\)](https://docs.python.org/3/library/os.path.html#os.path.samefile)

gibt True zurück, wenn die beiden Pfadargumente auf dieselbe Datei zeigen.

#### [os.path.isabs\(\)](https://docs.python.org/3/library/os.path.html#os.path.isabs)

gibt True zurück, wenn sein Argument ein absoluter Pfad ist; andernfalls wird False zurückgegeben.

#### [os.path.getsize\(\)](https://docs.python.org/3/library/os.path.html#os.path.getsize)

gibt die Größe der Datei oder des Verzeichnisses an.

#### [os.path.getmtime\(\)](https://docs.python.org/3/library/os.path.html#os.path.getmtime)

gibt das Änderungsdatum der Datei oder des Verzeichnisses an.

#### [os.path.getatime\(\)](https://docs.python.org/3/library/os.path.html#os.path.getatime)

gibt de letzte Zugriffszeit für eine Datei oder ein Verzeichnis an.

#### **Weitere Dateisystemoperationen**

Python verfügt über weitere, sehr nützlicher Befehle im [os](https://docs.python.org/3/library/os.html#module-os)-Modul: Im Folgenden beschreibe ich nur einige betriebssystemübergreifende Operationen, es werden jedoch auch spezifischere Dateisystemfunktionen bereitgestellt.

#### [os.rename\(\)](https://docs.python.org/3/library/os.html#os.rename)

benennt oder verschiebt eine Datei oder ein Verzeichnis, z.B.

>>> os.rename('filesystem.rst', 'save-data/filesystem.rst')

#### [os.remove\(\)](https://docs.python.org/3/library/os.html#os.remove)

löscht Dateien, z.B.

```
>>> os.remove('filesystem.rst')
```
#### [os.rmdir\(\)](https://docs.python.org/3/library/os.html#os.rmdir)

löscht ein leeres Verzeichnis. Um nicht leere Verzeichnisse zu entfernen, verwendet [shutil.rmtree\(\)](https://docs.python.org/3/library/shutil.html#shutil.rmtree); diese Funktion entfernt rekursiv alle Dateien in einem Verzeichnisbaum.

#### [os.makedirs\(\)](https://docs.python.org/3/library/os.html#os.makedirs)

erstellt ein Verzeichnis mit allen notwendigen Zwischenverzeichnissen, z.B.

>>> os.makedirs('save-data/filesystem')

#### **Verarbeitung aller Dateien in einem Verzeichnis**

Eine nützliche Funktion zum rekursiven Durchlaufen von Verzeichnisstrukturen ist die Funktion [os.walk\(\)](https://docs.python.org/3/library/os.html#os.walk). Mit ihr könnt ihr einen ganzen Verzeichnisbaum durchlaufen und für jedes Verzeichnis den Pfad dieses Verzeichnisses, eine Liste seiner Unterverzeichnisse und eine Liste seiner Dateien zurückgeben. Dabei kann sie drei optionale Argumente haben: os.walk(directory, topdown=True, onerror=None, followlinks= False).

#### directory

ist der Pfad des Startverzeichnisses

#### topdown

auf True oder nicht vorhanden, verarbeitet die Dateien in jedem Verzeichnis vor den Unterverzeichnissen, was zu einer Auflistung führt, die oben beginnt und nach unten geht;

auf False werden die Unterverzeichnisse jedes Verzeichnisses zuerst verarbeitet, was eine Durchquerung des Baums von unten nach oben ergibt.

#### onerror

kann auf eine Funktion gesetzt werden, um Fehler zu behandeln, die aus Aufrufen von os. listdir() resultieren, die standardmäßig ignoriert werden. Üblicherweise wird symbolische Links nicht gefolgt, es sei denn, ihr gebt den Parameter follow-links=True an.

```
1 >> import os
_2 \gg for root, dirs, files in os.walk(os.curdir):
3 ... print("\{0\} has \{1\} files".format(root, len(files)))
4 \mid \ldots if ".ipynb_checkpoints" in dirs:
5 ... dirs.remove(".ipynb_checkpoints")
6 \quad . \quad . \quad .7 . has 13 files
8 ./control-flows has 13 files
   ./save-data has 30 files
10 ./test has 15 files
11 ./test/coverage has 3 files
12 \quad . . .
```
#### **Zeile 4**

prüft auf ein Verzeichnis namens .ipynb\_checkpoints.

#### **Zeile 5**

entfernt .ipynb\_checkpoints aus der Verzeichnisliste.

[shutil.copytree\(\)](https://docs.python.org/3/library/shutil.html#shutil.copytree) erstellt rekursiv Kopien aller Dateien eines Verzeichnisses und all seiner Unterverzeichnisse, wobei die Informationen über den Zugriffsmodus und den Status (p.H. die Zugriffs- und Änderungszeiten) erhalten bleiben. [shutil](https://docs.python.org/3/library/shutil.html#module-shutil) verfügt auch über die bereits erwähnte Funktion [shutil.rmtree\(\)](https://docs.python.org/3/library/shutil.html#shutil.rmtree) zum Entfernen eines Verzeichnisses und aller seiner Unterverzeichnisse sowie über mehrere Funktionen zum Erstellen von Kopien einzelner Dateien.

# **14.3.2 Das** pickle**-Modul**

Python kann jede beliebige Datenstruktur in eine Datei schreiben, diese Datenstruktur wieder aus der Datei lesen und sie mit nur wenigen Befehlen neu erstellen. Diese Fähigkeit kann sehr nützlich sein, weil sie euch viele Seiten Code ersparen kann, die nichts anderes tut, als den Zustand eines Programms in eine Datei zu schreiben und diesen Zustand wieder einzulesen.

Python bietet diese Möglichkeit über das [pickle-](https://docs.python.org/3/library/pickle.html)Modul. Pickle ist mächtig, aber einfach zu benutzen. Nehmen wir an, dass der gesamte Zustand eines Programms in drei Variablen gespeichert ist: a, b und c. Ihr könnt diesen Zustand wie folgt in einer Datei namens data.pickle speichern:

- 1. Importieren des pickle-Moduls
	- >>> import pickle
- 2. Definieren verschiedener Daten

```
\Rightarrow a = [1, 2.0, 3+4j]
>>> b = ("character string", b"byte string")
\gg c = {None, True, False}
```
3. Schreiben der Daten:

```
>>> with open('data.pickle', 'wb') as f:
... pickle.dump(a, f)
... pickle.dump(b, f)
... pickle.dump(c, f)
```
Es spielt keine Rolle, was in den Variablen gespeichert wurde. Der Inhalt kann so einfach sein wie Zahlen oder so komplex wie eine Liste von Wörterbüchern, die Instanzen von benutzerdefinierten Klassen enthalten. [pickle.](https://docs.python.org/3/library/pickle.html#pickle.dump) [dump\(\)](https://docs.python.org/3/library/pickle.html#pickle.dump) speichert alles.

Das Pickle-Modul kann fast alles auf diese Weise speichern. Es kann mit *[Zahlen](#page-24-0)*, *[Listen](#page-29-0)*, *[Tupel](#page-31-0)*, *[Dictionaries](#page-33-0)*, *[Zeichenketten](#page-35-0)* und so ziemlich allem umgehen, was aus diesen Objekttypen besteht, also auch mit allen Klasseninstanzen. Es geht auch mit gemeinsam genutzten Objekten, zyklischen Referenzen und anderen komplexen Speicherstrukturen korrekt um, indem es gemeinsam genutzte Objekte nur einmal speichert und sie als gemeinsam genutzte Objekte wiederherstellt, nicht als identische Kopien.

4. Laden der gepickelten Daten:

Diese Daten können bei einem späteren Programmlauf wieder eingelesen werden mit [pickle.load\(\)](https://docs.python.org/3/library/pickle.html#pickle.load):

```
>>> with open('data.pickle', 'rb') as f:
\ldots first = pickle.load(f)
... second = pickle.load(f)
... third = pickle.load(f)
```
5. Ausgeben der gepickelten Daten:

```
>>> print(first, second, third)
[1, 2.0, (3+4j)] ('character string', b'byte string') {False, None, True}
```
In den meisten Fällen werdet ihr jedoch nicht eure gesamten Daten in der gespeicherten Reihenfolge wiederherstellen wollen. Ein einfacher und effektiver Weg, nur die Daten von Interesse wiederherzustellen, besteht darin, eine Speicherfunktion zu schreiben, die alle zu speichernden Daten in einem Wörterbuch speichert und dann Pickle zum Speichern des Wörterbuchs verwendet. Anschließend könnt ihr eine ergänzende Wiederherstellungsfunktion verwenden, um das Wörterbuch wieder einzulesen und die Werte im Wörterbuch den entsprechenden Programmvariablen zuzuweisen. Wenn ihr diesen Ansatz mit dem vorherigen Beispiel verwendet, erhaltet ihr folgenden Code:

```
>>> def save():
... # Serialise Python objects
... data = {'a': a, 'b': b, 'c': c}
... # File with pickles
... with open('data.pickle', 'wb') as f:
... pickle.dump(data, f)
```
Anschließend könnt ihr gezielt die Daten aus c ausgeben mit

```
>>> with open('data.pickle', 'rb') as f:
... saved_data = pickle.load(f)
... print(saved_data['c'])
...
{False, None, True}
```
Neben [pickle.dump\(\)](https://docs.python.org/3/library/pickle.html#pickle.dump) und [pickle.load\(\)](https://docs.python.org/3/library/pickle.html#pickle.load) gibt es auch noch die Funktionen [pickle.dumps\(\)](https://docs.python.org/3/library/pickle.html#pickle.dumps) und [pickle.](https://docs.python.org/3/library/pickle.html#pickle.loads) [loads\(\)](https://docs.python.org/3/library/pickle.html#pickle.loads). Das angehängte s verweist darauf, dass diese Funktionen Strings verarbeiten.

**Warnung:** Obwohl die Verwendung eines gepickelten Objekts im vorherigen Szenario durchaus sinnvoll sein kann, solltet ihr euch auch der Nachteile von Pickles bewusst sein:

- Pickling ist weder besonders schnell noch platzsparend als Mittel zur Serialisierung. Selbst die Verwendung von [json](https://docs.python.org/3/library/json.html) zur Speicherung serialisierter Objekte ist schneller und führt zu kleineren Dateien auf der Festplatte.
- Pickling ist nicht sicher, und das Laden eines Pickles mit bösartigem Inhalt kann zur Ausführung von beliebigem Code auf eurem Rechner führen. Daher solltet ihr das Pickling vermeiden, wenn die Möglichkeit besteht, dass die Pickle-Datei für jemanden zugänglich ist, der sie verändern könnte.
- Pickle-Versionen sind nicht immer rückwärtskompatibel.

**Siehe auch:**

- [Python-Module-Dokumentation](https://docs.python.org/3/library/pickle.html)
- [Using Pickle](https://wiki.python.org/moin/UsingPickle)

# **14.3.3 Das** xml**-Modul**

Das [XML-](https://docs.python.org/3/library/xml.html)Modul wird mit Python mitgeliefert. Im folgenden Abschnitt werden wir uns auf die zwei Untermodule [minidom](https://docs.python.org/3/library/xml.dom.minidom.html) und [ElementTree.](https://docs.python.org/3/library/xml.etree.elementtree.html)

#### **Arbeiten mit** minidom

Im folgenden Beispiel analysieren wir books.xml:

```
\vert <?xml version="1.0"?>
2 \times \text{catalog}3 <book id="1">
4 <title>Python basics</title>
5 <language>en</language>
6 <author>Veit Schiele</author>
7 <license>BSD-3-Clause</license>
\vert <date>2021-10-28</date>
     9 </book>
_{10} <br/>book id="2">
11 | <title>Jupyter Tutorial</title>
12 <language>en</language>
13 | <author>Veit Schiele</author>
14 <license>BSD-3-Clause</license>
15 <date>2019-06-27</date>
_{16} </book>
17 <br/> <br/>book id="3">
18 | <title>Jupyter Tutorial</title>
19 <language>de</language>
20 <author>Veit Schiele</author>
21 <1icense>BSD-3-Clause</license>
22 <date>2020-10-26</date>
_{23} </book>
24 <book id="4">
_{25} \sim <title>PyViz Tutorial</title>
26 <a>>>>>><a>>><</a</anguage></anguage>>>>
27 | <author>Veit Schiele</author>
28 <a>>>>>>>>>>BSD-3-Clause</license>
29 <date>2020-04-13</date>
30 </book>
31 </catalog>
```
- 1. Hierzu impportieren wir zunächst das minidom-Modul und geben ihm denselben Namen, damit es leichter referenziert werden kann:
- <sup>1</sup> import xml.dom.minidom as minidom
- 2. Anschließend definieren wir die Methode getTitles und erfassen mit der Methode getElementsByTagName die gewünschten XML-Tags:

```
4 def getTitles(xml):
5 \left| \right| """
6 Print all titles found in books.xml
         \boldsymbol{n} \boldsymbol{n} \boldsymbol{n}\vert doc = minidom.parse(xml)
        node = doc.documentElement10 books = doc.getElementsByTagName("book")
```
3. Dann erstellen wir eine leere Liste namens titles, die mit den Titelobjekten gefüllt wird:

```
12 titles = []
\log for book in books:
_{14} titleObj = book.getElementsByTagName("title")[0]
_{15} titles.append(titleObj)
```
4. Nun wird in verschachtelten for-Schleifen der Titel ausgegeben:

```
17 for title in titles:
18 nodes = title.childNodes
19 for node in nodes:
\frac{1}{20} if node.nodeType == node.TEXT_NODE:
21 print(node.data)
```
5. Schließlich setzen wir die \_\_name\_\_-Variable noch wie \_\_main\_\_ gesetzt, sodass das Modul wie das Hauptprogramm ausgeführt werden kann. Anschließend wenden wir unsere getTitles-Methode auf unsere books. xml-Datei an:

 $_{24}$  | if  $_{\_}name_{\_} ==$  " $_{\_}main_{\_}$ ":  $_{25}$  document = "books.xml" <sup>26</sup> getTitles(document)

#### **Parsen mit ElementTree**

- 1. Importieren von cElementTree:
- import xml.etree.cElementTree as ET

**Bemerkung:** cElementTree ist in C geschrieben und ist erheblich schneller als ElementTree.

2. Anschließend definieren wir die Methode parseXML und das Wurzelelement root:

```
4 def parseXML(xml_file):
5 \left| \right| """
6 Parse XML with ElementTree
       '""" ""
\vert tree = ET.ElementTree(file=xml_file)
       print(tree.getroot())
_{10} root = tree.getroot()
\text{11} print(f"tag={root.tag}, attrib={root.attrib}")
```

```
<Element 'catalog' at 0x10b009620>
tag=catalog, attrib={}
```
3. Ausgeben der XML-Kindelemente von book:

```
13 for child in root:
14 print(child.tag, child.attrib)
\inf child.tag == "book":
16 for step_child in child:
17 print(step_child.tag)
```
book {'id': '1'} title language author license date book {'id': '2'} ...

4. Inhalte der Kindelemente mit iter ausgeben:

```
20 | print ("-" * 20)
21 print("Iterating using iter")
22 | print ("-" * 20)_{23} books = root.iter()
_{24} for book in books:
25 book_children = book.iter()
_{26} for book_child in book_children:
27 | print(f"{book_child.tag}={book_child.text}")
```

```
Iterating using iter
--------------------
catalog=
book=
title=Python basics
language=en
author=Veit Schiele
license=BSD-3-Clause
date=2021-10-28
book=
title=Jupyter Tutorial
...
```
--------------------

# **14.3.4 Das** sqlite**-Modul**

Die wichtigsten Eigenschaften von [SQLite](https://www.sqlite.org/index.html) sind:

- in sich geschlossen
- serverlos
- konfigurationsfrei
- transaktional

SQLite wird verwendet, um Daten lokal zu speichern, z.B. in Mobiltelefonen (Android, iOS) und in Browsern (Firefox, Safari, Chrome) sowie in vielen anderen Anwendungen.

#### **Siehe auch:**

5

- [sqlite home](https://www.sqlite.org/)
- [sqlite3 DB-API 2.0 interface for SQLite databases](https://docs.python.org/3/library/sqlite3.html)
- [W3Schools SQL tutorial](https://www.w3schools.com/sql/)

# **14.3.5 Erstellen einer Datenbank**

- 1. Importiert das sqlite-Modul:
- import sqlite3
- 2. Erstellt eine Datenbank:
- $4 \vert$  conn = sqlite3.connect("library.db")
- $6$  cursor = conn.cursor()
- 3. Erstellt eine Tabelle

```
9 cursor.execute(
10 """CREATE TABLE books
\begin{array}{c} \text{1} \end{array} (title text, language text, author text, license text,
release_date text)
\overline{13} \overline{13} \overline{11111}14 \mid
```
# **14.3.6 Daten erstellen**

1. Einfügen eines Datensatzes in die Datenbank:

```
7 cursor.execute(
8 WILLINSERT INTO books
9 VALUES ('Python basics', 'en', 'Veit Schiele', 'BSD',
10 2021-10-28'"""
```
2. Daten in der Datenbank speichern:

```
_{14} conn.commit()
```
3. Fügt mehrere Datensätze mit der sichereren ?-Methode ein, wobei die Anzahl der ? der Anzahl der Spalten entsprechen sollte:

```
17 new_books = [
18 ("Jupyter Tutorial", "en", "Veit Schiele", "BSD-3-Clause", "2019-06-27"),
19 ("Jupyter Tutorial", "de", "Veit Schiele", "BSD-3-Clause", "2020-10-26"),
20 ("PyViz Tutorial", "en", "Veit Schiele", "BSD-3-Clause", "2020-04-13"),
21 \mid ]
_{22} cursor.executemany("INSERT INTO books VALUES (?,?,?,?,?))", new_books)
_{23} conn.commit()
```
# **14.3.7 Daten aus csv erstellen**

1. Die Module sqlite und csv importieren

- import csv 2 | import sqlite3
- 

2. Zeigen auf die Bibliotheksdatenbank

```
conn = sqlite3.connect("library.db")
```
 $cursor = conn.cursor()$ 

3. Lest die csv-Datei und fügt die Datensätze in die Datenbank ein:

```
\frac{1}{8} with open("books.csv", encoding="utf-8") as f:
9 \mid reader = csv.reader(f, delimiter=",")
```
10 cursor.executemany("INSERT INTO books VALUES (?,?,?,?,?)", reader)

4. Speichert die Daten in der Datenbank:

```
_{14} conn.commit()
```
# **14.3.8 Daten abfragen**

1. Alle Datensätze eines Autors auswählen:

```
def select_all_records_from_author(cursor, author):
\{8\} print(f"All books from \{author\}:")
9 Sql = "SELECT * FROM books WHERE author=?"
10 cursor.execute(sql, [author])
\text{11} for row in cursor.execute("SELECT * FROM books ORDER BY author"):
12 print(row)
```
Für die print-Ausgabe verwenden wir durch ein vorangestelltes f ein formatiertes Stringliteral oder [f-string.](https://docs.python.org/3/glossary.html#term-f-string)

2. Alle Daten auswählen und nach Autor sortieren:

```
15 def select_all_records_sorted_by_author(cursor):
16 print ("Listing of all books sorted by author:")
17 for row in cursor.execute("SELECT * FROM books ORDER BY author"):
18 print(row)
```
3. Alle Titel auswählen, die Python enthalten:

```
_{21} def select_using_like(cursor, text):
_{22} print(f"All books with {text} in the title:")
_{23} sql = f'''''24 SELECT * FROM books
25 WHERE title LIKE '%{text}%'"""
_{26} cursor.execute(sql)
27 print(cursor.fetchall())
```
4. Schließlich können die Daten abgefragt werden mit:

```
30 select_all_records_from_author(cursor, author="Veit Schiele")
31 select_all_records_sorted_by_author(cursor)
32 select_using_like(cursor, text="Python")
```

```
All books from Veit Schiele:
[(1, 'Python basics', 'en', 'Veit Schiele', 'BSD-3-Clause', '2021-10-28'), (2,
˓→'Jupyter Tutorial', 'en', 'Veit Schiele', 'BSD-3-Clause', '2019-06-27'), (3,
˓→'Jupyter Tutorial', 'de', 'Veit Schiele', 'BSD-3-Clause', '2020-10-26'), (4,
˓→'PyViz Tutorial', 'en', 'Veit Schiele', 'BSD-3-Clause', '2020-04-13')]
Listing of all books sorted by author:
(1, 'Python basics', 'en', 'Veit Schiele', 'BSD-3-Clause', '2021-10-28')
(2, 'Jupyter Tutorial', 'en', 'Veit Schiele', 'BSD-3-Clause', '2019-06-27')
(3, 'Jupyter Tutorial', 'de', 'Veit Schiele', 'BSD-3-Clause', '2020-10-26')
(4, 'PyViz Tutorial', 'en', 'Veit Schiele', 'BSD-3-Clause', '2020-04-13')
All books with Python in the title:
[(1, 'Python basics', 'en', 'Veit Schiele', 'BSD-3-Clause', '2021-10-28')]
```
# **14.3.9 Daten aktualisieren**

1. Methode zum ändern der Lizenz:

```
4 def update_license(old_name, new_name):
       conn = sqlite3.concurrent("library.db")6 \mid \text{cursor} = \text{conn.cursor}()\text{sgl} = f""UPDATE books
       SET license = \{new_name\}'
_{10} WHERE license = '{old_name}'
11 11 111112 cursor.execute(sql)
_{13} conn.commit()
```
2. Aufruf der Methode:

```
16 update_license(old_name="BSD", new_name="BSD-3-Clause")
```
# **14.3.10 Daten löschen**

1. Methode zum löschen aller Bücher einer bestimmten Sprache:

```
4 \text{ def delete_by\_language(lambdaqe):}\mathfrak{s} conn = sqlite3.connect("library.db")
6 \mid \text{cursor} = \text{conn.cursor}()7
s \mid sql = f^{(0)}DELETE FROM books
_{10} WHERE language = '{language}'
11 """
12 cursor.execute(sql)
13 conn.commit()
```
2. Aufrufen der Methode mit dem Parameter der zu löschenden Sprache:

```
16 delete_by_language(language="de")
```
# **14.3.11 Normalisieren der Daten**

Unter [Normalisierung](https://de.wikipedia.org/wiki/Normalisierung_(Datenbank)) wird die Aufteilung von Attributen oder Tabellenspalten in mehrere Relationen oder Tabellen verstanden, sodass keine Redundanzen mehr enthalten sind.

#### **Beispiel**

Im folgenden Beispiel normalisieren wir die Sprache, in der die Bücher veräffentlicht wurden.

1. Hierfür erstellen wir zunächst eine neue Tabelle languages mit den Spalten id und language\_code anlegen:

```
6 cursor.execute(
7 | ""CREATE TABLE languages
8 (id INTEGER PRIMARY KEY AUTOINCREMENT,
                  9 language_code VARCHAR(2))"""
```
2. Anschließend legen wir die Werte de und en in dieser Tabelle an:

```
12 cursor.execute(
13 WEDERT INTO languages (language_code)
14 VALUES ('de')"""
\frac{15}{ } )
16
17 | cursor.execute(
18 WEBST INTO languages (language_code)
```
3. Da SQLite MODIFY COLUMN nicht unterstützt, legen wir nun eine temporäre Tabelle temp an mit allen Spalten aus books und einer Spalte language\_code, die die Spalte id aus der Tabelle languages als Fremdschlüssel verwendet:

```
22 cursor.execute(
23 """CREATE TABLE "temp" (
24 "id" INTEGER,
\frac{1}{25} \frac{1}{25} \frac{1}{25} \frac{1}{25} \frac{1}{25} \frac{1}{25} \frac{1}{25} \frac{1}{25} \frac{1}{25} \frac{1}{25} \frac{1}{25} \frac{1}{25} \frac{1}{25} \frac{1}{25} \frac{1}{25} \frac{1}{25} \frac{1}{25} \frac{1}{25} \frac{1}{25} \frac{1}{25}
```

```
<sup>26</sup> "language_code" INTEGER REFERENCES languages(id),
\frac{27}{27} \blacksquare\frac{1}{28} author" TEXT,
<sup>29</sup> \blacksquare<sup>29</sup> \blacksquare<sup>29</sup> \blacksquare30 Trelease date" DATE.
31 PRIMARY KEY("id" AUTOINCREMENT)
\frac{32}{} )"""
```
4. Nun übernehmen wir die Werte aus der books-Tabelle in die temp-Tabelle:

```
35 cursor.execute(
36 """INSERT INTO temp (title,language,author,license,release_date)
37 SELECT title,language,author,license,release_date FROM books"""
```
5. Die Angabe der Sprache in books als id der Datensätze aus der languages-Tabelle in temp übernehmen.

```
40 cursor.execute(
41 """UPDATE temp
\begin{array}{c|c|c|c|c} \hline \text{42} & \text{SET language\_code = 1} \end{array}<sup>43</sup> WHERE language = 'de'"""
44 )
```
6. Nun können wir die Spalte languages in der Tabelle temp löschen:

```
55 Cursor.execute("""ALTER TABLE temp DROP COLUMN language""")
```
**Bemerkung:** Erst ab Python-Versionen ab 3.8, die nach dem 27. April 2021 veröffentlicht wurden, kann DROP COLUMN verwendet werden.

Bei älteren Python-Versionen müsste eine weitere Tabelle angelegt werden, die nicht mehr die Spalte languages enthält und anschließend die Datensätze aus templ in diese Tabelle eingefügt werden.

7. Auch die books-Tabelle kann nun gelöscht werden:

```
57 cursor.execute("""DROP TABLE books""")
```
8. Und schließlich kann die temp-Tabelle umbenannt werden in books:

```
59 cursor.execute("""ALTER TABLE temp RENAME TO books""")
```
## **14.3.12 Abfragen normalisierter Daten**

1. Abfragen aller Bücher sortiert nach language\_id und title:

```
7 \text{ def select}_all_reords\_ordered_by_language_number(cursor):8 print("All books ordered by language id and title:")
9 for row in cursor.execute(
10 | ""SELECT language_code, author, title FROM books
11 | ORDER BY language_code,title"""
12 \quad | \quad \quad \text{)}:13 print(row)
```
All books ordered by language id and title: (1, 'Veit Schiele', 'Jupyter Tutorial') (2, 'Veit Schiele', 'Jupyter Tutorial') (2, 'Veit Schiele', 'PyViz Tutorial') (2, 'Veit Schiele', 'Python basics')

2. Um nun nicht nur die ID der Sprachen zu erhalten sondern die zugehörigen Sprachcodes wird mit JOIN über die id-Spalte in der languages-Tabelle eine Verbindung zu den dort hinterlegten Sprachcodes hergestellt:

```
16 def select_all_records_ordered_by_language_code(cursor):
17 print("All books ordered by language code and title:")
18 for row in cursor.execute(
19 WEINGERT Languages.language_code, books.author, books.title
<sup>20</sup> FROM books
<sup>21</sup> JOIN languages ON (books.language_code = languages.
   \rightarrow id)
<sup>22</sup> ORDER BY languages.language_code,title"""
23 \mid ):
_{24} print(row)
```

```
All books ordered by language code and title:
('de', 'Veit Schiele', 'Jupyter Tutorial')
('en', 'Veit Schiele', 'Jupyter Tutorial')
('en', 'Veit Schiele', 'PyViz Tutorial')
('en', 'Veit Schiele', 'Python basics')
```
# **14.3.13 Das** psycopg**-Modul**

1. Installiert das psycopg-Modul:

```
$ python3 -m pip install psycopg
Collecting psycopg
 Downloading psycopg-3.0.1-py3-none-any.whl (140 kB)
     || 140 kB 3.4 MB/s
Installing collected packages: psycopg
Successfully installed psycopg-3.0.1
```

```
C:> python -m pip install psycopg
Collecting psycopg
 Downloading psycopg-3.0.1-py3-none-any.whl (140 kB)
     || 140 kB 3.4 MB/s
Installing collected packages: psycopg
Successfully installed psycopg-3.0.1
```
2. Importiert das psycopg-Modul:

```
import psycopg2
```
3. Erstellt eine Datenbank:

```
conn = psycopg2.connect(dbname="my_db", user="username")
```

```
cursor = conn.cursor()
```

```
4. Abragen der Datenbank:
```

```
7 cursor.execute("SELECT * FROM my_table")
```

```
\frac{1}{8} row = cursor. fetchone()
```
5. Zeiger und Verbindung schließen:

```
11 cursor.close()
```
 $12$  conn.close()

# KAPITEL 15

# dataclasses

[dataclasses](https://docs.python.org/3/library/dataclasses.html) wurden in Python 3.7 eingeführt und sind ein spezieller Shortcut, mit der wir Klassen erstellen können, die Daten speichern. Python bietet einen speziellen *[Dekorator](#page-66-0)*, wenn wir eine solche Klasse erstellen wollen.

**Bemerkung:** Für Tabellendaten verwende ich im Allgemeinen [pandas Series oder DataFrames](https://www.python4data.science/de/latest/workspace/pandas/data-structures.html) und wenn ich Matrizen mit Zahlen speichern muss, verwende ich [Numpy.](https://www.python4data.science/de/latest/workspace/numpy/index.html)

Nehmen wir an, wir wollen eine Klasse speichern, die ein Item repräsentiert mit summary, owner, state und id. Wir können eine solche Klasse definieren mit:

```
>>> from dataclasses import dataclass
>>> @dataclass
... class Item:
... summary: str = None
... owner: str = None
... state: str = "todo"
... id: int = None
```
Der @dataclass-Dekorator erstellt die \_\_init\_\_- und \_\_repr\_\_-Methoden. Wenn ich mir die Instanz der Klasse ausgeben lasse, erhalte ich den Klassennamen und die Attribute:

```
>>> i1
Item(summary='My first item', owner='veit', state='todo', id=1)
```
Im Allgemeinen werden Datenklassen als syntaktischer Zucker für die Erstellung von Klassen, die Daten speichern, verwendet. Ihr könnt euren Klassen zusätzliche Funktionalität verleihen, indem ihr Methoden definiert. Wir werden der Klasse eine Methode hinzufügen, die ein Item-Objekt aus einem *[Dict](#page-33-0)* erstellt:

```
>>> @dataclass
... class Item:
...
... @classmethod
```

```
... def from_dict(cls, d):
... return Item(**d)
...
>>> item_dict = {"summary": "My first item", "owner": "veit", "state": "todo", "id": 1}
>>> Item.from_dict(item_dict)
Item(summary='My first item', owner='veit', state='todo', id=1)
```
# KAPITEL 16

# **Testen**

Grundsätzlich wird zwischen statischen und dynamischen Testverfahren unterschieden.

#### **Statische Testverfahren**

werden verwendet um den Quellcode zu überprüfen, wobei dieser jedoch nicht ausgeführt wird. Sie unterteilen sich in

- [Reviews](https://www.python4data.science/de/latest/productive/security.html#code-reviews) und
- [Statische Code-Analyse](https://de.wikipedia.org/wiki/Statische_Code-Analyse)

Es gibt diverse Python-Pakete, die euch bei der statischen Code-Analyse unterstützen können, u.a. [flake8,](https://www.python4data.science/de/latest/productive/qa/flake8.html) [Pysa](https://www.python4data.science/de/latest/productive/qa/pysa.html) und [Wily.](https://www.python4data.science/de/latest/productive/qa/wily.html)

#### **Dynamische Testverfahren**

dienen dem Auffinden von Fehlern beim Ausführen des Quellcodes. Dabei wird zwischen Whitebox- und Backbox-Tests unterschieden.

#### **Whitebox-Tests**

werden unter Kenntnis des Quellcodes und der Software-Struktur entwickelt. In Python stehen euch verschiedene Module zur Verfügung:

#### *[Unittest](#page-163-0)*

unterstützt euch bei der Automatisierung von Tests.

#### *[Mock](#page-241-0)*

erlaubt euch das Erstellen und Verwenden von Mock-Objekten.

#### *[Doctest](#page-165-0)*

ermöglicht das Testen von in Python Docstrings geschriebenen Tests.

*[tox](#page-248-0)*

ermöglicht das Testen in verschiedenen Umgebungen.

#### **Blackbox-Tests**

werden ohne Kenntnis des Quellcodes entwickelt. Neben *[Unittest](#page-163-0)* kann in Python auch *[Hypothesis](#page-168-0)* für solche Tests verwendet werden.

#### **Siehe auch:**

• [Python Testing and Continuous Integration](http://carpentries-incubator.github.io/python-testing/)

# <span id="page-163-0"></span>**16.1 Unittest**

[unittest](https://docs.python.org/3/library/unittest.html) unterstützt euch bei der Testautomatisierung mit gemeinsam genutztem Setup- und TearDown-Code sowie der Aggregation und Unabhängigkeit von Tests.

Hierfür liefert es die folgenden Testkonzepte:

### **Test Case (Testfall)**

<span id="page-163-1"></span>testet eine einzelnes Szenario.

#### **Test Fixture (Prüfvorrichtung)**

ist eine konsistente Testumgebung.

#### **Siehe auch:**

- [pytest fixtures](https://docs.pytest.org/en/latest/fixture.html)
- [About fixtures](https://docs.pytest.org/en/latest/explanation/fixtures.html#about-fixtures)
- [Fixtures reference](https://docs.pytest.org/en/latest/reference/fixtures.html)
- <span id="page-163-2"></span>• [How to use fixtures](https://docs.pytest.org/en/latest/how-to/fixtures.html#how-to-fixtures)

#### **Test Suite**

ist eine Sammlung mehrerer *[Test Cases](#page-163-1)*.

#### **Test Runner**

durchläuft eine *[Test Suite](#page-163-2)* und stellt die Ergebnisse dar.

# **16.1.1 Beispiel**

Angenommen, ihr habt im Modul test\_arithmetic.py die folgende Methode zum Hinzufügen implementiert:

```
\frac{1}{1} def add(x, y):
\frac{1}{2} \frac{1}{2} \frac{1}{2} \frac{1}{2} \frac{1}{2} \frac{1}{2} \frac{1}{2} \frac{1}{2} \frac{1}{2} \frac{1}{2} \frac{1}{2} \frac{1}{2} \frac{1}{2} \frac{1}{2} \frac{1}{2} \frac{1}{2} \frac{1}{2} \frac{1}{2} \frac{1}{2} \frac{1}{2} \frac{1}{2} \frac{1}{2} 3 \mid \Rightarrow \Rightarrow add(7, 6)4 13
\frac{1}{5} """"
6 return x + y
```
. . . dann könnt ihr diese Methode mit einem Unittest testen.

1. Dazu müsst ihr zunächst euer Modul und das Unittest-Modul importieren:

```
import unittest
2 class TestArithmetic(unittest.TestCase):
```
2. Anschließend könnt ihr eine Testmethode schreiben, die eure Additionsmethode veranschaulicht:

```
class TestArithmetic(unittest.TestCase):
7 def test_addition(self):
\vert self.assertEqual(arithmetic.add(7, 6), 13)
9
```
3. Damit die Unittests auch in andere Module importiert werden können, solltet ihr die folgenden Zeilen hinzufügen:

```
_{23} if _{\_}name_{\_} == "_{\_}main_{\_}":
_{24} unittest.main()
```
4. Schließlich können alle Tests in test\_arithmetic.py ausgeführt werden:

```
$ bin/python test_arithmetic.py
....
----------------------------------------------------------------------
Ran 4 tests in 0.000s
OK
```

```
C:> python test_arithmetic.py
....
----------------------------------------------------------------------
Ran 4 tests in 0.000s
OK
```
. . . oder etwas ausführlicher:

```
$ python test_arithmetic.py -v
test_addition (__main__.TestArithmetic) ... ok
test_division (__main__.TestArithmetic) ... ok
test_multiplication (__main__.TestArithmetic) ... ok
test_subtraction (__main__.TestArithmetic) ... ok
----------------------------------------------------------------------
Ran 4 tests in 0.000s
OK
```

```
C:> Scripts\python test_arithmetic.py -v
test_addition (__main__.TestArithmetic) ... ok
test_division (__main__.TestArithmetic) ... ok
test_multiplication (__main__.TestArithmetic) ... ok
test_subtraction (__main__.TestArithmetic) ... ok
----------------------------------------------------------------------
Ran 4 tests in 0.000s
OK
```
**Siehe auch:**

• [unittest — Unit testing framework](https://docs.python.org/3/library/unittest.html)

# **16.2 Beispiel: SQLite-Datenbank testen**

1. Zum Testen, ob die Datenbank library.db mit create\_db.py angelegt wurde, importieren wir neben [sqlite3](https://docs.python.org/3/library/sqlite3.html) und [unittest](https://docs.python.org/3/library/unittest.html) auch noch create\_db.py und [os:](https://docs.python.org/3/library/os.html)

```
import os
2 | import sqlite3
3 import unittest
4
5 import create_db
```
2. Anschließend definieren wir zunächst eine Testklasse TestCreateDB:

```
class TestCreateDB(unittest.TestCase):
```
3. In ihr definieren wir dann die Testmethode test\_db\_exists, in der wir mit assert die Annahme treffen, dass die Datei in [os.path](https://docs.python.org/3/library/os.path.html) existiert:

```
9 \mid def test_db_exists(self):
10 assert os.path.exists("library.db")
```
4. Nun überprüfen wir auch noch, ob die Tabelle books angelegt wurde. Hierfür versuchen wir, die Tabelle erneut anzulegen und erwarten mit assertRaises, dass sqlite mit einem OperationalError beendet wird:

```
12 def test_table_exists(self):
13 with self.assertRaises(sqlite3.OperationalError):
14 create_db.cursor.execute("CREATE TABLE books(title text)")
```
5. Weitere Tests wollen wir nicht an einer Datenbank im Dateisystem durchführen sondern in einer SQLite-Datenbank im Arbeitsspeicher:

```
17 Class TestCommands(unittest.TestCase):
\text{def} setUp(self):
19 self.conn = sqlite3.connect(":memory:")
_{20} self.cursor = self.conn.cursor()
```
#### **Siehe auch:**

Weitere Beispiele zum Testen eurer SQLite-Datenbankfunktionen findet ihr in der SQLite Testsuite [test\\_sqlite3.](https://github.com/python/cpython/tree/main/Lib/test/test_sqlite3)

# <span id="page-165-0"></span>**16.3 Doctest**

Das Python-Modul [doctest](https://docs.python.org/3/library/doctest.html) prüft, ob die in einem Docstring angegebenen Tests erfüllt sind.

1. In arithmetic.py könnt ihr folgenden Docstring hinzufügen:

```
9 \mid \text{def divide}(x, y):
10 We arge 10 TH 20 TH 20 TH 20 TH 20 TH 20 TH 20 TH 20 TH 20 TH 20 TH 20 TH 20 TH 20 TH 20 TH 20 TH 20 TH 20 TH
11 >>> x, y, z = 7, -6.0, 0
_{12} \Rightarrow \Rightarrow divide(x, y)
13 -1.1666666666666667
_{14} \Rightarrow \Rightarrow divide(x, z)
15 Traceback (most recent call last):
```

```
16 File "<stdin>", line 1, in <module>
17 | ZeroDivisionError: division by zero
\frac{18}{18} \frac{1}{2} \frac{1}{2} \frac{1}{2} \frac{1}{2} \frac{1}{2} \frac{1}{2} \frac{1}{2} \frac{1}{2} \frac{1}{2} \frac{1}{2} \frac{1}{2} \frac{1}{2} \frac{1}{2} \frac{1}{2} \frac{1}{2} \frac{1}{2} \frac{1}{2} \frac{1}{2} \frac{1}{2} \frac{1}{2} \frac{1}{2}
```
2. Anschließend könnt ihr ihn testen mit:

```
$ python -m doctest test/arithmetic.py -v
Trying:
    add(7,6)
Expecting:
    13
ok
Trying:
    x, y, z = 7, -6.0, 0Expecting nothing
ok
Trying:
   divide(x, y)
Expecting:
    -1.1666666666666667
ok
Trying:
    divide(x, z)
Expecting:
   Traceback (most recent call last):
     File "<stdin>", line 1, in <module>
    ZeroDivisionError: division by zero
ok
Trying:
    multiply(7,6)
Expecting:
    42
ok
Trying:
    subtract(7,6)
Expecting:
    1
ok
1 items had no tests:
   arithmetic
4 items passed all tests:
   1 tests in arithmetic.add
   3 tests in arithmetic.divide
  1 tests in arithmetic.multiply
   1 tests in arithmetic.subtract
6 tests in 5 items.
6 passed and 0 failed.
Test passed.
```

```
C:> Scripts\python -m doctest arithmetic.py -v
Trying:
    add(7,6)
```

```
Expecting:
    13
ok
Trying:
    x, y, z = 7, -6.0, 0Expecting nothing
ok
Trying:
    divide(x, y)
Expecting:
    -1.1666666666666667
ok
Trying:
    divide(x, z)
Expecting:
    Traceback (most recent call last):
      File "<stdin>", line 1, in <module>
    ZeroDivisionError: division by zero
ok
Trying:
    multiply(7,6)
Expecting:
    42
ok
Trying:
    subtract(7,6)
Expecting:
    1
ok
1 items had no tests:
    arithmetic
4 items passed all tests:
   1 tests in arithmetic.add
   3 tests in arithmetic.divide
   1 tests in arithmetic.multiply
   1 tests in arithmetic.subtract
6 tests in 5 items.
6 passed and 0 failed.
Test passed.
```
3. Damit die Doctests auch in andere Module importiert werden können, solltet ihr die folgenden Zeilen hinzufügen:

```
38 if __name__ == "__main__":
39 import doctest
40
41 doctest.testmod(verbose=True)
```
# <span id="page-168-0"></span>**16.4 Hypothesis**

[Hypothesis](https://hypothesis.readthedocs.io/) ist eine Bibliothek, mit der ihr Tests schreiben könnt, die aus einer Quelle von Beispielen parametrisiert werden. Anschließend werden einfache und verständliche Beispiele generiert, die dazu verwendet werden können, eure Tests fehlschlagen zu lassen und Fehler mit wenig Aufwand zu finden.

1. Installiert Hypothesis:

```
$ bin/python -m pip install hypothesis
```
C:> Scripts\python -m pip install hypothesis

Alternativ kann Hypothesis auch mit Erweiterungen installiert werden, z.B.:

```
$ bin/python -m pip install hypothesis[numpy,pandas]
```
C:> Scripts\python -m pip install hypothesis[numpy,pandas]

- 2. Schreibt einen Test:
	- 1. Importe:

```
1 import pytest
2 from hypothesis import given
  from hypothesis.strategies import floats, lists
```
2. Testen:

```
6 \emptysetgiven(lists(floats(allow_nan=False, allow_infinity=False), min_size=1))
7 \text{ def test_mean}(ls):\vert mean = sum(ls) / len(ls)
       assert min(ls) \leq mean \leq max(ls)
```
3. Test durchführen:

```
$ bin/python -m pytest test_hypothesis.py
============================= test session starts ==============================
platform darwin -- Python 3.9.7, pytest-6.2.5, py-1.10.0, pluggy-1.0.0
rootdir: /Users/veit/cusy/trn/python-basics/docs/test
plugins: hypothesis-6.23.2
collected 1 item
test_hypothesis.py F [100%]
          =================================== FAILURES ===================================
                           - test mean -@given(lists(floats(allow_nan=False, allow_infinity=False), min_size=1))
> def test_mean(ls):
test_hypothesis.py:6:
                             _ _ _ _ _ _ _ _ _ _ _ _ _
ls = [9.9792015476736e+291, 1.7976931348623157e+308]
                                                            (Fortsetzung auf der nächsten Seite)
```

```
@given(lists(floats(allow_nan=False, allow_infinity=False), min_size=1))
    def test_mean(ls):
       mean = sum(1s) / len(1s)> assert min(ls) \leq mean \leq max(ls)
E assert inf <= 1.7976931348623157e+308
E + where 1.7976931348623157e+308 = max([9.9792015476736e+291, 1.˓→7976931348623157e+308])
test_hypothesis.py:8: AssertionError
------------------------------------ Hypothesis ---------------------------------
Falsifying example: test_mean(
   ls=[9.9792015476736e+291, 1.7976931348623157e+308],
\mathcal{L}=========================== short test summary info ============================
FAILED test_hypothesis.py::test_mean - assert inf <= 1.7976931348623157e+308
============================== 1 failed in 0.44s ===============================
C:> Scripts\python -m pytest test_hypothesis.py
============================= test session starts ==============================
platform win32 -- Python 3.9.7, pytest-6.2.5, py-1.10.0, pluggy-1.0.0
rootdir: C:\Users\veit\python-basics\docs\test
plugins: hypothesis-6.23.2
collected 1 item
test_hypothesis.py F [100%]
=================================== FAILURES ===================================
                           __________________________________ test_mean ___________________________________
   @given(lists(floats(allow_nan=False, allow_infinity=False), min_size=1))
> def test_mean(ls):
test_hypothesis.py:6:
_ _ _ _ _ _ _ _ _ _ _ _ _ _ _ _ _ _ _ _ _ _ _ _ _ _ _ _ _ _ _ _ _ _ _ _ _ _ _ _
ls = [9.9792015476736e+291, 1.7976931348623157e+308]
   @given(lists(floats(allow_nan=False, allow_infinity=False), min_size=1))
   def test_mean(ls):
      mean = sum(1s) / len(1s)> assert min(ls) \leq mean \leq max(ls)
E assert inf <= 1.7976931348623157e+308
E + where 1.7976931348623157e+308 = max([9.9792015476736e+291, 1.˓→7976931348623157e+308])
test_hypothesis.py:8: AssertionError
---------------------------------- Hypothesis ----------------------------------
Falsifying example: test_mean(
   ls=[9.9792015476736e+291, 1.7976931348623157e+308],
\lambda=========================== short test summary info ============================
```

```
FAILED test_hypothesis.py::test_mean - assert inf <= 1.7976931348623157e+308
                              ============================== 1 failed in 0.44s ===============================
```
#### **Siehe auch:**

[Hypothesis for the Scientific Stack](https://hypothesis.readthedocs.io/en/latest/numpy.html)

# **16.5 pytest**

[pytest](https://docs.pytest.org/en/latest/index.html) ist eine Alternative zu Pythons *[Unittest](#page-163-0)*-Modul, die das Testen noch weiter vereinfacht.

# **16.5.1 Merkmale**

- Ausführlichere Informationen über fehlgeschlagene assert-Anweisungen
- Automatische Erkennung von Testmodulen und -Funktionen
- Modulare Fixtures für die Verwaltung von kleinen oder parametrisierten, langlebigen Testressourcen
- Kann auch Unittests ohne Voreinstellungen ausführen
- Umfangreiche Plugin-Architektur, mit über 800 externen Plugins

## **16.5.2 Installation**

Ihr könnt pytest in *[virtuellen Umgebungen](#page-80-0)* installieren mit:

```
$ python -m pip install pytest
Collecting pytest
...
Successfully installed attrs-21.2.0 iniconfig-1.1.1 pluggy-1.0.0 py-1.10.0 pytest-6.2.5␣
\rightarrowtoml-0.10.2
```

```
C:> python -m pip install pytest
Collecting pytest
...
Successfully installed attrs-21.2.0 iniconfig-1.1.1 pluggy-1.0.0 py-1.10.0 pytest-6.2.5␣
\rightarrowtoml-0.10.2
```
#### **Beispiele**

Ihr könnt einfach eine Datei test\_one.py anlegen mit folgendem Inhalt:

```
def test_sorted():
    assert sorted([4, 2, 1, 3]) == [1, 2, 3, 4]
```
Die Funktion test\_sorted() wird von pytest als Testfunktion erkannt, weil sie mit test\_ beginnt und in einer Datei steht, die mit test\_ beginnt. Wenn der Test ausgeführt wird, bestimmt die assert-Anweisung, ob der Test erfolgreich war oder nicht. assert ist ein in Python eingebautes Schlüsselwort und löst eine AssertionError-Ausnahme aus, wenn der Ausdruck nach assert falsch ist. Jede nicht abgefangene Ausnahme, die innerhalb eines Tests ausgelöst wird, führt dazu, dass der Test fehlschlägt.

#### **pytest ausführen**

```
$ cd docs/test/pytest
$ pytest test_one.py
============================= test session starts ==============================
...
collected 1 item
test_one.py . [100%]
============================== 1 passed in 0.00s ===============================
```
Der Punkt hinter test\_one.py bedeutet, dass ein Test durchgeführt und bestanden wurde. [100%] ist eine Prozentanzeige, die angibt, wie viele Tests der Testsitzung bisher durchgeführt wurden. Da es nur einen Test gibt, entspricht ein Test 100% der Tests. Wenn ihr mehr Informationen benötigt, könnt ihr -v oder --verbose verwenden:

```
$ pytest -v test_one.py
============================= test session starts ==============================
...
collected 1 item
test_one.py::test_sorted PASSED [100%]
  ============================== 1 passed in 0.00s ===============================
```
test\_two.py schlägt hingegen fehl:

```
$ pytest test_two.py
collected 1 item
test_two.py F [100%]
=================================== FAILURES ===================================
                          _________________________________ test_failing _________________________________
   def test_failing():
> assert sorted([4, 2, 1, 3]) == [0, 1, 2, 3]
E assert [1, 2, 3, 4] == [0, 1, 2, 3]E At index \emptyset diff: 1 != \emptysetE Use -v to get more diff
test_two.py:2: AssertionError
========================== short test summary info =============================
FAILED test_two.py::test_failing - assert [1, 2, 3, 4] == [0, 1, 2, 3]============================== 1 failed in 0.03s ===============================
```
Der fehlgeschlagene Test, test\_in, erhält einen eigenen Abschnitt, um uns zu zeigen, warum er fehlgeschlagen ist. Und pytest sagt uns genau, was der erste Fehler ist. Dieser zusätzliche Abschnitt wird Traceback genannt. Das sind schon eine Menge Informationen, aber es gibt eine Zeile, die besagt, dass wir mit -v den kompletten Diff erhalten. Lasst uns das tun:

```
$ pytest -v test_two.py
           ============================= test session starts ==============================
```
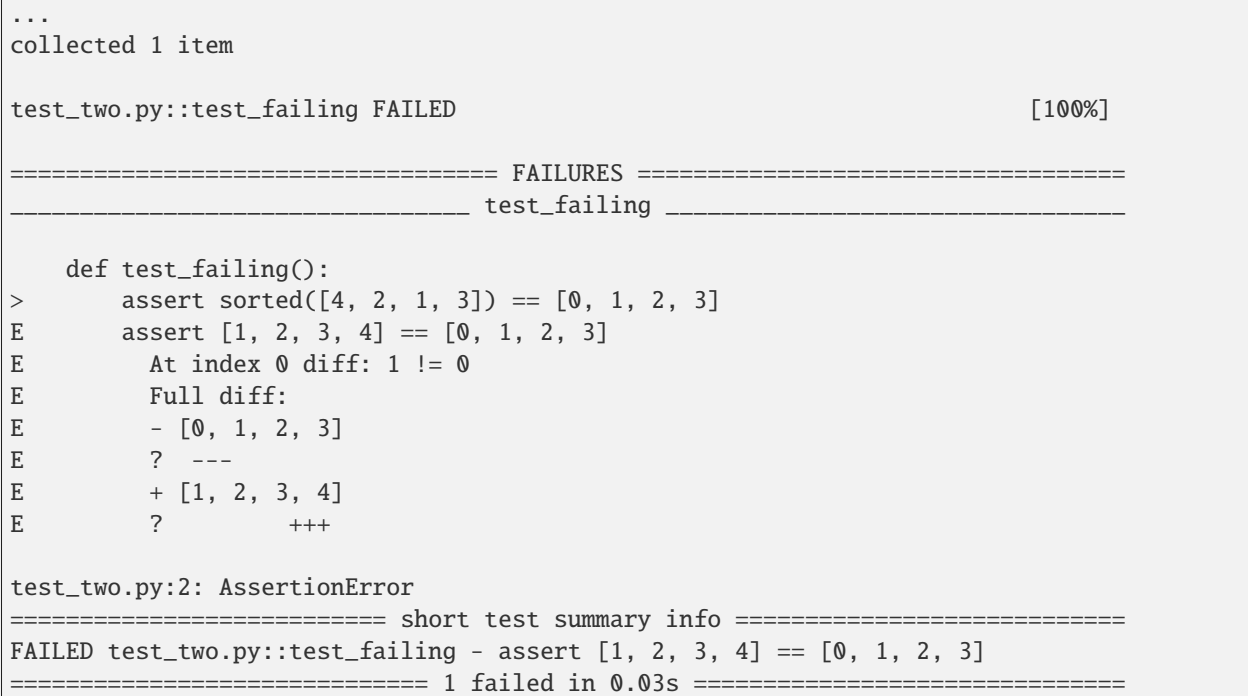

pytest fügt +- und --Zeichen hinzu, um uns genau die Unterschiede zu zeigen.

Bisher haben wir pytest mit dem Befehl pytest FILE.py ausgeführt. Lasst uns pytest nun auf ein paar weitere Arten laufen. Wenn ihr keine Dateien oder Verzeichnisse angebt, sucht pytest nach Tests im aktuellen Arbeitsverzeichnis und in Unterverzeichnissen; genauer wird nach .py Dateien gesucht, die mit test\_ beginnen oder mit \_test enden. Wenn ihr pytest im Verzeichnis docs/test/pytest ohne Optionen startet, werden zwei Dateien mit Tests ausgeführt:

```
$ pytest --tb=no
============================= test session starts ==============================
...
test_one.py . [ 50\%]
test_two.py F [100%]
=========================== short test summary info ============================
FAILED test_two.py::test_failing - assert [1, 2, 3, 4] == [0, 1, 2, 3]========================= 1 failed, 1 passed in 0.00s ==========================
```
Ich habe auch die Option --tb=no verwendet, um die Rückverfolgung (engl.: Traceback) abzuschalten, da wir die vollständige Ausgabe im Moment nicht wirklich brauchen.

Wir können auch eine Testfunktion innerhalb einer Testdatei angeben, die ausgeführt werden soll, indem wir ::test\_name zum Dateinamen hinzufügen:

```
$ pytest -v test_one.py::test_sorted
============================= test session starts ==============================
...
collected 1 item
```
test\_one.py::test\_sorted PASSED [100%]

============================== 1 passed in 0.00s ===============================

#### **Testergebnisse**

Zu den möglichen Ergebnissen einer Testfunktion gehören:

#### PASSED (.)

Der Test wurde erfolgreich durchgeführt.

#### FAILED (F)

Der Test wurde nicht erfolgreich durchgeführt.

## SKIPPED (s)

Der Test wurde übersprungen.

#### XFAIL (x)

Der Test sollte nicht bestehen, wurde aber durchgeführt und ist fehlgeschlagen.

#### XPASS (X)

Der Test wurde mit xfail markiert, aber er lief und bestand.

#### ERROR (E)

Eine Ausnahme ist während der Ausführung einer *[Test-Fixtures](#page-183-0)* aufgetreten, nicht aber während der Ausführung einer Testfunktion.

#### **Test-Funktionen schreiben**

#### assert**-Anweisungen**

Wenn ihr Testfunktionen schreibt, ist die normale pytest-assert-Anweisung euer wichtigstes Werkzeug. Die Einfachheit dieser Anweisung bringt viele Entwickler dazu, pytest gegenüber anderen Frameworks zu bevorzugen. Im Folgenden findet ihr eine Liste einiger assert-Formen und assert-Hilfsfunktionen von *[Unittest](#page-163-0)*:

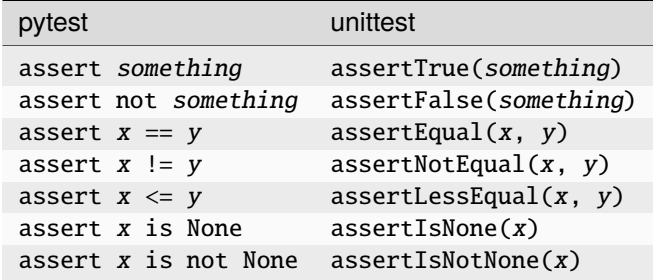

Mit pytest könnt ihr assert AUSDRUCK mit einem beliebigen Ausdruck verwenden. Wenn der Ausdruck bei einer Konvertierung in einen booleschen Wert zu False ausgewertet würde, würde der Test fehlschlagen.

pytest enthält eine Funktion namens assert rewriting, die assert-Aufrufe abfängt und sie durch etwas ersetzt, das euch mehr darüber sagen kann, warum eure Annahmen fehlgeschlagen sind. Sehen wir uns an, wie hilfreich dieses Rewriting ist, indem wir uns einen fehlgeschlagenen assert-Test ansehen:

```
def test_equality_fails():
   i1 = Item("do something", "veit")
   i2 = Item("do something else", "veit")
   assert i1 == i2
```
Dieser Test schlägt fehl, aber interessant sind die Traceback-Informationen:

```
$ pytest tests/test_item_fails.py
 ============================= test session starts ==============================
...
collected 1 item
tests/test_item_fails.py F [100%]
   ===================================== FAILURES =================================
                     _____________________________ test_equality_fails ______________________________
   def test_equality_fails():
       i1 = Item("do something", "veit")
        i2 = Item("do something else", "veit.schiele")
        assert i1 == i2E AssertionError: assert Item(summary=...odo', id=None) == Item(summary=...odo',␣
\rightarrowid=None)
E
E Omitting 1 identical items, use -vv to show
E Differing attributes:
E ['summary', 'owner']
E
E Drill down into differing attribute summary:
E summary: 'do something' != 'do something else'...
E
E ...Full output truncated (8 lines hidden), use '-vv' to show
tests/test_item_fails.py:7: AssertionError
=========================== short test summary info ============================
FAILED tests/test_item_fails.py::test_equality_fails - AssertionError: assert␣
˓→Item(summary=...odo', id=None) == Item(summary=...od...
============================== 1 failed in 0.03s ===============================
```
Das sind eine Menge Informationen:

Für jeden fehlgeschlagenen Test wird die genaue Zeile des Fehlers mit einem > angezeigt, das auf den Fehler verweist.

Die E-Zeilen zeigen Ihnen zusätzliche Informationen über den assert-Fehler, damit ihr herausfinden könnt, was falsch gelaufen ist. Ich habe absichtlich zwei Fehlanpassungen in test\_equality\_fails() eingegeben, aber nur die erste wurde angezeigt. Versuchen wir es noch einmal mit der -vv-Option, wie in der Fehlermeldung vorgeschlagen:

```
$ pytest -vv tests/test_item_fails.py
============================= test session starts ==============================
...
collected 1 item
tests/test_item_fails.py::test_equality_fails FAILED [100%]
```

```
=================================== FAILURES ===================================
                 _____________________________ test_equality_fails ______________________________
   def test_equality_fails():
       i1 = Item("do something", "veit")
       i2 = Item("do something else", "veit.schiele")
> assert i1 == i2
E AssertionError: assert Item(summary='do something', owner='veit', state='todo',␣
˓→id=None) == Item(summary='do something else', owner='veit.schiele', state='todo',␣
\rightarrowid=None)
E
E Matching attributes:
E ['state']
E Differing attributes:
E ['summary', 'owner']
E
E Drill down into differing attribute summary:
E summary: 'do something' != 'do something else'
E - do something else
E 2 -----
E + do somethingE
E Drill down into differing attribute owner:
E owner: 'veit' != 'veit.schiele'
E - veit.schiele
E + veit
tests/test_item_fails.py:7: AssertionError
=========================== short test summary info ============================
FAILED tests/test_item_fails.py::test_equality_fails - AssertionError: assert␣
˓→Item(summary='do something', owner='veit', state='to...
             ============================== 1 failed in 0.03s ===============================
```
pytest hat genau aufgelistet, welche Attribute übereinstimmen und welche nicht. Zudem wurden die genauen Abweichungen hervorgehoben.

Zum Vergleich können wir uns anzeigen lassen, was Python bei assert-Fehlern anzeigt. Um den Test direkt von Python aus aufrufen zu können, müssen wir einen Block am Ende von tests/test\_item\_fails.py einfügen:

 $if$  \_name\_ == "\_main\_": test\_equality\_fails()

Wenn wir den Test nun mit Python durchführen, erhalten wir folgendes Ergebnis:

```
python tests/test_item_fails.py
Traceback (most recent call last):
  File "tests/test_item_fails.py", line 11, in <module>
    test_equality_fails()
  File "tests/test_item_fails.py", line 7, in test_equality_fails
    assert i1 == i2\land\land\land\land\land\land\land\landAssertionError
```
Das sagt uns nicht viel. Die pytest-Ausgabe gibt uns viel mehr Informationen darüber, warum unsere Annahmen fehl-

geschlagen sind.

## **Fehlschlagen mit** pytest.fail() **und Exceptions**

Das Fehlschlagen von Behauptungen ist die Hauptursache dafür, dass Tests fehlgeschlagen. Aber das ist nicht der einzige Weg. Ein Test schlägt auch fehl, wenn es eine nicht abgefangene *[Exceptions](#page-56-0)* gibt. Das kann passieren, wenn

- eine assert-Anweisung fehlschlägt, was zu einer AssertionError-Exception führt,
- der Testcode pytest.fail() aufruft, was zu einer Exception führt, oder
- eine andere Exception ausgelöst wird.

Obwohl jede Exception einen Test fehlschlagen lassen kann, ziehe ich es vor, assert zu verwenden. In seltenen Fällen, in denen assert nicht geeignet ist, verwende ich meist pytest.fail().

Hier ist ein Beispiel für die Verwendung der Funktion fail() von pytest, um einen Test explizit fehlschlagen zu lassen:

```
def test_with_fail():
   i1 = Item("do something", "veit")
   i2 = Item("do something else", "veit.schiele")
   if i1 != i2:
        pytest.fail("The items are not identical!")
```
Die Ausgabe sieht wie folgt aus:

```
pytest tests/test_item_fails.py
============================= test session starts ==============================
...
collected 1 item
tests/test_item_fails.py F [100%]
=================================== FAILURES ===================================
                     ________________________________ test_with_fail ________________________________
   def test_with_fail():
       i1 = Item("do something", "veit")
       i2 = Item("do something else", "veit.schiele")
       if i1 != i2:
> pytest.fail("The items are not identical!")
E Failed: The items are not identical!
tests/test_item_fails.py:10: Failed
=========================== short test summary info ============================
FAILED tests/test_item_fails.py::test_with_fail - Failed: The items are not identical!
           ============================== 1 failed in 0.03s ===============================
```
Beim Aufruf von pytest.fail() oder dem Auslösen einer Exception, erhalten wir nicht das von pytest angebotene assert-Rewriting. Es gibt jedoch sinnvolle Gelegenheiten, pytest.fail() zu verwenden, wie z.B. in einem assertion-Hilfsprogramm.

#### **Schreiben von** assertion**-Hilfsfunktionen**

Eine assertion-Hilfsfunktion dient dazu, eine komplizierte assertion-Prüfung zu verpacken. Ein Beispiel: Die Datenklasse Item ist so eingerichtet, dass zwei Items mit unterschiedlichen IDs trotzdem Gleichheit berichten. Wenn wir eine strengere Prüfung wünschen, könnten wir eine Hilfsfunktion namens assert\_ident wie folgt schreiben:

```
import pytest
from items import Item
def assert_ident(i1: Item, i2: Item):
   r_tracebackhider = True
   assert i1 == i2if i1.id != i2.id:
        pytest.fail(f"The IDs do not match: \{i1.id\} != \{i2.id\}")
def test_ident():
   i1 = Item("something to do", id=42)
   i2 = Item("something to do", id=42)
   assert_ident(i1, i2)
def test_ident_fail():
   i1 = Item("something to do", id=42)
   i2 = Item("something to do", id=43)
   assert_ident(i1, i2)
```
Die assert\_ident-Funktion setzt \_\_tracebackhide\_\_ = True. Die Folge ist, dass fehlgeschlagene Tests nicht in den Traceback aufgenommen werden. Das normale assert i1 == i2 wird dann verwendet, um alles außer id auf Gleichheit zu prüfen.

Schließlich werden die IDs überprüft pytest.fail() verwendet, um den Test mit einer hilfreichen Meldung fehlschlagen zu lassen. Schauen wir uns an, wie das nach der Ausführung aussieht:

```
$ pytest tests/test_helper.py
============================= test session starts ==============================
...
collected 2 items
tests/test_helper.py .F [100%]
        =================================== FAILURES ===================================
                              _______________________________ test_ident_fail ________________________________
   def test_ident_fail():
        i1 = Item("something to do", id=42)
        i2 = Item("something to do", id=43)> assert_ident(i1, i2)
E Failed: The IDs do not match: 42 != 43
tests/test_helper.py:22: Failed
=========================== short test summary info ============================
```

```
(Fortsetzung auf der nächsten Seite)
```

```
FAILED tests/test_helper.py::test_ident_fail - Failed: The IDs do not match: 42 != 43
  ========================= 1 failed, 1 passed in 0.03s ==========================
```
#### **Testen auf erwartete Exceptions**

Wir haben uns angesehen, wie jede Exception einen Test zum Scheitern bringen kann. Was aber, wenn ein Teil des Codes, den wir testen, eine Exception auslösen soll? Hierfür verwenden wir pytest.raises(), um auf erwartete Exceptions zu testen. Ein Beispiel hierfür wäre die Items-API, die eine ItemsDB-Klasse hat, die ein Pfadargument benötigt.

```
from items.api import ItemsDB
def test_db_exists():
   ItemsDB()
```

```
$ pytest --tb=short tests/test_db.py
============================= test session starts ==============================
...
collected 1 item
tests/test_db.py F [100%]
             =================================== FAILURES ===================================
                          ________________________________ test_db_exists ________________________________
tests/test_db.py:5: in test_db_exists
   ItemsDB()
E TypeError: ItemsDB.__init__() missing 1 required positional argument: 'db_path'
=========================== short test summary info ============================
FAILED tests/test_db.py::test_db_exists - TypeError: ItemsDB.__init__() missing 1␣
˓→required positional argument: 'db_p...
============================== 1 failed in 0.03s ===============================
```
Hier habe ich das kürzere Traceback-Format --tb=short verwendet, weil wir nicht den vollständigen Traceback sehen müssen, um herauszufinden, welche Exception ausgelöst wurde.

Die Exception TypeError erscheint sinnvoll, da der Fehler beim Versuch auftritt, den benutzerdefinierten ItemsDB-Typ zu initialisieren. Wir können einen Test schreiben, um sicherzustellen, dass diese Exception ausgelöst wird, etwa so:

```
import pytest
from items.api import ItemsDB
def test_db_exists():
   with pytest.raises(TypeError):
        ItemsDB()
```
Die Anweisung with pytest.raises(TypeError): besagt, dass der nächste Codeblock eine TypeError-Exception auslösen soll. Wenn keine Ausnahme ausgelöst wird oder eine andere Ausnahme ausgelöst wird, schlägt der Test fehl.

Wir haben gerade in test\_db\_exists() den Typ der Exception überprüft. Wir können auch überprüfen, ob die Meldung korrekt ist, oder jeden anderen Aspekt der Exception, wie z.B. zusätzliche Parameter:

```
def test_db_exists():
   match\_request = "missing 1 .* positional argument"with pytest.raises(TypeError, match=match_regex):
        ItemsDB()
```
oder

```
def test_db_exists():
   with pytest.raises(TypeError) as exc_info:
        ItemsDB()
   expected = "missing 1 required positional argument"
   assert expected in str(exc_info.value)
```
#### **Testsuite strukturieren**

Stellt sicher, dass die Assertions am Ende von Testfunktionen aufbewahrt werden. Diese Empfehlung ist so verbreitet, dass sie mindestens zwei Namen hat:

#### **Arrange-Act-Assert (AAA)**

wurde als Teil der *[testgetriebenen Entwicklung \(TDD\)](#page-260-0)* populär.

#### **Given-When-Then (GWT)**

wird im Kontext verhaltensgetriebener Entwicklung (BDD) verwendet.

Die Aufteilung in diese frei Phasen hat viele Vorteile. Dies trennt die Teile

#### **Given/Arrange**

Der Ausgangszustand. Hier richtet ihr Daten oder die Umgebung ein, um die Aktion vorzubereiten.

#### **When/Act**

Eine Aktion wird ausgeführt. Dies ist der Schwerpunkt des Tests – das Verhalten, von dem wir sicherstellen wollen, dass es richtig funktioniert.

#### **Then/Assert**

Ein erwartetes Ergebnis oder ein Endzustand sollte eintreten. Am Ende des Tests stellen wir sicher, dass die Aktion zu dem erwarteten Verhalten geführt hat.

Ein häufig anzutreffendes Gegenmuster ist das Muster *Arrange–Assert–Act–Assert–Act–Assert. . .* , bei dem eine Vielzahl von Aktionen, gefolgt von Zustands- oder Verhaltensprüfungen, einen Arbeitsablauf validieren. Dies erscheint vernünftig, bis der Test fehlschlägt. Jede der Aktionen könnte den Fehler verursacht haben, so dass sich der Test nicht auf das Testen eines bestimmten Verhaltens konzentriert. Oder es könnte die Einrichtung in *Anordnen* gewesen sein, die den Fehler verursacht hat. Dieses verschachtelte assert-Muster führt zu Tests, die schwer zu debuggen und zu warten sind. Das Festhalten an *Given–When–Then* oder *Arrange–Act–Assert* hält den Test fokussiert und macht ihn wartungsfreundlicher.

Wenden wir diese Struktur als Beispiel auf einen unserer ersten Tests an:

```
def test_equality_fail():
   # Given two item objects with known contents
   i1 = Item("do something", "veit")
   i2 = Item("do something else", "veit.schiele")
    # WHEN the two item objects are not identical
   if i1 != i2:
```
```
# THEN the result will be a string
pytest.fail("The items are not identical!")
```
Die Struktur hilft dabei, die Testfunktionen zu organisieren und sich auf das Testen **eines** Verhaltens zu konzentrieren. Die Struktur hilft euch auch dabei, an andere Testfälle zu denken. Die Konzentration auf einen Ausgangszustand hilft euch, an andere Zustände zu denken, die für das Testen der gleichen Aktion relevant sein könnten. Ebenso hilft die Konzentration auf ein ideales Ergebnis dabei, an andere mögliche Ergebnisse zu denken, wie z.B. Ausfallzustände oder Fehlerzustände, die ebenfalls mit anderen Testfällen getestet werden sollten.

### **Tests mit Klassen gruppieren**

Bislang haben wir Testfunktionen innerhalb von Testmodulen in einem Dateisystemverzeichnis geschrieben. Diese Strukturierung des Testcodes funktioniert eigentlich ganz gut und ist für viele Projekte ausreichend. pytest erlaubt uns jedoch auch, Tests mit Klassen zu gruppieren. Nehmen wir einige der Testfunktionen, die sich auf die Gleichheit der Items beziehen, und gruppieren sie in einer Klasse:

```
class TestEquality:
   def test_equality(self):
       i1 = Item("do something", "veit", "todo", 42)
       i2 = Item("do something", "veit", "todo", 42)
       assert i1 == i2def test_equality_with_diff_ids(self):
       i1 = Item("do something", "veit", "todo", 42)
       i2 = Item("do something", "veit", "todo", 43)assert i1 == i2def test_inequality(self):
       i1 = Item("do something", "veit", "todo", 42)
       i2 = Item("do something else", "veit", "done", 42)
       assert i1 := i2
```
Der Code sieht so ziemlich genauso aus wie vorher, mit der Ausnahme, dass jede Methode ein anfängliches self-Argument haben muss. Wir können nun alle diese Methoden zusammen ausführen, indem wir die Klasse angeben:

```
$ pytest -v tests/test_classes.py::TestEquality
============================= test session starts ==============================
...
collected 3 items
tests/test_classes.py::TestEquality::test_equality PASSED [ 33%]
tests/test_classes.py::TestEquality::test_equality_with_diff_ids PASSED [ 66%]
tests/test_classes.py::TestEquality::test_inequality PASSED [100%]
============================== 3 passed in 0.00s ===============================
```
Wir können immer noch zu einer einzigen Methode kommen:

```
$ pytest -v tests/test_classes.py::TestEquality::test_equality
                     ============================= test session starts ==============================
...
collected 1 item
```

```
tests/test_classes.py::TestEquality::test_equality PASSED [100%]
                    ============================== 1 passed in 0.00s ===============================
```
Wenn ihr mit *[Objektorientierung](#page-122-0)* und *[Klassenvererbung](#page-128-0)* vertraut seid, könnt ihr Hierarchien von Testklassen für vererbte Hilfsmethoden verwenden. Ich empfehle euch, Testklassen auch in produktivem Testcode nur sparsam und hauptsächlich zur Gruppierung zu verwenden. Wenn ihr euch mit der Vererbung von Testklassen zu viel Mühe gebt, wird das zukünftig verwirrend werden.

# **Teilmenge von Tests ausführen**

Im vorangegangenen Abschnitt haben wir Testklassen verwendet, um eine Teilmenge von Tests ausführen zu können. Die Ausführung einer kleinen Gruppe von Tests ist beim Debuggen sehr praktisch, oder wenn ihr die Tests auf einen bestimmten Abschnitt der Codebasis beschränken wollt, an dem ihr gerade arbeitet. pytest erlaubt euch, eine Teilmenge von Tests auf verschiedene Arten auszuführen:

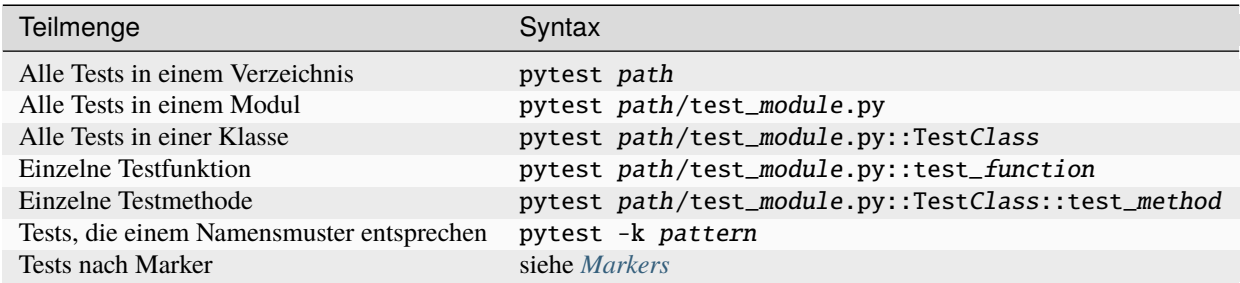

Ob pytest euren Testcode findet, hängt von der Namensgebung ab:

- Testdateien sollten test\_something.py oder something\_test.py.
- Testmethoden und Funktionen sollten test\_SOMETHING genannt werden.
- Testklassen sollten den Namen TestSomething tragen.

**Tipp:** Verwendet eine Verzeichnisstruktur, die der Art und Weise entspricht, wie ihr euren Code ausführen möchtet, denn es ist einfach, ein komplettes Unterverzeichnis auszuführen. So könnt ihr Features und Funktionen unterteilen oder Subsysteme als Grundlage nehmen oder euch an der Code-Struktur orientieren.

Ihr könnt auch -k pattern verwenden, um Verzeichnisse, Klassen oder Testpräfixe zu filtern, also z.B. alle Tests der Klasse TestEquality

```
$ pytest -v -k TestEquality
============================= test session starts ==============================
...
collected 7 items / 4 deselected / 3 selected
test_classes.py::TestEquality::test_equality PASSED [ 33%]
test_classes.py::TestEquality::test_equality_with_diff_ids PASSED [ 66%]
test_classes.py::TestEquality::test_inequality PASSED [100%]
           ======================= 3 passed, 4 deselected in 0.00s ========================
```
oder alle Tests mit equality im Namen:

```
pytest -v --tb=no -k equality
============================= test session starts ==============================
...
collected 7 items / 3 deselected / 4 selected
test_classes.py::TestEquality::test_equality PASSED [ 25%]
test_classes.py::TestEquality::test_equality_with_diff_ids PASSED [ 50%]
test_classes.py::TestEquality::test_inequality PASSED [ 75%]
test_item_fail.py::test_equality_fail FAILED [100%] [100%]
=========================== short test summary info ============================
FAILED test_item_fail.py::test_equality_fail - Failed: The items are not identical!
================== 1 failed, 3 passed, 3 deselected in 0.01s ===================
```
Eines davon ist leider unser Fehlerbeispiel. Wir können es beseitigen, indem wir den Ausdruck erweitern:

```
$ pytest -v --tb=no -k "equality and not equality_fail"
============================= test session starts ==============================
...
collected 7 items / 4 deselected / 3 selected
test_classes.py::TestEquality::test_equality PASSED [ 33%]
test_classes.py::TestEquality::test_equality_with_diff_ids PASSED [ 66%]
test_classes.py::TestEquality::test_inequality PASSED [100%]
======================= 3 passed, 4 deselected in 0.00s ========================
```
Die Schlüsselwörter and, not, or und () sind erlaubt, um komplexe Ausdrücke zu erstellen. Hier ist ein Testlauf aller Tests mit oder "ids" im Namen, aber nicht in der Klasse "TestEquality":

```
$ pytest -v --tb=no -k "(inequality or id) and not _fail"
============================= test session starts ==============================
...
collected 7 items / 4 deselected / 3 selected
test_classes.py::TestEquality::test_equality_with_diff_ids PASSED [ 33%]
test_classes.py::TestEquality::test_inequality PASSED [ 66%]
test_helper.py::test_ident PASSED [100%]
======================= 3 passed, 4 deselected in 0.00s ========================
```
Die Keyword-Option -k bietet zusammen mit and, not und or eine große Flexibilität bei der Auswahl der Tests, die ihr ausführen möchtet. Dies erweist sich bei der Fehlersuche oder der Entwicklung neuer Tests als sehr hilfreich.

**Tipp:** Es ist eine gute Idee, Anführungszeichen zu verwenden, wenn ihr einen Test zur Ausführung auswählt, da die Bindestriche, Klammern und Leerzeichen die Shells durcheinander bringen können.

# <span id="page-183-0"></span>**Test-Fixtures**

Nachdem ihr nun pytest zum Schreiben und Ausführen von Testfunktionen verwendet habt, wollen wir uns nun den *[Fixtures](#page-163-0)* zuwenden, die für die Strukturierung von Testcode für fast jedes nicht-triviale Softwaresystem unerlässlich sind. Fixtures sind Funktionen, die von pytest vor (und manchmal nach) den eigentlichen Testfunktionen ausgeführt werden. Der Code in der Fixture kann tun, was immer ihr wollt. Ihr könnt Fixtures verwenden, um einen Datensatz zu erhalten, mit dem die Tests arbeiten sollen. Ihr könnt Fixtures verwenden, um ein System in einen bekannten Zustand zu versetzen, bevor ein Test ausgeführt wird. Fixtures werden auch verwendet, um Daten für mehrere Tests bereitzustellen.

In diesem Kapitel lernt ihr, wie ihr Fixtures erstellen und mit ihnen arbeiten könnt. Ihr werden lernen, wie Ihr Fixtures strukturieren, um sowohl Setup- als auch Teardown-Code zu speichern. Ihr werdet scope verwenden, um Fixtures einmal über viele Tests laufen zu lassen, und lernen, wie Tests mehrere Fixtures verwenden können. Ihr werdet auch lernen, wie ihr die Codeausführung durch Fixtures und Testcode verfolgen könnt.

Doch bevor ihr euch mit Fixtures vertraut machen und sie zum Testen von Items verwendet, sehen wir uns zunächst ein kleines Beispiel-Fixture an und erfahren, wie Fixtures und Testfunktionen miteinander verbunden sind.

# **Erste Schritte mit Fixtures**

Hier ist ein einfaches Fixture, das eine Zahl zurückgibt:

```
import pytest
@pytest.fixture()
def some_data():
    """The answer to the ultimate question"""
   return 42
def test_some_data(some_data):
    """Use fixture return value in a test."""
    assert some_data == 42
```
Der @pytest.fixture()-*[Dekorator](#page-66-0)* wird verwendet, um pytest mitzuteilen, dass eine Funktion eine Fixture ist. Wenn ihr den Fixture-Namen in die Parameter-Liste einer Testfunktion aufnehmt, weiß pytest, dass die Funktion vor der Ausführung des Tests ausgeführt werden soll. Fixtures können Arbeit verrichten und auch Daten an die Testfunktion zurückgeben. In diesem Fall dekoriert @pytest.fixture() die Funktion some\_data(). Der Test test\_some\_data() hat den Namen der Fixture, some\_data() als Parameter. pytest erkennt dies und sucht nach einer Fixture mit diesem Namen.

Testfixtures in pytest beziehen sich auf den Mechanismus, der die Trennung von *Vorbereitungen für*- und *Aufräumen nach*-Code von euren Testfunktionen ermöglicht. pytest behandelt Exceptions während Fixtures anders als während einer Testfunktion. Eine Exception oder ein assert-Fehler oder ein Aufruf von [pytest.fail\(\)](https://docs.pytest.org/en/latest/reference/reference.html#pytest.fail), die während des eigentlichen Testcodes auftritt, führt zu einem Fail-Ergebnis. Während einer Fixture wird die Testfunktion jedoch als Error gemeldet. Diese Unterscheidung ist hilfreich bei der Fehlersuche, wenn ein Test nicht bestanden wurde. Wenn ein Test mit Fail endet, liegt der Fehler irgendwo in der Testfunktion, wenn ein Test mit Error endet, liegt der Fehler irgendwo in einer Fixture.

## <span id="page-184-0"></span>**Fixtures für Setup und Teardown verwenden**

Fixtures werden uns beim Testen der Items-Anwendung eine große Hilfe sein. Die Items-Anwendung besteht aus einer API, die den Großteil der Arbeit und der Logik übernimmt, einem schlanken CLI und eine Datenbank. Der Umgang mit der Datenbank ist ein Bereich, in dem Fixtures eine große Hilfe sein werden:

```
from pathlib import Path
from tempfile import TemporaryDirectory
import items
def test_empty():
   with TemporaryDirectory() as db_dir:
        db_path = Path(db_dir)
        db = items.ItemsDB(db_path)
        count = db.count()db.close()
        assert count == 0
```
Um count() aufrufen zu können, benötigen wir ein Datenbankobjekt, das wir durch den Aufruf von items. ItemsDB(db\_path)() erhalten. Die Funktion items.ItemsDB() gibt ein ItemsDB-Objekt zurück. Der Parameter db\_path muss ein pathlib.Path-Objekt sein, das auf das Datenbankverzeichnis zeigt. Zum Testen funktioniert ein temporäres Verzeichnis, das wir mit tempfile.TemporaryDirectory() erhalten.

Diese Testfunktion enthält jedoch einige Probleme: Der Code, um die Datenbank einzurichten, bevor wir count() aufrufen, ist nicht wirklich das, was wir testen wollen. Auch kann die assert-Anweisung nicht vor dem Aufruf von db.close() erfolgen, denn wenn die assert-Anweisung fehlschlägt, wird de Datenbankverbindung nicht mehr geschlossen. Diese Probleme lassen sich mit pytest-Fixture lösen:

```
import pytest
@pytest.fixture()
def items_db():
   with TemporaryDirectory() as db_dir:
        db_path = Path(db_dir)
        db = items.ItemsDB(db_path)yield db
        db.close()
def test_empty(items_db):
   assert items_db.count() == 0
```
Die Testfunktion selbst ist nun viel einfacher zu lesen, da wir die gesamte Datenbankinitialisierung in eine Fixture namens items\_db ausgelagert haben. Die Fixture items\_db bereitet den Test vor, indem sie die Datenbank bereitstellt und anschließend das Datenbankobjekt ausgibt. Erst dann wird der Test ausgeführt. Und erst nachdem der Test gelaufen ist, wird die Datenbank wider geschlossen.

Fixture-Funktionen werden vor den Tests ausgeführt, die sie verwenden. Wenn es in der Funktion einen yield gibt, wird dort angehalten, die Kontrolle an die Tests übergeben und in der nächsten Zeile fortgesetzt, nachdem die Tests abgeschlossen sind. Der Code oberhalb von yield ist *Setup* und der Code nach dem yield ist *Teardown*. Der *Teardown* wird garantiert ausgeführt, unabhängig davon, was während der Tests passiert.

In unserem Beispiel erfolgt yield innerhalb eines Kontextmanagers mit einem temporären Verzeichnis. Dieses Ver-

zeichnis bleibt bestehen, während das Fixture verwendet wird und die Tests laufen. Nach Beendigung des Tests wird die Kontrolle wieder an das Fixture übergeben, db.close() kann ausgeführt werden und der with-Block kann den Zugriff auf das Verzeichnis schließen.

Wir können Fixtures auch in mehreren Tests verwenden, z.B. in

```
def test_count(items_db):
   items_db.add_item(items.Item("something"))
   items_db.add_item(items.Item("something else"))
   assert items_db.count() == 2
```
test\_count() verwendet dasselbe items\_db-Fixture. Diesmal nehmen wir die leere Datenbank und fügen zwei Items hinzu, bevor wir die Anzahl überprüfen. Wir können items\_db nun für jeden Test verwenden, der eine konfigurierte Datenbank benötigt. Die einzelnen Tests, wie test\_empty() und test\_count(), können kleiner gehalten werden und konzentrieren sich auf das, was wir wirklich testen wollen, und nicht auf *Setup* und *Teardown*.

# **Fixture-Ausführung mit** --setup-show **anzeigen**

Da wir nun zwei Tests haben, die dieselbe Fixture verwenden, wäre es interessant zu wissen, in welcher Reihenfolge sie aufgerufen werden. pytest bietet die Kommandozeilen-Option --setup-show, das uns die Reihenfolge der Operationen von Tests und Fixtures anzeigt, einschließlich der Setup- und Teardown-Phasen der Fixtures:

```
$ pytest --setup-show tests/test_count.py
============================= test session starts ==============================
...
collected 2 items
tests/test_count.py
        SETUP F items_db
        tests/test_count.py::test_empty (fixtures used: items_db).
        TEARDOWN F items_db
        SETUP F items_db
        tests/test_count.py::test_count (fixtures used: items_db).
        TEARDOWN F items_db
              ============================== 2 passed in 0.01s ===============================
```
Wir können sehen, dass unser Test läuft, umgeben von den SETUP- und TEARDOWN-Teilen der items\_db-Fixture. Das F vor dem Namen der Fixture zeigt an, dass die Fixture den Funktionsumfang verwendet, p.H. die Fixture wird vor jeder Testfunktion aufgerufen, die sie verwendet, und danach wieder abgebaut. Schauen wir uns als nächstes den Funktionsumfang an.

# **Umfang einer Fixture festlegen**

Jedes Fixture hat einen bestimmten Umfang, der die Reihenfolge der Ausführung von *Setup* und *Teardown* im Verhältnis zur Ausführung aller Testfunktionen, die das Fixture verwenden, festlegt. Der Geltungsbereich bestimmt, wie oft *Setup* und *Teardown* ausgeführt werden, wenn sie von mehreren Testfunktionen verwendet werden.

Wenn das Einrichten und Verbinden mit der Datenbank oder das Erzeugen großer Datensätze jedoch zeitaufwändig ist, kann es jedoch vorkommen, dass ihr dies nicht für jeden einzelnen Test ausführen wollt. Wir können einen Bereich so ändern, dass der langsame Teil nur einmal für mehrere Tests passiert. Ändern wir den Bereich unserer Fixture so, dass die Datenbank nur einmal geöffnet wird, indem scope="module" zum Fixture Decorator hinzugefügt wird:

```
@pytest.fixture(scope="module")
def items_db():
   with TemporaryDirectory() as db_dir:
        db_path = Path(db_dir)
        db = items.ItemsDB(db_path)
        yield db
        db.close()
```

```
$ pytest --setup-show tests/test_count.py
============================= test session starts ==============================
...
collected 2 items
tests/test_count.py
    SETUP M items_db
         tests/test_count.py::test_empty (fixtures used: items_db).
         tests/test_count.py::test_count (fixtures used: items_db).
    TEARDOWN M items_db
               ============================== 2 passed in 0.01s ===============================
```
Wir haben diese Einrichtungszeit für die zweite Testfunktion eingespart. Durch die Änderung des Modulumfangs kann jeder Test in diesem Modul, der die items\_db-Fixture verwendet, dieselbe Instanz davon nutzen, ohne dass zusätzliche Einrichtungs- und Abbauzeit anfällt.

Der Fixture-Parameter scope erlaubt jedoch mehr als nur module:

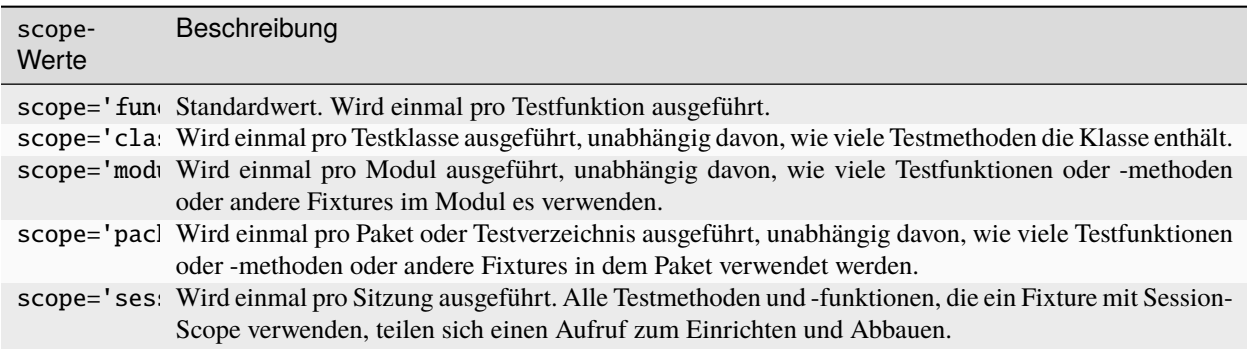

Der Geltungsbereich wird also bei der Definition einer Fixture festgelegt und nicht an der Stelle, an der sie aufgerufen wird. Die Testfunktionen, die ein Fixture verwenden, steuern nicht, wie oft ein Fixture auf- und abgebaut wird.

Bei einer Fixture, die innerhalb eines Testmoduls definiert ist, verhalten sich die Session- und Package-Scopes genau wie die Module-Scopes. Um diese anderen Bereiche nutzen zu können, müssen wir eine conftest.py-Datei verwenden.

### **Gemeinsame Nutzung von Fixtures mit** conftest.py

Ihr könnt Fixtures in einzelne Testdateien einfügen, aber um Fixtures für mehrere Testdateien freizugeben, müsst ihr eine conftest.py-Datei entweder im selben Verzeichnis wie die Testdatei, die sie verwendet, oder in einem übergeordneten Verzeichnis verwenden. Dabei ist die Datei conftest.py optional. Sie wird von pytest als ein *lokales Plugin* betrachtet und kann Hook-Funktionen und Fixtures enthalten. Beginnen wir damit, das items\_db-Fixture aus test\_count.py in eine conftest.py-Datei im selben Verzeichnis zu verschieben:

```
from pathlib import Path
from tempfile import TemporaryDirectory
import pytest
import items
@pytest.fixture(scope="session")
def items db():
    """ItemsDB object connected to a temporary database"""
   with TemporaryDirectory() as db_dir:
        db_path = Path(db_dir)
        db = items.ItemsDB(db_path)
        yield db
        db.close()
```
**Bemerkung:** Fixtures können nur von anderen Fixtures desselben oder eines größeren Bereichs abhängen. Eine Fixture mit Funktionsumfang kann also von anderen Fixtures mit Funktionsumfang abhängen. Ein Function-Scope-Fixture kann auch von class-, module- und session-Scope-Fixtures abhängen, aber nicht umgekehrt.

**Warnung:** Obwohl conftest.py ein Python-Modul ist, sollte es nicht von Testdateien importiert werden. Die Datei conftest.py wird automatisch von pytest gelesen, so dass ihr nirgendwo conftest importieren müsst.

# **Finden, wo Fixtures definiert sind**

Wir haben eine Fixture aus dem Testmodul in eine conftest.py-Datei verschoben. Wir können conftest.py-Dateien auf wirklich jeder Ebene unseres Testverzeichnisses haben. Die Tests können jede Fixture verwenden, die sich im selben Testmodul wie eine Testfunktion befindet, oder in einer conftest.py-Datei im selben Verzeichnis, oder auf jeder Ebene des übergeordneten Verzeichnisses bis hin zur Wurzel der Tests.

Das bringt ein Problem mit sich, wenn man sich nicht mehr daran erinnern kann, wo sich eine bestimmte Fixture befindet und man den Quellcode sehen möchte. Mit pytest --fixtures können wir uns anzeigen lassen, wo die Fixtures definiert sind:

```
pytest --fixtures
============================= test session starts ==============================
...
collected 10 items
cache -- .../_pytest/cacheprovider.py:532
    Return a cache object that can persist state between testing sessions.
```

```
...
tmp_path_factory [session scope] -- .../_pytest/tmpdir.py:245
    Return a :class:`pytest.TempPathFactory` instance for the test session.
tmp_path -- .../_pytest/tmpdir.py:260
    Return a temporary directory path object which is unique to each test
    function invocation, created as a sub directory of the base temporary
    directory.
--------------------- fixtures defined from tests.conftest ---------------------
items_db [session scope] -- conftest.py:10
    ItemsDB object connected to a temporary database
------------------ fixtures defined from tests.test_fixtures -------------------
some_data -- test_fixtures.py:5
    The answer to the ultimate question
               ============================ no tests ran in 0.00s =============================
```
pytest zeigt uns eine Liste aller verfügbaren Fixtures, die unser Test verwenden kann. Diese Liste enthält eine Reihe von eingebauten Fixtures, die wir uns in *[Built-in Fixtures](#page-195-0)* ansehen werden, sowie Fixtures, die von *[Plugins](#page-222-0)* bereitgestellt werden. Die Fixtures, die in conftest.py-Dateien gefunden werden, stehen am Ende der Liste. Wenn ihr ein Verzeichnis angebt, listet pytest die Fixtures auf, die für Tests in diesem Verzeichnis verfügbar sind. Wenn ihr den Namen einer Testdatei angebt, schließt pytest auch die in den Testmodulen definierten Fixtures ein.

Die Ausgabe von pytest enthält

• die erste Zeile des Docstrings der Fixture

Durch Hinzufügen von -v wird der gesamte Docstring eingeschlossen.

- die Datei- und Zeilennummer, in der die Fixture definiert ist
- der Pfad, wenn die Fixture sich nicht im aktuellen Verzeichnis befindet

**Bemerkung:** Beachtet, dass wir für pytest 6.x -v verwenden müssen, um den Pfad und die Zeilennummern zu erhalten. Erst ab pytest 7 werden diese ohne weitere Option hinzugefügt.

Ihr könnt auch --fixtures-per-test verwenden, um zu sehen, welche Fixtures von jedem Test verwendet werden und wo die Fixtures definiert sind:

```
pytest --fixtures-per-test test_count.py::test_empty
     ============================= test session starts ==============================
...
collected 1 item
    --------------------- fixtures used by test_empty ---------------------------
------------------------------------ (test_count.py:5) --------------------------------
items_db -- conftest.py:10
    ItemsDB object connected to a temporary database
```
============================ no tests ran in 0.00s =============================

In diesem Beispiel haben wir einen einzelnen Test angegeben: test\_count.py::test\_empty. Es können jedoch auch Dateien oder Verzeichnisse angegeben werden.

## **Mehrere Fixture-Levels verwenden**

Unser Testcode ist momentan noch problematisch, da beide Tests davon abhängen, dass die Datenbank zu Beginn leer ist. Dieses Problem wird sehr deutlich, wenn wir einen dritten Test hinzufügen:

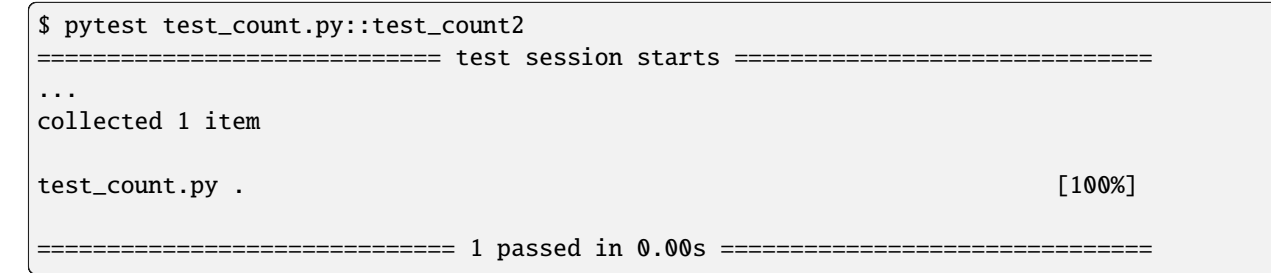

Es funktioniert einzeln ausgeführt, aber nicht, wenn er nach test\_count.py::test\_count ausgeführt wird:

```
$ pytest test_count.py
============================= test session starts ==============================
...
collected 3 items
test_count.py ..F [100%]
     =================================== FAILURES ===================================
                           _________________________________ test_count2 __________________________________
items_db = <items.api.ItemsDB object at 0x103d3a390>
    def test_count2(items_db):
        items_db.add_item(items.Item("something different"))
> assert items_db.count() == 1
E assert 3 == 1E + where 3 = <br/>bound method ItemsDB.count of <items.api.ItemsDB object at<
\rightarrow0x103d3a390>>()
E + where <bound method ItemsDB.count of <items.api.ItemsDB object at␣
˓→0x103d3a390>> = <items.api.ItemsDB object at 0x103d3a390>.count
test_count.py:15: AssertionError
              =========================== short test summary info ============================
FAILED test_count.py::test_count2 - assert 3 == 1========================= 1 failed, 2 passed in 0.03s ==========================
```
Es gibt drei Items in der Datenbank, weil der vorherige Test bereits zwei Elemente hinzugefügte, bevor test\_count2 ausgeführt wurde. Tests sollten sich jedoch nicht auf die Ausführungsreihenfolge verlassen. test\_count2 ist nur erfolgreich, wenn er alleine ausgeführt wird, schlägt aber fehl, wenn er nach test\_count ausgeführt wird.

Wenn wir immer noch versuchen wollen, mit einer offenen Datenbank zu arbeiten, aber alle Tests mit null Items in der Datenbank starten sollen, können wir das tun, indem wir eine weitere Fixture in conftest.py hinzufügen:

```
@pytest.fixture(scope="session")
def db():
    """ItemsDB object connected to a temporary database"""
    with TemporaryDirectory() as db_dir:
        db_path = Path(db_dir)
        db_ = items. ItemsDB(db_path)
        yield db_
        db_.close()
@pytest.fixture(scope="function")
def items_db(db):
    """ItemsDB object that's empty"""
    db.delete all()return db
```
Ich habe die alte items\_db in db umbenannt und sie in den Session-Bereich verschoben.

Die items\_db-Fixture hat db in ihrer Parameter-Liste, was bedeutet, dass sie von der db-Fixture abhängt. Außerdem ist items\_db function-orientiert, was einen engeren Bereich als db darstellt. Wenn Fixtures von anderen Fixtures abhängen, können sie nur Fixtures verwenden, die den gleichen oder einen größeren Geltungsbereich haben.

Schauen wir mal, ob es funktioniert:

```
$ pytest --setup-show test_count.py
============================= test session starts ==============================
...
collected 3 items
test_count.py
SETUP S db
        SETUP F items_db (fixtures used: db)
        test_count.py::test_empty (fixtures used: db, items_db).
        TEARDOWN F items_db
        SETUP F items_db (fixtures used: db)
        test_count.py::test_count (fixtures used: db, items_db).
        TEARDOWN F items_db
        SETUP F items_db (fixtures used: db)
        test_count.py::test_count2 (fixtures used: db, items_db).
        TEARDOWN F items_db
TEARDOWN S db
============================== 3 passed in 0.00s ===============================
```
Wir sehen, dass die Einrichtung für db zuerst erfolgt und den Geltungsbereich der Session hat (vom S). Das Setup für items\_db erfolgt als nächstes und vor jedem Test-Funktionsaufruf und hat den Geltungsbereich der Funktion (vom F). Außerdem werden alle drei Tests bestanden.

Die Verwendung von Fixtures für mehrere Stufen kann unglaubliche Geschwindigkeitsvorteile bieten und die Unabhängigkeit der Testreihenfolge wahren.

## **Mehrere Fixtures pro Test oder Fixture verwenden**

Eine weitere Möglichkeit, mehrere Fixtures zu verwenden, besteht darin, mehr als eine in einer Funktion oder einem Fixture zu verwenden. Zum Beispiel können wir einige vorgeplante Items zusammenstellen, um sie in einem Fixture zu testen:

```
@pytest.fixture(scope="session")
def items_list():
    """List of different Item objects"""
   return [
        items.Item("Add Python 3.12 static type improvements", "veit", "todo"),
        items.Item("Add tips for efficient testing", "veit", "wip"),
        items.Item("Update cibuildwheel section", "veit", "done"),
        items.Item("Add backend examples", "veit", "done"),
   ]
```
Dann können wir sowohl empty\_db als auch items\_list in test\_add.py verwenden:

```
def test_add_list(items_db, items_list):
   expected_count = len(items_list)
   for i in items_list:
        items_db.add_item(i)
   assert items_db.count() == expected_count
```
Und auch Fixtures können mehrere andere Fixtures verwenden:

```
@pytest.fixture(scope="function")
def populated_db(items_db, items_list):
    """ItemsDB object populated with 'items_list'"""
   for i in some_items:
        items_db.add_item(i)
   return items_db
```
Die Fixture populated\_db muss im function-Bereich liegen, da sie items\_db verwendet, das bereits im function-Bereich liegt. Wenn ihr versuchen solltet, populated\_db in den module-Bereich oder einen größeren Bereich zu setzen, wird pytest einen Fehler ausgeben. Vergesst nicht, dass ihr, wenn ihr keinen Bereich angebt, Fixtures im function-Bereich erhaltet. Tests, die eine gefüllte Datenbank benötigen, können dies nun einfach tun mit

```
def populated(populated_db):
   assert populated_db.count() > 0
```
Wir haben gesehen, wie verschiedene Fixture-Scopes funktionieren und wie verschiedene Scopes in verschiedenen Fixtures genutzt werden können. Es kann jedoch vorkommen, dass ihr einen Bereich zur Laufzeit festlegen müsst. Das ist mit dynamischem Scoping möglich.

## **Fixture-Scope dynamisch festlegen**

Nehmen wir an, wir haben die Fixtures so eingerichtet wie jetzt, mit db im session-Scope und items\_db im function-Scope. Nun besteht jedoch die Gefahr, dass das items\_db-Fixture leer ist, weil es delete\_all() aufruft. Deshalb wollen wir eine Möglichkeit schaffen, die Datenbank für jede Testfunktion vollständig einzurichten, indem wir den Scope der db-Fixture zur Laufzeit dynamisch festlegen. Hierfür ändern wir zuerst den Scope von db in der conftest.py-Datei:

```
@pytest.fixture(scope=db_scope)
def db():
    """ItemsDB object connected to a temporary database"""
   with TemporaryDirectory() as db_dir:
        db_path = Path(db_dir)
        db_ = items.ItemsDB(db_-path)
        yield db_
        db_.close()
```
Anstelle eines bestimmten Bereichs haben wir einen Funktionsnamen eingegeben: db\_scope. Nun müssen wir also noch diese Funktion schreiben:

```
def db_scope(fixture_name, config):
   if config.getoption("--fdb", None):
       return "function"
   return "session"
```
Es gibt viele Möglichkeiten, wie wir herausfinden können, welchen Bereich wir verwenden sollen. In diesem Fall habe ich mich für eine neue Kommandozeilenoption --fdb entschieden. Damit wir diese neue Option mit pytestverwenden können, müssen wir eine Hook-Funktion in der conftest.py-Datei schreiben, die ich in *[Plugins](#page-222-0)* näher erläutern werde:

```
def pytest_addoption(parser):
   parser.addoption(
        "--fdb",
        action="store_true",
        default=False,
        help="Create new db for each test",
   )
```
Nach all dem ist das Standardverhalten dasselbe wie vorher, mit db im session-Scope:

```
$ pytest --setup-show test_count.py
               ============================= test session starts ==============================
...
collected 3 items
test_count.py
SETUP<sub>S</sub> db
        SETUP F items_db (fixtures used: db)
        test_count.py::test_empty (fixtures used: db, items_db).
        TEARDOWN F items_db
        SETUP F items_db (fixtures used: db)
        test_count.py::test_count (fixtures used: db, items_db).
        TEARDOWN F items_db
        SETUP F items_db (fixtures used: db)
        test_count.py::test_count2 (fixtures used: db, items_db).
```
TEARDOWN F items\_db TEARDOWN S db

============================== 3 passed in 0.00s ===============================

Wenn wir jedoch die neue Option verwenden, erhalten wir eine db-Fixture im function-Scope:

```
$ pytest --fdb --setup-show test_count.py
============================= test session starts ==============================
...
collected 3 items
test_count.py
        SETUP F db
        SETUP F items_db (fixtures used: db)
        test_count.py::test_empty (fixtures used: db, items_db).
        TEARDOWN F items_db
        TEARDOWN F db
        SETUP F db
        SETUP F items_db (fixtures used: db)
        test_count.py::test_count (fixtures used: db, items_db).
        TEARDOWN F items_db
        TEARDOWN F db
        SETUP F db
        SETUP F items_db (fixtures used: db)
        test_count.py::test_count2 (fixtures used: db, items_db).
        TEARDOWN F items_db
        TEARDOWN F db
           ============================== 3 passed in 0.00s ===============================
```
Die Datenbank wird nun vor jeder Testfunktion aufgebaut und danach wieder abgebaut.

# autouse **für Fixtures, die immer verwendet werden**

Bisher wurden alle von Tests verwendeten Fixtures durch die Tests oder eine andere Fixture in einer Parameterliste benannt. Ihr könnt jedoch autouse=True verwenden, um ein Fixture immer laufen zu lassen. Dies eignet sich gut für Code, der zu bestimmten Zeiten ausgeführt werden soll, aber Tests sind nicht wirklich von einem Systemzustand oder Daten aus der Fixture abhängig, z.B.:

```
@pytest.fixture(autouse=True, scope="session")
def setup_test_env():
    found = os.environ.get("APP_ENV", "")
   os.environ["APP_ENV"] = "TESTING"
   yield
   os.environ["APP_ENV"] = found
```
import os

```
pytest --setup-show test_count.py
============================= test session starts ==============================
...
collected 3 items
test_count.py
SETUP S setup_test_env
SETUP S db
       SETUP F items_db (fixtures used: db)
       test_count.py::test_empty (fixtures used: db, items_db, setup_test_env).
       TEARDOWN F items_db
       SETUP F items_db (fixtures used: db)
       test_count.py::test_count (fixtures used: db, items_db, setup_test_env).
       TEARDOWN F items_db
       SETUP F items_db (fixtures used: db)
       test_count.py::test_count2 (fixtures used: db, items_db, setup_test_env).
       TEARDOWN F items_db
TEARDOWN S db
TEARDOWN S setup_test_env
============================== 3 passed in 0.00s ===============================
```
**Tipp:** Das autouse-Feature sollte eher die Ausnahme als die Regel sein. Entscheidet euch für benannte Fixtures, es sei denn, ihr habt einen wirklich triftigen Grund, dies nicht zu tun.

## **Fixtures umbenennen**

import pytest

Der Name einer Fixture, der in der Parameterliste von Tests und anderen Fixtures aufgeführt ist, die diese Fixture verwenden, ist normalerweise derselbe wie der Funktionsname der Fixture. Pytest erlaubt jedoch das Umbenennen von Fixtures mit einem Namensparameter an @pytest.fixture():

```
from items import cli
@pytest.fixture(scope="session", name="db")
def_db():
    """The db object"""
   yield db()
def test_empty(db):
    assert items_db.count() == 0
```
Ein Fall, in dem eine Umbenennung sinnvoll sein kann, ist, wenn der naheliegendste Fixture-Name bereits als Variablenoder Funktionsname existiert.

### <span id="page-195-0"></span>**Built-in Fixtures**

Die Wiederverwendung gemeinsamer Fixtures ist eine so gute Idee, dass pytest einige häufig verwendete Fixtures integriert hat. Die eingebauten Fixtures, helfen euch, einige sehr nützliche Dinge in euren Tests einfach und konsistent zu tun. Unter anderem enthält pytest eingebaute Fixtures, die mit temporären Verzeichnissen und Dateien umgehen, auf Kommandozeilenoptionen zugreifen, zwischen Testsitzungen kommunizieren, Ausgabeströme validieren, Umgebungsvariablen verändern und Warnungen abfragen können.

### tmp\_path **und** tmp\_path\_factory

Die Fixtures [tmp\\_path](https://docs.pytest.org/en/latest/how-to/tmp_path.html#tmp-path) und [tmp\\_path\\_factory](https://docs.pytest.org/en/latest/how-to/tmp_path.html#the-tmp-path-factory-fixture) werden verwendet, um temporäre Verzeichnisse zu erstellen. Die Fixture tmp\_path für den function-Scope gibt eine [pathlib.Path](https://docs.python.org/3/library/pathlib.html#pathlib.Path)-Instanz zurück, die auf ein temporäres Verzeichnis verweist, das während des Tests und etwas länger bestehen bleibt. Die tmp\_path\_factory für eine session-Scope-Fixture gibt ein TempPathFactory-Objekt zurück. Dieses Objekt hat eine mktemp()-Funktion, die Path-Objekte zurückgibt. Mit mktemp() könnt ihr mehrere temporäre Verzeichnisse erstellen.

In *[Test-Fixtures](#page-183-0)* haben wir die Standardbibliothek tempfile.TemporaryDirectory für unser db-Fixture verwendet:

```
from pathlib import Path
from tempfile import TemporaryDirectory
@pytest.fixture(scope="session")
def db():
    """ItemsDB object connected to a temporary database"""
   with TemporaryDirectory() as db_dir:
        db_path = Path(db_dir)
        db_ = items.ItemsDB(db_path)
        yield db_
        db_.close()
```
Lasst uns stattdessen eines der neuen Built-ins verwenden. Da unser db-Fixture im session-Scope liegt, können wir tmp\_path nicht verwenden, da session-Scope-Fixtures keine function-Scope-Fixtures verwenden können. Wir können jedoch tmp\_path\_factory verwenden:

```
@pytest.fixture(scope="session")
def db(tmp_path_factory):
    """ItemsDB object connected to a temporary database"""
    db_path = tmp_path_factory.mktemp("items_db")
    db_ = items. ItemsDB(db_path)
   yield db_
    db_.close()
```
**Bemerkung:** Wir können dadurch auch zwei Import-Anweisungen entfernen, da wir weder pathlib noch tempfile importieren müssen.

**Tipp:** Verwendet nicht [tmpdir](https://docs.pytest.org/en/latest/how-to/tmp_path.html#tmpdir) oder [tmpdir\\_factory,](https://docs.pytest.org/en/latest/how-to/tmp_path.html#tmpdir) da diese py.path.local-Objekte bereitstellen, ein Legacy-Typ.

Das Basisverzeichnis für alle temporären pytest-Verzeichnisse ist system- und anwendungsabhängig. Es enthält einen pytest-NUM-Teil, wobei NUM bei jeder Sitzung erhöht wird. Das Basisverzeichnis wird unmittelbar nach einer Sitzung unverändert belassen, damit ihr es im Falle von Testfehlern untersuchen könnt. pytest räumt sie schließlich auf. Nur die letzten paar temporären Basisverzeichnisse werden auf dem System belassen.

Ihr könnt auch euer eigenes Basisverzeichnis angeben mit pytest --basetemp=MYDIR.

#### capsys

Manchmal soll der Anwendungscode etwas auf stdout, stderr usw. ausgeben. Das Items-Beispielprojekt hat deswegen auch eine Kommandozeilenschnittstelle, die wir nun testen wollen.

Der Befehl items version soll die Version ausgeben:

\$ items version 0.1.0

Die Version ist auch via Python verfügbar:

```
>>> import items
>>> items.__version__
'0.1.0'
```
Eine Möglichkeit, dies zu testen, ist

- 1. den Befehl mit subprocess.run() auszuführen
- 2. die Ausgabe zu erfassen
- 3. sie mit der Version aus der API zu vergleichen

```
import subprocess
import items
def test_version():
   process = subprocess.run(["items", "version"], capture_output=True, text=True)
   output = process.stdout.rstrip()assert output == items.__version__
```
Die Funktion rstrip() wird verwendet, um den Zeilenumbruch zu entfernen.

Das [capsys-](https://docs.pytest.org/en/latest/reference/reference.html#capsys)Fixture ermöglicht die Erfassung von Schreibvorgängen auf stdout und stderr. Wir können die Methode, die dies im CLI implementiert, direkt aufrufen und capsys zum Lesen der Ausgabe verwenden:

```
import items
def test_version(capsys):
   items.cli.version()
   output = capsys.readouter().out.rstrip()assert output == items.__version__
```
Die Methode capsys.readouterr() gibt ein namedtuple zurück, das out und err enthält. Wir lesen nur den out-Teil und entfernen dann den Zeilenumbruch mit rstrip().

Eine weitere Funktion von capsys ist die Möglichkeit, die normale Ausgabeerfassung von pytest vorübergehend zu deaktivieren. pytest erfasst normalerweise die Ausgaben eurer Tests und des Anwendungscodes. Dies schließt print-Anweisungen ein.

import items

```
def test_stdout():
   version = items.__version__
   print("\n' + version)
```
Wenn wir den Test jedoch ausführen, sehen wir keine Ausgabe:

```
$ pytest tests/test_output.py
============================= test session starts ==============================
...
collected 1 item
tests/test_output.py . [100%]
            ============================== 1 passed in 0.00s ===============================
```
pytest fängt die gesamte Ausgabe auf. Dies hilft zwar, die Kommandozeilensitzung sauber zu halten, es kann jedoch vorkommen, dass wir die gesamte Ausgabe sehen wollen, auch bei bestandenen Tests. Hierfür können die Option -s oder --capture=no verwenden:

```
$ pytest -s tests/test_output.py
============================= test session starts ==============================
...
collected 1 item
tests/test_output.py
items 0.1.0
.
============================== 1 passed in 0.00s ===============================
```
Eine andere Möglichkeit, die Ausgabe immer einzuschließen, ist capsys.disabled():

```
import items
def test_stdout(capsys):
   with capsys.disabled():
        version = items.__version__
        print("\nitems " + version)
```
Nun wird sie Ausgabe im with-Block immer angezeigt, auch ohne die -s-Option:

```
$ pytest tests/test_output.py
               ============================= test session starts ==============================
...
collected 1 item
tests/test_output.py
items 0.1.0
. [100%]
```
 $=$  1 passed in 0.00s  $=$ 

#### **Siehe auch:**

#### capfd

Wie capsys, erfasst aber die Dateideskriptoren 1 und 2, die normalerweise dasselbe wie stdout und stderr

### capsysbinary

Während capsys Text erfasst, erfasst capsysbinary Bytes

#### capfdbinary

erfasst Bytes in den Dateideskriptoren 1 und 2

#### caplog

erfasst Ausgaben, die mit dem Logging-Paket geschrieben wurden

#### monkeypatch

Mit capsys kann ich zwar gut die stdout und stderr-Ausgabe steuern, aber es ist immer noch nicht die Art, wie ich die CLI testen möchte. Die Items-Anwendung verwendet eine Bibliothek namens [Typer,](https://typer.tiangolo.com) die eine Runner-Funktion enthält um unserem Code so zu testen, wie wir es von einem Befehlszeilentest erwarten würden, der im Prozess bleibt und uns mit Output-Hooks versorgt, z.B.:

```
from typer.testing import CliRunner
import items
def test_version():
   runner = CliRunner()
    result = runner.invoke(items.app, ["version"])
    output = result.output.rstrip()assert output == items.__version__
```
Wir werden diese Methode der Ausgabentests als Ausgangspunkt für die restlichen Tests der Items-CLI verwenden. Ich habe mit den CLI-Tests begonnen, indem ich die Items-Version getestet habe. Um den Rest der CLI zu testen, müssen wir die Datenbank in ein temporäres Verzeichnis umleiten, so wie wir es beim Testen der API unter Verwendung von *[Fixtures für Setup und Teardown](#page-184-0)* getan haben. Hierfür verwenden wir nun [monkeypatch:](https://docs.pytest.org/en/latest/reference/reference.html#monkeypatch)

Ein *Monkey Patch* ist eine dynamische Änderung einer Klasse oder eines Moduls während der Laufzeit. Während des Testens ist *monkey patching* eine bequeme Möglichkeit, einen Teil der Laufzeitumgebung des Anwendungscodes zu übernehmen und entweder Eingabe- oder Ausgabeabhängigkeiten durch Objekte oder Funktionen zu ersetzen, die für das Testen besser geeignet sind. Mit dem eingebauten Fixture monkeypatch könnt ihr dies im Kontext eines einzelnen Tests tun. Es wird verwendet, um Objekte, Dicts, Umgebungsvariablen, PYTHONPATH oder das aktuelle Verzeichnis zu ändern. Es ist wie eine Mini-Version von *[Mocking](#page-241-0)*. Und wenn der Test endet, wird unabhängig davon, ob er bestanden wurde oder nicht, der ursprüngliche, ungepatchte Code wiederhergestellt und alles rückgängig gemacht, was durch den Patch geändert wurde.

#### **Siehe auch:**

[How to monkeypatch/mock modules and environments](https://docs.pytest.org/en/latest/how-to/monkeypatch.html)

Das monkeypatch-Fixture bietet die folgenden Funktionen:

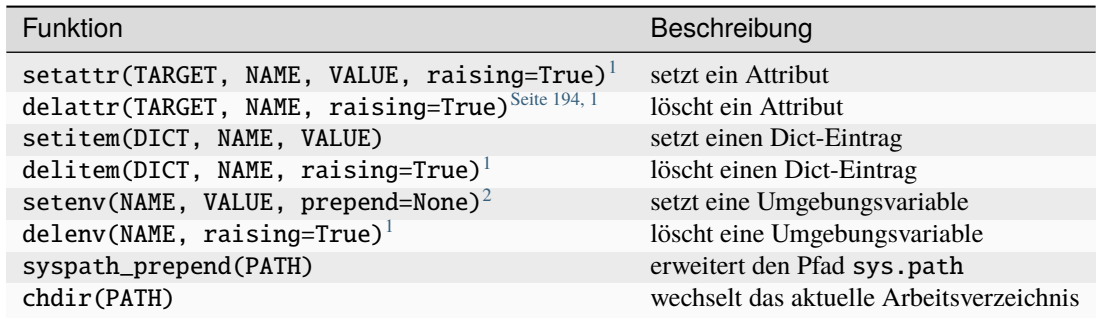

Wir können monkeypatch verwenden, um die CLI auf ein temporäres Verzeichnis für die Datenbank umzuleiten, und zwar auf zweierlei Weise. Beide Methoden erfordern Kenntnisse über den Anwendungscode. Schauen wir uns die Methode cli.get\_path() in src/items/cli.py an:

#### import os import pathlib

```
def get_path():
   db_path_env = os.getenv("ITEMS_DB_DIR", "")
   if db_path_env:
        db_path = pathlib.Path(db_path_env)
    else:
        db_path = pathlib.Path.home() / "items_db"
   return db_path
```
Diese Methode teilt dem restlichen CLI-Code mit, wo sich die Datenbank befindet. Um uns den Speicherort der Datenbank auf der Kommandozeile ausgeben zu lassen, definieren wir nun auch noch config() in src/items/cli.py:

```
@app.command()
def config():
    """Return the path to the Items db."""
    with items_db() as db:
        print(db.path())
```

```
$ items config
/Users/veit/items_db
```
Um diese Methoden zu testen, können wir nun entweder die gesamte get\_path()-Funktion oder das pathlib. Path()-Attribut home patchen. Hierfür definieren wir in tests/test\_config.py zunächst eine Hilfsfunktion run\_items\_cli, die dasselbe ausgibt wie items auf der Kommandozeile:

```
from typer.testing import CliRunner
import items
def run_items_cli(*params):
    runner = CliRunner()
```
<span id="page-199-1"></span><span id="page-199-0"></span><sup>&</sup>lt;sup>1</sup> Der raising-Parameter teilt pytest mit, ob eine Exception ausgelöst werden soll, wenn das Element (noch) nicht vorhanden ist.

<span id="page-199-2"></span> $^2$  Der prepend-Parameter von setenv() kann ein Zeichen sein. Wenn er gesetzt ist, wird der Wert der Umgebungsvariablen in VALUE + prepend + OLD\_VALUE geändert.

```
result = runner.invoke(items.app, params)
return result.output.rstrip()
```
Anschließend können wir dann unseren Test schreiben, der die gesamte get\_path()-Funktion patcht:

```
def test_get_path(monkeypatch, tmp_path):
   def fake_get_path():
       return tmp_path
   monkeypatch.setattr(items.cli, "get_path", fake_get_path)
   assert run_items_cli("config") == str(tmp_path)
```
Die Funktion get\_path() aus items.cli kann nicht einfach durch tmp\_path ersetzt werden, da dies ein pathlib. Path-Objekt ist, das nicht aufrufbar ist. Daher wird sie durch die fake\_get\_path()-Funktion ersetzt. Alternativ können wir jedoch auch das home-Attribut von pathlib.Path patchen:

```
def test_home(monkeypatch, tmp_path):
   items\_dir = tmp\_path / "items\_db"def fake_home():
        return tmp_path
   monkeypatch.setattr(items.cli.pathlib.Path, "home", fake_home)
    assert run_items_cli("config") == str(items_dir)
```
*Monkey patching* und *Mocking* verkomplizieren jedoch das Testen, sodass wir nach Möglichkeiten suchen werden, dies zu vermeiden, wann immer es möglich ist. In unserem Fall könnte sinnvoll sein, eine Umgebungsvariable ITEMS\_DB\_DIR zu setzen, die einfach gepatcht werden kann:

```
def test_env_var(monkeypatch, tmp_path):
   monkeypatch.setenv("ITEMS_DB_DIR", str(tmp_path))
   assert run_items_cli("config") == str(tmp_path)
```
# **Verbleibende Built-in-Fixtures**

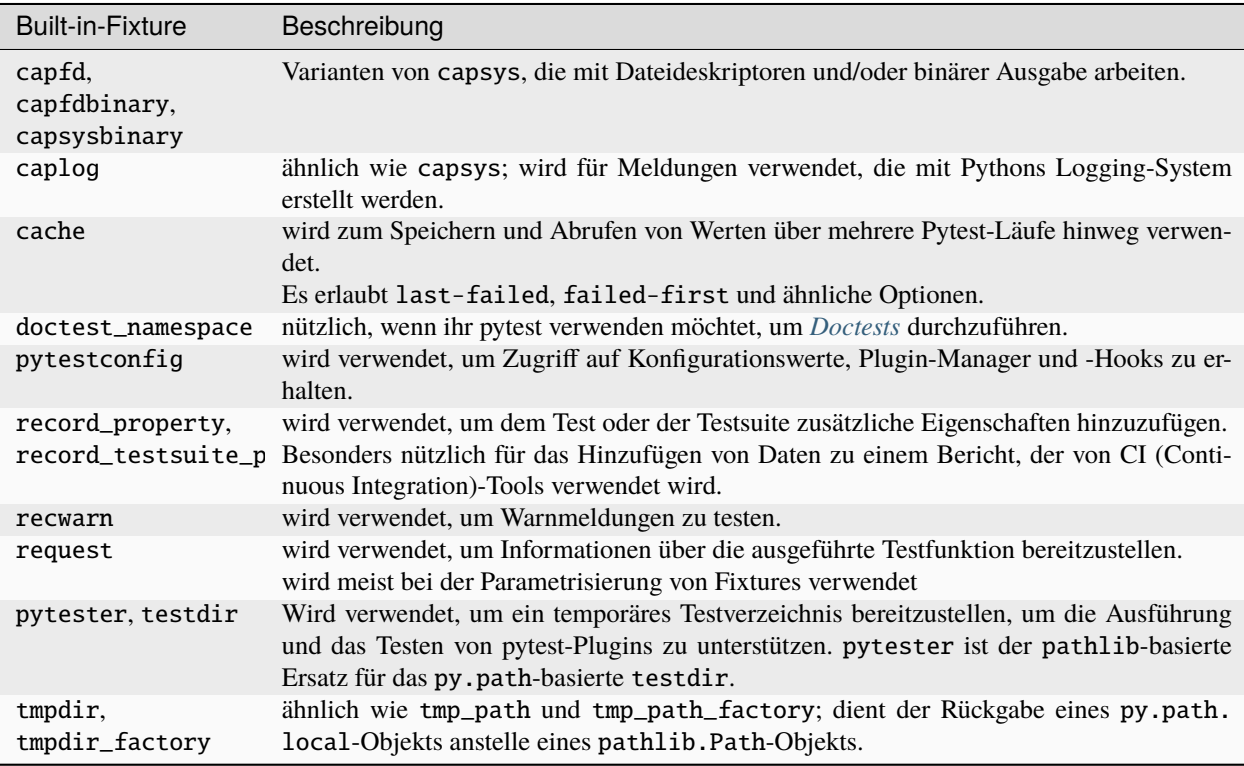

Ihr könnt die vollständige Liste der Built-in-Fixtures erhalten, indem ihr pytest --fixtures ausführt.

# **Siehe auch:**

• [Built-in fixtures](https://docs.pytest.org/en/latest/reference/fixtures.html#built-in-fixtures)

# <span id="page-201-0"></span>**Testparametrisierung**

Durch Parametrisierung können wir eine Testfunktion in viele Testfälle umwandeln, um mit weniger Arbeit gründlicher zu testen. Hierfür übergeben wir dem Test mehrere Sätze von Argumenten, um neue Testfälle zu erstellen. Wir werfen einen Blick auf redundanten Code, den wir mit Parametrisierung vermeiden. Dann werden wir uns drei Möglichkeiten ansehen, und zwar in der Reihenfolge, in der sie ausgewählt werden sollten:

- Parametrisierung von Funktionen
- Parametrisierung von Fixtures
- Verwendung einer Hook-Funktion namens pytest\_generate\_tests

Dabei werden wir dasselbe Parametrisierungsproblem mit allen drei Methoden lösen, auch wenn manchmal eine Lösung der anderen vorzuziehen ist.

### **Testen ohne** parametrize

Das Senden einiger Werte durch eine Funktion und das Überprüfen der Ausgabe auf Korrektheit ist ein gängiges Muster beim Testen von Software. Der einmalige Aufruf einer Funktion mit einem Satz von Werten reicht jedoch selten aus, um die Funktionen vollständig zu testen. Parametrisiertes Testen ist eine Möglichkeit, mehrere Datensätze durch denselben Test zu schicken und pytest berichten zu lassen, wenn einer der Datensätze fehlschlägt. Um das Problem zu verstehen, das parametrisierte Tests zu lösen versuchen, schreiben wir einige Tests für die API-Methode finish() aus src/ items/api.py:

```
def finish(self, item_id: int):
    """Set an item state to done."""
    self.update_item(item_id, Item(state="done"))
```
Die in der Anwendung verwendeten Zustände sind *todo*, *in progress* und *done*, und finish() setzt den Zustand einer Karte auf *done*. Um dies zu testen, könnten wir

- 1. ein Item-Objekt erstellen und es zur Datenbank hinzufügen, damit wir eine Item haben, mit der wir arbeiten können,
- 2. finish() aufrufen
- 3. sicherstellen, dass der Endzustand *done* ist.

Eine Variable ist der Startstatus der Karte. Er könnte "todo", "in progress" oder sogar schon "done" sein. Lasst uns alle drei testen:

```
from items import Item
def test_finish_from_in_prog(items_db):
   index = items_db.add_item(Item("Update pytest section", state="in progress"))
   items_db.finish(index)
   item = items_db.get_item(index)
    assert item.state == "done"
def test_finish_from_done(items_db):
   index = items_db.add_item(Item("Update cibuildwheel section", state="done"))
   items_db.finish(index)
   item = items_db.get_item(index)
    assert item.state == "done"
def test_finish_from_todo(items_db):
   index = items_db.add_item(Item("Update mock tests", state="todo"))
   items_db.finish(index)
    item = items_db.get_item(index)
    assert item.state == "done"
```
Lassen wir es laufen:

```
pytest -v tests/test_finish.py
============================= test session starts ==============================
...
collected 3 items
```
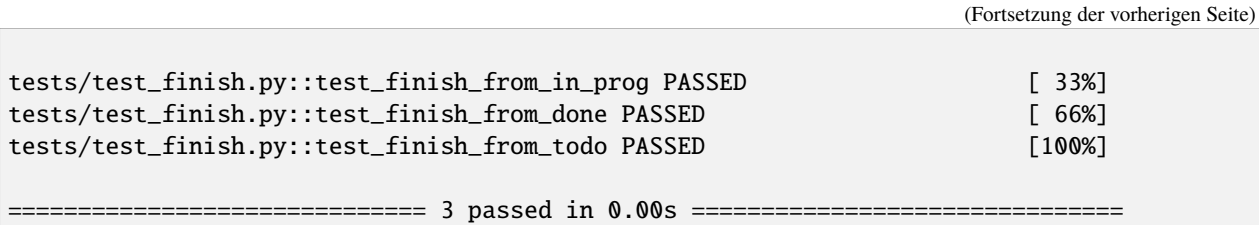

Die Testfunktionen sind sehr ähnlich. Die einzigen Unterschiede sind der Ausgangszustand und die Zusammenfassung. Eine Möglichkeit, den redundanten Code zu reduzieren, besteht darin, die drei Funktionen in einer einzigen Funktion zusammenzufassen, etwa so:

```
from items import Item
def test_finish(items_db):
    for i in [
        Item("Update pytest section", state="done"),
        Item("Update cibuildwheel section", state="in progress"),
        Item("Update mock tests", state="todo"),
   ]:
        index = items_db.add_item(i)
        items_db.finish(index)
        item = items_db.get_item(index)
        assert item.state == "done"
```
Nun lassen wir tests/test\_finish.py erneut laufen:

```
$ pytest -v tests/test_finish.py
                 ============================= test session starts ==============================
...
collected 1 item
tests/test_finish.py::test_finish PASSED [100%]
                        ============================== 1 passed in 0.00s ===============================
```
Auch dieser Test ist bestanden, und wir haben den überflüssigen Code eliminiert. Aber es ist doch nicht dasselbe:

- Es wird nur ein Testfall gemeldet, statt drei.
- Wenn einer der Testfälle fehlschlägt, wissen wir nicht, welcher es ist, ohne einen Blick auf den Traceback oder andere Debugging-Informationen zu werfen.
- Wenn einer der Testfälle fehlschlägt, werden die darauf folgenden Testfälle nicht ausgeführt. pytest stoppt die Ausführung eines Tests, wenn eine Assertion fehlschlägt.

# <span id="page-204-0"></span>**Funktionen parametrisieren**

Um eine Testfunktion zu parametrisieren, fügt der Testdefinition Parameter hinzu und verwendet den @pytest.mark. parametrize()-Dekorator, um die an den Test zu übergebenden Argumente zu definieren, etwa so:

```
import pytest
from items import Item
@pytest.mark.parametrize(
    "start_summary, start_state",
    \Gamma("Update pytest section", "done"),
        ("Update cibuildwheel section", "in progress"),
        ("Update mock tests", "todo"),
    ],
)
def test_finish(items_db, start_summary, start_state):
    initial_item = Item(summary=start_summary, state=start_state)
    index = items_db.add_item(initial_item)
    items_db.finish(index)
    item = items_db.get_item(index)
    assert item.state == "done"
```
Die test\_finish()-Funktion hat jetzt ihre ursprüngliche items\_db-Fixture als Parameter, aber auch zwei neue Parameter: start\_summary und start\_state. Diese stimmen direkt mit dem ersten Argument von @pytest.mark. parametrize() überein.

- 1. Das erste Argument von @pytest.mark.parametrize() ist eine Liste von Parameter-Namen. Dieses Argument könnte auch eine Liste von Zeichenketten sein, wie z.B. ["start\_summary", "start\_state"] oder eine komma-getrennte Zeichenkette "start\_summary, start\_state".
- 2. Das zweite Argument von @pytest.mark.parametrize() ist unsere Liste von Testfällen. Jedes Element in der Liste ist ein Testfall, der durch ein Tupel oder eine Liste dargestellt wird, die ein Element für jedes Argument enthält, das an die Testfunktion gesendet wird.

pytest führt diesen Test einmal für jedes (start\_summary, start\_state)-Paar durch und meldet jeden als separaten Test:

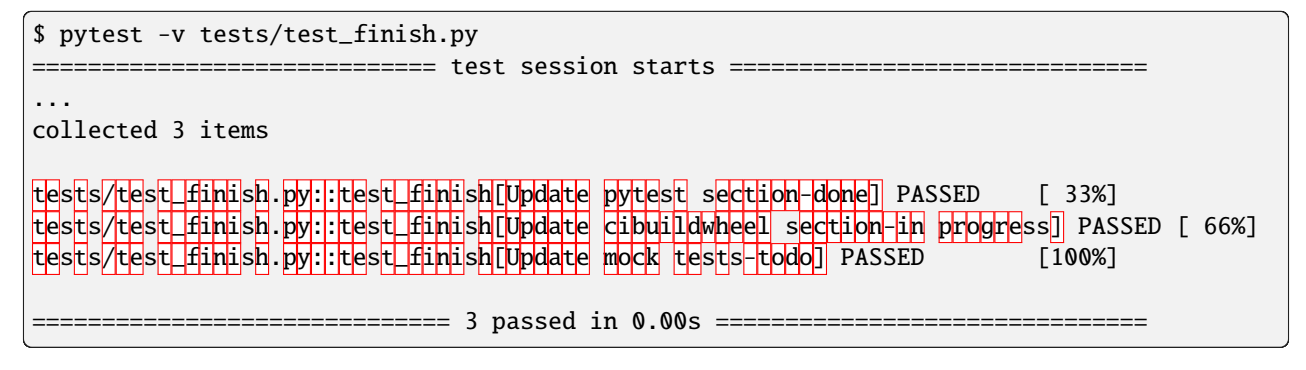

Diese Verwendung von parametrize() funktioniert für unsere Zwecke. Allerdings ist es für diesen Test start\_summary nicht wirklich wichtig und macht jeden Testfall komplexer. Ändern wir die Parametrisierung in start\_state und sehen uns an, wie sich die Syntax ändert:

```
import pytest
from items import Item
@pytest.mark.parametrize(
    "start_state",
    \Gamma"done",
        "in progress",
        "todo",
    ],
)
def test_finish(items_db, start_state):
    i = Item("Update pytest section", state=start_state)
    index = items_db.add_item(i)
    items_db.finish(index)
    item = items_db.get_item(index)
    assert item.state == "done"
```
Wenn wir die Tests jetzt ausführen, konzentrieren sie sich auf die Veränderung, die uns wichtig ist:

```
$ pytest -v tests/test_finish.py
============================= test session starts ==============================
...
collected 3 items
tests/test_finish.py::test_finish[done] PASSED [ 33%]
tests/test_finish.py::test_finish[in progress] PASSED [ 66%]
tests/test_finish.py::test_finish[todo] PASSED [100%]
================================ 3 passed in 0.01s ========
```
Die Ausgabe der beiden Beispiele, unterscheidet sich insofern, dass jetzt nur noch der Ausgangszustand aufgelistet wird, also *todo*, *in progress* und *done*. Im vorherigen Beispiel zeigte pytest noch die Werte beider Parameter an, getrennt durch einen Bindestrich -. Wenn sich nur ein Parameter ändert, wird kein Bindestrich benötigt.

# **Fixtures parametrisieren**

Bei der Funktionsparametrisierung rief pytest unsere Testfunktion für jeden Satz von Argumenten, die wir angegeben haben, jeweils einmal auf. Mit der Fixture-Parametrisierung verschieben wir diese Parameter in eine Fixture. pytest ruft die Fixture dann jeweils einmal für jeden Satz von Werten auf, die wir angeben. Anschließend wird jede Testfunktion, die von der Fixture abhängt, für jeden Fixture-Wert einmal aufgerufen. Auch die Syntax ist anders:

```
import pytest
from items import Item
@pytest.fixture(params=["done", "in progress", "todo"])
def start_state(request):
   return request.param
```

```
def test_finish(items_db, start_state):
   i = Item("Update pytest section", state=start_state)
   index = items_db.add_item(i)
   items_db.finish(index)
    item = items_db.get_item(index)
    assert item.state == "done"
```
Das bedeutet, dass pytest start\_state() dreimal aufruft, jeweils einmal für alle Werte in params. Jeder Wert von params wird in request.param gespeichert, damit das Fixture ihn verwenden kann. Innerhalb von start\_state() könnten wir Code haben, der vom Parameterwert abhängt. In diesem Fall wird jedoch nur der Wert des Parameters zurückgegeben.

Die Funktion test\_finish() ist identisch mit der Funktion, die wir bei der Funktionsparametrisierung verwendet haben, jedoch ohne den Dekorator parametrize. Da sie start\_state als Parameter hat, ruft pytest sie einmal für jeden Wert auf, der an die start\_state()-Fixture übergeben wird. Und nach all dem sieht die Ausgabe genauso aus wie vorher:

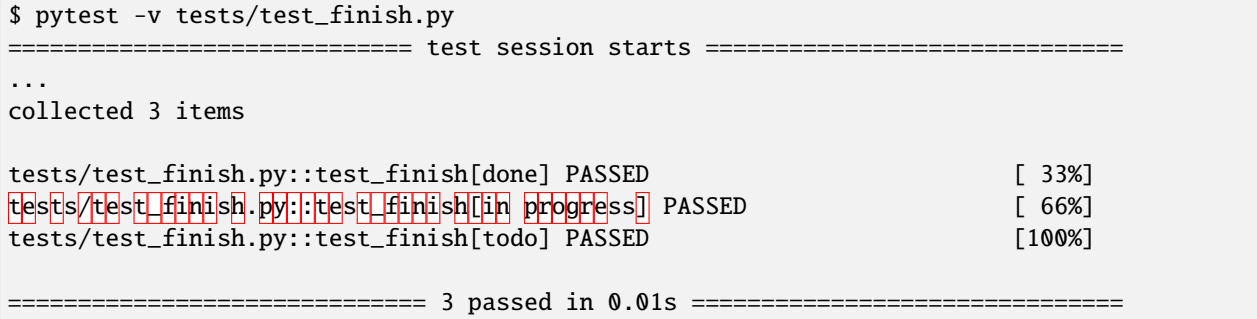

Auf den ersten Blick erfüllt die Fixture-Parametrisierung in etwa den gleichen Zweck wie die Funktionsparametrisierung, allerdings mit etwas mehr Code. Die Fixture-Parametrisierung hat jedoch den Vorteil, dass für jeden Satz von Argumenten ein Fixture ausgeführt wird. Dies ist nützlich, wenn ihr *Setup* - oder *Teardown*-Code habt, der für jeden Testfall ausgeführt werden muss, z.B. eine andere Datenbankverbindung oder ein anderer Dateiinhalt oder was auch immer.

Es hat auch den Vorteil, dass viele Testfunktionen mit demselben Satz von Parametern ausgeführt werden können. Alle Tests, die die start\_state-Fixture verwenden, werden alle drei Mal aufgerufen, einmal für jeden Startzustand.

#### **Mit** pytest\_generate\_tests **parametrisieren**

Die dritte Möglichkeit der Parametrisierung ist die Verwendung einer Hook-Funktion namens pytest\_generate\_tests. Hook-Funktionen werden oft von *[Plugins](#page-222-0)* verwendet, um den normalen Arbeitsablauf von pytest zu verändern. Aber wir können viele von ihnen in Testdateien und conftest.py-Dateien verwenden.

Die Implementierung des gleichen Ablaufs wie zuvor mit pytest\_generate\_tests sieht wie folgt aus:

```
from items import Item
def pytest_generate_tests(metafunc):
   if "start_state" in metafunc.fixturenames:
       metafunc.parametrize("start_state", ["done", "in progress", "todo"])
```

```
def test_finish(items_db, start_state):
   i = Item("Update pytest section", state=start_state)
   index = items_db.add_time(i)items_db.finish(index)
    item = items_db.get_item(index)
    assert item.state == "done"
```
Die test\_finish()-Funktion hat sich nicht geändert; wir haben nur die Art und Weise geändert, wie pytest den Wert für initial\_state bei jedem Testaufruf einträgt.

Die pytest\_generate\_tests-Funktion, die wir bereitstellen, wird von pytest aufgerufen, wenn es seine Liste der auszuführenden Tests erstellt. Sie ist sehr leistungsfähig und unser Beispiel ist nur ein einfacher Fall, um die Funktionalität früherer Parametrisierungsmethoden abzugleichen. pytest\_generate\_tests ist jedoch besonders nützlich, wenn wir die Parametrisierungsliste zur Zeit der Testsammlung auf interessante Weise ändern wollen. Hier sind ein paar Möglichkeiten:

- Wir könnten unsere Parametrisierungsliste auf einer Kommandozeilen-Option basierend ändern, die uns metafunc.config.getoption("--SOME\_OPTION")<sup>[1](#page-207-1)</sup> gibt. Vielleicht fügen wir eine --excessive- Option hinzu, um mehr Werte zu testen, oder eine --quick-Option, um nur einige wenige zu testen.
- Die Parametrisierungsliste eines Parameters kann auf dem Vorhandensein eines anderen Parameters basieren. Bei Testfunktionen, die zwei zusammenhängende Parameter abfragen, können wir beispielsweise beide mit einem anderen Satz von Werten parametrisieren, als wenn der Test nur einen der Parameter abfragt.
- Wir können zwei verwandte Parameter gleichzeitig parametrisieren zum Beispiel metafunc. parametrize("TUTORIAL, TOPIC", [("PYTHON BASICS", "TESTING"), ("PYTHON BASICS", "DOCUMENTING"), ("PYTHON FOR DATA SCIENCE, "GIT"), ...]).

Wir haben nun drei Möglichkeiten der Parametrisierung von Tests kennengelernt. Obwohl wir damit im finish()-Beispiel nur drei Testfälle aus einer Testfunktion erstellen, kann die Parametrisierung eine große Anzahl von Testfällen erzeugen.

# <span id="page-207-0"></span>**Markers**

Marker in pytest kann man sich wie Tags oder Etiketten vorstellen. Wenn einige Tests langsam sind, könnt ihr sie mit @pytest.mark.slow markieren und pytest diese Tests überspringen lassen, wenn ihr in Eile seid. Ihr könnt eine Handvoll Tests aus einer Testsuite auswählen und sie mit @pytest.mark.smoke markieren und diese als erste Stufe einer Testpipeline in einem *[CI](#page-259-0)*-System ausführen. Ihr könnt wirklich für jeden Grund, den ihr habt, um nur einige Tests auszuführen, Marker verwenden.

pytest enthält eine Handvoll Built-in-Marker, die das Verhalten der Testausführung verändern. Eine davon, @pytest. mark.parametrize, haben wir bereits in *[Funktionen parametrisieren](#page-204-0)* verwendet. Zusätzlich zu den benutzerdefinierten Markierungen, die wir erstellen und zu unseren Tests hinzufügen können, weisen die Built-in-Marker pytest an, etwas Besonderes mit den markierten Tests zu tun.

Im Folgenden werden wir beide Arten von Markern genauer untersuchen: die Built-in-Marker, die das Verhalten ändern, und die benutzerdefinierten Marker, die wir erstellen können, um auszuwählen, welche Tests ausgeführt werden sollen. Wir können Marker auch verwenden, um Informationen an eine Fixture zu übergeben, die von einem Test verwendet wird.

<span id="page-207-1"></span><sup>1</sup> <https://docs.pytest.org/en/latest/reference.html#metafunc>

# **Built-in-Markers verwenden**

Die Built-in-Markers von pytest werden verwendet, um die Testausführung zu verändern. Hier ist die vollständige Liste der Built-in-Markers, die in pytest enthalten sind:

### @pytest.mark.filterwarnings(WARNUNG)

Dieser Marker fügt dem angegebenen Test einen Warnfilter hinzu.

@pytest.mark.skip(reason=None)

Mit diesem Marker wird der Test mit einem optionalen Grund übersprungen.

@pytest.mark.skipif(BEDINGUNG, ...\*, GRUND)

Diese Markierung überspringt den Test, wenn eine der Bedingungen True ist.

@pytest.mark.xfail(BEDINGUNG, ...\* GRUND, run=True, raises=None, strict=xfail\_strict) Dieser Marker teilt pytest mit, dass wir das Fehlschlagen erwarten.

## @pytest.mark.parametrize({ARG1, ARG2, ...

Dieser Marker ruft eine Testfunktion mehrfach auf, wobei nacheinander verschiedene Argumente übergeben werden.

#### @pytest.mark.usefixtures({FIXTURE1, FIXTURE2, ...

Dieser Marker kennzeichnet Tests, die alle angegebenen Fixtures benötigen.

*[@pytest.mark.parametrize](#page-201-0)* haben wir bereits verwendet. Lasst uns die drei anderen, am häufigsten verwendeten Builtin-Markers mit einigen Beispielen durchgehen, um zu sehen, wie sie funktionieren.

### **Überspringen von Tests mit** @pytest.mark.skip

Der Marker skip erlaubt es uns, einen Test zu überspringen. Nehmen wir an, wir wollen in einer zukünftigen Version der Items-Anwendung die Möglichkeit zum Sortieren hinzufügen und möchten, dass die Item-Klasse Vergleiche unterstützt. Wir schreiben einen Test für den Vergleich von Item-Objekten mit < wie folgt:

```
from items import Item
def test_less_than():
   i1 = Item("Update pytest section")
   i2 = Item("Update cibuildwheel section")
   assert i1 < i2def test_equality():
   i1 = Item("Update pytest section")
   i2 = Item("Update pytest section")
    assert i1 == i2
```
Und er scheitert:

```
pytest --tb=short tests/test_compare.py
============================= test session starts ==============================
...
collected 2 items
tests/test_compare.py F. [100%]
```

```
=================================== FAILURES ===================================
                               ________________________________ test_less_than ________________________________
tests/test_compare.py:7: in test_less_than
    assert i1 < i2E TypeError: '<' not supported between instances of 'Item' and 'Item'
    =========================== short test summary info ============================
FAILED tests/test_compare.py::test_less_than - TypeError: '<' not supported between␣
˓→instances of 'Item' and 'Item'
========================= 1 failed, 1 passed in 0.03s ==========================
```
Der Fehler liegt einfach daran, dass wir diese Funktion noch nicht implementiert haben. Dennoch müssen wir diesen Test nicht wieder wegwerfen; wir können ihn einfach auslassen:

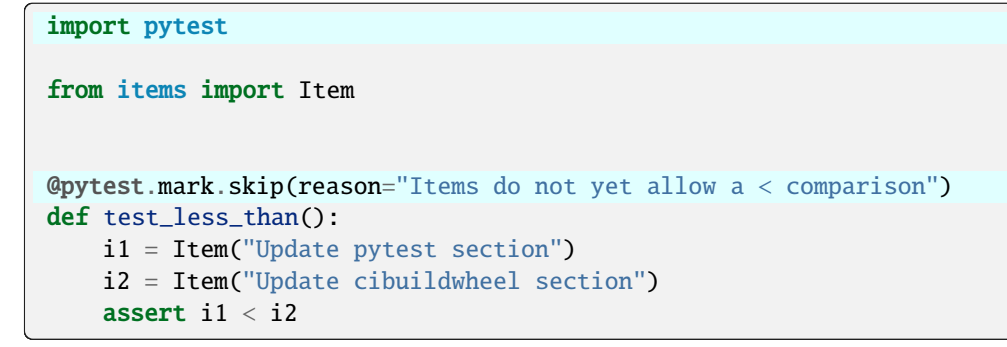

Der Marker @pytest.mark.skip() weist pytest an, den Test zu überspringen. Die Angabe eines Grundes ist zwar optional, aber sie hilft bei der weiteren Entwicklung. Wenn wir übersprungene Tests ausführen, werden sie als s angezeigt:

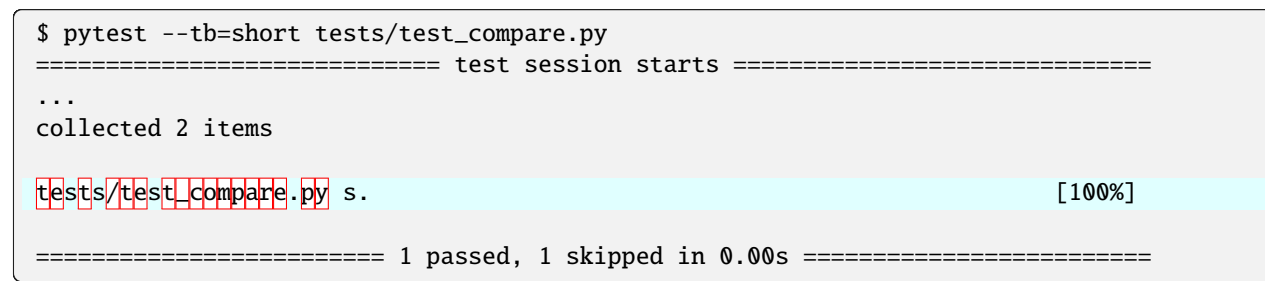

. . . oder verbos als SKIPPED:

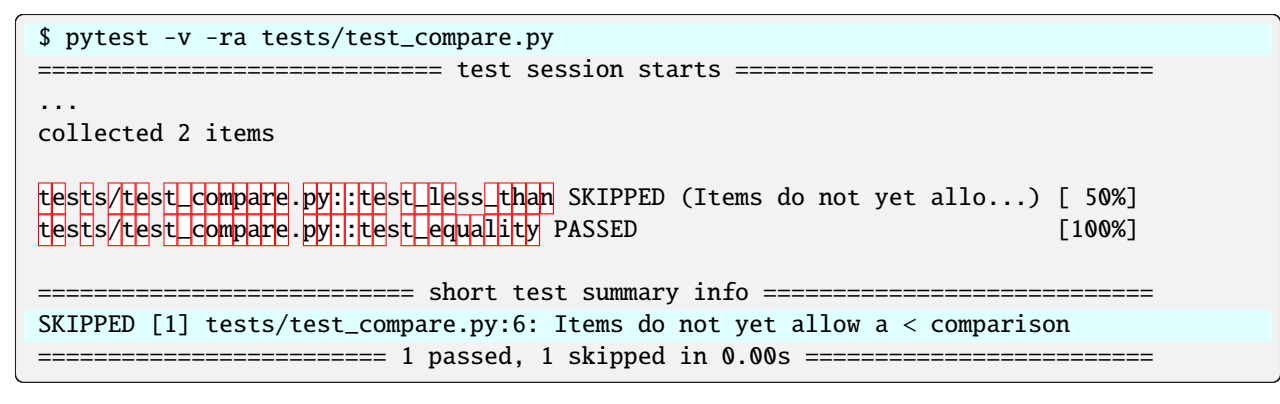

Da wir pytest mit -r angewiesen haben, eine kurze Zusammenfassung unserer Tests auszugeben, erhalten wir eine zusätzliche Zeile am unteren Ende, die den Grund auflistet, den wir im Marker angegeben haben. Das a in -ra steht für *all except passed*. Die Optionen -ra sind die gebräuchlichsten, da wir fast immer wissen wollen, warum bestimmte Tests nicht bestanden haben.

### **Siehe auch:**

• [Skipping test functions](https://docs.pytest.org/en/latest/how-to/skipping.html#skipping-test-functions)

### **Bedingtes Überspringen von Tests mit** @pytest.mark.skipif

Angenommen, wir wissen, dass wir die Sortierung in den Versionen 0.1.x der App Items nicht unterstützen werden, wohl aber in Version 0.2.x. Dann können wir pytest anweisen, den Test für alle Versionen von Items, die kleiner als 0.2.x sind, wie folgt zu überspringen:

```
import pytest
from packaging.version import parse
import items
from items import Item
@pytest.mark.skipif(
parse(items._<sub>2</sub> version_<sub>2</sub>) .minor <math>< 2</math>,reason="The comparison with \langle is not yet supported in version 0.1.x.'',)
def test_less_than():
    i1 = Item("Update pytest section")
    i2 = Item("Update cibuildwheel section")
    assert i1 < i2
```
Mit dem skipif-Marker könnt ihr beliebig viele Bedingungen eingeben, und wenn eine davon wahr ist, wird der Test übersprungen. In unserem Fall verwenden wir packaging.version.parse, um die Minor-Version zu isolieren und sie mit der Zahl 2 zu vergleichen.

In diesem Beispiel wird als zusätzliches Paket [packaging](https://pypi.org/project/packaging/) verwendet. Wenn ihr das Beispiel ausprobieren möchtet, installiert es zunächst mit python -m pip install packaging.

**Tipp:** skipif ist auch hervorragend geeignet, wenn Tests für verschiedene Betriebssysteme unterschiedlich geschrieben werden müssen.

#### **Siehe auch:**

• [skipif](https://docs.pytest.org/en/latest/how-to/skipping.html#id1)

### @pytest.mark.xfail

Wenn wir alle Tests durchführen wollen, auch die, von denen wir wissen, dass sie fehlschlagen werden, können wir den Marker xfail oder genauer @pytest.mark.xfail(CONDITION, ... \*, {REASON, run=True, raises=None, strict=True) verwenden. Der erste Satz von Parametern für diese Fixture ist der gleiche wie bei skipif.

#### run

Der Test wird standardmäßig ausgeführt, außer wenn run=False gesetzt ist.

#### raises

erlaubt euch, einen Ausnahmetyp oder ein Tupel von Ausnahmetypen anzugeben, die zu einem xfail führen sollen. Jede andere Ausnahme führt dazu, dass der Test fehlschlägt.

#### strict

teilt pytest mit, ob bestandene Tests (strict=False) als XPASS oder mit strict=True als FAIL markiert werden sollen.

Schauen wir uns ein Beispiel an:

```
import pytest
from packaging.version import parse
import items
from items import Item
@pytest.mark.xfail(
parse(items.__version__).minor < 2,
reason="The comparison with \langle is not yet supported in version 0.1.x.'',)
def test_less_than():
    i1 = Item("Update pytest section")
    i2 = Item("Update cibuildwheel section")
    assert i1 < i2
@pytest.mark.xfail(reason="Feature #17: not implemented yet")
def test_xpass():
    i1 = Item("Update bytes t section")i2 = Item("Update pytest section")
    assert i1 == i2@pytest.mark.xfail(reason="Feature #17: not implemented yet", strict=True)
def test_xfail_strict():
    i1 = Item("Update pytest section")
    i2 = Item("Update pytest section")
    assert i1 == i2
```
Wir haben hier drei Tests: einen, von dem wir wissen, dass er fehlschlägt, und zwei, von denen wir wissen, dass sie bestanden wird. Diese Tests demonstrieren sowohl das Scheitern als auch das Bestehen der Verwendung von xfail und die Auswirkungen der Verwendung von strict. Das erste Beispiel verwendet auch den optionalen Parameter condition, der wie die Bedingungen von skipif funktioniert. Und so sieht das Ergebnis aus:

```
pytest -v -ra tests/test_xfail.py
============================= test session starts ==============================
...
collected 3 items
tests/test_xfail.py::test_less_than XFAIL (The comparison with < is ...) [ 33%]
tests/test_xfail.py::test_xpass XPASS (Feature #17: not implemented yet) [ 66%]
tests/test_xfail.py::test_xfail_strict FAILED [100%]
                     =================================== FAILURES ===================================
                                \_ test\_xfail\_strict \_[XPASS(strict)] Feature #17: not implemented yet
                                                                          (Fortsetzung auf der nächsten Seite)
```

```
=========================== short test summary info ============================
XFAIL tests/test_xfail.py::test_less_than - The comparison with < is not yet supported␣
˓→in version 0.1.x.
XPASS tests/test_xfail.py::test_xpass Feature #17: not implemented yet
FAILED tests/test_xfail.py::test_xfail_strict
           ============= 1 failed, 1 xfailed, 1 xpassed in 0.02s =====
```
Tests, die mit xfail gekennzeichnet sind:

- Nicht bestandene Tests werden mit XFAIL angezeigt.
- Bestandene Tests mit strict=False führen zu XPASSED.
- Bestandene Tests mit strict=True führen zu FAILED.

Wenn ein Test fehlschlägt, der mit xfail markiert ist, also mit XFAIL ausgegeben wird, hatten wir Recht in der Annahme, dass der Test fehlschlagen wird.

Bei Tests, die mit xfail markiert wurden, jedoch tatsächlich bestanden wurden, gibt es zwei Möglichkeiten: Wenn sie zu XFAIL führen sollen, dann solltet ihr die Finger von strict lassen. Wenn sie hingegen FAILED ausgeben sollen, dann setzt strict. Ihr könnt strict entweder als Option für den xfail-Marker setzen, wie wir es in diesem Beispiel getan haben, oder ihr könnt es auch global mit der Einstellung xfail\_strict=True in der pytest-Konfigurationsdatei pytest.ini setzen.

Ein pragmatischer Grund, immer xfail\_strict=True zu verwenden, ist, dass wir uns alle fehlgeschlagenen Tests üblicherweise genauer anzuschauen. Und so sehen wir uns dann auch die Fälle an, in denen die Erwartungen an den Test nicht mit dem Ergebnis übereinstimmen.

xfail kann sehr hilfreich sein wenn ihr in einer testgetriebenen Entwicklung arbeitet und ihr Testfälle schreibt, von denen ihr wisst, dass sie noch nicht implementiert sind, die ihr aber in Kürze implementieren wollt. Lasst dabei die xfail-Tests auf dem Feature-Branch, in dem die Funktion implementiert wird.

Oder etwas geht kaputt, ein oder mehrere Test schlagen fehl, und ihr könnt nicht sofort sofort an der Behebung arbeiten. Das Markieren der Tests als xfail, strict=true mit der Angabe der Fehler-/Issue-Report-ID in reason, ist eine gute Möglichkeit, den Test weiterlaufen zu lassen und ihn nicht zu vergessen.

Wenn ihr jedoch nur ein Brainstorming über die Behaviors eurer Anwendung macht, solltet ihr noch keine Tests schreiben und sie mit xfail oder skip markieren: hier würde ich euch YAGNI ('You Aren't Gonna Need It', deutsch: "Du wirst es nicht brauchen") entgegenhalten. Implementiert Dinge immer erst dann, wenn sie tatsächlich gebraucht werden und niemals, wenn ihr nur ahnt, dass ihr sie brauchen werdet.

# **Tipp:**

- Ihr solltet xfail\_strict = True in pytest.ini setzen, um alle XPASSED-Ergebnisse in FAILED zu verwandeln.
- Zudem solltet ihr immer -ra oder zumindest -rxX verwenden um euch den Grund anzeigen zu lassen.
- Und schließlich solltet ihr eine Fehlernummer in reason angeben.
- pytest --runxfail ignoriert grundsätzlich die xfail-Marker. Dies ist sehr nützlich in den letzten Phasen des Pre-Production-Testing.

## **Auswahl von Tests mit eigenen Markern**

Eigene Marker könnt ihr euch wie Tags oder Etiketten vorstellen. Sie können verwendet werden, um Tests auszuwählen, die ausgeführt oder übersprungen werden sollen.

Nehmen wir an, wir wollen einige unserer Tests mit smoke kennzeichnen. Die Segmentierung einer Teilmenge von Tests in eine Smoke-Test-Suite ist eine gängige Praxis, um einen repräsentativen Satz von Tests ausführen zu können, der uns schnell sagen kann, ob irgendetwas mit einem der Hauptsysteme nicht in Ordnung ist. Darüber hinaus werden wir einige unserer Tests mit exception kennzeichnen – diejenigen, die auf erwartete Ausnahmen prüfen:

```
import pytest
from items import InvalidItemId, Item
@pytest.mark.smoke
def test_start(items_db):
    "'''"Change state from 'todo' to 'in progress'
    "''"''"i = items_db.add_item(Item("Update pytest section", state="todo"))
    items_db.start(i)
    s = items_db.get_time(i)assert s.state == "in progress"
```
Jetzt sollten wir in der Lage sein, nur diesen Test auszuwählen, indem wir die Option -m smoke verwenden:

```
$ pytest -v -m smoke tests/test_start.py
       ============================= test session starts ==============================
...
collected 2 items / 1 deselected / 1 selected
tests/test_start.py::test_start PASSED [100%]
=============================== warnings summary ===============================
tests/test_start.py:6
 /Users/veit/items/tests/test_start.py:6: PytestUnknownMarkWarning: Unknown pytest.mark.
\rightarrowsmoke - is this a typo? You can register custom marks to avoid this warning - for
˓→details, see https://docs.pytest.org/en/stable/how-to/mark.html
   @pytest.mark.smoke
-- Docs: https://docs.pytest.org/en/stable/how-to/capture-warnings.html
================== 1 passed, 1 deselected, 1 warning in 0.00s ==================
```
Nun konnten wir zwar nur einen Test durchzuführen, aber wir haben auch eine Warnung erhalten: PytestUnknownMarkWarning: Unknown pytest.mark.smoke - is this a typo? Sie hilft, Tippfehler zu vermeiden. pytest möchte, dass wir benutzerdefinierte Marker registrieren, indem wir einen Marker-Abschnitt zu pytest.ini hinzufügen, z.B.:

```
[pytest]
markers =
    smoke: Small subset of all tests
```
Jetzt warnt uns pytest nicht mehr vor einem unbekannten Marker:

```
$ pytest -v -m smoke tests/test_start.py
============================= test session starts ==============================
...
configfile: pytest.ini
collected 2 items / 1 deselected / 1 selected
tests/test_start.py::test_start PASSED [100%]
======================= 1 passed, 1 deselected in 0.00s ========================
```
Machen wir dasselbe mit der exception-Markierung für test\_start\_non\_existent.

1. Zuerst registrieren wir den Marker in pytest.ini:

```
[pytest]
markers =smoke: Small subset of tests
    exception: Only run expected exceptions
```
2. Dann fügen wir den Marker zum Test hinzu:

```
@pytest.mark.exception
def test_start_non_existent(items_db):
     "''"Shouldn't start a non-existent item.
     \boldsymbol{u} \boldsymbol{u} \boldsymbol{n}# any_number will be invalid, db is empty
    any_number = 44with pytest.raises(InvalidItemId):
         items_db.start(any_number)
```
3. Schließlich führen wir den Test mit -m exception aus:

```
$ pytest -v -m exception tests/test_start.py
      ============================= test session starts ==============================
...
configfile: pytest.ini
collected 2 items / 1 deselected / 1 selected
tests/test_start.py::test_start_non_existent PASSED [100%]
======================= 1 passed, 1 deselected in 0.01s ========================
```
## **Marker für Dateien, Klassen und Parameter**

Mit den Tests in test\_start.py haben wir @pytest.mark.MARKER\_NAME-Dekoratoren zu Testfunktionen hinzugefügt. Wir können auch ganze Dateien oder Klassen mit Markern versehen, um mehrere Tests zu markieren, oder in parametrisierte Tests hineingehen und einzelne Parametrisierungen markieren. Wir können sogar mehrere Marker auf einen einzigen Test setzen. Zunächst setzen wir in test\_finish.py mit einem Marker auf Dateiebene:

```
import pytest
from items import Item
pytestmark = pytest.mark.finish
```
Wenn pytest ein pytestmark-Attribut in einem Testmodul sieht, wird es den oder die Marker auf alle Tests in diesem Modul anwenden. Wenn ihr mehr als einen Marker auf die Datei anwenden wollt, könnt ihr eine Listenform verwenden: pytestmark = [pytest.mark.MARKER\_ONE, pytest.mark.MARKER\_TWO].

Eine andere Möglichkeit, mehrere Tests gleichzeitig zu markieren, besteht darin, Tests in einer Klasse zu haben und Markierungen auf Klassenebene zu verwenden:

```
@pytest.mark.smoke
class TestFinish:
    def test_finish_from_todo(self, items_db):
        i = items_db.add_item(Item("Update pytest section", state="todo"))
        items_db.finish(i)
        s = items_db.get_time(i)assert s.state == "done"
    def test_finish_from_in_prog(self, items_db):
        i = items_db.add_item(Item("Update pytest section", state="in progress"))
        items_db.finish(i)
        s = items_db.get_item(i)assert s.state == "done"
    def test_finish_from_done(self, items_db):
        i = items_db.add_item(Item("Update pytest section", state="done"))
        items_db.finish(i)
        s = items_db.get_time(i)assert s.state == "done"
```
Die Testklasse TestFinish ist mit @pytest.mark.smoke gekennzeichnet. Wenn ihr eine Testklasse auf diese Weise markiert, wird jede Testmethode in der Klasse mit dem gleichen Marker versehen.

Wir können auch nur bestimmte Testfälle eines parametrisierten Tests markieren:

```
@pytest.mark.parametrize(
    "states",
    \Gamma"todo",
         pytest.param("in progress", marks=pytest.mark.smoke),
         "done",
    ],
\lambdadef test_finish(items_db, start_state):
```
```
i = items_db.add_item(Item("Update pytest section", state=states))
items_db.finish(i)
s = items_db.get_time(i)assert s.state == "done"
```
Die test\_finish()-Funktion ist nicht direkt markiert, sondern nur einer ihrer Parameter: pytest.param("in progress", marks=pytest.mark.smoke). Ihr könnt mehr als einen Marker verwenden, indem ihr die Listenform verwendet: marks=[pytest.mark.ONE, pytest.mark.TWO]. Wenn ihr alle Testfälle eines parametrisierten Tests markieren wollt, fügt ihr den Marker wie bei einer normalen Funktion entweder über oder unter dem Dekorator parametrize ein.

Das vorherige Beispiel bezog sich auf die Funktionsparametrisierung. Ihr könnt jedoch auch Fixtures auf die gleiche Weise markieren:

```
@pytest.fixture(
    params=[
        "todo",
        pytest.param("in progress", marks=pytest.mark.smoke),
        "done",
    ]
)
def start_state_fixture(request):
    return request.param
def test_finish(items_db, start_state_fixture):
    i = items_db.add_item(Item("Update pytest section", state=start_state_fixture))
    items_db.finish(i)
    s = items_db.get_item(i)assert s.state == "done"
```
Wenn ihr einer Funktion mehr als eine Markierung hinzufügen wollt, könnt ihr einfach stapeln. Zum Beispiel wird test\_finish\_non\_existent() sowohl mit @pytest.mark.smoke als auch mit @pytest.mark.exception markiert:

```
from items import InvalidItemId, Item
@pytest.mark.smoke
@pytest.mark.exception
def test_finish_non_existent(items_db):
    i = 44 # any_number will be invalid, db is empty
    with pytest.raises(InvalidItemId):
        items_db.finish(i)
```
Wir haben in test\_finish.py eine Reihe von Markern auf verschiedene Weise hinzugefügt. Dabei verwenden wir die Marker, um die auszuführenden Tests anstatt eine Testdatei auszuwählen:

```
$ cd tests
$ tests % pytest -v -m exception
============================= test session starts ==============================
...
configfile: pytest.ini
```
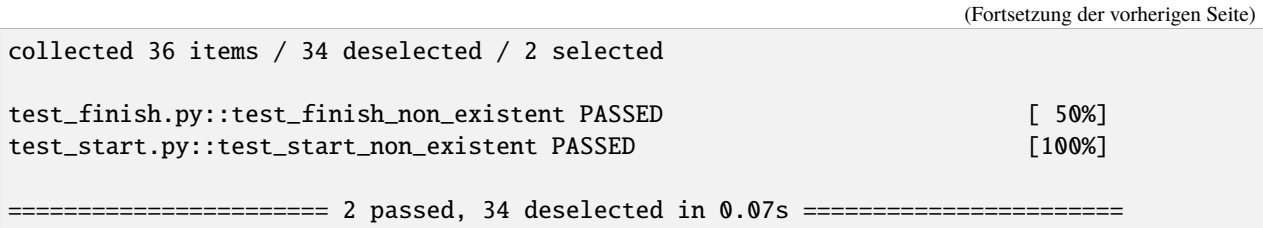

#### **Marker zusammen mit** and**,** or**,** not **und** ()

Wir können Marker logisch verknüpfen, um Tests auszuwählen, genau wie wir -k zusammen mit Schlüsselwörtern zur Auswahl von Testfällen in *[Testsuite](#page-182-0)* verwendet haben. So können wir nur die finish-Tests, die sich mit exception befassen:

```
pytest -v -m "finish and exception"
============================= test session starts ==============================
...
configfile: pytest.ini
collected 36 items / 35 deselected / 1 selected
test_finish.py::test_finish_non_existent PASSED [100%]
======================= 1 passed, 35 deselected in 0.08s =======================
```
Wir können auch alle logischen Verknüpfungen zusammen verwenden:

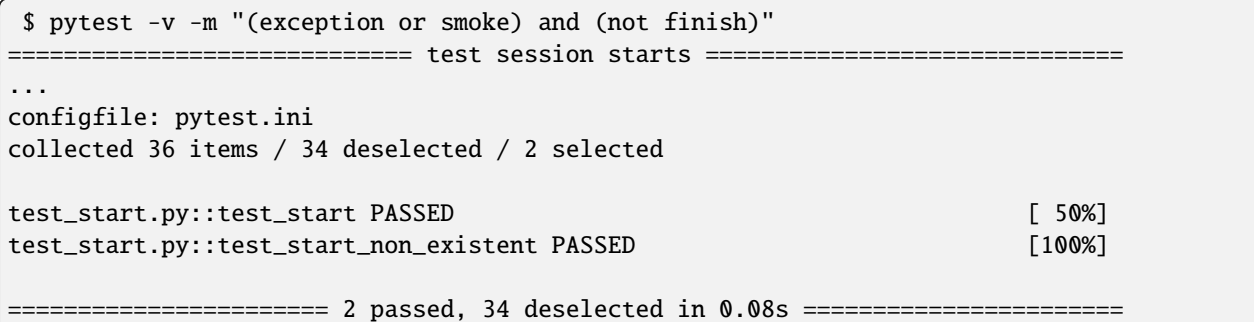

Schließlich können wir auch Marker und Keywords für die Auswahl kombinieren, z.B. um Smoke-Tests auszuführen, die nicht Teil der Klasse TestFinish sind:

```
$ pytest -v -m smoke -k "not TestFinish"
============================= test session starts ==============================
...
configfile: pytest.ini
collected 36 items / 33 deselected / 3 selected
test_finish.py::test_finish[in progress] PASSED [ 33%]
test_finish.py::test_finish_non_existent PASSED [ 66%]
test_start.py::test_start PASSED [100%]
======================= 3 passed, 33 deselected in 0.07s =======================
```
Bei der Verwendung von Markern und Keywords ist zu beachten, dass die Namen der Marker bei der Option -m MARKERNAME vollständig sein müssen, während Keywords bei der Option -k KEYWORD eher einen Substring darstellen.

#### --strict-markers

Üblicherweise erhalten wir eine Warnung, wenn ein Marker nicht registriert ist. Wenn diese Warnung stattdessen ein Fehler sein soll, können wir die Option --strict-markers verwenden. Dies hat zwei Vorteile:

- 1. Der Fehler wird bereits ausgegeben, wenn die auszuführenden Tests gesammelt werden und nicht erst zur Laufzeit. Wenn ihr eine Testsuite habt, die länger als ein paar Sekunden dauert, werdet ihr es zu schätzen wissen, wenn ihr diese Rückmeldung schnell erhaltet.
- 2. Zweitens sind Fehler manchmal leichter zu erkennen als Warnungen, besonders in Systemen mit *[kontinuierlicher](#page-259-0) [Integration](#page-259-0)*.

**Tipp:** Es empfiehlt sich daher, immer --strict-markers zu verwenden. Anstatt die Option jedoch immer wieder einzugeben, könnt ihr --strict-markers in den Abschnitt addopts der pytest.ini einfügen:

```
[pytest]
...
addopts =--strict-markers
```
#### <span id="page-218-0"></span>**Marker mit Fixtures kombinieren**

Marker können in Verbindung mit Fixtures, Plugins und Hook-Funktionen verwendet werden. Die Built-in-Marker benötigen Parameter, während die benutzerdefinierten Marker, die wir bisher verwendet haben, keine Parameter benötigen. Erstellen wir einen neuen Marker namens num\_items, den wir an die items\_db-Fixture übergeben können. Die items\_db-Fixture bereinigt derzeit die Datenbank für jeden Test, der sie verwenden möchte:

```
@pytest.fixture(scope="function")
   def items_db(session_items_db):
   db = session_items_db
   db.delete_all()
   return db
```
Wenn wir zum Beispiel vier Items in der Datenbank haben wollen, wenn unser Test beginnt, können wir einfach eine andere, aber ähnliche Fixture schreiben:

```
@pytest.fixture(scope="session")
def items_list():
    """List of different Item objects"""
    return [
        items.Item("Add Python 3.12 static type improvements", "veit", "todo"),
        items.Item("Add tips for efficient testing", "veit", "wip"),
        items.Item("Update cibuildwheel section", "veit", "done"),
        items.Item("Add backend examples", "veit", "done"),
   ]
@pytest.fixture(scope="function")
```

```
def populated_db(items_db, items_list):
    """ItemsDB object populated with 'items_list'"""
   for i in items_list:
        items_db.add_item(i)
   return items_db
```
Dann könnten wir die ursprüngliche Fixture für Tests verwenden, die eine leere Datenbank bereitstellt, und die neue Fixture für Tests, die eine Datenbank mit vier Items enthält:

```
def test_zero_item(items_db):
    assert items_db.count() == 0def test_four_items(populated_db):
    assert populated_db.count() == 4
```
Wir haben nun die Möglichkeit, entweder null oder vier Items in der Datenbank zu testen. Was aber, wenn wir keine, vier oder 13 Items haben wollen? Dann wollen wir nicht jedesmal eine neue Fixture schreiben. Marker erlauben uns, einem Test zu sagen, wieviele Items wir haben wollen. Hierfür sind drei Schritte notwendig:

1. Zunächst definieren wir drei verschiedene Tests in test\_items.py mit dem unserem Marker @pytest.mark. num\_items:

```
@pytest.mark.num_items
def test_zero_item(items_db):
    assert items_db.count() == 0@pytest.mark.num_items(4)
def test_four_items(items_db):
    assert items_db.count() == 4@pytest.mark.num_items(13)
def test_thirteen_items(items_db):
    assert items_db.count() == 13
```
2. Diesen Marker müssen wir dann in der pytest.ini-Datei deklarieren:

```
[pytest]
markers =
    ...
    num_items: Number of items to be pre-filled for the items_db fixture
```
3. Nun modifizieren wir die items\_db-Fixture in der conftest.py-Datei, um den Marker verwenden zu können. Um die Item-Informationen nicht hart kodieren zu müssen, werden wir das Python-Paket [Faker](https://faker.readthedocs.io/) verwenden, das wir mit python -m pip install faker installieren können:

```
import os
2 from pathlib import Path
<sup>3</sup> from tempfile import TemporaryDirectory
4
   import faker
```

```
6 import pytest
7
8 import items
9
10 \quad 1 \quad . \quad .11
12 @pytest.fixture(scope="function")
13 def items_db(session_items_db, request, faker):
_{14} db = session items db
_{15} db.delete_all()
16 # Support for random selection "@pytest.mark.num_items({NUMBER})`.
17 faker.seed_instance(99)
\mathfrak{m} = request.node.get_closest_marker("num_items")
_{19} if m and len(m.args) > 0:
20 num_items = m.args[0]
_{21} \vert for \vert in range(num_items):
22 db.add_item(Item(summary=faker.sentence(), owner=faker.first_name()))
_{23} return db
```
Hier gibt es eine Menge Änderungen, die wir jetzt durchgehen wollen.

#### **Zeile 13**

Wir haben request und faker in die Liste der items\_db-Parameter aufgenommen.

#### **Zeile 17**

Dies setzt die Zufälligkeit von Faker, so dass wir jedes Mal die gleichen Daten erhalten. Dabei verwenden wir Faker hier nicht für sehr zufällige Daten, sondern um zu vermeiden, dass wir selbst Daten erfinden müssen.

#### **Zeile 18**

Hier verwenden wir request, genauer request.node für die pytest-Repräsentation eines Tests. get\_closest\_marker('num\_items') gibt ein Marker-Objekt zurück, wenn der Test mit num\_items markiert ist, andernfalls gibt es None zurück. Die get\_closest\_marker()-Funktion gibt den Marker zurück, der dem Test am nächsten liegt, und das ist normalerweise das, was wir wollen.

#### **Zeile 19**

Der Ausdruck ist wahr, wenn der Test mit num\_items markiert ist und ein Argument angegeben wird. Die zusätzliche len-Prüfung dient dazu, dass, falls jemand versehentlich nur pytest.mark.num\_items verwendet, ohne die Anzahl der Items anzugeben, dieser Teil übersprungen wird.

#### **Zeile 20–22**

Sobald wir wissen, wie viele Items wir erstellen müssen, lassen wir Faker einige Daten für uns erstellen. Faker stellt die Faker-Fixture zur Verfügung.

- Für das Feld summary funktioniert die Methode faker.sentence().
- Für das Feld Owner funktioniert die Methode faker.first\_name().

#### **Siehe auch:**

- Es gibt noch viele andere Möglichkeiten, die ihr mit Faker nutzen könnt. Schaut hierfür in die [Faker-](https://faker.readthedocs.io/)[Dokumentation.](https://faker.readthedocs.io/)
- Neben Faker gibt es nach weitere Bibliothkeen, die Fake-Daten bereitstellen, siehe *[Fake Plugins](#page-224-0)*.

Führen wir die Tests nun aus, um sicherzustellen, dass alles richtig funktioniert:

```
$ pytest -v -s test_items.py
============================= test session starts ==============================
...
configfile: pytest.ini
plugins: Faker-19.10.0
collected 3 items
test_items.py::test_zero_item PASSED
test_items.py::test_four_items PASSED
test_items.py::test_thirteen_items PASSED
============================== 3 passed in 0.09s ===============================
```
**Bemerkung:** Damit ihr einen Eindruck bekommt, wie die Daten von Faker aussehen, könnt ihr eine print-Anweisung zu test\_four\_items() hinzufügen:

```
@pytest.mark.num_items(4)
def test_four_items(items_db):
   assert items_db.count() == 4
   print()
   for i in items_db.list_items():
       print(i)
```
Anschließend könnt ihr die Tests in test\_items.py erneut aufrufen:

```
$ pytest -v -s test_items.py
============================= test session starts ==============================
...
configfile: pytest.ini
plugins: Faker-19.10.0
collected 3 items
test_items.py::test_zero_item PASSED
test_items.py::test_four_items
Item(summary='Herself outside discover card beautiful rock.', owner='Alyssa', state='todo
\rightarrow', id=1)
Item(summary='Bed perhaps current reveal open society small.', owner='Lynn', state='todo
ightharpoonup, id=2)
Item(summary='Charge produce sure full water.', owner='Allison', state='todo', id=3)
Item(summary='Light I especially account.', owner='James', state='todo', id=4)
PASSED
test_items.py::test_thirteen_items PASSED
============================== 3 passed in 0.09s ===============================
```
## **Marker auflisten**

Wir haben bereits eine Menge Marker behandelt: die Built-in-Marker skip, skipif und xfail, unsere eigenen Marker smoke, exception, finish und num\_items und es gibt auch noch ein paar weitere Built-in-Marker. Und wenn wir anfangen, *[Plugins](#page-222-0)* zu verwenden, können noch weitere Marker hinzukommen. Um alle verfügbaren Marker mit Beschreibungen und Parameter aufzulisten, könnt ihr pytest --markers ausführen:

```
$ pytest --markers
@pytest.mark.exception: Only run expected exceptions
@pytest.mark.finish: Only run finish tests
@pytest.mark.smoke: Small subset of all tests
@pytest.mark.num_items: Number of items to be pre-filled for the items_db fixture
@pytest.mark.filterwarnings(warning): add a warning filter to the given test. see https:/
˓→/docs.pytest.org/en/stable/how-to/capture-warnings.html#pytest-mark-filterwarnings
...
```
Dies ist eine sehr praktische Funktion, mit der wir schnell nach Markern suchen können, und ein guter Grund, nützliche Beschreibungen zu unseren eigenen Markern hinzuzufügen.

## <span id="page-222-0"></span>**Plugins**

So leistungsfähig pytest ist, es kann noch mehr, wenn wir Plugins hinzufügen. Die Codebasis von pytest ist so konzipiert, dass Anpassungen und Erweiterungen möglich sind, und es gibt Hooks, die Änderungen und Verbesserungen durch Plugins ermöglichen.

Es wird euch vielleicht überraschen, dass ihr bereits einige Plugins geschrieben habt, wenn ihr die vorherigen Abschnitte durchgearbeitet habt. Jedes Mal, wenn ihr Fixtures oder Hook-Funktionen in die Datei conftest.py eines Projekts einfügt, erstellt ihr ein lokales Plugin. Es ist nur ein wenig zusätzliche Arbeit, diese conftest.py-Dateien in installierbare Plugins umzuwandeln, die ihr zwischen Projekten, mit anderen Personen oder mit der ganzen Welt teilen könnt.

Zunächst beginnen wir jedoch mit der Frage, wo ihr Plugins von Drittanbietern finden könnt. Es gibt eine ganze Reihe von Plugins, so dass die Wahrscheinlichkeit groß ist, dass Änderung, die ihr an pytest vornehmen wollt, bereits geschrieben wurden.

## **Plugins finden**

Ihr könnt pytest-Plugins von Drittanbietern an verschiedenen Stellen finden, u.a. enthält die [pytest-Dokumentation](https://docs.pytest.org/en/latest/reference/plugin_list.html) eine alphabetisch geordnete Liste von Plugins, die von *[pypi.org](#page-118-0)* stammen. Ihr könnt auch pypi.org selbst durchsuchen, z.B. nach [pytest](https://pypi.org/search/?q=pytest) oder nach dem [pytest-Framework.](https://pypi.org/search/?q=&c=Framework+%3A%3A+Pytest) Schließlich finden sich in [pytest-dev](https://github.com/pytest-dev) auf GitHub auch viele beliebte pytest-Plugins.

### **Plugins installieren**

pytest-Plugins lassen sich, wie anderen Python-Pakete einfach mit *[pip](#page-117-0)* installieren: python -m pip install pytest-cov.

### **Plugins für . . .**

#### **. . . veränderte Testabläufe**

pytest führt unsere Tests üblicherweise in einer vorhersehbaren Reihenfolge aus. Bei einem Verzeichnis mit Testdateien führt pytest jede Datei in alphabetischer Reihenfolge aus. Innerhalb jeder Datei wird jeder Test in der Reihenfolge ausgeführt, in der er in der Datei erscheint. Manchmal kann es jedoch sinnvoll sein, diese Reihenfolge zu ändern. Die folgenden Plugins ändern den üblichen Ablauf eines Test:

#### **[pytest-xdist](https://pypi.org/project/pytest-xdist/)**

führt Tests parallel aus, entweder mit mehreren CPUs auf einer Maschine oder mehreren entfernten Maschinen.

#### **[pytest-rerunfailures](https://pypi.org/project/pytest-rerunfailures/)**

führt fehlgeschlagene Tests erneut aus und ist v.a. (vor allem) hilfreich bei fehlerhaften Tests.

#### **[pytest-repeat](https://pypi.org/project/pytest-repeat/)**

macht es einfach, einen oder mehrere Tests zu wiederholen.

#### **[pytest-order](https://pypi.org/project/pytest-order/)**

ermöglicht die Festlegung der Reihenfolge durch *[Markers](#page-207-0)*.

#### **[pytest-randomly](https://pypi.org/project/pytest-randomly/)**

lässt die Tests in zufälliger Reihenfolge ablaufen, zuerst nach Datei, dann nach Klasse, dann schließlich nach Testdatei.

#### **. . . veränderten Output**

Die normale pytest-Ausgabe zeigt hauptsächlich Punkte für bestandene Tests und Zeichen für andere Ausgaben. Wenn ihr -v übergebt, seht ihr eine Liste von Testnamen mit dem Ergebnis. Es gibt jedoch Plugins, die die Ausgabe noch weiter verändern:

#### **[pytest-instafail](https://pypi.org/project/pytest-instafail/)**

fügt eine --instafail-Option hinzu, das Tracebacks und Ausgaben von fehlgeschlagenen Tests direkt nach dem Fehlschlag meldet. Normalerweise meldet pytest Tracebacks und Ausgaben von fehlgeschlagenen Tests erst, nachdem alle Tests abgeschlossen wurden.

#### **[pytest-sugar](https://pypi.org/project/pytest-sugar/)**

zeigt grüne Häkchen anstelle von Punkten für bestandene Tests und hat einen schönen Fortschrittsbalken. Es zeigt, wie pytest-instafail auch, Fehlschläge sofort an.

#### **[pytest-html](https://pypi.org/project/pytest-html/)**

ermöglicht die Erstellung von HTML-Berichten. Berichte können mit zusätzlichen Daten und Bildern, wie z.B. Screenshots von Fehlerfällen, erweitert werden.

#### **[pytest-icdiff](https://pypi.org/project/pytest-icdiff/)**

verbessert Diffs in den Fehlermeldungen der Pytest-Assertion mit [ICDiff.](https://www.jefftk.com/icdiff)

#### **. . . für die Webentwicklung**

pytest wird ausgiebig für das Testen von Webprojekten verwendet und es gibt eine lange Liste von Plugins, die das Testen weiter vereinfachen:

**[pytest-selenium](https://pypi.org/project/pytest-selenium/)**

stellt Fixtures zur Verfügung, die eine einfache Konfiguration von browserbasierten Tests mit [Selenium](https://www.selenium.dev) ermöglichen.

**[pytest-splinter](https://pypi.org/project/pytest-splinter/)**

bieten die High-Level-API des auf Selenium aufbauenden [Splinter](https://pypi.org/project/splinter/) um einfacher von pytest aus verwendet zu werden.

#### **[pytest-httpx](https://pypi.org/project/pytest-httpx/)**

erleichtert das Testen von [HTTPX](https://www.python-httpx.org) und [FastAPI-](https://fastapi.tiangolo.com)Anwendungen.

#### <span id="page-224-0"></span>**. . . für Fake-Daten**

Wir haben [Faker](https://pypi.org/project/Faker/) schon verwendet in *[Marker mit Fixtures kombinieren](#page-218-0)*, um mehrere Item-Instanzen zu erzeugen. Es gibt viele Fälle in verschiedenen Bereichen, in denen es hilfreich ist, Fake-Daten zu erzeugen. Es überrascht daher nicht, dass es mehrere Plugins gibt, die diesen Bedarf decken:

#### **[Faker](https://pypi.org/project/Faker/)**

generiert Fake-Daten für euch und bietet ein Faker Fixture für die Verwendung mit pytest.

#### **[pytest-factoryboy](https://pypi.org/project/pytest-factoryboy/)**

enthält Fixtures für [factory-boy,](https://pypi.org/project/factory-boy/) einen Datenbankmodelldatengenerator.

#### **[pytest-mimesis](https://pypi.org/project/pytest-mimesis/)**

erzeugt Fake-Daten ähnlich wie Faker, aber [Mimesis](https://pypi.org/project/mimesis/) ist um einiges schneller.

#### **. . . für Verschiedenes**

#### **[pytest-cov](https://pypi.org/project/pytest-cov/)**

führt die *[Coverage](#page-233-0)* beim Testen aus.

#### **[pytest-benchmark](https://pypi.org/project/pytest-benchmark/)**

führt Benchmark-Timing für Code innerhalb von Tests durch.

### **[pytest-timeout](https://pypi.org/project/pytest-timeout/)**

lässt Tests nicht zu lange laufen.

#### **[pytest-asyncio](https://pypi.org/project/pytest-asyncio/)**

testet asynchrone Funktionen.

#### **[pytest-mock](https://pypi.org/project/pytest-mock/)**

ist ein dünner Wrapper um die *[unittest.mock](#page-241-0)*-Patching-API.

#### **[pytest-freezegun](https://pypi.org/project/pytest-freezegun/)**

friert die Zeit ein, so dass jeder Code, der die Zeit, Datum oder Uhrzeit, liest, während eines Tests denselben Wert erhält.

**[pytest-grpc](https://www.python4data.science/de/latest/data-processing/apis/grpc/test.html)**

ist ein Pytest-Plugin für [gRPC.](https://www.python4data.science/de/latest/data-processing/apis/grpc/index.html)

#### **[pytest-bdd](https://pypi.org/project/pytest-bdd/)**

schreibt BDD (Behavior Driven Development, deutsch: verhaltensgetriebene Softwareentwicklung)-Tests mit pytest.

### **Eigene Plugins**

#### **Siehe auch:**

• [Writing plugins](https://docs.pytest.org/en/latest/how-to/writing_plugins.html)

### **Konfiguration**

Mit Konfigurationsdateien könnt ihr den Ablauf von pytest beeinflussen. Wenn ihr immer wieder bestimmte Optionen in euren Tests verwendet, wie --verbose oder --strict-markers, könnt ihr diese in einer Konfigurationsdatei ablegen und müsst sie nicht immer wieder eingeben. Zusätzlich zu den Konfigurationsdateien gibt es eine Handvoll anderer Dateien, die bei der Verwendung von pytest nützlich sind, um die Arbeit beim Schreiben und Ausführen von Tests zu erleichtern:

### pytest.ini

Dies ist die wichtigste Konfigurationsdatei von pytest, mit der ihr das Standardverhalten von pytest ändern könnt. Sie legt auch das Stammverzeichnis von pytest fest, oder rootdir.

#### conftest.py

Diese Datei enthält *[Test-Fixtures](#page-183-0)* und Hook-Funktionen. Sie kann in rootdir oder in einem beliebigen Unterverzeichnis existieren.

### \_\_init\_\_.py

Wenn diese Datei in Test-Unterverzeichnissen abgelegt wird, ermöglicht sie die Verwendung identischer Testdateinamen in mehreren Testverzeichnissen.

Wenn ihr bereits eine tox.ini, pyproject.toml oder setup.cfg in eurem Projekt habt, können sie an die Stelle der pytest.ini-Datei treten: tox.ini wird von *[tox](#page-248-0)* verwendet, pyproject.toml und setup.cfg werden für die Paketierung von Python-Projekten verwendet und können zum Speichern von Einstellungen für verschiedene Werkzeuge, einschließlich pytest, verwendet werden.

Ihr solltet eine Konfigurationsdatei haben, entweder pytest.ini, oder einem pytest-Abschnitt in tox.ini, pyproject.toml oder in setup.cfg.

Sie Konfigurationsdatei legt das oberste Verzeichnis fest, von dem aus pytest gestartet wird.

Schauen wir uns einige dieser Dateien im Zusammenhang mit einer Projektverzeichnisstruktur an:

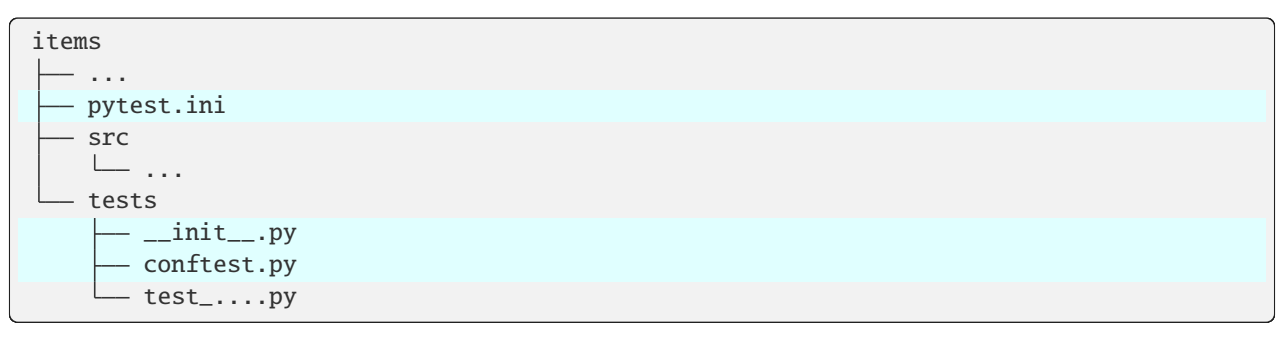

Im Falle des items-Projekts, das wir bisher zum Testen verwendet haben, gibt es auf der obersten Ebene eine pytest. ini-Datei und ein Verzeichnis tests. Wir werden uns auf diese Struktur beziehen, wenn wir im weiteren Verlauf dieses Abschnitts über die verschiedenen Dateien sprechen.

## **Speichern von Einstellungen und Optionen in** pytest.ini

```
[pytest]
addopts =--strict-markers
    --strict-config
    -ra
testpaths = tests
markers =
    smoke: Small subset of all tests
    exception: Only run expected exceptions
```
[pytest] kennzeichnet den Beginn des pytest-Abschnitts. Danach folgen die einzelnen Einstellungen. Bei Konfigurationseinstellungen, die mehr als einen Wert zulassen, können die Werte entweder in eine oder in mehrere Zeilen geschrieben werden in der Form EINSTELLUNG = WERT1 WERT2. Bei markers hingegen ist nur ein Marker pro Zeile erlaubt.

Dieses Beispiel ist eine einfache pytest. ini-Datei, die ich so, oder so ähnlich in fast allen meinen Projekten verwende. Gehen wir kurz die einzelnen Zeilen durch:

#### addopts =

erlaubt die Angabe der pytest-Optionen, die wir immer in diesem Projekt ausführen wollen.

#### --strict-markers

weist pytest an, bei jedem nicht registrierten Marker, der im Testcode auftaucht, einen Fehler statt einer Warnung auszugeben. Hierdurch können wir Tippfehler bei Marker-Namen vermeiden.

#### --strict-config

weist pytest an, wenn beim Parsen von Konfigurationsdateien Schwierigkeiten auftauchen, nicht nur eine Warnung sondern einen Fehler auszugeben. Damit vermeiden wir, dass Tippfehler in der Konfigurationsdatei unbemerkt bleiben.

#### -ra

weist pytest an, am Ende eines Testlaufs nicht nur zusätzliche Informationen zu *Failures* und *Errors* anzuzeigen sondern auch eine Testzusammenfassung.

#### -r

zeigt zusätzliche Informationen zur Testzusammenfassung an.

#### a

zeigt alle außer den bestanden Tests an. Dies fügt den *Failures* und *Errors* die Informationen skipped, xfailed oder xpassed hinzu.

#### testpaths = tests

teilt pytest mit, wo es nach Tests suchen soll, wenn ihr auf der Kommandozeile keinen Datei- oder Verzeichnisnamen angegeben habt. In unserem Fall sucht pytest im tests-Verzeichnis.

Auf den ersten Blick mag es überflüssig erscheinen, testpaths auf tests zu setzen, da pytest sowieso dort sucht, und wir keine test\_-Dateien in unseren src- oder docs-Verzeichnissen haben. Allerdings kann die Angabe eines testpaths-Verzeichnisses ein wenig Startzeit sparen, besonders wenn unsere src- oder docs- oder andere Verzeichnisse recht groß sind.

#### markers =

wird verwendet, um Marker zu deklarieren, wie in *[Auswahl von Tests mit eigenen Markern](#page-213-0)* beschrieben.

#### **Siehe auch:**

In den Konfigurationsdateien könnt ihr viele weitere Konfigurationseinstellungen und Befehlszeilenoptionen angeben, die ihr euch mit dem Befehl pytest --help anzeigen lassen könnt.

### **Andere Konfigurationsdateien verwenden**

Wenn ihr Tests für ein Projekt schreibt, das bereits eine pyproject.toml, tox.ini oder setup.cfg-Datei hat, könnt ihr pytest.ini verwenden, um eure pytest-Konfigurationseinstellungen zu speichern, oder ihr könnt eure Konfigurationseinstellungen in einer dieser alternativen Konfigurationsdateien speichern. Die Syntax der beiden Nicht-ini-Dateien unterscheidet sich ein wenig, daher werden wir uns beide Dateien genauer ansehen.

#### pyproject.toml

Die pyproject.toml-Datei war ursprünglich für die Paketierung von Python-Projekten gedacht; sie kann jedoch auch für die Definition von Projekteinstellungen verwendet werden.

Da [TOML](https://www.python4data.science/de/latest/data-processing/serialisation-formats/toml/index.html) ein anderer Standard für Konfigurationsdateien ist als .ini-Dateien, ist das Format auch ein wenig anders:

```
[tool.pytest.ini_options]
addopts = ["--strict-markers",
   "--strict-config",
   "-ra"
   ]
testpaths = "tests"
markers = ["exception: Only run expected exceptions",
   "finish: Only run finish tests",
   "smoke: Small subset of all tests",
    "num_items: Number of items to be pre-filled for the items_db fixture"
   ]
```
Anstelle von [pytest] beginnt der Abschnitt mit [tool.pytest.ini\_options], die Werte müssen in Anführungszeichen gesetzt werden und Listen von Werten müssen Listen von Zeichenketten in eckigen Klammern sein.

#### setup.cfg

Das Dateiformat der setup.cfg entspricht einer .ini-Datei:

```
[tool:pytest]
addopts =--strict-markers
    --strict-config
   -ra
testpaths = tests
markers =smoke: Small subset of all tests
    exception: Only run expected exceptions
```
Der einzige Unterschied zwischen dieser und der pytest.ini ist die Angabe des Abschnitts [tool:pytest].

**Warnung:** Der Parser der .cfg-Datei unterscheidet sich jedoch vom Parser der .ini-Datei, und dieser Unterschied kann Probleme verursachen, die schwer aufzuspüren sind, s.a. [pytest-Dokumentation.](https://docs.pytest.org/en/latest/reference/customize.html#setup-cfg)

### rootdir **festlegen**

Noch bevor pytest nach auszuführenden Testdateien sucht, liest es die Konfigurationsdatei pytest.ini, tox.ini, pyproject.toml oder setup.cfg, die einen pytest-Abschnitt enthält:

- wenn ihr ein Testverzeichnis angegeben habt, beginnt pytest dort zu suchen
- wenn ihr mehrere Dateien oder Verzeichnisse angegeben habt, beginnt pytest mit dem übergeordneten Verzeichnis
- wenn ihr keine Datei oder kein Verzeichnis angebt, beginnt pytest im aktuellen Verzeichnis.

Wenn pytest eine Konfigurationsdatei im Startverzeichnis findet, ist das die Wurzel und wenn nicht, geht pytest den Verzeichnisbaum hoch, bis es eine Konfigurationsdatei findet, die einen pytest-Abschnitt enthält. Sobald pytest eine Konfigurationsdatei gefunden hat, markiert es das Verzeichnis, in dem es sie gefunden hat, als rootdir. Dieses Wurzelverzeichnis ist auch die relative Wurzel der IDs. pytest sagt euch auch, wo es eine Konfigurationsdatei gefunden hat. Durch diese Regeln können wir Tests auf verschiedenen Ebenen durchführen und sicher sein, dass pytest die richtige Konfigurationsdatei findet:

```
$ cd items
$ pytest
                             == test session starts ==...
rootdir: /Users/veit/cusy/prj/items
configfile: pyproject.toml
testpaths: tests
plugins: Faker-19.11.0
collected 39 items
...
```
### conftest.py **für die gemeinsame Nutzung von lokalen Fixtures und Hook-Funktionen**

Die conftest.py-Datei wird verwendet, um Fixtures und Hook-Funktionen zu speichern, s.a. *[Test-Fixtures](#page-183-0)* und *[Plug](#page-222-0)[ins](#page-222-0)*. Ihr könnt so viele conftest.py-Dateien in einem Projekt haben, wie ihr wollt. Alles, was in einer conftest.py-Datei definiert ist, gilt für Tests in diesem Verzeichnis und allen Unterverzeichnissen. Wenn ihr eine conftest.py-Datei auf der obersten Testebene habt, können die dort definierten Fixtures für alle Tests verwendet werden. Wenn es dann spezielle Fixtures gibt, die nur für ein Unterverzeichnis gelten, können diese in einer anderen conftest.py-Datei in diesem Unterverzeichnis definiert werden. Zum Beispiel könnten die CLI-Tests andere Fixtures benötigen als die API-Tests, und einige könnt ihr auch gemeinsam nutzen.

**Tipp:** Es ist jedoch eine gute Idee, nur eine einzige conftest.py-Datei zu halten, damit ihr die Fixture-Definitionen leicht finden können. Auch wenn wir mit pytest --fixtures -v immer herausfinden können, wo eine Fixture definiert ist, so ist es dennoch einfacher, wenn sie immer in der einen conftest.py-Datei definiert ist.

### \_\_init\_\_.py **um Kollision von Testdateinamen zu vermeiden**

Die \_\_init\_\_.py-Datei erlaubt es, doppelte Testdateinamen zu haben. Wenn ihr \_\_init\_\_.py-Dateien in jedem Test-Unterverzeichnis habt, könnt ihr denselben Testdateinamen in mehreren Verzeichnissen verwenden, z.B.:

```
items
  ...
  - pytest.ini
  src
    ...
  tests
     api
         - __init__.py
       Lest_add.py
     cli
         - _{\_}init_{\_}.py
         - conftest.py
         test_add.py
      conftest.py
```
Nun können wir die add-Funktionalität sowohl über die API als auch über die CLI testen, wobei eine test\_add.py in beiden Verzeichnissen liegt:

```
$ pytest
============================= test session starts ==============================
...
rootdir: /Users/veit/cusy/prj/items
configfile: pyproject.toml
testpaths: tests
plugins: Faker-19.11.0
collected 6 items
tests/api/test_add.py .... [ 66%]
tests/cli/test_add.py .. [100%]
  ============================== 6 passed in 0.03s ===============================
```
Die meisten meiner Projekte starten mit folgender Konfiguration:

```
addopts =--strict-markers
  --strict-config
  -ra
```
#### **Siehe auch:**

- [Configuration](https://docs.pytest.org/en/latest/reference/customize.html)
- [Configuration Options](https://docs.pytest.org/en/latest/reference/reference.html#configuration-options)

### **Debugging von Testfehlern**

Wenn Tests fehlschlagen, müssen wir herausfinden, warum. Vielleicht liegt es am Test, vielleicht aber auch an der Anwendung. Der Prozess, um herauszufinden, wo das Problem liegt und was man dagegen tun kann, ist ähnlich.

pytest bietet viele Werkzeuge, die uns helfen können, ein Problem schneller zu lösen, ohne dass wir zu einem Debugger greifen müssen. Python enthält einen eingebauten Quellcode-Debugger namens pdb, sowie mehrere Optionen, die das Debuggen mit pdb schnell und einfach machen.

Im Folgenden werden wir einige fehlerhafte Codes mit Hilfe von pytest-Optionen und pdb debuggen und uns dabei die Debugging-Optionen und die Integration von pytest und pdb anzusehen.

### **Debuggen mit pytest-Optionen**

pytest enthält eine ganze Reihe von Kommandozeilen-Optionen, die für die Fehlersuche nützlich sind. Wir werden einige davon verwenden, um unsere Testfehler zu beheben. Optionen für die Auswahl, welche Tests in welcher Reihenfolge ausgeführt werden sollen und wann sie gestoppt werden sollen.

In all diesen Beschreibungen bezieht sich der Begriff *Fehler* auf eine fehlgeschlagene *Assertion* oder eine andere nicht abgefangene *Exception*, die in unserem Quell- oder Testcode, einschließlich der Fixtures, gefunden wurde.

1. Erneute Ausführung fehlgeschlagener Tests

Beginnen wir mit der Fehlersuche, indem wir sicherstellen, dass die Tests fehlschlagen, wenn wir sie erneut ausführen. Hierfür verwenden wir --lf, um nur die fehlgeschlagenen Tests erneut auszuführen, und --tb=no, um den Traceback auszublenden. So wissen wir , dass wir den Fehler reproduzieren können.

- 1. Nun können wir mit dem Debuggen des ersten Fehlers beginnen und führen hierzu den ersten fehlgeschlagenen Testaus, halten nach dem Fehler an und sehen uns den Traceback an: pytest --lf -x.
- 2. Um sicher zu gehen, dass wir das Problem verstehen, können wir den gleichen Test mit -l/--showlocals noch einmal durchführen. Wir brauchen den vollständigen Traceback nicht noch einmal, also können wir ihn mit --tb=short kürzen: pytest --lf -x -l --tb=short.

-l/--showlocals sind oft sehr hilfreich und manchmal gut genug, um einen Testfehler vollständig zu erkennen.

2. Fehlersuche mit pdb

pdb (Python Debugger) ist Teil der Python Standardbibliothek, so dass wir nichts installieren müssen, um es zu benutzen. Ihr könnt pdb von pytest aus auf verschiedene Weise starten:

- Fügt einen breakpoint()-Aufruf entweder zum Test- oder zum Anwendungscode hinzu. Wenn ein pytest Lauf auf einen breakpoint()-Funktionsaufruf trifft, wird er dort anhalten und pdb starten.
- Verwendet die --pdb-Option. Mit --pdb hält pytest an der Stelle des Fehlers an.
- Verwendet die Kombination der --1f und --trace-Optionen. Mit --trace hält pytest am Anfang eines jeden Tests.

Nachfolgend sind die üblichen Befehle aufgeführt, die von pdb erkannt werden:

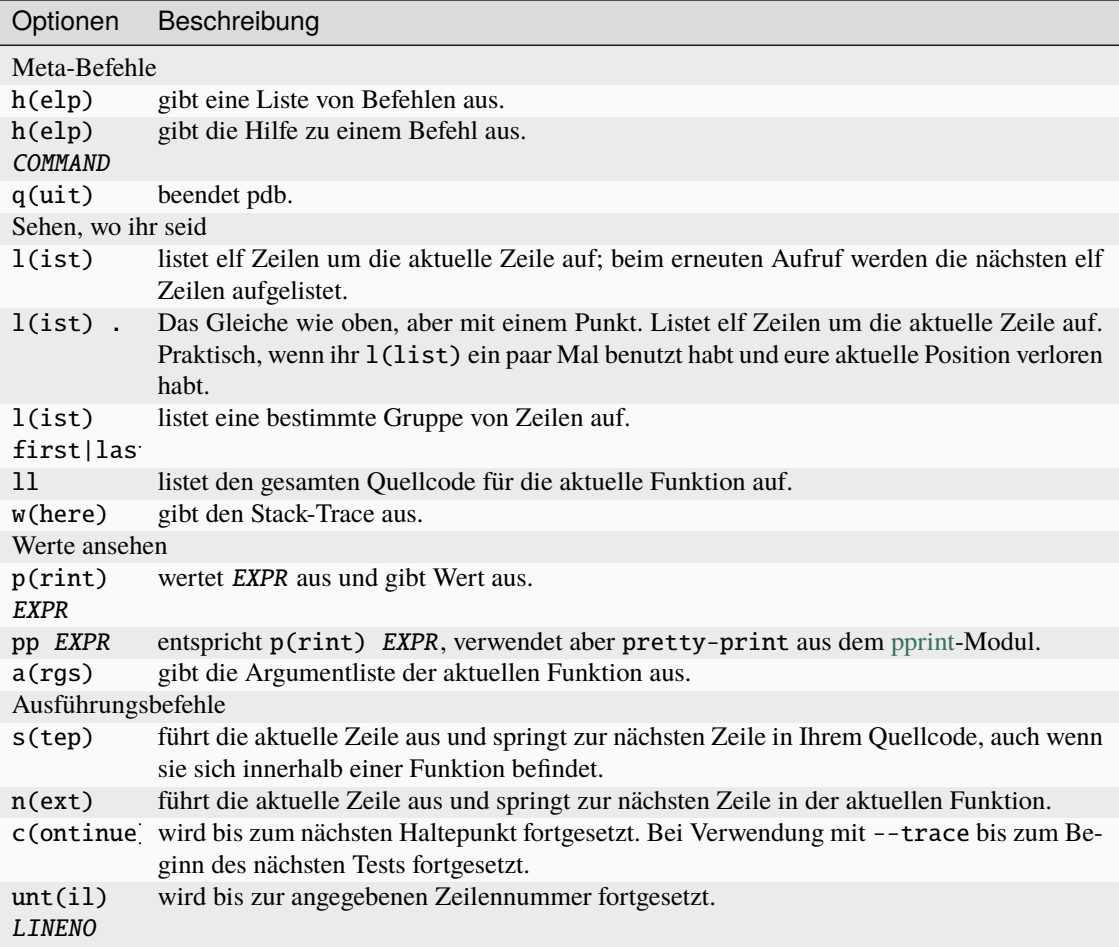

#### **Siehe auch:**

Die vollständige Liste findet ihr in [Debugger Commands](https://docs.python.org/3/library/pdb.html#debugger-commands) der pdb-Dokumentation.

#### **Kombinieren von pdb und tox**

Um pdb mit tox kombinieren zu können, müssen wir sicherstellen, dass wir Argumente durch tox an pytest übergeben können. Dies geschieht mit der {posargs}-Funktion von tox, die in *[pytest-Parameter an tox übergeben](#page-254-0)* beschrieben wurde. Wir haben diese Funktion bereits in unserer tox.ini für Items eingerichtet:

```
[tox]
envlist = py38, py39, py310, py311isolated_build = True
skip_missing_interpreters = True
[testenv]
deps =
 pytest
 faker
 pytest-cov
commands = pytest --cov=items --cov-fail-under=99 {posargs}
```
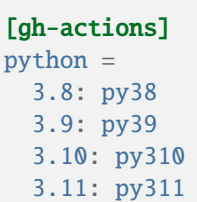

Wir möchten die Python 3.11-Umgebung ausführen und den Debugger bei einem fehlgeschlagenen Test starten mit tox -e py311 -- --pdb --no-cov. Das bringt uns in den pdb, genau an der *Assertion*, die fehlgeschlagen ist.

Nachdem wir den Fehler gefunden und behoben haben, können wir die Tox-Umgebung mit diesem einen Testfehler erneut ausführen: tox -e py311 -- --lf --tb=no --no-cov.

## **Überblick über die gebräuchlichsten pytest-Debugger-Optionen**

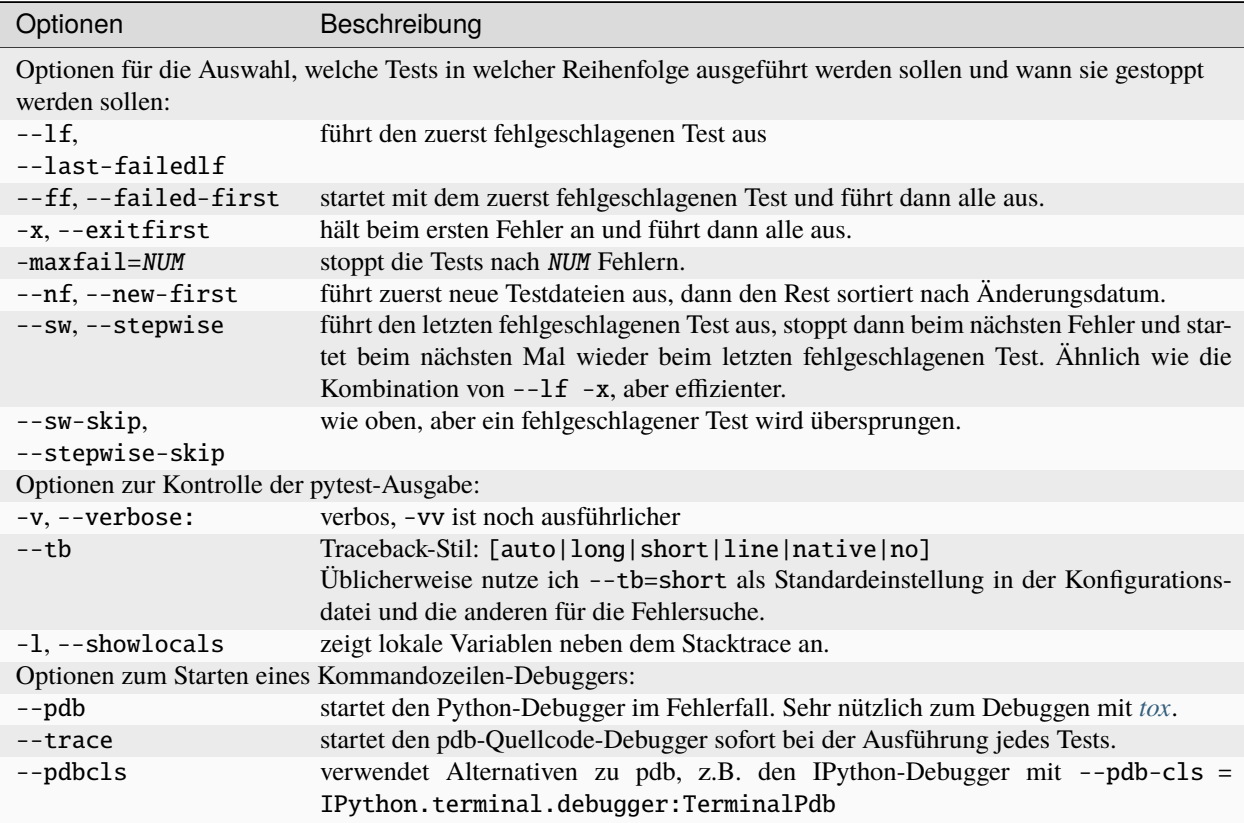

# <span id="page-233-0"></span>**16.6 Coverage**

Wir haben eine erste Liste von Testfällen erstellt. Die Tests im tests/api-Verzeichnis testen die Items über die API. Aber woher wissen wir, ob diese Tests unseren Code umfassend testen? An dieser Stelle kommt die Codeabdeckung (engl.: Coverage) ins Spiel.

Tools, die die Codeabdeckung messen, beobachten euren Code, während eine Testsuite ausgeführt wird, und halten fest, welche Zeilen durchlaufen werden und welche nicht. Dieses Maß – die sog. line coverage – wird berechnet, indem die Gesamtzahl der ausgeführten Zeilen durch die Gesamtanzahl der Codezeilen geteilt wird. Code-Coverage-Tools können euch auch sagen, ob alle Pfade in Control-Statements durchlaufen werden, eine Messung, die als Branch-Coverage bezeichnet wird.

Die Codeabdeckung kann euch jedoch nicht sagen, ob eure Testsuite gut ist; sie kann euch nur darüber informieren, wie viel des Anwendungscodes von eurer Testsuite durchlaufen wird.

[Coverage.py](https://coverage.readthedocs.io/en/latest/) ist das bevorzugte Python-Tool, das die Codeabdeckung misst. Und [pytest-cov](https://pytest-cov.readthedocs.io/en/latest/) ist ein beliebtes *[Pytest-](#page-222-0)[Plugin](#page-222-0)*, das oft in Verbindung mit Coverage.py verwendet wird.

## **16.6.1 Coverage.py mit pytest-cov verwenden**

Sowohl Coverage.py als auch pytest-cov sind Third-Party-Packages, die vor der Verwendung installiert werden müssen:

Ihr könnt einen Report für die Testabdeckung erstellen mit Coverage.py.

```
$ bin/python -m pip install coverage pytest-cov
```

```
C:> Scripts\python -m pip install coverage pytest-cov
```
**Bemerkung:** Wollt ihr die Testabdeckung für Python 2 and Python<3.6 ermitteln, müsst ihr Coverage<6.0 verwenden.

Um Tests mit Coverage.py auszuführen, müsst ihr die Option --cov hinzufügen und entweder einen Pfad zu dem Code angeben, den ihr messen wollt, oder das installierte Paket, das ihr testet. In unserem Fall ist das Projekt Items ein installiertes Paket, so dass wir es mit --cov=items testen werden.

Auf die normale pytest-Ausgabe folgt der Abdeckungsbericht, wie hier gezeigt:

```
$ cd /PATH/TO/items
$ python3 -m venv .
$ . bin/activate
$ python -m pip install ".[dev]"
$ pytest --cov=items
============================= test session starts ==============================
...
rootdir: /Users/veit/cusy/prj/items
configfile: pyproject.toml
testpaths: tests
plugins: cov-4.1.0, Faker-19.11.0
collected 35 items
tests/api/test_add.py .... [ 11%]
tests/api/test_config.py . [ 14%]
tests/api/test_count.py ... [ 22%]
tests/api/test_delete.py ... [ 31%]
```
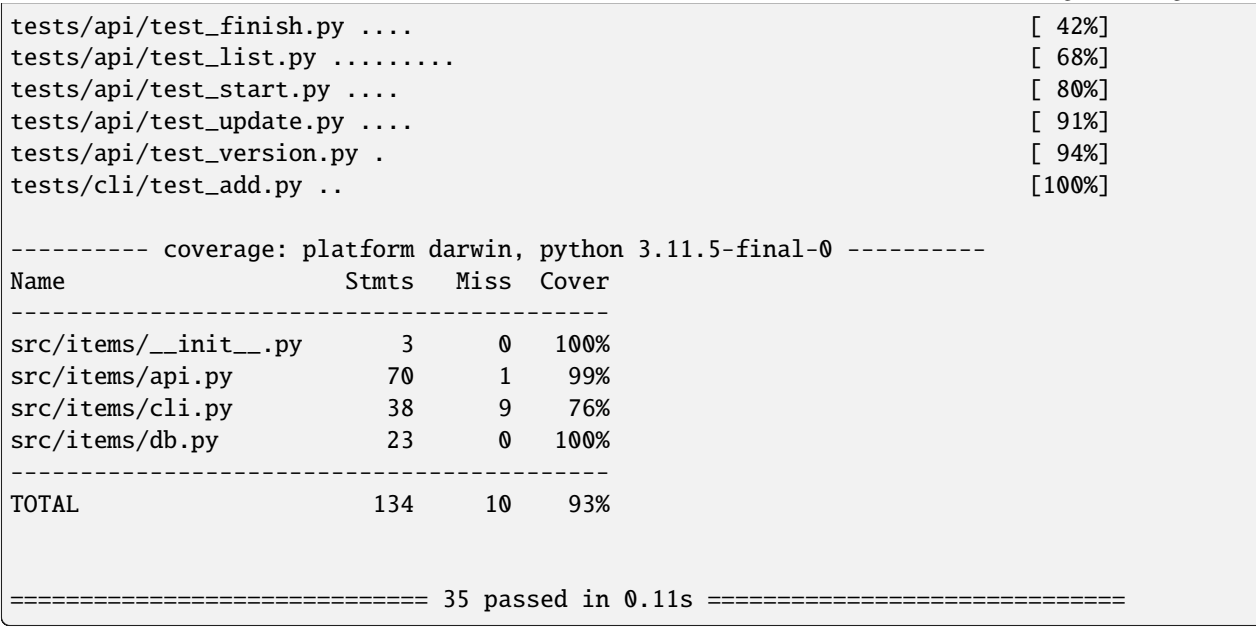

Die vorherige Ausgabe wurde von den Berichtsfunktionen von coverage erzeugt, obwohl wir coverage nicht direkt aufgerufen haben. pytest --cov=items wies das pytest-cov-Plugin an

- coverage mit --source auf items zu setzen, während pytest mit den Tests ausgeführt wird
- coverage report auszuführen für den Line-Coverage-Report

Ohne pytest-cov würden die Befehle wie folgt aussehen:

```
$ coverage run --source=items -m pytest
$ coverage report
```
Die Dateien \_\_init\_\_.py und db.py haben eine Abdeckung von 100%, was bedeutet, dass unsere Testsuite auf jede Zeile in diesen Dateien trifft. Das sagt uns jedoch nicht, dass sie ausreichend getestet ist oder dass die Tests mögliche Fehler erkennen; aber es sagt uns zumindest, dass jede Zeile während der Testsuite ausgeführt wurde.

Die Datei cli.py hat eine Abdeckung von 76%. Dies mag überraschend hoch erscheinen, da wir die CLI noch gar nicht getestet haben. Dies hängt jedoch damit zusammen, dass cli.py von \_\_init\_\_.py importiert wird, so dass alle Funktionsdefinitionen ausgeführt werden, aber keiner der Funktionsinhalte.

Wirklich interessiert uns jedoch die api.py-Datei mit 99% Testabdeckung. Wir können herausfinden, was übersehen wurde, indem wir die Tests erneut ausführen und die Option --cov-report=term-missing hinzufügen:

```
pytest --cov=items --cov-report=term-missing
============================= test session starts ==============================
...
rootdir: /Users/veit/cusy/prj/items
configfile: pyproject.toml
testpaths: tests
plugins: cov-4.1.0, Faker-19.11.0
collected 35 items
tests/api/test_add.py .... [ 11%]
tests/api/test_config.py . [ 14%]
tests/api/test_count.py ... [ 22%]
```
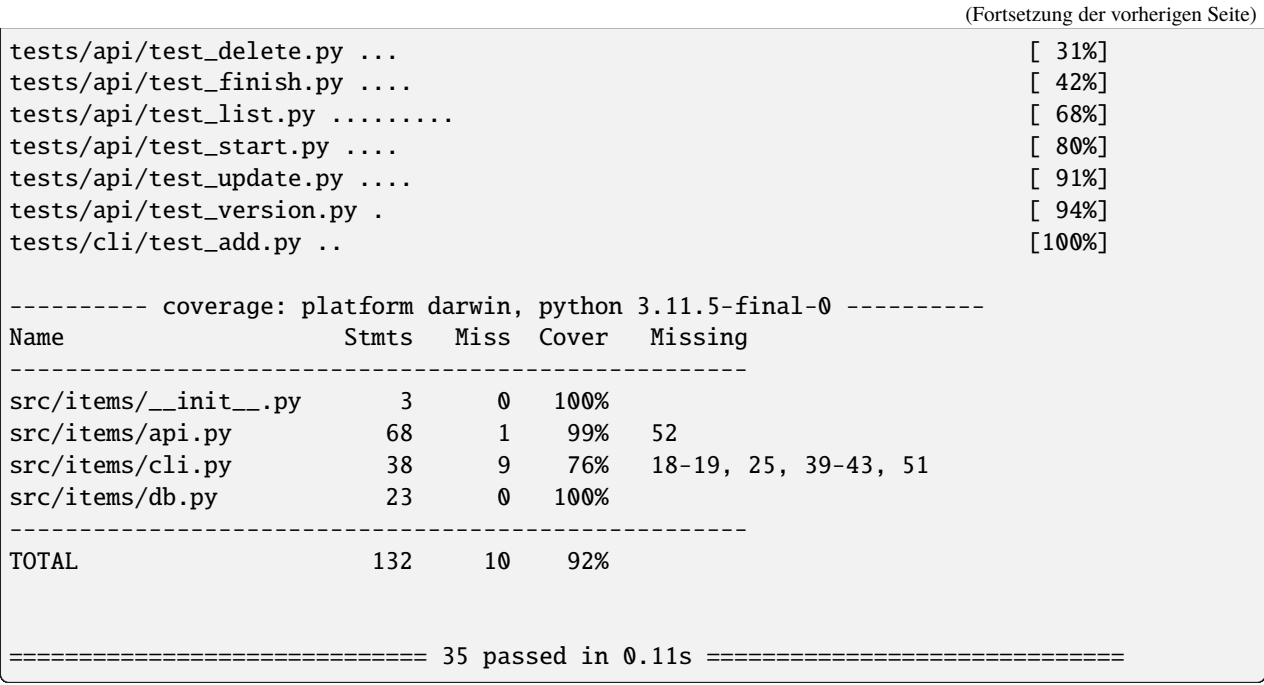

Da wir nun die Zeilennummern der nicht getesteten Zeilen haben, können wir die Dateien in einem Editor öffnen und die fehlenden Zeilen betrachten. Einfacher ist es jedoch, sich den HTML-Bericht anzusehen.

#### **Siehe auch:**

• [pytest-cov's documentation](https://pytest-cov.readthedocs.io/)

## **HTML-Berichte generieren**

Mit Coverage.py können wir HTML-Berichte erstellen, um die Coverage-Daten detaillierter betrachten zu können. Der Bericht wird entweder mit der Option --cov-report=html oder durch die Ausführung von coverage html nach einem vorherigen Coverage-Run erstellt:

```
$ cd /PATH/TO/items
$ python3 -m venv .
$ . bin/acitvate
$ python -m pip install ".[dev]"
$ pytest --cov=items --cov-report=html
```
Bei beiden Befehlen wird Coverage.py aufgefordert, einen HTML-Bericht im htmlcov/-Verzeichnis zu erstellen. Öffnet htmlcov/index.html mit einem Browser und ihr solltet folgendes sehen:

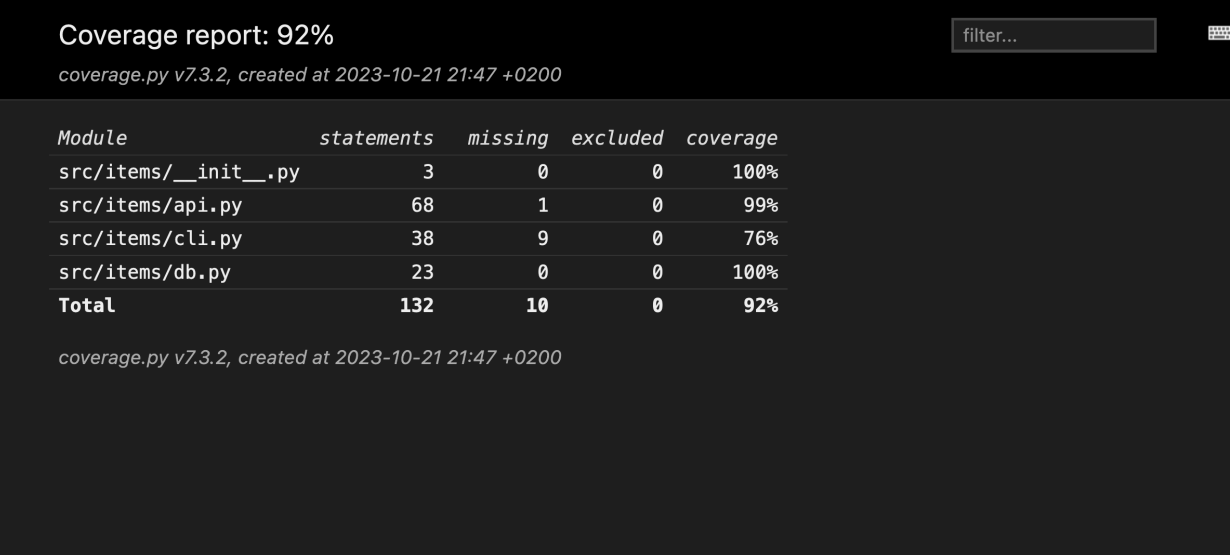

Wenn ihr auf die src/items/api.py:-Datei klickt, wird ein Bericht für diese Datei angezeigt:

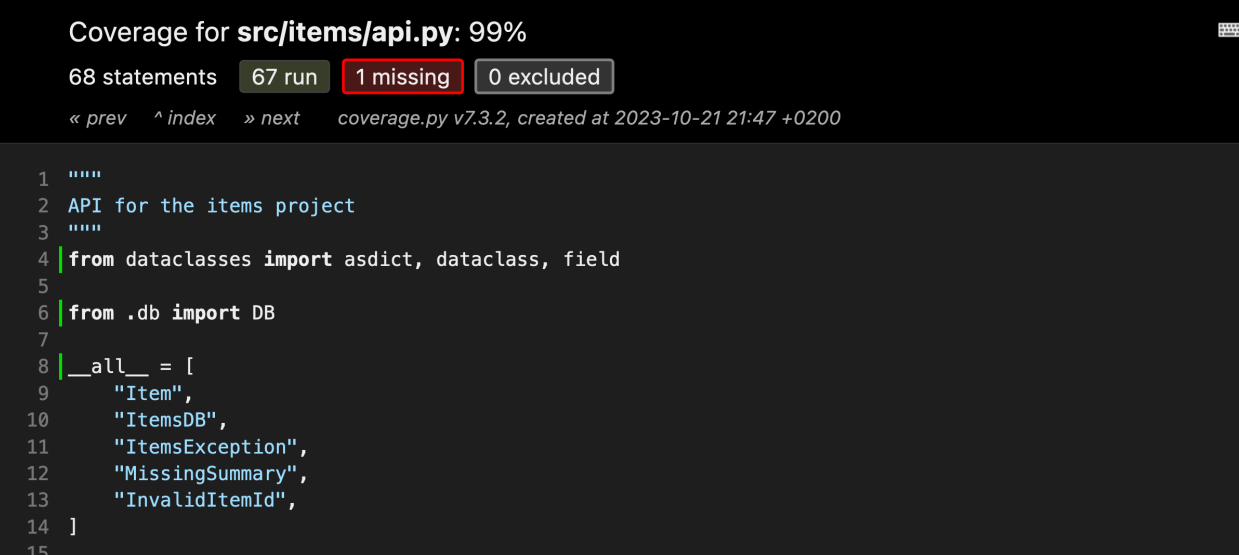

Der obere Teil des Berichts zeigt den Prozentsatz der abgedeckten Zeilen (99%), die Gesamtzahl der Statements (68) und wie viele Statements ausgeführt (67), übersehen (1) und ausgeschlossen (0) wurden. Klickt auf *missing* , um die Zeilen hervorzuheben, die nicht ausgeführt wurden:

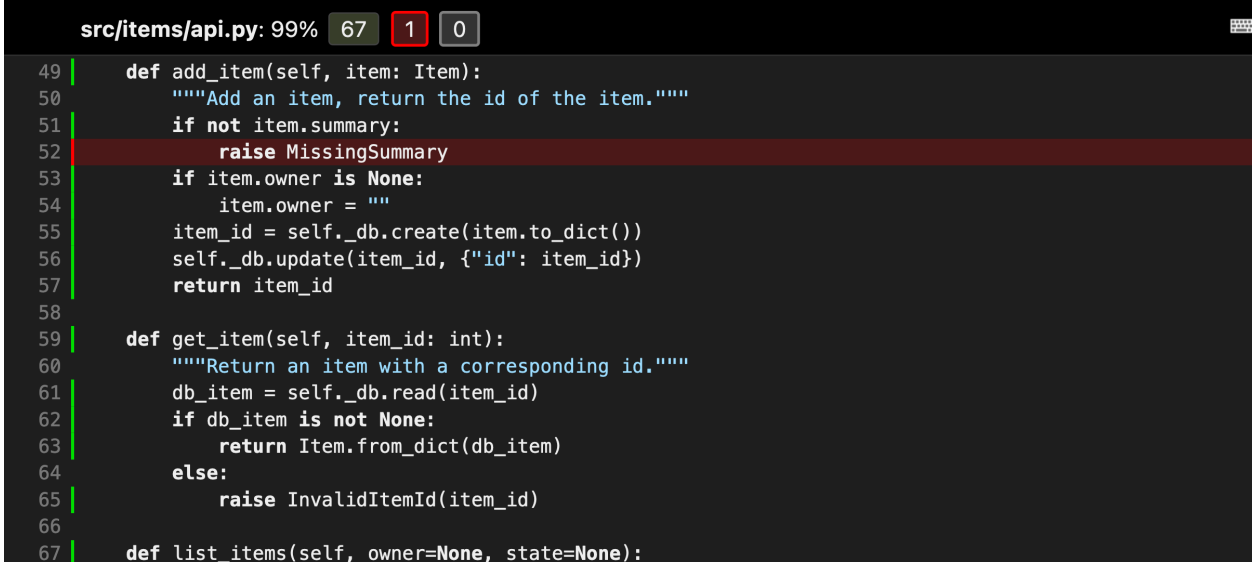

Es sieht so aus, als hätte die Funktion add\_item() eine Exception MissingSummary, die bisher nicht getestet wird.

### **Code von der Testabdeckung ausschließen**

In den HTML-Berichten findet ihr eine Spalte mit der Angabe *0 excluded*. Dies bezieht sich auf eine Funktion von Coverage.py, die es uns ermöglicht, einige Zeilen von der Prüfung auszuschließen. In Items schließen wir nichts aus. Es ist jedoch nicht ungewöhnlich, dass einige Codezeilen von der Berechnung der Testabdeckung ausgeschlossen werden, z.B. können Module, die sowohl importiert wie auch direkt ausgeführt werden sollen, einen Block enthalten, der so oder so ähnlich aussieht:

```
if name == '_main__':
   main()
```
Dieser Befehl weist Python an, main() auszuführen, wenn wir das Modul direkt aufrufen mit python my\_module. py, aber den Code nicht auszuführen, wenn das Modul importiert wird. Diese Arten von Code-Blöcken werden häufig mit einer einfachen Pragma-Anweisung vom Testen ausgeschlossen:

```
if __name__ == ' __main__': # pragma: no cover
    main()
```
Damit wird Coverage.py angewiesen, entweder eine einzelne Zeile oder einen Code-Block auszuschließen. Wenn, wie in diesem Fall, das Pragma in der if-Anweisung steht, müsst ihr es nicht in beide Codezeilen einfügen.

Alternativ kann dies auch für alle Vorkommen konfiguriert werden:

```
[run]
branch = True[report]
; Regexes for lines to exclude from consideration
exclude_also =
    ; Don't complain if tests don't hit defensive assertion code:
   raise AssertionError
   raise NotImplementedError
```

```
; Don't complain if non-runnable code isn't run:
   if __name__ == .__main__.:
ignore_errors = True
```
[html]

```
directory = coverage_html_report
```

```
[tool.coverage.run]
branch = true
[tool.coverage.report]
# Regexes for lines to exclude from consideration
exclude_also = [
    # Don't complain if tests don't hit defensive assertion code:
    "raise AssertionError",
    "raise NotImplementedError",
    # Don't complain if non-runnable code isn't run:
    "if __name__ == __main__::",\mathbf{I}ignore_errors = true
```

```
[tool.coverage.html]
directory = "coverage_html_report"
```
## [coverage:run]

```
branch = True
```

```
[coverage:report]
; Regexes for lines to exclude from consideration
exclude_also =
   ; Don't complain if tests don't hit defensive assertion code:
   raise AssertionError
   raise NotImplementedError
```

```
; Don't complain if non-runnable code isn't run:
if __name__ == .__main__.:
```

```
ignore_errors = True
```

```
[coverage:html]
directory = coverage_html_report
```
### **Siehe auch:**

[Configuration reference](https://coverage.readthedocs.io/en/latest/config.html)

## **16.6.2 Erweiterungen**

In [Coverage.py plugins](https://gist.github.com/nedbat/2e9dbf7f33b1e0e857368af5c5d06202) findet ihr auch eine Reihe von Erweiterungen für Coverage.

## **16.6.3 Testabdeckung aller Tests mit GitHub-Actions**

Nachdem ihr die Testabdeckung überprüft habt, könnt ihr die Dateien als GitHub-Action z.B. in einer ci.yaml als Artefakte hochladen um sie später in weiteren Jobs wiederverwenden zu können:

61

66

75

80

83

```
47 - name: "Upload coverage data"
48 uses: actions/upload-artifact@v3
         with:
50 name: "coverage-data"
51 path: .coverage.*
\substack{\text{52}} if-no-files-found: ignore
```
#### if-no-files-found: ignore

ist sinnvoll, wenn nicht für alle Python-Versionen die Testabdeckung gemessen werden soll um schneller zum Ergebnis zu kommen. Daher solltet ihr nur für diejenigen Elemente eurer Matrix, die ihr berücksichtigen wollt, die Daten hochladen.

Nachdem alle Tests durchlaufen wurden, könnt ihr einen weiteren Job definieren, der die Ergebnisse zusammenführt:

```
54 coverage:
55 name: "Combine and check coverage"
56 needs: tests
57 runs-on: ubuntu-latest
58 steps:
59 - name: "Check out the repo"
60 uses: "actions/checkout@v3"
62 - name: "Set up Python"
63 uses: "actions/setup-python@v4"
64 with:
65 python-version: "3.11"
\sigma \blacksquare - name: "Install dependencies"
\sim run: |
69 python -m pip install --upgrade coverage[toml]
70
71 - name: "Download coverage data"
\frac{1}{72} uses: actions/download-artifact@v3
73 with:
\frac{1}{74} name: "coverage-data"
\frac{1}{76} - name: "Combine coverage and fail it it's under 100 %"
77 run: |
78 python -m coverage combine
79 python -m coverage html --skip-covered --skip-empty
81 | # Report and write to summary.
82 python -m coverage report | sed 's/^/ /' >> $GITHUB_STEP_SUMMARY
```

```
86
```

```
\frac{1}{84} \parallel # Report again and fail if under 100%.
85 python -Im coverage report --fail-under=100
\mathbf{s} | \blacksquare - name: "Upload HTML report if check failed"
88 uses: actions/upload-artifact@v3
\frac{89}{100} with:
90 name: html-report
91 path: htmlcov
92 if: \{\} failure() }}
```
#### needs: tests

stellt sicher, dass alle Tests durchgeführt werden. Wenn euer Job, der die Tests ausführt, einen anderen Namen hat, müsst ihr ihn hier anpassen.

#### name: "Download coverage data"

lädt die Daten der Testabdeckung herunter, die zuvor mit name: "Upload coverage data" hochgeladen wurden.

#### name: "Combine coverage and fail it it's under 100 %"

kombiniert die Testabdeckung und erstellt einen HTML-Bericht, wenn die Bedingung --fail-under=100 erfüllt ist.

Sobald der Workflow abgeschlossen ist, könnt ihr den HTML-Bericht herunterladen unter *YOUR\_REPO* → *Actions* → *tests* → *Combine and check coverage*.

#### **Siehe auch:**

- [How to Ditch Codecov for Python Projects](https://hynek.me/articles/ditch-codecov-python/)
- [structlog main.yml](https://github.com/hynek/structlog/blob/main/.github/workflows/ci.yml)

## **16.6.4 Badge**

Ihr könnt GitHub Actions verwenden, um ein Badge mit eurer Code-Coverage zu erstellen. Dabei wird zusätzlich ein GitHub Gist benötigt um die Parameter für das Badge, das von [shields.io](https://shields.io) gerendert wird, zu speichern. Hierfür erweitern wir unsere ci.yaml folgendermaßen:

```
94 - name: "Create badge"
        uses: schneegans/dynamic-badges-action@v1.6.0
96 with:
97 auth: \{\} secrets.GIST_TOKEN \}98 gistID: YOUR_GIST_ID
99 filename: covbadge.json
100 label: Coverage
101 message: ${{ env.total }}%
102 minColorRange: 50
103 maxColorRange: 90
104 valColorRange: ${{ env.total }}
```
#### **Zeile 97**

GIST\_TOKEN ist ein persönliches GitHub-Zugangs-Token.

#### **Zeile 98**

YOUR\_GIST\_ID solltet ihr durch eure eigene Gist-ID ersetzen. Falls ihr noch keine Gist-ID habt, könnt ihr diese erstellen mit:

- 1. Ruft <https://gist.github.com> auf und erstellt einen neuen Gist, den ihr z.B. test.json nennen könnt. Die ID des Gist ist der lange alphanumerische Teil der URL, den ihr hier benötigt.
- 2. Anschließend geht ihr zu <https://github.com/settings/tokens> und erstellt ein neues Token mit dem Gist-Bereich.
- 3. Geht schließlich zu *YOUR\_REPO* → *Settings* → *Secrets* → *Actions* und fügt dieses Token hinzu. Ihr könnt ihm einen beliebigen Namen geben, z.B. GIST\_SECRET.

Wenn ihr [Dependabot](https://github.com/dependabot) verwendet, um die Abhängigkeiten eures Repository automatisch zu aktualisieren, müsst ihr das GIST\_SECRET auch in *YOUR\_REPO* → *Settings* → *Secrets* → *Dependabot* hinzufügen.

## **Zeilen 102-104**

Das Badge wird automatisch eingefärbt:

- 50  $%$  in rot
- 90  $\%$  in grün
- mit einem Farbverlauf zwischen den beiden

Jetzt kann das Badge mit einer URL wie dieser angezeigt werden: https://img.shields.io/endpoint? url=https://gist.githubusercontent.com/YOUR\_GITHUB\_NAME/GIST\_SECRET/raw/covbadge.json.

# <span id="page-241-0"></span>**16.7 Mock**

In diesem Kapitel werden wir die CLI testen. Hierfür werden wir das [mock-](https://docs.python.org/3/library/unittest.mock.html)Paket verwenden, das seit Python 3.3 als Teil der Python-Standardbibliothek unter dem Namen unittest.mock ausgeliefert wird. Für ältere Versionen von Python könnt ihr sie installieren mit:

```
$ . bin/activate
$ python -m pip install mock
```

```
C:> Scripts\activate.bat
C:> python -m pip install mock
```
*[Mock](#page-260-0)*-Objekte werden manchmal auch als Test-Doubles, *[Fakes](#page-259-1)* oder *[Stubs](#page-260-1)* bezeichnet. Mit dem pytest-eigenen *[mon](#page-198-0)[keypatch](#page-198-0)*-Fixture und mock solltet ihr über alle Funktionen verfügen, die ihr benötigt.

## **16.7.1 Beispiel**

Zunächst wollten wir mit einem einfachen Beispiel starten und überprüfen, ob die Arbeitstage von Montag bis Freitag korrekt ermittelt werden.

Zunächst importieren wir datetime.datetime und Mock:

```
from datetime import datetime
```
from unittest.mock import Mock

1. Dann definieren wir zwei Testtage:

```
monday = datetime(year=2021, month=10, day=11)saturday = datetime(year=2021, month=10, day=16)
```
2. Nun definieren wir eine Methode zur Überprüfung der Arbeitstage, wobei die datetime-Bibliothek von Python Montage als  $\theta$  und Sonntage als 6 behandelt:

```
def is_workingday():
_{10} today = datetime.today()
_{11} return 0 \le today.weekday() < 5
```
3. Dann mocken wir datetime:

```
_{14} datetime = Mock()
```
4. Schließlich testen wir unsere beiden Mock-Objekte:

```
17 datetime.today.return_value = monday
18 # Test Tuesday is a weekday
19 assert is_workingday()
```

```
_{21} datetime.today.return_value = saturday
```

```
22 # Test Saturday is not a weekday
```

```
_{23} assert not is_workingday()
```
## **16.7.2 Testen mit Typer**

Für die Tests der Items-CLI werden wir uns auch ansehen, wie der von [Typer](https://typer.tiangolo.com) bereitgestellte CliRunner beim Testen hilft. Typer bietet eine Testschnittstelle, womit wir unsere Anwendung aufrufen können, ohne, wie in dem kurzen *[capsys](#page-196-0)*-Beispiel auf [subprocess.run\(\)](https://docs.python.org/3/library/subprocess.html#subprocess.run) zurückgreifen zu müssen. Das ist gut, weil wir nicht simulieren können, was in einem separaten Prozess läuft. So können wir in tests/cli/conftest.py der invoke()-Funktion unseres runner nur unsere Anwendung items.cli.app und eine Liste von Strings übergeben, die den Befehl darstellt: genauer wandeln wir mit shlex.split(command\_string)() die Befehle, z.B. list -o "veit" in ["list", "-o", "veit"] um und können die Ausgabe dann abfangen und zurückgeben.

```
import shlex
import pytest
from typer.testing import CliRunner
import items
runner = CliRunner()
@pytest.fixture()
def items_cli(db_path, monkeypatch, items_db):
    monkeypatch.setenv("ITEMS_DB_DIR", db_path.as_posix())
    def run_cli(command_string):
        command_list = shlex.split(command_string)
        result = runner.invoke(items.cli.app, command_list)
```
return run\_cli

(Fortsetzung der vorherigen Seite)

```
output = result.stdout.rstrip()return output
```
Anschließend können wir diese Fixture einfach verwenden um z.B. die Version in tests/cli/test\_version.py zu testen:

```
import items
def test_version(items_cli):
   assert items_cli("version") == items.__version__
```
## **16.7.3 Mocking von Attributen**

Schauen wir uns an, wie wir Mocking verwenden können, um sicherzustellen, dass z.B. auch dreistellige Versionsnummern von items.\_\_version\_\_() korrekt über die CLI ausgegeben werden. Hierfür werden wir mock.patch. object() als Kontextmanager verwenden:

```
from unittest import mock
import items
def test_mock_version(items_cli):
    with mock.patch.object(items, "__version__", "100.0.0"):
        assert items_cli("version") == items.__version__
```
In unserem Testcode importieren wir items. Das resultierende items-Objekt ist das, was wir patchen werden. Der Aufruf von mock.patch.object(), der als *[Kontextmanager](#page-57-0)* innerhalb eines with-Blocks verwendet wird, gibt ein Mock-Objekt zurück, das nach dem with-Block aufgeräumt wird:

- 1. In diesem Fall wird das Attribut \_\_version\_\_ von items für die Dauer des with-Blocks durch "100.0.0" ersetzt.
- 2. Anschließend verwenden wir items\_cli(), um unsere CLI-Anwendung mit dem Befehl "version" aufzurufen. Wenn die Methode version() aufgerufen wird, ist das Attribut \_\_version\_\_ jedoch nicht der ursprüngliche String, sondern der String, den wir mit mock.patch.object() ersetzt haben.

## **16.7.4 Mocking von Klassen und Methoden**

In src/items/cli.py haben wir config() folgendermaßen definiert:

```
def config():
    """List the path to the Items db."""
   with items_db() as db:
       print(db.path())
```
items\_db() ist ein *[Kontextmanager](#page-57-0)*, der ein items.ItemsDB-Objekt zurückgibt. Das zurückgegebene Objekt wird dann als db verwendet, um db.path() aufzurufen. Wir sollten hier also zwei Dinge zu mocken: items.ItemsDB und eine seiner Methoden, path(). Beginnen wir mit der Klasse:

```
from unittest import mock
import items
def test_mock_itemsdb(items_cli):
   with mock.patch.object(items, "ItemsDB") as MockItemsDB:
        mock_db_path = MockItemsDB.return_value.path.return_value = "/foo/"
        assert items_cli("config") == str(mock_db_path)
```
Lasst und sicherstellen, dass es wirklich funktioniert:

```
$ pytest -v -s tests/cli/test_config.py::test_mock_itemsdb
============================= test session starts ==============================
...
configfile: pyproject.toml
plugins: cov-4.1.0, Faker-19.11.0
collected 1 item
tests/cli/test_config.py::test_mock_itemsdb PASSED
============================== 1 passed in 0.04s ===============================
```
Prima, nun müssen wir nur noch den Mock für die Datenbank in eine Fixture verschieben, denn wir werden ihn in vielen Testmethoden brauchen:

```
@pytest.fixture()
def mock_itemsdb():
   with mock.patch.object(items"ItemsDB") as MockItemsDB:
        yield MockItemsDB.return_value
```
Diese Fixture mockt das ItemsDB-Objekt und gibt den return\_value zurück, so dass Tests ihn verwenden können, um Dinge wie path zu ersetzen:

```
def test_mock_itemsdb(items_cli, mock_itemsdb):
    mock\_itemsdb.path.return_value = "/foo/"result = runner.invoke(\text{app}, [\text{"config}^\text{''}])assert result.stdout.rstrip() == \frac{11}{100}/"
```
Alternativ kann zum Mocken von Klassen oder Objekten auch der @mock.patch()-Dekorator verwendet werden. In den folgenden Beispielen wird die Ausgabe von os.listdir gemockt. Dazu muss db\_path nicht im Dateisystem vorhanden sein:

```
import os
from unittest import mock
@mock.patch("os.listdir", mock.MagicMock(return_value="db_path"))
def test_listdir():
   assert "db_path" == os.listdir()
```
Eine weitere Alternative ist, den Rückgabewert separat zu definieren:

```
@mock.patch("os.listdir")
def test_listdir(mock_listdir):
   mock_listdir.return_value = "db_path"
   assert "db_path" == os.listdir()
```
## **16.7.5 Mocks synchronisieren mit** autospec

Mock-Objekte sind in der Regel als Objekte gedacht, die anstelle der echten Implementierung verwendet werden. Standardmäßig werden sie jedoch jeden Zugriff akzeptieren. Wenn das echte Objekt beispielsweise start(index)() zulässt, sollen unsere Mock-Objekte ebenfalls start(index)() zulassen. Dabei gibt es jedoch ein Problem. Mock-Objekte sind standardmäßig zu flexibel: sie würden auch stort() oder andere falsch geschriebene, umbenannte oder gelöschte Methoden oder Parameter akzeptieren. Dabei kann es im Laufe der Zeit zum sog. Mock-Drift kommen, wenn sich die Schnittstelle, die ihr nachbildet, ändert, euer Mock in eurem Testcode jedoch nicht. Diese Form des Mock-Drifts kann durch das Hinzufügen von autospec=True zum Mock während der Erstellung gelöst werden:

```
@pytest.fixture()
def mock_itemsdb():
    with mock.patch.object(items"ItemsDB", autospec=True) as MockItemsDB:
        yield MockItemsDB.return_value
```
Üblicherweise wird dieser Schutz mit autospec immer eingebaut. Die einzige mir bekannte Ausnahme ist, wenn die Klasse oder das Objekt, das gemockt wird, dynamische Methoden hat oder wenn Attribute zur Laufzeit hinzugefügt werden.

#### **Siehe auch:**

Die Python-Dokumentation hat einen großen Abschnitt über autospec: [Autospeccing.](https://docs.python.org/3/library/unittest.mock.html#auto-speccing)

## **16.7.6 Aufruf überprüfen mit** assert\_called\_with()

Bisher haben wir die Rückgabewerte einer Mocking-Methode verwendet, um sicherzustellen, dass unser Anwendungscode mit den Rückgabewerten richtig umgeht. Aber manchmal gibt es keinen nützlichen Rückgabewert, z.B. bei items add some tasks -o veit. In diesen Fällen können wir das Mock-Objekt fragen, ob es korrekt aufgerufen wurde. Nach dem Aufruf von items\_cli("add some tasks -o veit")() wird nicht die API verwendet, um zu prüfen, ob das Element in die Datenbank gelangt ist, sondern ein Mock, um sicherzustellen, dass die CLI die richtige API-Methode korrekt aufgerufen hat. Die Implementierung des Befehls add() ruft schließlich db.add\_item() mit einem Item-Objekt auf:

```
def test_add_with_owner(mock_itemsdb, items_cli):
    items_cli("add some task -o veit")
    expected = items.Item("some task", owner="veit", state="todo")
    mock_itemsdb.add_item.assert_called_with(expected)
```
Wenn add\_item() nicht aufgerufen wird oder mit dem falschen Typ oder dem falschen Objektinhalt aufgerufen wird, schlägt der Test fehl. Wenn wir z.B. in expected den String "Veit" groß schreiben, aber nicht im CLI-Aufruf, erhalten wir folgende Ausgabe:

```
$ pytest -s tests/cli/test_add.py::test_add_with_owner
============================= test session starts ==============================
...
configfile: pyproject.toml
plugins: cov-4.1.0, Faker-19.11.0
```

```
collected 1 item
tests/cli/test_add.py F
...
> raise AssertionError(_error_message()) from cause
E AssertionError: expected call not found.
E Expected: add_item(Item(summary='some task', owner='Veit', state='todo',␣
\rightarrowid=None))
E Actual: add_item(Item(summary='some task', owner='veit', state='todo',␣
\rightarrowid=None))
...
=========================== short test summary info ============================
FAILED tests/cli/test_add.py::test_add_with_owner - AssertionError: expected call not␣
ightharpoonup found.
                    ============================== 1 failed in 0.08s ===============================
```
#### **Siehe auch:**

Es gibt eine ganze Reihe von Varianten von assert\_called(). Eine vollständige Liste und Beschreibung erhaltet ihr in [unittest.mock.Mock.assert\\_called.](https://docs.python.org/3/library/unittest.mock.html#unittest.mock.Mock.assert_called)

Wenn die einzige Möglichkeit zum Testen darin besteht, den korrekten Aufruf sicherzustellen, erfüllen die verschiedenen assert\_called\*()-Methoden ihren Zweck.

## **16.7.7 Fehlerbedingungen erstellen**

Lasst uns nun überprüfen, ob die Items-CLI Fehlerbedingungen korrekt behandelt. Hier ist z.B. die Implementierung des Löschbefehls:

```
@app.command()
def delete(item_id: int):
    """Remove item in db with given id."""
   with items_db() as db:
        try:
            db.delete_item(item_id)
        except items.InvalidItemId:
            print(f"Error: Invalid item id {item_id}")
```
Um zu testen, wie die CLI mit einer Fehlerbedingung umgeht, können wir so tun, als ob delete\_item() eine Exception erzeugt, indem wir dem Mock-Objekt die Exception dem Attribut [side\\_effect](https://docs.python.org/3/library/unittest.mock.html#unittest.mock.Mock.side_effect) des Mock-Objekts zuweisen, etwa so:

```
def test_delete_invalid(mock_itemsdb, items_cli):
   mock_itemsdb.delete_item.side_effect = items.api.InvalidItemId
   out = items_cli("delete 42")
   assert "Error: Invalid item id 42" in out
```
Das ist alles, was wir brauchen, um die CLI zu testen: Mocking von Rückgabewerten, Überprüfen der Aufrufe von Mock-Funktionen und das Mocking von Exceptions. Es gibt jedoch noch eine ganze Reihe weiterer Mocking-Techniken, die wir nicht behandelt haben. Lest also unbedingt [unittest.mock — mock object library,](https://docs.python.org/3/library/unittest.mock.html) wenn ihr Mocking ausgiebig nutzen möchtet.

# **16.7.8 Grenzen des Mocking**

Eines der größten Probleme bei der Verwendung von Mocks besteht darin, dass wir bei in einem Test nicht mehr das Verhalten, sondern die Implementierung testen. Dies ist jedoch nicht nur zeitaufwändig, sondern auch gefährlich: Ein gültiges Refactoring z.B. das Ändern eines Variablennamens, kann Tests zum Scheitern bringen, wenn diese bestimmte Variable gemockt wurde. Wir wollen jedoch, dass unsere Tests nur dann fehlschlagen, wenn es Brüche im Verhalten gibt, nicht jedoch nur bei Codeänderungen.

Manchmal ist Mocking jedoch der einfachste Weg, Exceptions oder Fehlerbedingungen zu erzeugen und sicherzustellen, dass euer Code diese korrekt behandelt. Es gibt auch Fälle, in denen das Testen von Verhalten unzumutbar ist, wie z.B. beim Zugriff auf eine Zahlungs-API oder beim Senden von E-Mails. In diesen Fällen ist es eine gute Option zu testen, ob euer Code eine bestimmte API-Methode zum richtigen Zeitpunkt und mit den richtigen Parametern aufruft.

#### **Siehe auch:**

• Hynek Schlawack: ["Don't Mock What You Don't Own"](https://hynek.me/articles/what-to-mock-in-5-mins/)

## **16.7.9 Mocking vermeiden mit Tests auf mehreren Ebenen**

Wir können die Items-CLI auch ohne Mocks testen indem wir auch die API verwenden. Dabei werden wir nicht die API testen, sondern sie nur verwenden, um das Verhalten von Aktionen zu überprüfen, die über die CLI ausgeführt werden. Das Beispiel *[test\\_add\\_with\\_owner](#page-245-0)* können wir auch folgendermaßen testen:

```
def test_add_with_owner(items_db, items_cli):
   items_cli("add some task -o veit")
   expected = items.Item("some task", owner="veit", state="todo")
   all = items_db.list\_items()assert len(all) == 1assert all[0] == expected
```
Mocking testet die Implementierung der Befehlszeilenschnittstelle und stellt sicher, dass ein API-Aufruf mit bestimmten Parametern erfolgt. Beim Mixed-Layer-Ansatz wird das Verhalten getestet, um sicherzustellen, dass das Ergebnis unseren Vorstellungen entspricht. Diese Ansatz ist viel weniger ein Change-Detector und hat eine größere Chance, während eines Refactorings gültig zu bleiben. Interessanterweise sind die Tests auch etwa doppelt so schnell:

```
$ pytest -s tests/cli/test_add.py::test_add_with_owner
============================= test session starts ==============================
...
configfile: pyproject.toml
plugins: cov-4.1.0, Faker-19.11.0
collected 1 item
tests/cli/test_add.py .
============================== 1 passed in 0.03s ===============================
```
Wir könnten Mocking auch auf eine andere Weise vermeiden. Wir könnten das Verhalten vollständig über die CLI testen. Dazu müsste möglicherweise die Ausgabe der Items-Liste geparst werden, um den korrekten Datenbankinhalt zu überprüfen.

In der API gibt add\_item() einen Index zurück und bietet eine get\_item(index)()-Methode, die beim Testen hilft. Beide Methoden sind in der CLI nicht vorhanden, könnten es aber sein. Wir könnten vielleicht die Befehle items get index oder items info index hinzufügen, damit wir ein Item abrufen können, anstatt items list für alles verwenden zu müssen. list unterstützt auch bereits Filterung. Vielleicht würde das Filtern nach index funktionieren, anstatt einen neuen Befehl hinzuzufügen. Und wir könnten items add eine Ausgabe hinzufügen, die etwas sagt wie

*Item hinzugefügt bei Index 3*. Diese Änderungen würden in die Kategorie *Design for Testability* fallen. Sie scheinen auch keine tiefen Eingriffe in die Schnittstelle zu sein und sollten vielleicht in zukünftigen Versionen berücksichtigt werden.

# **16.7.10 Plugins zur Unterstützung von Mocking**

Wir haben uns bisher auf die direkte Verwendung von [mock](https://docs.python.org/3/library/unittest.mock.html) konzentriert. Es gibt jedoch viele Plugins, die beim Mocking helfen, wie z.B. [pytest-mock,](https://pypi.org/project/pytest-mock/) das eine mocker-Fixture bereitstellt. Ein Vorteil ist, dass das Fixture nach sich selbst aufräumt, so dass ihr keinen with-Block verwenden müsst, wie wir es in unseren Beispielen getan haben.

Es gibt auch einige spezielle Mocking-Bibliotheken:

- Für das Mocking von Datenbankzugriffen eignen sich
	- **–** [pytest-postgresql](https://pypi.org/project/pytest-postgresql/)
	- **–** [pytest-mongo](https://pypi.org/project/pytest-mongo/)
	- **–** [pytest-mysql](https://pypi.org/project/pytest-mysql/)
	- **–** [pytest-dynamodb.](https://pypi.org/project/pytest-dynamodb/)
- Zum Testen von HTTP-Servern könnt ihr [pytest-httpserver](https://pypi.org/project/pytest-httpserver/) verwenden.
- Zum Mocken von [requests](https://pypi.org/project/requests/) könnt ihr [responses](https://pypi.org/project/responses/) oder [betamax](https://pypi.org/project/betamax/) verwenden.
- Weitere Tools für verschiedene Anforderungen sind
	- **–** [pytest-rabbitmq](https://pypi.org/project/pytest-rabbitmq/)
	- **–** [pytest-solr](https://pypi.org/project/pytest-solr/)
	- **–** [pytest-elasticsearch](https://pypi.org/project/pytest-elasticsearch/) und [pytest-redis.](https://pypi.org/project/pytest-redis/)

# <span id="page-248-0"></span>**16.8 tox**

[tox](https://tox.readthedocs.io/) ist ein Automatisierungstool, das ähnlich wie ein *[CI](#page-259-2)*-Tool funktioniert, aber sowohl lokal als auch in Verbindung mit anderen CI-Tools auf einem Server ausgeführt werden kann.

Im Folgenden richten wir uns tox für unsere Items-Anwendung so ein, dass es uns beim lokalen Testen hilft. Anschließend werden wir das Testen mithilfe von GitHub Actions einrichten.

## **16.8.1 Einführung in tox**

tox ist ein Kommandozeilen-Tool, mit dem ihr eure komplette Testsuite in verschiedenen Umgebungen ausführen könnt. Wir werden tox verwenden, um das Items-Projekt in mehreren Python-Versionen zu testen. tox ist jedoch nicht nur auf Python-Versionen beschränkt. Ihr könnt es zum Testen mit verschiedenen Abhängigkeits-Konfigurationen und verschiedenen Konfigurationen für verschiedene Betriebssysteme verwenden. tox verwendet dabei Projektinformationen aus der setup.py- oder pyproject.toml-Datei für das zu testende Paket, um eine installierbare *[Distribution eures](#page-82-0) [Pakets](#page-82-0)* zu erstellen. Es sucht in der tox.ini-Datei nach einer Liste von Umgebungen, und führt dann jeweils folgende Schritte aus:

- 1. erstellt eine *[virtuelle Umgebung](#page-120-0)*,
- 2. installiert einige Abhängigkeiten mit *[pip](#page-117-0)*,
- 3. baut euer Paket,
- 4. installiert euer Paket mit pip,

5. führt weitere Tests aus.

Nachdem alle Umgebungen getestet wurden, gibt tox eine Zusammenfassung der Ergebnisse aus.

**Bemerkung:** Obwohl tox von vielen Projekten verwendet wird, gibt es Alternativen, die ähnliche Funktionen erfüllen. Zwei Alternativen zu tox sind [nox](https://nox.thea.codes/en/stable/) und [invoke.](https://www.pyinvoke.org)

## **16.8.2 tox einrichten**

Bis jetzt hatten wir den items-Code in einem src/-Verzeichnis und die Tests in tests/api/ und tests/cli/. Jetzt werden wir eine tox.ini-Datei hinzufügen, sodass die Struktur so aussieht:

```
items
     ...
   pyproject.toml
   src
     L items
        ...
   tests
      api
           __init__.py
           conftest.py
           - test_....py
        cli
          - \_\_init\_\_.py
           conftest.py
           - test_....py
    tox.ini
```
Dies ist ein typisches Layout für viele Projekte. Werfen wir einen Blick auf eine einfache tox.ini-Datei im Items-Projekt:

```
[tox]
envlist = py311isolated_build = True
[testenv]
\text{deps} =
  pytest>=6.0
  faker
commands = pytest
```
Im [tox]-Abschnitt haben wir envlist = py311 definiert. Dies ist eine Abkürzung, die tox anweist, unsere Tests mit Python Version 3.11 durchzuführen. Wir werden in Kürze weitere Python-Versionen hinzufügen, aber die Verwendung einer Version hilft, den Ablauf von tox zu verstehen.

Beachtet auch die Zeile isolated\_build = True: Dies ist für alle mit pyproject.toml konfigurierten Pakete erforderlich. Für alle mit setup.py-konfigurierten Projekte, die die *[setuptools](#page-119-0)*-Bibliothek verwenden, kann diese Zeile jedoch weggelassen werden.

Im [testenv]-Abschnitt werden unter deps pytest und faker als Abhängigkeiten aufgeführt. Somit weiß tox, dass wir diese beiden Werkzeuge zum Testen benötigen. Wenn ihr möchtet, könnt ihr auch angeben, welche Version verwendet werden soll, z.B. pytest>=6.0. Mit commands wird schließlich tox angewiesen, pytest in jeder Umgebung auszuführen.

## **16.8.3 tox ausführen**

Bevor ihr tox ausführen könnt, müsst ihr sicherstellen, dass ihr es installiert:

```
$ python3 -m venv .
$ . bin/acitvate
$ python -m pip install tox
```

```
C:> python -m venv .
C:> Scripts\activate
C:> python -m pip install tox
```
Um tox auszuführen, startet einfach tox:

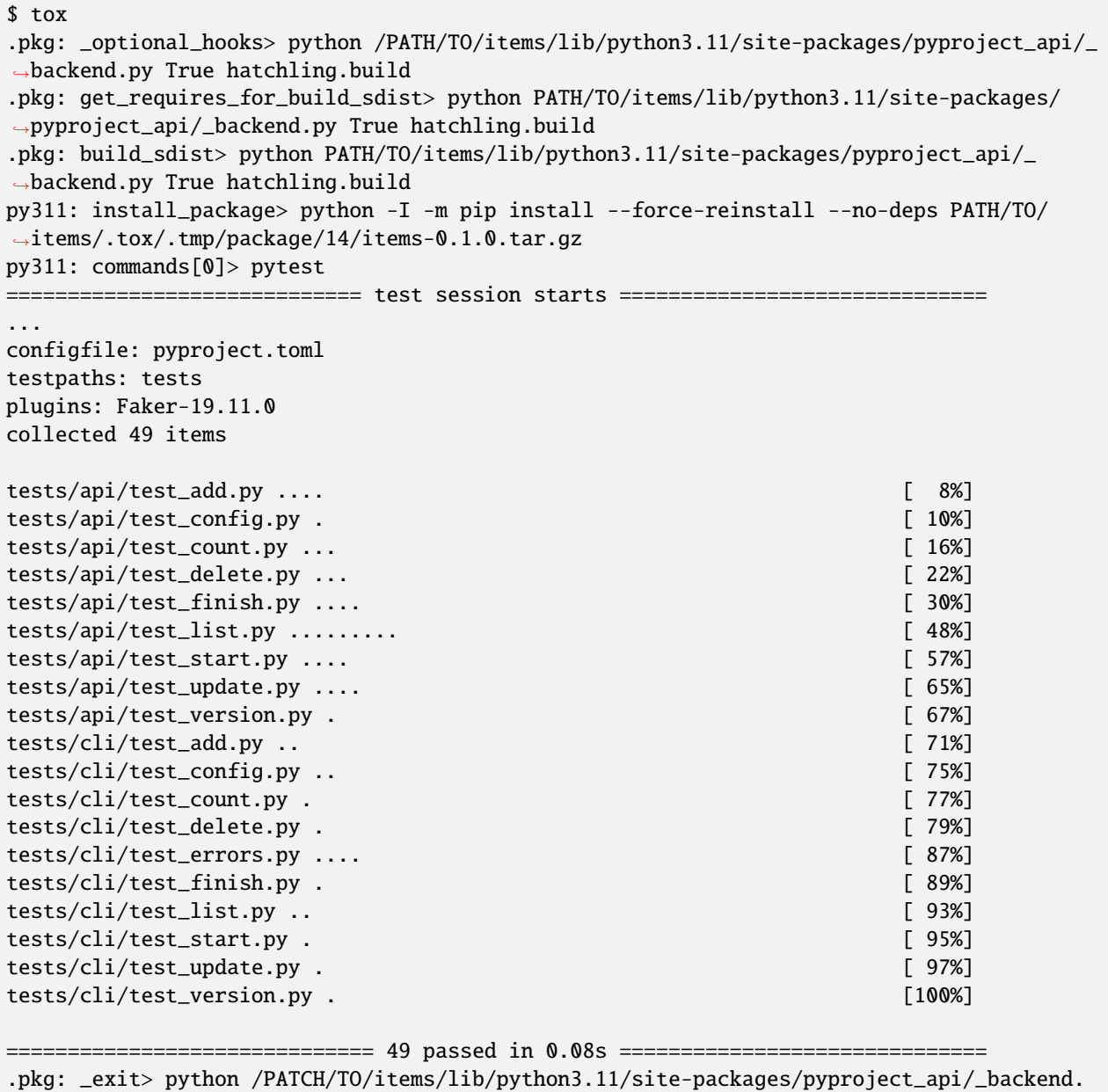

```
˓→py True hatchling.build
 py311: OK (1.48=setup[1.21]+cmd[0.27] seconds)
 congratulations :) (1.51 seconds)
```
# **16.8.4 Mehrere Python-Versionen testen**

Hierfür erweitern wir envlist in der tox.ini-Datei um weitere Python-Versionen hinzuzufügen:

```
[tox]
envlist = py38, py39, py310, py311
isolated_build = True
skip_missing_interpreters = True
```
Damit werden wir jetzt Python-Versionen von 3.8 bis 3.11 testen. Zusätzlich haben wir auch die Einstellung skip\_missing\_interpreters = True hinzugefügt, damit tox nicht fehlschlägt, wenn auf eurem System eine der aufgeführten Python-Versionen fehlt. Ist der Wert auf True gesetzt, führt tox die Tests mit jeder verfügbaren Python-Version durch, überspringt aber Versionen, die es nicht findet, ohne fehlzuschlagen. Die Ausgabe ist sehr ähnlich, wobei ich in der folgenden Darstellung lediglich die Unterschiede hervorhebe:

```
$ tox
py38: skipped because could not find python interpreter with spec(s): py38
py38: SKIP in 2.13 seconds
py39: install_package> python -I -m pip install --force-reinstall --no-deps /PATCH/TO/
˓→items/.tox/.tmp/package/15/items-0.1.0.tar.gz
py39: commands[0]> pytest
============================= test session starts ==============================
...
============================== 49 passed in 0.16s ==============================
py39: OK ✓ in 8.08 seconds
py310: skipped because could not find python interpreter with spec(s): py310
py310: SKIP in 0 seconds
py311: install_package> python -I -m pip install --force-reinstall --no-deps /PATH/TO/
˓→items/.tox/.tmp/package/16/items-0.1.0.tar.gz
py311: commands[0]> pytest
============================= test session starts ==============================
...
         ============================== 49 passed in 0.09s ==============================
.pkg: _exit> python /PYTH/TO/items/lib/python3.11/site-packages/pyproject_api/_backend.
˓→py True hatchling.build
  py38: SKIP (2.13 seconds)
  py39: OK (8.08=setup[6.92]+cmd[1.16] seconds)
  py310: SKIP (0.00 seconds)
  py311: OK (1.24=setup[0.95]+cmd[0.29] seconds)
  congratulations :) (11.48 seconds)
```
# **16.8.5 Tox-Umgebungen parallel ausführen**

Im vorherigen Beispiel wurden die verschiedenen Umgebungen nacheinander ausgeführt. Es ist auch möglich, sie mit der Option -p parallel laufen zu lassen:

```
$ tox -p
py38: SKIP in 0.02 seconds
py310: SKIP in 0.29 seconds
py311: OK ✓ in 1.53 seconds
  py38: SKIP (0.02 seconds)
 py39: OK (2.21=setup[1.88]+cmd[0.33] seconds)
 py310: SKIP (0.29 seconds)
 py311: OK (1.53=setup[1.24]+cmd[0.29] seconds)
  congratulations :) (2.24 seconds)
```
**Bemerkung:** Die Ausgabe ist nicht abgekürzt; dies ist die gesamte Ausgabe, die ihr seht, wenn alles funktioniert.

### **16.8.6 Coverage-Report in tox hinzufügen**

Der tox.ini-Datei kann einfach die Konfiguration von Coverage Reports hinzugefügt werden. Dazu müssen wir pytest-cov zu den deps-Einstellungen hinzufügen, damit das pytest-cov-Plugin in den tox-Testumgebungen installiert wird. Das Einbinden von pytest-cov schließt auch alle seine Abhängigkeiten ein, wie z.B. Coverage. Wir erweitern dann commands zu pytest --cov=items:

```
[tox]
envlist = py38, py39, py310, py311
isolated\_build = Trueskip_missing_interpreters = True
[testenv]
deps =pytest
  faker
 pytest-cov
commands = pytest -cov=items
```
Bei der Verwendung von Coverage mit tox kann es manchmal sinnvoll sein, eine .coveragerc-Datei einzurichten um Coverage mitzuteilen, welche Quelltextpfade als identisch betrachtet werden sollen:

```
[paths]
source =
   src
   .tox/*/site-packages
```
Der Items-Quellcode befindet sich zunächst in src/items/, bevor von tox die virtuellen Umgebungen erstellt und Items in der Umgebung installiert wird. Dann befindet es sich z.B. in .tox/py311/lib/python3.11/ site-packages/items.

```
$ tox -e py311
...
py311: commands[0]> pytest --cov=items
```
(Fortsetzung auf der nächsten Seite)

(Fortsetzung der vorherigen Seite)

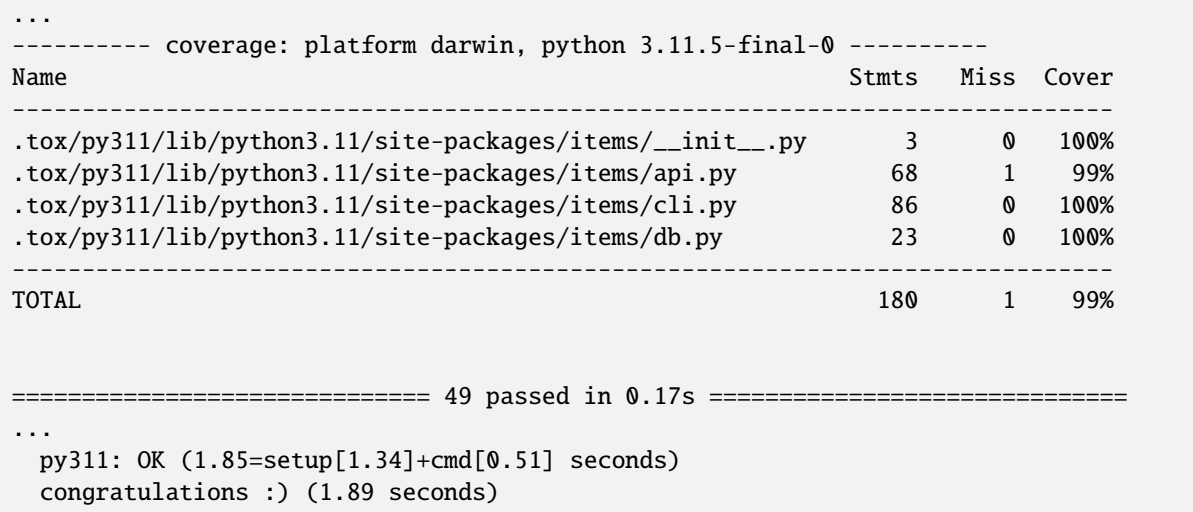

**Bemerkung:** Wir haben hier die Option -e py311 verwendet, um eine bestimmte Umgebung auszuwählen.

## **16.8.7 Mindestabdeckungsgrad festlegen**

Bei der Ausführung der Coverage durch tox ist auch sinnvoll, einen Mindestabdeckungsgrad festzulegen, um eventuelle Ausrutscher bei der Coverage zu erkennen. Dies wird mit der Option --cov-fail-under erreicht:

```
[tox]
envlist = py38, py39, py310, py311
isolated_build = True
skip_missing_interpreters = True
[testenv]
deps =pytest
 faker
 pytest-cov
commands = pytest --cov=items --cov-fail-under=100
```
Dadurch wird der Ausgabe eine zusätzliche Zeile hinzugefügt:

```
$ tox -e py311
...
             ============================= test session starts ==============================
...
    ----- coverage: platform darwin, python 3.11.5-final-0 ----------
Name Stmts Miss Cover
-------------------------------------------------------------------------------
.tox/py311/lib/python3.11/site-packages/items/__init__.py 3 0 100%
.tox/py311/lib/python3.11/site-packages/items/api.py 68 1 99%
.tox/py311/lib/python3.11/site-packages/items/cli.py 86 0 100%
.tox/py311/lib/python3.11/site-packages/items/db.py 23 0 100%
-------------------------------------------------------------------------------
```
(Fortsetzung auf der nächsten Seite)

(Fortsetzung der vorherigen Seite)

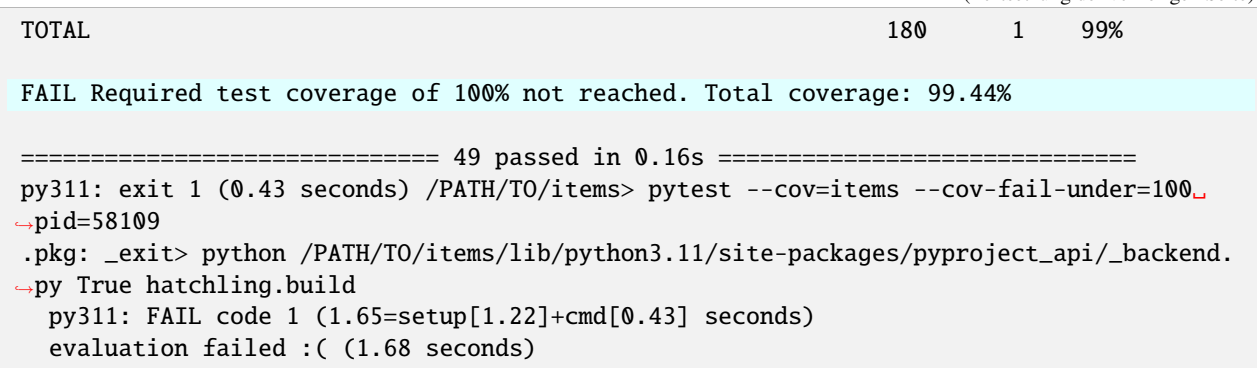

# **16.8.8 pytest-Parameter an tox übergeben**

Wir können auch einzelne Tests mit tox aufrufen, indem wir eine weitere Änderung vornehmen, damit Parameter an pytest übergeben werden können:

```
[tox]
envlist = py38, py39, py310, py311
isolated_build = True
skip_missing_interpreters = True
[testenv]
deps =pytest
  faker
 pytest-cov
commands = pytest --cov=items --cov-fail-under=100 {posargs}
```
Um Argumente an pytest zu übergeben, fügt sie zwischen den tox-Argumenten und den pytest-Argumenten ein. In diesem Fall wählen wir test\_version-Tests mit der Schlüsselwort-Option -k aus. Wir verwenden auch --no-cov, um die Abdeckung zu deaktivieren:

```
$ tox -e py311 -- -k test_version --no-cov
...
py311: commands[0]> pytest --cov=items --cov-fail-under=100 -k test_version --no-cov
============================= test session starts ==============================
...
configfile: pyproject.toml
testpaths: tests
plugins: cov-4.1.0, Faker-19.11.0
collected 49 items / 47 deselected / 2 selected
tests/api/test_version.py . [ 50%]
tests/cli/test_version.py . [100%]
======================= 2 passed, 47 deselected in 0.04s =======================
.pkg: _exit> python /PATH/TO/items/lib/python3.11/site-packages/pyproject_api/_backend.
˓→py True hatchling.build
  py311: OK (1.51=setup[1.25]+cmd[0.26] seconds)
  congratulations :) (1.53 seconds)
```
tox eignet sich nicht nur hervorragend für die lokale Automatisierung von Testprozessen, sondern hilft auch bei Serverbasierter *[CI](#page-259-0)*. Fahren wir fort mit der Ausführung von pytest und tox mithilfe von GitHub-Aktionen.

# **16.8.9 Tox mit GitHub-Aktionen ausführen**

Wenn euer Projekt auf [GitHub](https://github.com/) gehostet ist, könnt ihr GitHub-Actions verwenden um automatisiert eure Tests in verschiedenen Umgebungen ausführen zu können. Dabei sind eine ganze Reihe von Umgebungen für die GitHub-Actions verfügbar: [github.com/actions/virtual-environments.](https://github.com/actions/virtual-environments/#readme)

- 1. Um eine GitHub-Action in eurem Projekt zu erstellen, klickt auf *Actions* → *set up a workflow yourself*. Dies erstellt üblicherweise eine Datei .github/workflows/main.yml.
- 2. Gebt dieser Datei einen aussagekräftigeren Namen. Wir verwenden hierfür üblicherweise ci.yml.
- 3. Die vorausgefüllte YAML-Datei ist für unsere Zwecke wenig hilfreich. Ihr könnt den Text ersetzen, z.B. mit:

```
name: CI
on: [push, pull_request]
jobs:
 build:
    runs-on: ubuntu-latest
    strategy:
     matrix:
        python: ["3.8", "3.9", "3.10", "3.11"]
    steps:
      - uses: actions/checkout@v2
      - name: Setup Python
        uses: actions/setup-python@v2
        with:
          python-version: ${{ matrix.python }}
      - name: Install tox and any other packages
        run: python -m pip install tox tox-gh-actions
      - name: Run tox for "${{ matrix.python }}"
        run: python -m tox
```
#### name

kann ein beliebiger Name sein. Er wird in der Benutzeroberfläche von GitHub Actions angezeigt.

### on: [push, pull\_request]

weist Actions an, unsere Tests jedes Mal auszuführen, wenn wir entweder Code in das Repository pushen oder ein Pull-Request erstellt wird. Bei Pull-Requests kann das Ergebnis des Testlaufs in der Pull-Request-Schnittstelle eingesehen werden. Alle Ergebnisse der GitHub-Actions sind auf der GitHub-Benutzeroberfläche zu sehen.

### runs-on: ubuntu-latest

gibt an, auf welchem Betriebssystem die Tests ausgeführt werden sollen. Hier laufen die Tests nur unter Linux, aber auch andere Betriebssysteme sind verfügbar.

```
matrix: python: ["3.8", "3.9", "3.10", "3.11"]
    gibt an, welche Python-Version ausgeführt werden soll.
```
#### steps

ist eine Liste von Schritten. Der Name eines jeden Schrittes kann beliebig sein und ist optional.

### uses: actions/checkout@v2

ist ein GitHub-Actions-Tool, das unser Repository auscheckt, damit der Rest des Workflows darauf zugreifen kann.

### uses: actions/setup-python@v2

ist ein GitHub-Actions-Tool, das Python konfiguriert und in einer Build-Umgebung installiert.

### with: python-version: \${{ matrix.python }}

sagt, dass eine Umgebung für jede der in matrix.python aufgeführten Python-Versionen erstellt werden soll.

### run: python -m pip install tox tox-gh-actions

installiert tox und vereinfacht mit [tox-gh-actions](https://pypi.org/project/tox-gh-actions/) das Ausführen von tox in GitHub-Actions indem es als Umgebung für die Tests diejenige bereitstellt, die auch tox selbst verwendet. Hierfür müssen wir jedoch noch unsere tox.ini-Datei anpassen, z.B.:

```
[gh-actions]
python =
    3.8: py38
    3.9: py39
    3.10: py310
    3.11: py311
```
Dies ordnet GitHub-Actions tox-Umgebungen zu.

#### **Bemerkung:**

- Es müssen nicht alle Varianten eurer Umgebung angegeben werden. Dies unterscheidet tox-gh-actions von tox -e py.
- Stellt sicher, dass die Versionen im [gh-actions]-Abschnitt mit den verfügbaren Python-Versionen und ggf. (gegebenenfalls) mit denen in den [GitHub-Actions für Git pre-commit Hooks](https://www.python4data.science/de/latest/productive/git/advanced/hooks/ci.html#gh-action-pre-commit-example) übereinstimmen.
- Da alle Tests für eine spezifische Python-Version nacheinander in einem Container ausgeführt werden, gehen hierbei die Vorteile der parallelen Ausführung verloren.

# run: python -m tox

führt tox aus.

- 4. Anschließend könnt ihr auf *Start commit* klicken. Da wir noch weitere Änderungen vornehmen wollen bevor die Tests automatisiert ausgeführt werden sollen, wählen wir *Create a new branch for this commit and start a pull request* und als Name für den neuen [Branch](https://www.python4data.science/de/latest/productive/git/glossary.html#term-Branch) github-actions. Schließlich könnt ihr auf *Create pull request* klicken.
- 5. Um nun in den neuen Branch zu wechseln, gehen wir zu  $Code \rightarrow main \rightarrow github-action.s$ .

Die Actions-Syntax ist gut dokumentiert. Ein guter Startpunkt in der GitHub-Actions-Dokumentation ist die Seite [Building and Testing Python.](https://docs.github.com/en/actions/automating-builds-and-tests/building-and-testing-python) Die Dokumentation zeigt euch auch, wie ihr pytest direkt ohne tox ausführen könnt und wie ihr die Matrix auf mehrere Betriebssysteme erweitern könnt. Sobald ihr eure \*.yml-Datei eingerichtet und in euer GitHub-Repository hochgeladen habt, wird sie automatisch ausgeführt. Im Reiter *Actions* könnt ihr anschließend die Durchläufe sehen:

Die verschiedenen Python-Umgebungen sind auf der linken Seite aufgelistet. Wenn ihr eine auswählt, werden die Ergebnisse für diese Umgebung angezeigt, wie im folgenden Screenshot dargestellt:

### **Siehe auch:**

- [Building and testing Python](https://docs.github.com/en/actions/automating-builds-and-tests/building-and-testing-python)
- [Workflow syntax for GitHub Actions](https://docs.github.com/en/actions/using-workflows/workflow-syntax-for-github-actions)

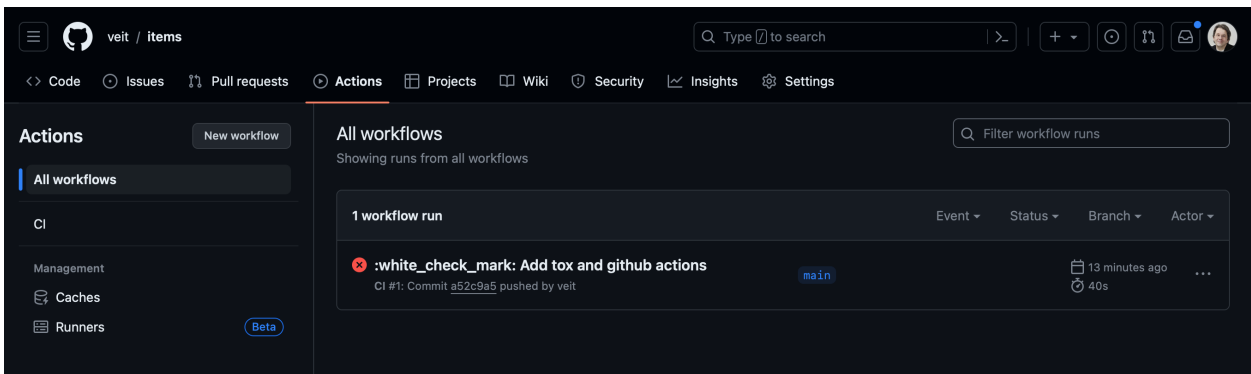

# **16.8.10 Badge anzeigen**

Nun könnt ihr in eurer README.rst-Datei noch ein Badge eures *[CI](#page-259-0)*-Status hinzufügen, z.B. mit:

```
.. image:: https://github.com/YOU/YOUR_PROJECT/workflows/CI/badge.svg?branch=main
  :target: https://github.com/YOU/YOUR_PROJECT/actions?workflow=CI
  :alt: CI Status
```
# **16.8.11 Testabdeckung veröffentlichen**

Die Testabdeckung könnt ihr auf GitHub veröffentlichen, s.a. *[Coverage GitHub-Actions](#page-239-0)*.

### **16.8.12 tox erweitern**

tox verwendet [pluggy,](https://pluggy.readthedocs.io/en/stable/) um das Standardverhalten anzupassen. Pluggy findet ein Plugin, indem es nach einem Einstiegspunkt mit dem Namen tox sucht, z.B. in einer pyproject.toml-Datei:

```
[project.entry-points.tox]
my_plugin = "my_plugin.hooks"
```
Um das Plugin zu verwenden, muss es daher lediglich in der gleichen Umgebung installiert werden, in der auch tox läuft, und es wird über den definierten Einstiegspunkt gefunden.

Ein Plugin wird durch die Implementierung von Erweiterungspunkten in Form von Hooks erstellt. Der folgende Codeschnipsel würde zum Beispiel ein neues –my CLI definieren:

```
from tox.config.cli.parser import ToxParser
from tox.plugin import impl
@impl
def tox_add_option(parser: ToxParser) -> None:
   parser.add_argument("--my", action="store_true", help="my option")
```
**Siehe auch:**

- [Extending tox](https://tox.readthedocs.io/en/latest/plugins.html)
- [tox development team](https://github.com/orgs/tox-dev/repositories)

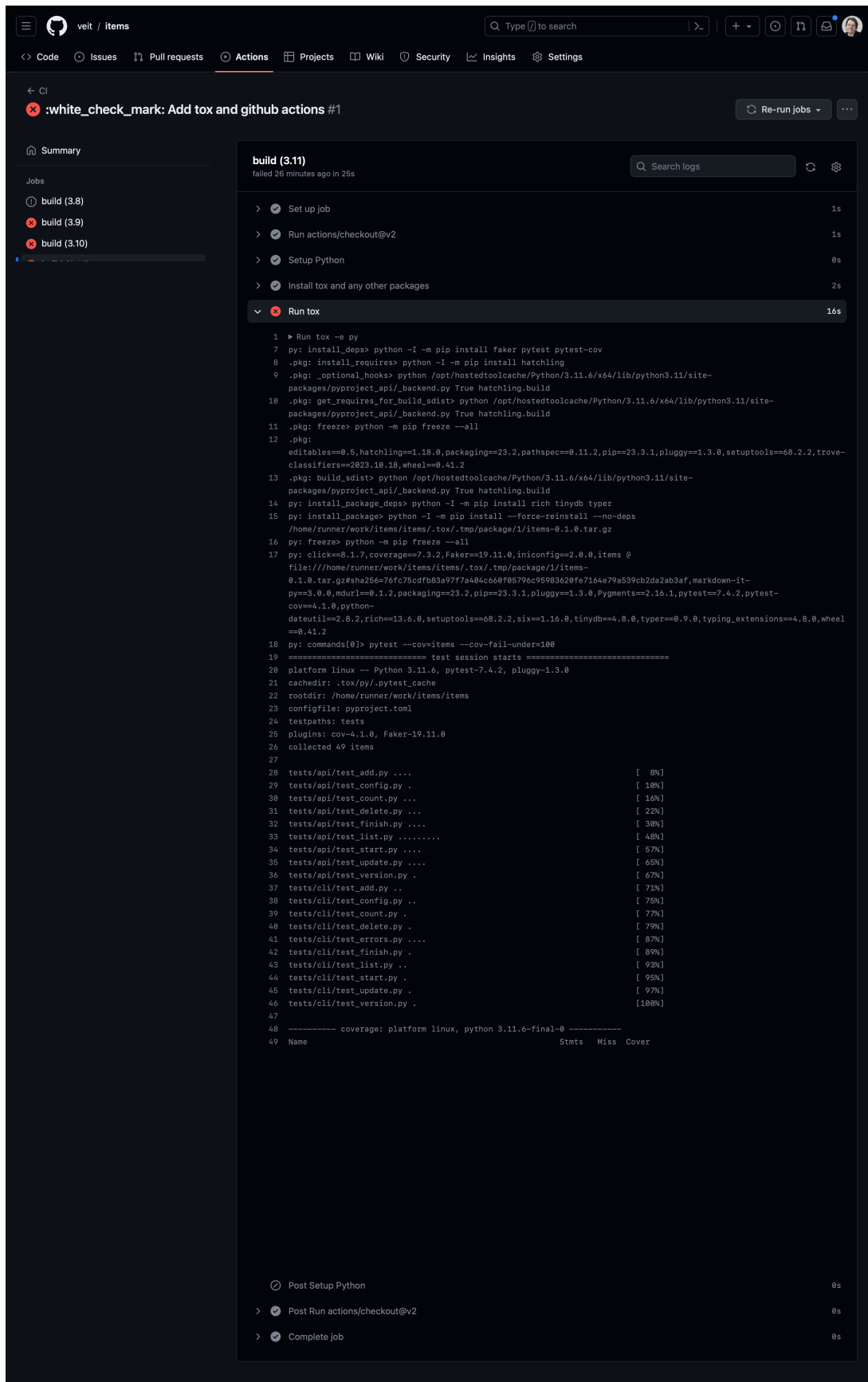

# **16.9** unittest2

[unittest2](https://pypi.org/project/unittest2/) ist ein Backport von [unittest](https://docs.python.org/3/library/unittest.html#module-unittest), mit verbesserter API und besseren *Assertions* als in früheren Python-Versionen.

# **16.9.1 Beispiel**

Möglicherweise wollt ihr das Modul unter dem Namen unittest importieren um die Portierung von Code auf neuere Versionen des Moduls in Zukunft zu vereinfachen:

```
import unittest2 as unittest
class MyTest(unittest.TestCase):
    ...
```
Auf diese Weise könnt ihr, wenn ihr zu einer neueren Python-Version wechselt und das Modul unittest2 nicht mehr benötigt, einfach den Import in eurem Testmodul ändern, ohne dass ihr weiteren Code ändern müsst.

# **16.9.2 Installation**

\$ bin/python -m pip install unittest2

```
C:> Scripts\python -m pip install unittest2
```
# **16.10 Glossar**

### assert

<span id="page-259-1"></span>Ein Schlüsselwort, das die Codeausführung anhält, wenn sein Argument falsch ist.

### **Continuous Integration**

#### <span id="page-259-0"></span>**CI**

### **Kontinuierliche Integration**

Automatisches Überprüfen des Erstellungs- und Testprozesses auf verschiedenen Plattformen.

#### **Dummy**

Objekt, das herumgereicht, aber nie wirklich benutzt. Normalerweise werden sie nur zum Füllen von Parameter-Listen verwendet.

### exception

<span id="page-259-2"></span>Anpassbare Form von *[assert](#page-259-1)*.

### except

Schlüsselwort, das verwendet wird, um eine *[exception](#page-259-2)* abzufangen und sorgfältig zu behandeln.

### **Fake**

Objekt, das eine tatsächlich funktionierende Implementierung hat, in der Regel aber eine Abkürzung nehmen, die sie nicht für die Produktion geeignet macht.

#### **Integrationstest**

Tests, die überprüfen, ob die verschiedenen Teile der Software wie erwartet zusammenarbeiten.

### **Mock**

Objekte, die mit *[exception](#page-259-2)* programmiert sind, die eine Spezifikation der Aufrufe bilden, die ihr voraussichtlich erhalten werdet.

### **Siehe auch:**

• [Mock-Objekt](https://de.wikipedia.org/wiki/Mock-Objekt)

### **pytest**

Ein Python-Paket mit Test-Utilities.

### **Regressionstest**

Tests zum Schutz vor neuen Fehlern oder Regressionen, die durch neue Software und Updates auftreten können.

### **Stubs**

liefern vorgefertigte Antworten auf Aufrufe, die während des Tests getätigt werden, und reagieren in der Regel überhaupt nicht auf irgendetwas, das nicht für den Test programmiert wurde.

### **Test-driven development**

**TDD**

### **Testgetriebene Entwicklung**

Eine Software-Entwicklungsstrategie, bei der die Tests vor dem Code geschrieben werden.

try

Ein Schlüsselwort, das einen Teil des Codes schützt, der eine *[exception](#page-259-2)* auslösen kann.

# KAPITEL 17

# Dokumentieren

Damit euer Software-Paket sinnvoll genutzt werden kann, sind Dokumentationen ierforderlich, die Beschreiben, wie eure Software installiert, betrieben, genutzt und verbessert werden kann:

- Diejenigen, die euer Paket nutzen wollen, benötigen Informationen,
	- **–** welche Probleme eure Software löst und was die Hauptfunktionen und Limitationen der Software sind (README)
	- **–** wie das Software beispielhaft verwendet werden kann
	- **–** welche Veränderungen in aktuelleren Software-Versionen gekommen sind (CHANGELOG)
- Diejenigen, die die Software betreiben wollen, benötigen eine Installationsanleitung für eure Software und die erforderlichen Abhängigkeiten
- Diejenigen, die die Software verbessern wollen, benötigen Informationen
	- **–** wie sie mit Fehlerbehebungen zur Verbesserung des Produkts beitragen können (CONTRIBUTING)
	- **–** wie sie mit anderen kommunizieren (CODE\_OF\_CONDUCT) können

Alle gemeinsam benötigen Informationen, wie das Produkt lizenziert ist (LICENSE-Datei oder LICENSES-Ordner) und wie sie bei Bedarf Hilfe erhalten können.

### **Siehe auch:**

- [Eric Holscher: Why You Shouldn't Use "Markdown" for Documentation](https://ericholscher.com/blog/2016/mar/15/dont-use-markdown-for-technical-docs/)
- [Tom Johnson: 10 reasons for moving away from DITA](https://idratherbewriting.com/2015/01/28/10-reasons-for-moving-away-from-dita/)
- [Tom Johnson: Jekyll versus DITA](https://idratherbewriting.com/2015/03/23/new-series-jekyll-versus-dita/)
- [Google developer documentation style guide](https://developers.google.com/style/)
- [Google Technical Writing Courses for Engineers](https://developers.google.com/tech-writing/overview)
- [Cusy Design System: Schreiben](https://cusy-design-system.readthedocs.io/de/latest/writing/index.html)

# **17.1 Erstellt ein Sphinx-Projekt**

# **17.1.1 Installation und Start**

1. Erstellt eine virtuelle Umgebung für euer Dokumentationsprojekt:

\$ python3 -m venv venv

C:> python -m venv venv

2. Wechselt in die virtuelle Umgebung und installiert dort Sphinx:

```
$ cd !$
cd venv
$ bin/python -m pip install sphinx
Creating a virtualenv for this project...
...
```

```
C:> cd venv
C:> bin/python -m pip install sphinx
Creating a virtualenv for this project...
...
```
3. Erstellt euer Sphinx-Dokumentationsprojekt:

```
$ bin/sphinx-quickstart docs
Selected root path: docs
> Separate source and build directories (y/n) [n]:
> Name prefix for templates and static dir [_]:
> Project name: my.package
> Author name(s): Veit Schiele
> Project release []: 1.0
> Project language [en]:
> Source file suffix [.rst]:
> Name of your master document (without suffix) [index]:
> autodoc: automatically insert docstrings from modules (y/n) [n]: y
> doctest: automatically test code snippets in doctest blocks (y/n) [n]: y
> intersphinx: link between Sphinx documentation of different projects (y/n) [n]: y
> todo: write "todo" entries that can be shown or hidden on build (y/n) [n]: y
> coverage: checks for documentation coverage (y/n) [n]:
> imgmath: include math, rendered as PNG or SVG images (y/n) [n]:
> mathjax: include math, rendered in the browser by MathJax (y/n) [n]:
> ifconfig: conditional inclusion of content based on config values (y/n) [n]:
> viewcode: include links to the source code of documented Python objects (y/n)_\text{L}\rightarrow[n]: y
> githubpages: create .nojekyll file to publish the document on GitHub pages (y/n)_aightharpoonup[n]:
> Create Makefile? (y/n) [y]:
> Create Windows command file? (y/n) [y]:
Creating file docs/source/conf.py.
Creating file docs/source/index.rst.
                                                                 (Fortsetzung auf der nächsten Seite)
```
(Fortsetzung der vorherigen Seite)

```
Creating file docs/Makefile.
Creating file docs/make.bat.
```

```
C:> Scripts\sphinx-quickstart docs
Selected root path: docs
> Separate source and build directories (y/n) [n]:
> Name prefix for templates and static dir [_]:
> Project name: my.package
> Author name(s): Veit Schiele
> Project release []: 1.0
> Project language [en]:
> Source file suffix [.rst]:
> Name of your master document (without suffix) [index]:
> autodoc: automatically insert docstrings from modules (y/n) [n]: y
> doctest: automatically test code snippets in doctest blocks (y/n) [n]: y
> intersphinx: link between Sphinx documentation of different projects (y/n) [n]: y
> todo: write "todo" entries that can be shown or hidden on build (y/n) [n]: y
> coverage: checks for documentation coverage (y/n) [n]:
> imgmath: include math, rendered as PNG or SVG images (y/n) [n]:
> mathjax: include math, rendered in the browser by MathJax (y/n) [n]:
> ifconfig: conditional inclusion of content based on config values (y/n) [n]:
> viewcode: include links to the source code of documented Python objects (y/n)_n\rightarrow[n]: v
> githubpages: create .nojekyll file to publish the document on GitHub pages (y/n)_aightharpoonup [n]:
> Create Makefile? (y/n) [y]:
> Create Windows command file? (y/n) [y]:
Creating file docs\conf.py.
Creating file docs\index.rst.
Creating file docs\Makefile.
Creating file docs\make.bat.
```
## **17.1.2 Sphinx-Layout**

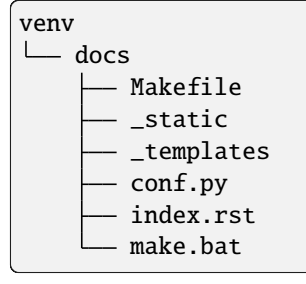

index.rst ist die Ausgangsdatei für die Dokumentation, in der sich das Inhaltsverzeichnis befindet. Das Inhaltsverzeichnis kann von euch erweitert werden, sobald ihr neue \*.rst-Dateien hinzufügt.

# **17.1.3 Generiert die Dokumentation**

Ihr könnt die Dokumentation nun generieren, z.B. mit:

\$ bin/sphinx-build -ab html docs/ docs/\_build

C:> Scripts\sphinx-build -ab html docs\ docs\\_build

### a

generiert alle Seiten der Dokumentation neu.

**Bemerkung:** Dies ist immer dann sinnvoll, wenn ihr eurer Dokumentation neue Seiten hinzugefügt habt.

b

gibt an, welcher Builder zum Generieren der Dokumentation verwendet werden soll. In unserem Beispiel ist dies html.

# **17.2 reStructuredText**

### **Siehe auch:**

- [reStructuredText Primer](https://www.sphinx-doc.org/en/master/usage/restructuredtext/basics.html)
- [reStructuredText Quick Reference](https://docutils.sourceforge.io/docs/user/rst/quickref.html)

# **17.2.1 Überschriften**

Unterstreicht den Titel mit Interpunktionszeichen

=================================================

Ändert das Interpunktionszeichen für Untertitel -----------------------------------------------

# **17.2.2 Absätze**

Ein Absatz besteht aus einer oder mehreren Zeilen nicht eingerückten Textes.

Sie können durch Leerzeilen vom darüber und darunter liegenden Text getrennt werden.

Ein Absatz besteht aus einer oder mehreren Zeilen nicht eingerückten Textes.

Sie können durch Leerzeilen vom darüber und darunter liegenden Text getrennt werden.

# **17.2.3 Inline-Auszeichnung**

*Kursiv*, **fett** und vorformattiert

```
*Kursiv*, **fett** und ``vorformattiert``
```
# **17.2.4 Links**

### **Externe Links**

[Hyperlink](http://en.wikipedia.org/wiki/Hyperlink) [Link](http://en.wikipedia.org/wiki/Link_(The_Legend_of_Zelda))

```
`Hyperlink <http://en.wikipedia.org/wiki/Hyperlink>`_ `Link`_
```
.. \_Link: http://en.wikipedia.org/wiki/Link\_(The\_Legend\_of\_Zelda)

**Bemerkung:** Vor einer mit .. beginnenden Direktive muss immer eine Leerzeile stehen.

### **Interne Links**

**Stellen mit Querverweisen**

### <span id="page-266-0"></span>**Zu referenzierender Abschnitt**

Um auf einen Abschnitt zu verweisen, verwendet *[Zu referenzierender Abschnitt](#page-266-0)*.

.. \_my-reference-label:

Zu referenzierender Abschnitt

.............................

Um auf einen Abschnitt zu verweisen, verwendet :ref:`my-reference-label`.

### **Auf Dokumente referenzieren**

Link zur *[Startseite](#page-6-0)* oder zu *[Docstrings](#page-274-0)*.

Link zur :doc:`Startseite <../index>` oder zu :doc:`docstrings`.

### **Dokumente herunterladen**

Link zu einem Dokument, das nicht von Sohinx gerendert werden soll, z.B. zu docstrings-example.rst.

```
Link zu einem Dokument, das nicht von Sohinx gerendert werden soll,
:abbr:`z.B. (zum Beispiel)` zu :download:`docstrings-example.rst`.
```
# **17.2.5 Bilder**

.. image:: uml/activity-diagram.svg

### **Andere semantische Auszeichnungen**

### **Dateiliste**

/Users/NAME/python-basics

:file:`/Users/{NAME}/python-basics`

### **Menüauswahlen und GUI-Beschriftungen**

- 1. *Datei* → *Speichern unter . . .*
- 2. *Abschicken*

```
#. :menuselection:`Datei --> Speichern unter ...`
#. :guilabel:`&Abschicken`
```
# **17.2.6 Listen**

# **17.2.7 Nummerierte Listen**

- 1. Erstens
- 2. Zweitens
- 3. Drittens
- #. Erstens
- #. Zweitens
- #. Drittens

### **Unnummerierte Listen**

- Jeder Eintrag in einer Liste beginnt mit einem Asterisk (\*)
- Listeneinträge können über mehrere Zeilen angezeigt werden, solange die Listeneinträge eingerückt bleiben.

```
* Jeder Eintrag in einer Liste beginnt mit einem Asterisk (``*``)
```

```
* Listeneinträge können über mehrere Zeilen angezeigt werden, solange die
 Listeneinträge eingerückt bleiben.
```
### **Definitionsliste**

### **Term**

Definition des Begriffs

### **EIn anderer Term**

. . . und seine Definition

```
Term
```

```
Definition des Begriffs
EIn anderer Term
   ... und seine Definition
```
# **17.2.8 Verschachtelte Listen**

- Listen können auch verschachtelt werden
	- **–** und Unterpunkte enthalten

```
Listen können auch verschachtelt werden
```
\* und Unterpunkte enthalten

# **17.2.9 Literarische Blöcke**

»Blockmarkierungen sehen aus wie Absätze, sind aber mit einem oder mehreren Leerzeichen eingerückt.«

```
»Blockmarkierungen sehen aus wie Absätze, sind aber mit einem oder mehreren
Leerzeichen eingerückt.«
```
## **17.2.10 Zeilenblöcke**

Durch das Pipe-Zeichen wird dies zu einer Zeile. Und dies wird eine weitere Zeile sein.

```
| Durch das Pipe-Zeichen wird dies zu einer Zeile.
Und dies wird eine weitere Zeile sein.
```
# **17.2.11 Code-Blöcke**

Codeblöcke werden mit zwei Doppelpunkten eingeleitet und eingerückt:

```
import docutils
print help(docutils)
```
>>> print 'Aber Doctests beginnen mit ">>>" und müssen nicht eingerückt werden.'

Codeblöcke werden mit zwei Doppelpunkten eingeleitet und eingerückt::

```
import docutils
print help(docutils)
```
>>> print 'Aber Doctests beginnen mit ">>>" und müssen nicht eingerückt werden.'

### **Siehe auch:**

*[Code-Blöcke](#page-270-0)*

# **17.2.12 Tabellen**

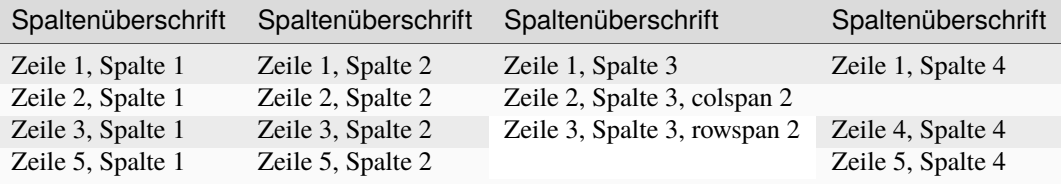

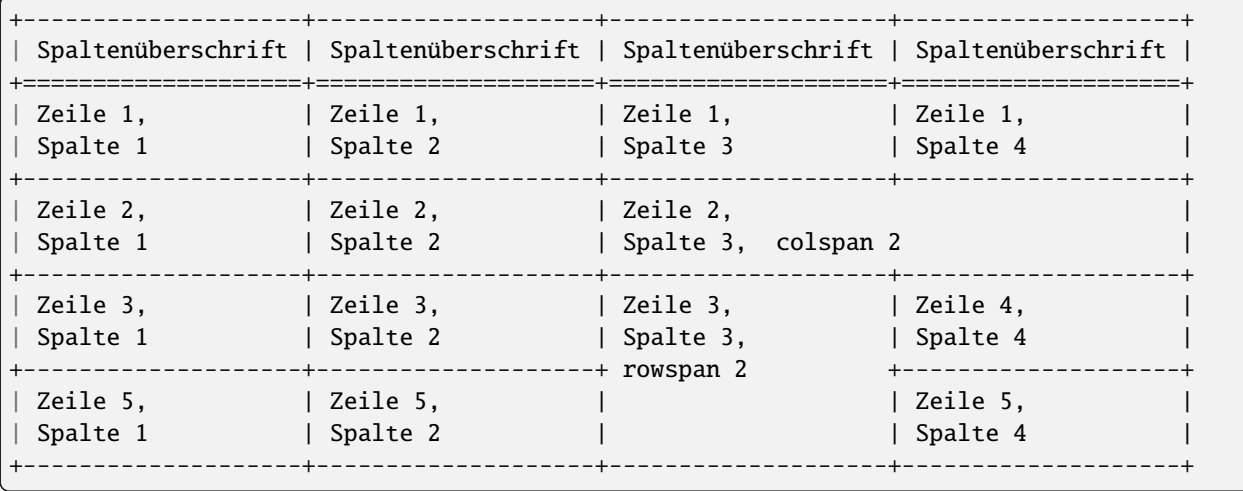

# **17.2.13 Kommentare**

.. Ein Kommentarblock beginnt mit zwei Punkten und kann weiter eingerückt werden.

# <span id="page-270-0"></span>**17.3 Code-Blöcke**

Code-Blöcke lassen sich mit der Direktive [code-block](#page-270-1) sehr einfach darstellen. Zusammen mit [Pygments](http://pygments.org/) hebt Sphinx dann die jeweilige Syntax automatisch hervor. Die passende Sprache für einen Code-Block könnt ihr angeben mit

```
.. code-block:: LANGUAGE
```
Ihr könnt dies z.B. so verwenden:

.. code-block:: python import this

### **Optionen**

### :linenos:

Für [code-block](#page-270-1) kann mit der linenos-Option auch angegeben werden, dass der Code-Block mit Zeilennummern angezeigt werden soll:

```
.. code-block:: python
  :linenos:
  import this
```

```
import this
```
### :lineno-start:

Die erste Zeilennummer kann mit der lineno-start-Option ausgewählt werden; linenos wird dann automatisch aktiviert:

```
.. code-block:: python
  :lineno-start: 10
```
import antigravity

```
10 import antigravity
```
### :emphasize-lines:

emphasize-lines erlaubt euch, einzelne Zeilen hervorzuheben.

### .. literalinclude:: FILENAME

erlaubt euch, externe Dateien einzubinden.

### **Optionen**

### :emphasize-lines:

### :linenos:

Hier ein Beispiel aus unserem [Jupyter-Tutorial:](https://jupyter-tutorial.readthedocs.io/de/latest/index.html)

```
.. literalinclude:: main.py
  :emphasize-lines: 4, 9-12, 20-22
  :linenos:
```

```
from typing import Optional
2
3 from fastapi import FastAPI
4 from pydantic import BaseModel
5
6 \text{ app} = \text{FastAPI}()7
8
9 class Item(BaseModel):
_{10} name: str
11 price: float
12 is_offer: Optional[bool] = None
13
14
_{15} \alphaapp.get("/")
16 def read_root():
17 return {"Hello": "World"}
18
19
20 @app.get("/items/{item_id}")
_{21} def read_item(item_id: int, q: Optional[str] = None):
\mathbb{Z}_2 return {"item_id": item_id, "q": q}
23
24
25 \text{Qapp.put}("/items/fitem_id]")26 def update_item(item_id: int, item: Item):
27 return {"item_name": item.name, "item_id": item_id}
```
### :diff:

Wenn ihr das Diff eures Codes anzeigen möchtet, könnt ihr die alte Datei mit der diff-Option angeben, z.B.:

```
.. literalinclude:: main.py
  :diff: main.py.orig
```

```
--- /home/docs/checkouts/readthedocs.org/user_builds/python-basics-tutorial-de/
˓→checkouts/24.1.0/docs/document/main.py.orig
+++ /home/docs/checkouts/readthedocs.org/user_builds/python-basics-tutorial-de/
˓→checkouts/24.1.0/docs/document/main.py
@@ -1,12 +1,27 @@
from typing import Optional
+
```
(Fortsetzung auf der nächsten Seite)

(Fortsetzung der vorherigen Seite)

```
from fastapi import FastAPI
+from pydantic import BaseModel
app = FastAPI()+
+
+class Item(BaseModel):
+ name: str
    price: float
+ is_offer: Optional[bool] = None
+
@app.get("/")
def read_root():
    return {"Hello": "World"}
+
@app.get("/items/{item_id}")
def read_item(item_id: int, q: Optional[str] = None):
    return {"item_id": item_id, "q": q}
+
+
+@app.put("/items/{item_id}")
+def update_item(item_id: int, item: Item):
    return {"item_name": item.name, "item_id": item_id}
```
# **17.3.1 Veralteter Code**

### .. deprecated:: version

Beschreibt, wann die Funktion veraltet wurde. Es kann auch eine Erklärung angegeben werden, um z.B. darüber zu informieren, was stattdessen verwendet werden sollte. Beispiel:

.. deprecated:: 4.1 verwende stattdessen :func:`new\_function`.

Veraltet ab Version 4.1: verwende stattdessen new\_function().

### :py:module:deprecated:

Markiert ein Python-Modul als veraltet; es wird dann an verschiedenen Stellen als solches gekennzeichnet.

# **17.4 Platzhalter**

Sphinx unterscheidet die folgenden Platzhaltervariablen:

### :envvar:

Umgebungsvariable, die auch einen Verweis auf die passende envvar-Direktive erzeugt, falls sie existiert.

### <span id="page-272-0"></span>:file:

Der Name einer Datei oder eines Verzeichnisses. Geschweifte Klammern können verwendet werden, um z.B. einen variablen Teil anzugeben:

... is installed in :file:`/usr/lib/python3.{x}/site-packages` ...

In der generierten HTML-Dokumentation wird das x mit em .pre besonders ausgezeichnet und kursiv dargestellt, um zu zeigen, dass es durch die spezifische Python-Version ersetzt werden soll.

### :makevar:

Der Name einer make-Variable

### :samp:

Textbeispiel, wie z.B. Code, innerhalb dessen geschweifte Klammern verwendet werden können, um einen variablen Teil anzuzeigen, wie in [file](#page-272-0) oder in :samp:`print 1+{VARIABLE}`.

Ab Sphinx1.8 können geschweifte Klammern mit einem Backslash (\) angezeigt werden.

### **Bemerkung:**

### :content:

Diese Rolle hat standardmäßig keine besondere Bedeutung. Ihr könnt sie daher für alles Mögliche zu verwenden, z.B. auch für Variablennamen.

### **Siehe auch:**

• [Sphinx awesome sampdirective](https://github.com/kai687/sphinxawesome-sampdirective)

# **17.5 UI-Elemente und Interaktionen**

### <span id="page-273-0"></span>:guilabel:

Label, die als Teil einer interaktiven Benutzeroberfläche dargestellt werden, sollten mit [guilabel](#page-273-0) gekennzeichnet werden. Jede in der Oberfläche verwendete Beschriftung sollte mit dieser Rolle gekennzeichnet werden, einschließlich Beschriftung von Schaltflächen, Fenstertiteln, Feldnamen, Menü- und Menüauswahlnamen und sogar Werte in Auswahllisten.

Ein Tastenkürzel für die GUI-Beschriftung kann mit einem et-Zeichen (&) eingefügt werden; dieses führt in der Ausgabe zur Unterstreichung des Folgebuchstabens.

*Cancel* erzielt ihr z.B. mit folgender Auszeichnung:

:guilabel:`&Cancel`

**Bemerkung:** Wenn ihr ein et-Zeichen einfügen wollt, könnt ihr es einfach verdoppeln.

### :kbd:

Dies stellt eine Folge von Tasteneingaben dar. Welche Form die Tastenfolge hat, kann von plattform- oder anwendungsspezifischen Konventionen abhängen. Wenn es keine entsprechenden Konventionen gibt, sollten die Namen von Modifikatortasten ausgeschrieben werden, um die Zugänglichkeit zu verbessern. Auch sollte nicht auf eine bestimmte Tastaturbeschriftung referenziert werden.

Ctrl-s erzielt ihr z.B. mit folgender Auszeichnung:

<span id="page-273-1"></span>:kbd:`Ctrl-s`

#### :menuselection:

Eine Menüauswahl sollte mit der Rolle menuselection markiert werden. Diese wird verwendet, um eine komplette Sequenz zu markieren, einschließlich der Auswahl von Untermenüs und der Auswahl bestimmter Operationein oder beliebiger Untersequenzen. Die Namen der einzelnen Auswahlen sollten durch --> getrennt werden.

*View* → *Cell Toolbar* → *Slideshow* erzielt ihr z.B. mit folgender Auszeichnung:

:menuselection:`View --> Cell Toolbar --> Slideshow`

[menuselection](#page-273-1) unterstützt genau wie [guilabel](#page-273-0) auch Tastaturkürzel mit einem et-Zeichen (&).

# **17.6 Weitere Direktiven**

reStructuredText kann mit [Directives](https://docutils.sourceforge.io/docs/ref/rst/directives.html) erweitert werden. Sphinx macht hiervon ausgiebig Gebrauch. Hier sind einige Beispiele:

### **17.6.1 Inhaltsverzeichnis**

### <span id="page-274-0"></span>**Docstrings**

Mit der Sphinx-Erweiterung [sphinx.ext.autodoc](https://www.sphinx-doc.org/en/master/usage/extensions/autodoc.html) können Docstrings auch in die Dokumentation aufgenommen werden. Die folgenden drei Direktiven können angegeben werden:

- .. automodule::
- .. autoclass::
- .. autoexception::

Diese dokumentieren ein Modul, eine Klasse oder eine Ausnahme unter Verwendung des docstring des jeweiligen Objekts.

### **Installation**

sphinx.ext.autodoc ist normalerweise bereits in der Sphinx-Konfigurationsdatei docs/conf.py angegeben:

```
extensions = [
    'sphinx.ext.autodoc',
    ...
]
```
Wenn euer Paket und die zugehörige Dokumentation Teil desselben Repositorys sind, werden sie immer dieselbe relative Position im Dateisystem haben. In diesem Fall könnt ihr einfach die Sphinx-Konfiguration für sys.path bearbeiten, um den relativen Pfad zum Paket anzugeben, also:

```
sys.path.insert(0, os.path.abspath('..'))
import requests
```
Wenn ihr eure Sphinx-Dokumentation in einer virtuellen Umgebung installiert habt, könnt ihr euer Paket auch dort mitinstallieren:

\$ python -m pip install my.package

oder, wenn ihr das Paket weiterentwickeln wollt, mit:

\$ python -m pip install -e https://github.com/veit/my.package.git

### **Beispiele**

Hier findet ihr einige Beispiele aus der API-Dokumentation für das [requests-](https://docs.python-requests.org)Modul:

```
Docstrings-Beispiel
===================
.. module:: requests
Main Interface
--------------
.. autofunction:: head
Exceptions
----------
.. autoexception:: requests.RequestException
Request Sessions
 ----------------
.. autoclass:: Session
   :inherited-members:
```
Dies führt zum docstrings-example, die aus den folgenden Docstrings generiert wird:

- [requests.head](https://docs.python-requests.org/en/master/_modules/requests/api/#head)
- [requests.RequestException](https://docs.python-requests.org/en/master/_modules/requests/exceptions/#RequestException)
- [requests.Session](https://docs.python-requests.org/en/master/_modules/requests/sessions/#Session)

**Bemerkung:** Ihr solltet diese Richtlinien befolgen, wenn ihr Docstrings schreibt:

- **[PEP 8#comments](https://peps.python.org/pep-0008/#comments)**
- **[PEP 257#specification](https://peps.python.org/pep-0257/#specification)**

#### sphinx-autodoc-typehints

Mit **[PEP 484](https://peps.python.org/pep-0484/)** wurde eine Standardmethode für den Ausdruck von Typen in Python-Code eingeführt. Damit können Typen auch in Docstrings unterschiedlich ausgedrückt werden. Die Variante mit Typen nach PEP 484 hat den Vorteil, dass Typtester und IDEs zur statischen Codeanalyse eingesetzt werden können.

Python 3 Type-Annotations:

```
def func(arg1: int, arg2: str) \rightarrow bool:
    """Summary line.
```
(Fortsetzung auf der nächsten Seite)

(Fortsetzung der vorherigen Seite)

```
Extended description of function.
Args:
    arg1: Description of arg1
    arg2: Description of arg2
Returns:
    Description of return value
"''"return True
```
Typen in Docstrings:

```
def func(arg1, arg2):
    """Summary line.
    Extended description of function.
    Args:
        arg1 (int): Description of arg1
        arg2 (str): Description of arg2
    Returns:
        bool: Description of return value
    "''"return True
```
**Bemerkung: [PEP 484#suggested-syntax-for-python-2-7-and-straddling-code](https://peps.python.org/pep-0484/#suggested-syntax-for-python-2-7-and-straddling-code)** are currently not supported by Sphinx and do not appear in the generated documentation.

### sphinx.ext.napoleon

Die Sphinx-Erweiterung [sphinx.ext.napoleon](https://sphinxcontrib-napoleon.readthedocs.io/) ermöglicht euch, verschiedene Abschnitte in Docstrings zu definieren, einschließlich:

- Attributes
- Example
- Keyword Arguments
- Methods
- Parameters
- Warning
- Yield

Es gibt zwei Arten von docstrings in sphinx.ext.napoleon:

• [Google](https://sphinxcontrib-napoleon.readthedocs.io/en/latest/example_google.html)

### • [NumPy](https://sphinxcontrib-napoleon.readthedocs.io/en/latest/example_numpy.html)

Der Hauptunterschied besteht darin, dass Google Einrückungen verwendet und NumPy Unterstreichungen:

Google:

```
def func(arg1, arg2):
    """Summary line.
   Extended description of function.
   Args:
        arg1 (int): Description of arg1
        arg2 (str): Description of arg2
   Returns:
       bool: Description of return value
    "''"return True
```
NumPy:

```
def func(arg1, arg2):
    """Summary line.
    Extended description of function.
    Parameters
    ----------
    arg1 : int
       Description of arg1
    arg2 : str
       Description of arg2
    Returns
    -------
    bool
        Description of return value
    "''"''"return True
```
Detaillierte Konfigurationsoptionen findet ihr in [sphinxcontrib.napoleon.Config.](https://sphinxcontrib-napoleon.readthedocs.io/en/latest/sphinxcontrib.napoleon.html#sphinxcontrib.napoleon.Config)

```
.. toctree::
  :maxdepth: 2
  start
  docstrings
```
### **Meta-Informationen**

*Autor des Abschnitts: Veit Schiele [<veit@cusy.io>](mailto:veit@cusy.io) Autor des Quellcode: Veit Schiele [<veit@cusy.io>](mailto:veit@cusy.io)*

```
.. sectionauthor:: Veit Schiele <veit@cusy.io>
.. codeauthor:: Veit Schiele <veit@cusy.io>
```
**Bemerkung:** Standardmäßig wird diese Angabe nicht in der Ausgabe berücksichtigt, bis ihr die Konfiguration für show\_authors auf True setzt.

### **Siehe auch**

### **Siehe auch:**

[Sphinx Directives](https://www.sphinx-doc.org/en/master/usage/restructuredtext/directives.html)

```
.. seealso::
```

```
`Sphinx Directives
<https://www.sphinx-doc.org/en/master/usage/restructuredtext/directives.html>`_
```
### **Glossar**

### **Environment**

Eine Struktur, in der Informationen über alle Dokumente unterhalb des Stammverzeichnisses gespeichert und für Querverweise verwendet werden. Die Umgebung wird gespeichert, so dass nachfolgende Programmläufe nur neue und geänderte Dokumente lesen und parsen.

### **Quellverzeichnis**

Das Verzeichnis, das einschließlich seiner Unterverzeichnisse alle Quelldateien für ein Sphinx-Projekt enthält.

```
.. glossary::
  Environment
      Eine Struktur, in der Informationen über alle Dokumente unterhalb des
      Stammverzeichnisses gespeichert und für Querverweise verwendet werden.
      Die Umgebung wird gespeichert, so dass nachfolgende Programmläufe nur
      neue und geänderte Dokumente lesen und parsen.
  Quellverzeichnis
```

```
Das Verzeichnis, das einschließlich seiner Unterverzeichnisse alle
Quelldateien für ein Sphinx-Projekt enthält.
```
# **17.7 Intersphinx**

[sphinx.ext.intersphinx](http://www.sphinx-doc.org/en/master/usage/extensions/intersphinx.html) ermöglicht die Verknüpfung mit anderen Projektdokumentationen.

# **17.7.1 Konfiguration**

In docs/conf.py muss Intersphinx als Erweiterung angegeben werden:

```
extensions = [
    ...
    'sphinx.ext.intersphinx',
    ]
```
Externe Sphinx-Dokumentation kann dann angegeben werden, z.B. mit:

```
intersphinx_mapping = \{'python': ('https://docs.python.org/3', None),
    'bokeh': ('https://bokeh.pydata.org/en/latest/', None)
}
```
Es können jedoch auch alternative Dateien für eine Bestandsaufnahme angegeben werden, z.B.:

```
intersphinx_mapping = {
    'python': ('https://docs.python.org/3', (None, 'python-inv.txt'),
    ...
}
```
# **17.7.2 Bestimmen von Linkzielen**

Um die in einem Inventar verfügbaren Links zu ermitteln, könnt ihr z.B. Folgendes eingeben:

```
$ python -m sphinx.ext.intersphinx https://docs.python.org/3/objects.inv
c:function
  PyAnySet_Check c-api/set.html#c.PyAnySet_Check
  PyAnySet_CheckExact c-api/set.html#c.PyAnySet_CheckExact
  PyArg_Parse c-api/arg.html#c.PyArg_Parse
...
```
# **17.7.3 Einen Link erstellen**

Um einen Link auf [https://docs.python.org/3/c-api/arg.html#c.PyArg\\_Parse](https://docs.python.org/3/c-api/arg.html#c.PyArg_Parse) zu erstellen, kann eine der folgenden Varianten angegeben werden:

[PyArg\\_Parse\(\)](https://docs.python.org/3/c-api/arg.html#c.PyArg_Parse)

:c:func:`PyArg\_Parse`

PyArg\_Parse()

:c:func:`!PyArg\_Parse`

[Parsing arguments](https://docs.python.org/3/c-api/arg.html#c.PyArg_Parse)

```
:c:func:`Parsing arguments <PyArg_Parse>`
```
# **17.7.4 Benutzerdefinierte Links**

Ihr könnt auch eure eigenen intersphinx-Zuweisungen erstellen, wenn z.B. objects.inv Fehler aufweis wie bei [Beautiful Soup.](https://bugs.launchpad.net/beautifulsoup/+bug/1453370)

Der Fehler kann mit korrigiert werden:

1. Installation of sphobjinv:

\$ python -m pip install sphobjinv

2. Dann könnt ihr die Originaldatei herunterladen mit:

```
$ cd docs/build/
$ mkdir _intersphinx
$ !$
$ curl -O https://www.crummy.com/software/BeautifulSoup/bs4/doc/objects.inv
$ mv objects.inv bs4_objects.inv
```
3. Ändert die Sphinx-Konfiguration docs/conf.py:

```
intersphinx_mapping = {
    ...
    'bs4': ('https://www.crummy.com/software/BeautifulSoup/bs4/doc/', "_
˓→intersphinx/bs4_objects.inv")
}
```
4. Konvertiert die Datei in eine Textdatei:

```
$ sphobjinv convert plain bs4_objects.inv bs4_objects.txt
```
5. Editiert die Textdatei, z.B.:

```
bs4.BeautifulSoup py:class 1 index.html#beautifulsoup -
bs4.BeautifulSoup.get_text    py:method 1 index.html#get-text
bs4.element.Tag py:class 1 index.html#tag
```
Diese Einträge können dann in einer Sphinx-Dokumentation mit referenziert werden:

```
- :class:`bs4.BeautifulSoup`
- :meth: `bs4.BeautifulSoup.get_text`
- : class: `bs4.element.Tag
```
### **Siehe auch:**

- [Sphinx objects.inv v2 Syntax](https://sphobjinv.readthedocs.io/en/latest/syntax.html)
- 6. Erstellt eine neue objects.inv-Datei:

\$ sphobjinv convert zlib bs4\_objects.txt bs4\_objects.txt

7. Erstellt eine neue Sphinx-Dokumentation:

\$ python -m sphinx -ab html docs/ docs/\_build/

# **17.7.5 Rollen hinzufügen**

Wenn ihr eine Fehlermeldung erhaltet, dass eine bestimmte Textrolle unbekannt ist, z.B.:

WARNING: Unknown interpreted text role "confval".

so könnt ihr sie in der conf.py hinzufügen:

```
def setup(app):
   # from sphinx.ext.autodoc import cut_lines
   # app.connect('autodoc-process-docstring', cut_lines(4, what=['module']))
   app.add_object_type(
       "confval",
        "confval",
       objname="configuration value",
        indextemplate="pair: %s; configuration value",
   )
```
# **17.8 Unified Modeling Language (UML)**

### **17.8.1 Installation**

1. Installiert [plantuml:](https://plantuml.com/starting)

```
$ sudo apt install plantuml
```

```
$ brew install plantuml
```
2. Installiert [sphinxcontrib-plantuml:](https://pypi.org/project/sphinxcontrib-plantuml/)

```
$ bin/python -m pip install sphinxcontrib-plantuml
```

```
C:> Scripts\python -m pip install sphinxcontrib-plantuml
```
3. Konfiguriert Sphinx in der conf.py-Datei:

```
extensions = \Gamma...,
   'sphinxcontrib.plantuml',
   ]
plantuml = '/PATH/TO/PLANTUML'
```
**Bemerkung:** Auch in Windows werden in der Pfadangabe / angegeben.

### **Sequenzdiagramm**

```
.. uml::
   Browser -> Server: Authentifizierungsanfrage
   Server --> Browser: Authentifizierungsantwort
   Browser -> Server: Eine andere Authentifizierungsanfrage
   Browser <-- Server: Eine andere Authentifizierungsantwort
```
->

wird verwendet, um eine Nachricht zwischen zwei Akteuren zu zeichnen. Die Akteure müssen nicht explizit deklariert werden.

-->

wird verwendet, um eine gepunktete Linie zu zeichnen.

<- und <--

verändert die Zeichnung nicht, kann aber die Lesbarkeit erhöhen.

**Bemerkung:** Dies gilt nur für Sequenzdiagramme. In anderen Diagrammen können andere Regeln gelten.

### **Anwendungsfall-Diagramm**

```
.. uml::
  :Nutzende Person: --> (Verwendung)
  "Gruppe von\nAdministratoren" as Admin
  "Verwenden der\nAnwendung" as (Verwendung)
  Admin --> (Administrieren\nder Anwendung)
```
Anwendungsfälle werden von runden Klammern () umschlossen und ähneln einem Oval.

Alternativ kann auch das Schlüsselwort usecase verwendet werden, um einen Anwendungsfall zu definieren. Darüber hinaus ist es möglich, mit dem Schlüsselwort as einen Alias zu definieren. Dieser Alias kann dann bei der Definition von Beziehungen verwendet werden.

Mit \n könnt ihr Zeilenumbrüche in den Namen der Anwendungsfälle einfügen.

#### **Aktivitätsdiagramm**

```
(*)
```
Start- und Endknoten eines Aktivitätsdiagramms.

(\*top)

In einigen Fällen kann dies verwendet werden um den Startpunkt an den Anfang eines Diagramms zu verschieben.

-->

definiert eine Aktivität

-down->

Pfeil nach unten (Standardwert)

```
-right-> or ->Pfeil nach rechts
```
### -left->

Pfeil nach links

-up->

Pfeil nach oben

### if**,** then**,** else

Schlüsselworte für die Definition von Verzweigungen.

Beispiel:

```
.. uml::
   (*) --> "Initialisierung"
   if "ein Test" then
   -->[wahr] "Eine Aktivität"
   --> "Eine andere Aktivität"
   -right-> (*)
   else
   ->[falsch] "Etwas anderes"
   -->[Ende des Prozesses] (*)
   endif
```
### fork**,** fork again **und** end fork **oder** end merge

Schlüsselworte für die parallele Verarbeitung.

Beispiel:

```
.. uml::
  start
  fork
     :Aktion 1;
  fork again
     :Aktion 2;
  end fork
  stop
```
### **Klassendiagramm**

abstract class, abstract

Beispiel:

```
.. uml::
   abstract class "Abstrakte Klasse"
```
annotation

Beispiel:

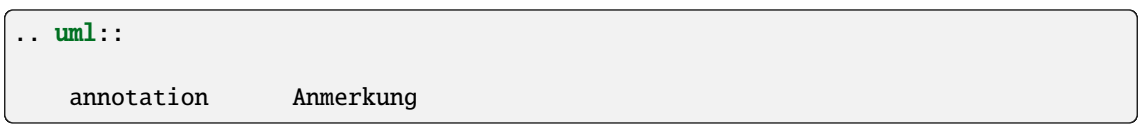

### circle, ()

Beispiel:

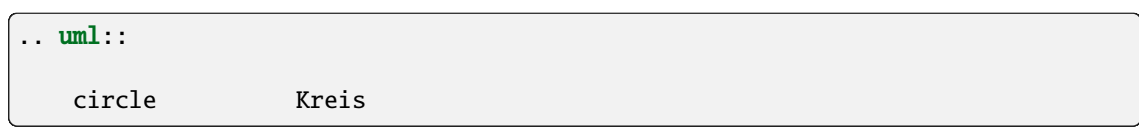

### class

Beispiel:

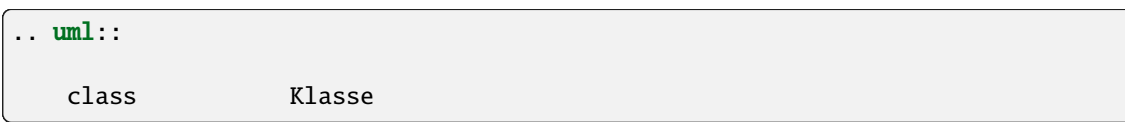

# diamond**,** <>

An empty diamond stands for an association, a black diamond for a composition.

Beispiel:

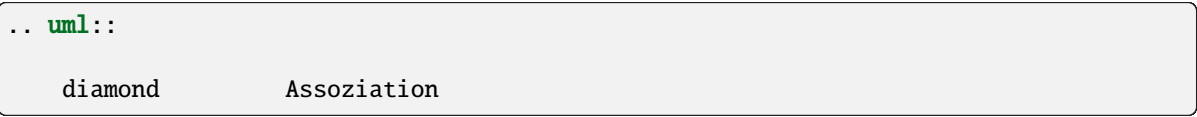

### entity

Beispiel:

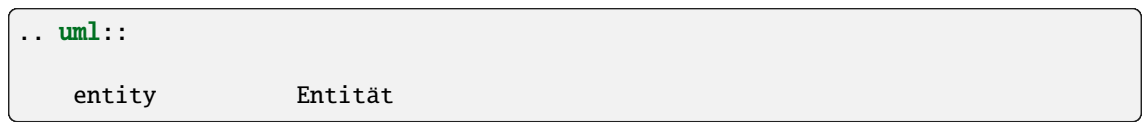

enum

Beispiel:

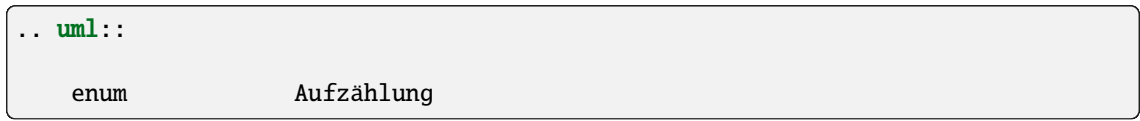

### interface

Beispiel:

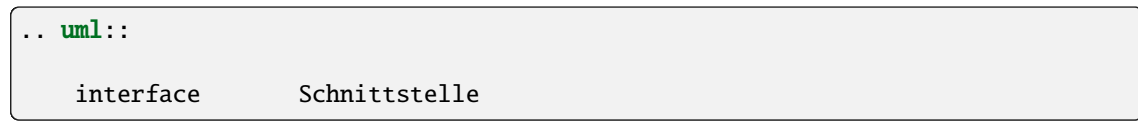

# **17.9 Erweiterungen**

### **Siehe auch:**

[Sphinx Extensions](https://www.sphinx-doc.org/en/master/usage/extensions/index.html)

# **17.9.1 Eingebaute Erweiterungen**

### **[sphinx.ext.autodoc](https://www.sphinx-doc.org/en/master/usage/extensions/autodoc.html)**

bindet Dokumentationen aus Docstrings ein.

### **[sphinx.ext.autosummary](https://www.sphinx-doc.org/en/master/usage/extensions/autosummary.html)**

erzeugt Zusammenfassungen von Funktionen, Methoden und Attributen aus Docstrings.

### **[sphinx.ext.autosectionlabel](https://www.sphinx-doc.org/en/master/usage/extensions/autosectionlabel.html)**

referenziert Abschnitte mit Hilfe des Titels.

**[sphinx.ext.graphviz](https://www.sphinx-doc.org/en/master/usage/extensions/graphviz.html)** rendert [Graphviz](https://www.graphviz.org/) Graphen.

### **[sphinx.ext.ifconfig](https://www.sphinx-doc.org/en/master/usage/extensions/ifconfig.html)**

schließt Inhalte nur unter bestimmten Bedingungen ein.

### **[sphinx.ext.intersphinx](https://www.sphinx-doc.org/en/master/usage/extensions/intersphinx.html)**

ermöglicht das Einbinden anderer Projektdokumentationen.

### **[sphinx.ext.mathjax](https://www.sphinx-doc.org/en/master/usage/extensions/math.html#module-sphinx.ext.mathjax)**

Rendertmathematische Formeln über JavaScript.

### **[sphinx.ext.napoleon](https://www.sphinx-doc.org/en/master/usage/extensions/napoleon.html)**

unterstützt NumPy und Google Style Docstrings.

### **[sphinx.ext.todo](https://www.sphinx-doc.org/en/master/usage/extensions/todo.html)**

unterstützt ToDo-Elemente.

### **[sphinx.ext.viewcode](https://www.sphinx-doc.org/en/master/usage/extensions/viewcode.html)**

fügt Links auf den Quellcode der Sphinx-Dokumentation hinzu.

### **Siehe auch:**

[sphinx/sphinx/ext/](https://github.com/sphinx-doc/sphinx/tree/master/sphinx/ext)

# **17.9.2 Erweiterungen von Drittanbietern**

### **[nbsphinx](https://nbsphinx.readthedocs.io/)**

Jupyter Notebooks in Sphinx

### **[jupyter-sphinx](https://github.com/jupyter-widgets/jupyter-sphinx)**

ermöglicht das Rendern von interaktiven Jupyter-Widgets in Sphinx.

### **Siehe auch:**

[Embedding Widgets in the Sphinx HTML Documentation.](https://ipywidgets.readthedocs.io/en/latest/embedding.html#embedding-widgets-in-the-sphinx-html-documentation)

### **[Breathe](https://github.com/breathe-doc/breathe)**

ReStructuredText and Sphinx bridge to [Doxygen](https://www.doxygen.nl)

### **[numpydoc](https://github.com/numpy/numpydoc)**

[NumPy](https://numpy.org/) Sphinx-Erweiterung.

### **[Releases](https://github.com/bitprophet/releases)**

schreibt eine Changelog-Datei.

### **[sphinxcontrib-napoleon](https://sphinxcontrib-napoleon.readthedocs.io/en/latest/)**

Präprozessor zum Parsen von NumPy- und Google-Style Docstrings.

### **[sphinx-autodoc-annotation](https://github.com/nicolashainaux/sphinx-autodoc-annotation)**

verwendet Python3-Annotations in Sphinx docstrings

### **[Sphinx-autodoc-typehints](https://github.com/agronholm/sphinx-autodoc-typehints)**

Unterstützung von Typ-Hints für die Sphinx-Autodoc-Erweiterung.

### **[sphinx-git](https://sphinx-git.readthedocs.io/)**

[git-](https://git-scm.com/)Changelog für Sphinx.

### **[Sphinx Gitstamp Generator Extension](https://github.com/jdillard/sphinx-gitstamp)**

fügt git Zeitstempel im Kontext ein

### **[sphinx-intl](https://pypi.python.org/pypi/sphinx-intl)**

Sphinx-Erweiterung für Übersetzungen.

### **[sphinx-autobuild](https://github.com/GaretJax/sphinx-autobuild)**

überwacht ein Sphinx-Repository und erstellt neue Dokumentation, sobald Änderungen vorgenommen werden.

### **[Sphinx-Needs](https://sphinxcontrib-needs.readthedocs.io/en/latest/)**

erlaubt die Definition, Verlinkung und Filterung von need-Objekten, also z.B. Anforderungen und Testfälle

### **[Sphinx-pyreverse](https://github.com/alendit/sphinx-pyreverse)**

erstellt ein UML-Diagramm von Python-Modulen

#### **[sphinx-jsonschema](https://github.com/lnoor/sphinx-jsonschema)**

zeigt ein [JSON Schema](https://json-schema.org) in der Sphinx-Dokumentation

### **[Sphinxcontrib-mermaid](https://github.com/mgaitan/sphinxcontrib-mermaid)**

ermöglicht euch, Mermaid-Grafiken in Ihre Dokumente einzubetten.

### **[Sphinx Sitemap Generator Extension](https://github.com/jdillard/sphinx-sitemap)**

generiert multiversion- und multilanguage [sitemaps](https://www.sitemaps.org/protocol.html) für die HTML-Version

#### **[Sphinx Lint](https://github.com/sphinx-contrib/sphinx-lint)**

basiert auf [rstlint.py](https://github.com/python/cpython/blob/e0433c1e7/Doc/tools/rstlint.py) aus CPython.

### **[sphinx-toolbox](https://sphinx-toolbox.readthedocs.io/en/stable/index.html)**

Werkzeugkasten für Sphinx mit vielen nützlichen Werkzeugen.

### **Siehe auch:**

### **[sphinx-contrib](https://github.com/sphinx-contrib/)**

A repository of Sphinx extensions maintained by their respective authors.

### **[sphinx-extensions](https://sphinx-extensions.readthedocs.io/en/latest/)**

Curated site with Sphinx extensions with live examples and their configuration.

# **17.9.3 Eigene Erweiterungen**

Lokale Erweiterungen in einem Projekt sollten relativ zur Dokumentation angegeben werden. Der entsprechende Pfad wird in der Sphinx-Konfigurationsdatei docs/conf.py angegeben. Wenn sich eure Erweiterung im Verzeichnis exts in der Datei foo.py befindet, dann sollte die conf.py-Datei wie folgt aussehen:

```
import sys
import os
sys.path.insert(0, os.path.abspath('exts'))
extensions = [
    'foo',
    ...
    ]
```
**Siehe auch:**

- [Developing extensions for Sphinx](https://www.sphinx-doc.org/en/master/extdev/)
- [Application API](https://www.sphinx-doc.org/en/master/extdev/appapi.html)

# **17.10 Testen**

## **17.10.1 Build-Fehler**

Ihr habt die Möglichkeit, vor der Veröffentlichung eurer Änderungen zu überprüfen, ob eure Inhalte ordnungsgemäß erstellt werden. Hierfür hat [Sphinx](https://www.sphinx-doc.org/) einen pingelig (ENGL. nitpicky)-Modus, der mit der Option -n aufgerufen werden kann, also z.B. mit:

```
$ bin/python -m sphinx -nb html docs/ docs/_build/
```
C:> Scripts\python -m sphinx -nb html docs\ docs\\_build\

# **17.10.2 Links überprüfen**

Ihr könnt auch automatisiert sicherstellen, dass die von euch angegebenen Linkziele erreichbar sind. Unser Dokumentationswerkzeug Sphinx verwendet hierfür einen linkcheck-Builder, den ihr GGF. aufrufen könnt mit:

\$ bin/python -m sphinx -b linkcheck docs/ docs/\_build/

C:> Scripts\python -m sphinx -b linkcheck docs\ docs\\_build\

Die Ausgabe kann dann z.B. so aussehen:

```
$ bin/python -m sphinx -b linkcheck docs/ docs/_build/
Running Sphinx v3.5.2
loading translations [de]... done
...
building [mo]: targets for 0 po files that are out of date
building [linkcheck]: targets for 27 source files that are out of date
...
```
(Fortsetzung auf der nächsten Seite)
(Fortsetzung der vorherigen Seite)

```
(content/accessibility: line 89) ok https://bbc.github.io/subtitle-guidelines/
(content/writing-style: line 164) ok http://disabilityinkidlit.com/2016/07/08/
˓→introduction-to-disability-terminology/
...
( index: line 5) redirect https://cusy-design-system.readthedocs.io/ - with Found␣
˓→to https://cusy-design-system.readthedocs.io/de/latest/
...
(accessibility/color: line 114) broken https://chrome.google.com/webstore/detail/
˓→nocoffee/jjeeggmbnhckmgdhmgdckeigabjfbddl - 404 Client Error: Not Found for url:␣
˓→https://chrome.google.com/webstore/detail/nocoffee/jjeeggmbnhckmgdhmgdckeigabjfbddl
```

```
C:> Scripts\python -m sphinx -b linkcheck docs\ docs\_build\
Running Sphinx v3.5.2
loading translations [de]... done
...
building [mo]: targets for 0 po files that are out of date
building [linkcheck]: targets for 27 source files that are out of date
...
(content/accessibility: line 89) ok https://bbc.github.io/subtitle-guidelines/
(content/writing-style: line 164) ok http://disabilityinkidlit.com/2016/07/08/
˓→introduction-to-disability-terminology/
...
( index: line 5) redirect https://cusy-design-system.readthedocs.io/ - with Found␣
˓→to https://cusy-design-system.readthedocs.io/de/latest/
...
(accessibility/color: line 114) broken https://chrome.google.com/webstore/detail/
˓→nocoffee/jjeeggmbnhckmgdhmgdckeigabjfbddl - 404 Client Error: Not Found for url:␣
˓→https://chrome.google.com/webstore/detail/nocoffee/jjeeggmbnhckmgdhmgdckeigabjfbddl
```
### **17.10.3 Code-Formatierung**

[blacken-docs](https://github.com/adamchainz/blacken-docs) unterstützt aktuell die folgenden [black-](https://github.com/psf/black)Optionen:

- -l/--line-length
- -t/--target-version
- -s/--skip-string-normalization
- -E/--skip-errors

```
$ bin/python -m pip install blacken-docs
```
# **17.11 shot-scraper**

[shot-scraper](https://simonwillison.net/2022/Mar/10/shot-scraper/) ist ein Werkzeug, mit dem sich der Prozess der Aktualisierung von Screenshots automatisieren lässt.

### **17.11.1 Installation**

```
$ python -m pip install shot-scraper
$ shot-scraper install
```
**Bemerkung:** Die zweite Zeile installiert den benötigten Browser.

### **17.11.2 Verwendung**

shot-scraper kann auf zweierleis Art verwendet werden

1. . . . für einzelne Screenshots auf der Kommandozeile:

\$ shot-scraper https://jupyter-tutorial.readthedocs.io/de/latest/clean-prep/index. ˓<sup>→</sup>html -o ~/Downloads/clean-prep.png

. . . oder mit zusätzlichen Optionen, z.B. für JavaScript- und CSS-Selektoren:

\$ shot-scraper https://jupyter-tutorial.readthedocs.io/de/latest/clean-prep/  $\rightarrow$ index.html -s '#overview' -o ~/Downloads/clean-prep.png

2. . . . für eine Reihe von Screenshots, die in einer YAML-Datei konfiguriert sind:

```
- url: https://jupyter-tutorial.readthedocs.io/de/latest/clean-prep/index.html
 output: ~/Downloads/clean-prep.png
- url: https://www.example.org/
 width: 736
 quality: 40
 output: example.jpg
```
Anschließend kann shot-scraper multi verwendet werden, z.B.:

```
$ shot-scraper multi shots.yaml
Screenshot of 'https://jupyter-tutorial.readthedocs.io/de/latest/clean-prep/index.
˓→html' written to '~(Downloads/clean-prep.png'
Screenshot of 'https://www.example.org/' written to 'example.jpg'
```
#### **Siehe auch:**

- In der [README.md-](https://github.com/simonw/shot-scraper/blob/main/README.md)Datei findet ihr eine vollständige Übersicht über die möglichen Optionen.
- Im shot-scraper-demo-Repository findet ihr eine deutlich umfangreichere [shots.yaml-](https://github.com/simonw/shot-scraper-demo/blob/main/.github/workflows/shots.yml)Datei.

### **17.11.3 GitHub-Actions**

shot-scraper lässt sich einfach in GitHub Actions einbinden. Im shot-scraper-demo-Repository findet sich auch eine examplarische [shots.yml.](https://github.com/simonw/shot-scraper-demo/blob/main/.github/workflows/shots.yml) Einmal am Tag werden zwei Screenshots erzeugt und zurück in das Repository übertragen. Beachtet jedoch, dass das Speichern von Bilddateien, die sich häufig ändern, die Revisionshistorie sehr unleserlich machen können. Daher solltet ihr shot-scraper mit Bedacht zusammen mit GitHub Actions verwenden.

# **17.12 Badges**

Einige dieser Informationen und mehr können als Badges abgerufen werden. Sie sind hilfreich, um einen schnellen Überblick über ein Produkt zu erhalten. Für das [cookiecutter-namespace-template](https://github.com/veit/cookiecutter-namespace-template) sind dies z.B.:

Ihr könnt auch eigene Badges erstellen, z.B.:

#### **Siehe auch:**

• [shields.io](https://shields.io)

# **17.13 Sphinx**

Für umfangreiche Dokumentationen könnt ihr z.B. [Sphinx](https://www.sphinx-doc.org/) verwenden, ein Dokumentationswerkzeug, das reStructuredText in HTML oder PDF, EPub und man pages umwandelt. Auch die Python Basics werden mit Sphinx erstellt. Um einen ersten Eindruck von Sphinx zu bekommen, könnt ihr euch den Quellcode dieser Seite unter dem Link [Page](../_sources/document/index.rst.txt) [source](../_sources/document/index.rst.txt) ansehen.

Ursprünglich wurde Sphinx für die Dokumentation von Python entwickelt und wird heute in fast allen Python-Projekten verwendet, darunter [NumPy and SciPy,](https://docs.scipy.org/doc/) [Matplotlib,](https://matplotlib.org/users/index.html) [Pandas](https://pandas.pydata.org/docs/) und [SQLAlchemy.](https://docs.sqlalchemy.org/)

Die Sphinx [autodoc-](http://www.sphinx-doc.org/en/master/usage/extensions/autodoc.html)Funktion, die zur Erstellung von Dokumentation aus Python-*[Docstrings](#page-274-0)* verwendet werden kann, könnte ebenfalls zur Verbreitung von Sphinx unter Python-Entwicklern beitragen. Insgesamt ermöglicht es Sphinx Entwicklungsteams, eine vollständige Dokumentation an Ort und Stelle zu erstellen. Oft wird die Dokumentation auch im gleichen [Git-](https://www.python4data.science/de/latest/productive/git/index.html)Repository gespeichert, so dass die Erstellung der neuesten Software-Dokumentation einfach bleibt.

Sphinx wird auch in Projekten außerhalb der Python-Gemeinschaft eingesetzt, z.B. für die Dokumentation des Linux-Kernels: [Kernel documentation update.](https://lwn.net/Articles/705224/)

[Read the Docs](https://readthedocs.org/) wurde entwickelt, um die Dokumentation weiter zu vereinfachen. Read the Docs erleichtert das Erstellen und Veröffentlichen von Dokumentationen nach jedem Commit.

Für die Projektdokumentation kann die Visualisierung von [Git Feature Branches](https://www.python4data.science/de/latest/productive/git/workflows/feature-branches.html) und [Tags](https://www.python4data.science/de/latest/productive/git/tag.html) mit [git-big-picture](https://www.python4data.science/de/latest/productive/git/advanced/git-big-picture.html) hilfreich sein.

**Bemerkung:** Wenn der Inhalt von long\_description in setup() in reStructured Text geschrieben ist, wird er als gut formatiertes HTML im *[Python Package Index](#page-118-0)* (*[PyPI](#page-118-1)*) angezeigt.

# **17.14 Andere Dokumentationswerkzeuge**

**[Pycco](https://pycco-docs.github.io/pycco/)**

ist eine Python-Portierung von [Docco.](https://github.com/jashkenas/docco)

# KAPITEL 18

# Anhang

# **18.1 Reguläre Ausdrücke**

#### **Siehe auch:**

- [www.regular-expressions.info](https://www.regular-expressions.info/)
- [AutoRegex](https://www.autoregex.xyz)

### **18.1.1** []

Eckige Klammern definieren eine Liste oder einen Bereich von zu suchenden Zeichen:

#### [abc]

entspricht a, b oder c

#### [a-z]

entspricht jedem Kleinbuchstaben

#### $[A-Za-z]$

entspricht jedem Buchstaben

#### [A-Za-z0-9]

entspricht einem beliebigen Buchstaben oder einer beliebigen Ziffer

### **18.1.2 Anzahl**

```
entspricht einem einzelnen Zeichen
```
\*

.

entspricht null oder mehr Mal dem vorhergehenden Element, z.B. colou\*r passt zu color, colour, colouur, usw.

?

entspricht null oder einmal dem vorhergehenden Element. colou?r passt zu color und colour

+

entspricht ein- oder mehr Mal dem vorhergehenden Element, z.B. .+ passt zu ., .., ... usw.

#### {N}

entspricht N Mal dem vorhergehenden Element.

#### {N,}

entspricht N oder mehr Mal dem vorhergehenden Element.

#### {N,M}

entspricht mindestens N mal dem vorhergehenden Element, aber nicht mehr als M mal.

### **18.1.3 Position**

#### $\lambda$

setzt die Position an den Anfang der Zeile.

#### \$

setzt die Position an das Ende der Zeile.

### **18.1.4 Verknüpfung**

### |

logisches *oder*.

## **18.1.5 Escape-Zeichen und Literale**

```
\lambda
```
wird verwendet, um nach einem Sonderzeichen zu suchen, z.B. um .org zu finden, müsst ihr den regulären Ausdruck \.org verwenden, da . das Sonderzeichen ist, das auf jedes Zeichen passt.

#### \d

passt zu jeder einzelnen Ziffer.

#### \w

passt auf jeden Teil eines Wortzeichens und ist äquivalent zu [A-Za-z0-9].

#### $\mathsf{S}$

passt zu jedem Leerzeichen, Tabulator oder Zeilenumbruch.

#### \b

passt zu einem Muster an einer Wortgrenze.

# **18.2 Unicode und Zeichenkodierungen**

Es gibt Dutzende von Zeichenkodierungen. Einen Überblick über die Encodings von Python erhaltet ihr in [Encodings](https://docs.python.org/3/library/codecs.html#encodings-overview) [and Unicode.](https://docs.python.org/3/library/codecs.html#encodings-overview)

### **18.2.1 Das** string**-Modul**

Das [string-](https://docs.python.org/3/library/string.html)Modul von Python unterscheidet die folgenden String-Konstanten, die alle in den ASCII-Zeichensatz fallen:

```
# Some strings for ctype-style character classification
whitespace = ' \tau\rrbracket'
\texttt{ascii\_lowercase} = 'abcdefghijklmnopqrstuvwxyz'ascii_uppercase = 'ABCDEFGHIJKLMNOPQRSTUVWXYZ'
ascii_letters = ascii_lowercase + ascii_uppercase
digits = '0123456789'
hexdigits = digits + 'abcdef' + 'ABCDEF'octdigits = '01234567'punctuation = r'''''''''#$%&'()*+,-./:;<=>?@[\]^_`{|}~"""
printable = digits + ascii_l letters + punctuation + whitespace
```
Die meisten dieser Konstanten sollten in ihrem Bezeichnernamen selbsterklärend sein. hexdigits und octdigits beziehen sich auf die Hexadezimal- bzw. (beziehungsweise) Oktalwerte. Ihr könnt diese Konstanten für alltägliche String-Manipulation verwenden:

```
>>> import string
>>> hepy = "Hello Pythonistas!"
>>> hepy.rstrip(string.punctuation)
'Hello Pythonistas'
```
Das [string-](https://docs.python.org/3/library/string.html)Modul arbeitet jedoch standardmäßig mit Unicode, der als Binärdaten (Bytes) dargestellt wird.

### **18.2.2 Unicode**

Es ist offensichtlich, dass der ASCII-Zeichensatz nicht annähernd groß genug ist, um alle Sprachen, Dialekte, Symbole und Glyphen zu erfassen; er ist nicht einmal groß genug für das Englische.

ASCII ist zwar eine vollständige Untermenge von Unicode – die ersten 128 Zeichen in der Unicode-Tabelle entsprechen genau den ASCII-Zeichen – Unicode umfasst jedoch eine viel größere Menge von Zeichen. Dabei ist Unicode selbst keine Kodierung sondern wird durch verschiedene Zeichenkodierungen implementiert wobei UTF-8 das vermutlich am häufigsten verwendete Kodierungsschema ist.

**Bemerkung:** Die Python-Hilfedokumentation hat einen Eintrag für Unicode: gebt help() und dann UNICODE ein. Es wird ausführlich auf die verschiedenen Möglichkeiten, Python-Strings zu erstellen, eingegangen.

#### **Siehe auch:**

- [Unicode HOWTO](https://docs.python.org/3/howto/unicode.html#unicode-howto)
- [What's New In Python 3.0: Text Vs. Data Instead Of Unicode Vs. 8-bit](https://docs.python.org/3/whatsnew/3.0.html#text-vs-data-instead-of-unicode-vs-8-bit)

#### **Unicode und UTF-8**

Während Unicode ein abstrakter Kodierungsstandard ist, ist UTF-8 ein konkretes Kodierungsschema. Der Unicode-Standard ist eine Zuordnung von Zeichen zu Codepunkten und definiert mehrere verschiedene Kodierungen aus einem einzigen Zeichensatz. UTF-8 ist ein Kodierungsschema für die Darstellung von Unicode-Zeichen als Binärdaten mit einem oder mehreren Bytes pro Zeichen.

### **18.2.3 Kodierung und Dekodierung in Python 3**

Der [str-](https://docs.python.org/3/library/stdtypes.html#textseq)Typ ist für die Darstellung von menschenlesbarem Text gedacht und kann alle Unicode-Zeichen enthalten. Der [bytes-Typ](https://docs.python.org/3/library/stdtypes.html#typebytes) hingegen repräsentiert Binärdaten, die nicht von vornherein mit einer Kodierung versehen sind. [str.](https://docs.python.org/3/library/stdtypes.html#str.encode) [encode\(\)](https://docs.python.org/3/library/stdtypes.html#str.encode) und [bytes.decode\(\)](https://docs.python.org/3/library/stdtypes.html#bytes.decode) sind die Methoden des Übergangs vom einen zum anderen:

```
>>> "schön".encode("utf-8")
b'sch\xc3\xb6n'
>>> b"sch\xc3\xb6n".decode("utf-8")
'schön'
```
Das Ergebnis von str.encode() ist ein [Bytes-Objekt.](https://docs.python.org/3/library/stdtypes.html#typebytes) Sowohl Bytes-Literale (wie b'sch\xc3\xb6n') als auch die Darstellungen von Bytes lassen nur ASCII-Zeichen zu. Aus diesem Grund darf beim Aufruf von "schön". encode("utf-8") das ASCII-kompatible "sch" so dargestellt werden, wie es ist, das [ö](https://unicode-table.com/en/00F6/) wird jedoch zu "\xc3\xb6". Diese chaotisch aussehende Sequenz repräsentiert zwei Bytes, c3 und b6 als Hexadezimalwerte.

**Tipp:** In .encode() und .decode() ist der Kodierungsparameter standardmäßig "utf-8"; dennoch empfiehlt sich, ihn explizit anzugeben.

Mit [bytes.fromhex\(\)](https://docs.python.org/3/library/stdtypes.html#bytes.fromhex) könnt ihr die Hexadezimalwerte in Bytes umwandeln:

```
>>> bytes.fromhex('c3 b6')
b'\xc3\xb6'
```
#### **UTF-16 und UTF-32**

Der Unterschied zwischen diesen und UTF-8 ist in der Praxis erheblich. Im Folgenden möchte ich euch nur kurz an einem Beispiel zeigen, dass hier eine eine Round-Trip-Konvertierung einfach fehlschlagen kann:

```
>>> hepy = "Hello Pythonistas!"
>>> hepy.encode("utf-8")
b'Hello Pythonistas!'
>>> len(hepy.encode("utf-8"))
18
>>> hepy.encode("utf-8").decode("utf-16")
'\u206f'
>>> len(hepy.encode("utf-8").decode("utf-16"))
9
```
Die Kodierung von lateinischen Buchstaben in UTF-8 und die anschließende Dekodierung in UTF-16 führte zu einem Text, der auch Zeichen aus dem chinesischen, japanischen oder koreanischen Sprachraum sowie römische Ziffern enthält. Die Dekodierung desselben Byte-Objekts kann zu Ergebnissen führen, die nicht einmal in derselben Sprache sind oder gleich viele Zeichen enthalten.

### **18.2.4 Python 3 und Unicode**

Python 3 setzt voll und ganz auf Unicode und speziell auf UTF-8:

- Der Quellcode von Python 3 wird standardmäßig in UTF-8 angenommen.
- Texte [\(str\)](https://docs.python.org/3/library/stdtypes.html#textseq) sind standardmäßig Unicode. Kodierter Unicode-Text wird als Binärdaten [\(Bytes\)](https://docs.python.org/3/library/stdtypes.html#typebytes) dargestellt.
- Python 3 akzeptiert viele Unicode-Codepunkte in [Bezeichnern.](https://docs.python.org/3/reference/lexical_analysis.html#identifiers)
- Pythons[re-Modul](https://docs.python.org/3/library/re.html) verwendet standardmäßig das re.UNICODE-Flag und nicht re.ASCII. Das bedeutet, dass z.B. r"\w" auf Unicode-Wortzeichen passt, nicht nur auf ASCII-Buchstaben.
- Die Standardkodierung in str.encode() und bytes.decode() ist UTF-8.

Die einzige Ausnahme könnte [open\(\)](https://docs.python.org/3/library/functions.html#open) sein, das plattformabhängig ist und daher vom Wert von [locale.](https://docs.python.org/3/library/locale.html#locale.getpreferredencoding) [getpreferredencoding\(\)](https://docs.python.org/3/library/locale.html#locale.getpreferredencoding) abhängt:

```
>>> import locale
>>> locale.getpreferredencoding()
'UTF-8'
```
### **18.2.5 Built-In Python-Funktionen**

Python verfügt über eine Reihe von eingebauten Funktionen, die sich in irgendeiner Weise auf Zeichenkodierungen beziehen:

```
ascii(), bin(), hex(), oct()
```
geben einen String aus.

#### [bytes](https://docs.python.org/3/library/stdtypes.html#bytes)**,** [str](https://docs.python.org/3/library/stdtypes.html#str)**,** [int](https://docs.python.org/3/library/functions.html#int)

sind Klassenkonstruktoren für ihre jeweiligen Typen, die die Eingabe in den gewünschten Typ konvertiert.

#### [ord\(\)](https://docs.python.org/3/library/functions.html#ord)**,** [chr\(\)](https://docs.python.org/3/library/functions.html#chr)

sind insofern invers zueinander, als die Python-Funktion ord() ein str-Zeichen in seinen base=10-Codepunkt umwandelt, während chr() das Gegenteil tut.

Im Folgenden findet ihr einen detaillierteren Blick auf jede dieser neun Funktionen:

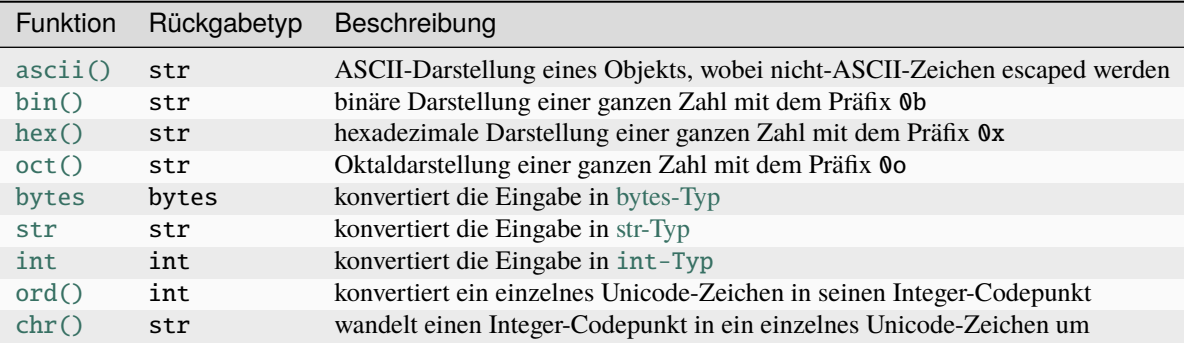

# **Stichwortverzeichnis**

# Sonderzeichen

:diff: (*directive option*) literalinclude (*Direktive*), [266](#page-271-0) :emphasize-lines: (*directive option*) code-block (*Direktive*), [265](#page-270-0) literalinclude (*Direktive*), [266](#page-271-0) :lineno-start: (*directive option*) code-block (*Direktive*), [265](#page-270-0) :linenos: (*directive option*) code-block (*Direktive*), [265](#page-270-0) literalinclude (*Direktive*), [266](#page-271-0) :py:module:deprecated: (*directive option*), [267](#page-272-0)

# A

assert, **[254](#page-259-0)** autoclass (*Direktive*), [269](#page-274-1) autoexception (*Direktive*), [269](#page-274-1) automodule (*Direktive*), [269](#page-274-1)

# B

bdist, **[110](#page-115-0)** build, **[110](#page-115-0)** Built Distribution, **[110](#page-115-0)**

# C

CI, **[254](#page-259-0)** cibuildwheel, **[111](#page-116-0)** code-block (*Direktive*), [265](#page-270-0) :emphasize-lines: (*directive option*), [265](#page-270-0) :lineno-start: (*directive option*), [265](#page-270-0) :linenos: (*directive option*), [265](#page-270-0) conda, **[111](#page-116-0)** content (*Rolle*), [268](#page-273-0) Continuous Integration, **[254](#page-259-0)**

# D

deprecated (*Direktive*), [267](#page-272-0) devpi, **[111](#page-116-0)** Distribution Package, **[111](#page-116-0)** distutils, **[111](#page-116-0)** Dummy, **[254](#page-259-0)** Dynamische Testverfahren, **[157](#page-162-0)**

# E

Egg, **[111](#page-116-0)** enscons, **[111](#page-116-0)** Environment, **[273](#page-278-0)** envvar (*Rolle*), [267](#page-272-0) except, **[254](#page-259-0)** exception, **[254](#page-259-0)**

## F

Fake, **[254](#page-259-0)** file (*Rolle*), [267](#page-272-0) Flit, **[111](#page-116-0)**

# G

guilabel (*Rolle*), [268](#page-273-0)

## H

Hatch, **[112](#page-117-0)** hatchling, **[112](#page-117-0)**

## I

Import Package, **[112](#page-117-0)** Integrationstest, **[254](#page-259-0)** ITEMS\_DB\_DIR, [195](#page-200-0)

# K

kbd (*Rolle*), [268](#page-273-0) Kontinuierliche Integration, **[254](#page-259-0)**

### L

literalinclude (*Direktive*), [265](#page-270-0) :diff: (*directive option*), [266](#page-271-0) :emphasize-lines: (*directive option*), [266](#page-271-0) :linenos: (*directive option*), [266](#page-271-0)

# M

makevar (*Rolle*), [268](#page-273-0) maturin, **[112](#page-117-0)** menuselection (*Rolle*), [268](#page-273-0) meson-python, **[112](#page-117-0)** Mock, **[255](#page-260-0)** Modul, **[112](#page-117-0)** multibuild, **[112](#page-117-0)**

# P

pdm, **[112](#page-117-0)** pex, **[112](#page-117-0)** pip, **[112](#page-117-0)** pip-tools, **[113](#page-118-2)** Pipenv, **[113](#page-118-2)** Pipfile, **[113](#page-118-2)** Pipfile.lock, **[113](#page-118-2)** pipx, **[113](#page-118-2)** piwheels, **[113](#page-118-2)** poetry, **[113](#page-118-2)** pybind11, **[113](#page-118-2)** PyPA, **[113](#page-118-2)** PyPI, **[113](#page-118-2)** pypi.org, **[113](#page-118-2)** pyproject.toml, **[113](#page-118-2)** pytest, **[255](#page-260-0)** Python Enhancement Proposals PEP 249, [136](#page-141-0) PEP 257#specification, [270](#page-275-0) PEP 3104, [61](#page-66-0) PEP 345, [81](#page-86-0) PEP 376, [85](#page-90-0) PEP 427, [85,](#page-90-0) [115](#page-120-0) PEP 440, [80](#page-85-0) PEP 441, [114](#page-119-0) PEP 484, [270](#page-275-0) PEP 484#suggested-syntax-for-python-2-7-and straddling-code, [271](#page-276-0) PEP 498, [37](#page-42-0) PEP 508#environment-markers, [113](#page-118-2) PEP 513, [110](#page-115-0) PEP 516, [114](#page-119-0) PEP 517, [78,](#page-83-0) [110,](#page-115-0) [114](#page-119-0) PEP 518, [78,](#page-83-0) [83,](#page-88-0) [113,](#page-118-2) [114](#page-119-0) PEP 582, [112](#page-117-0) PEP 621, [112](#page-117-0) PEP 631, [81](#page-86-0) PEP 8, [14,](#page-19-0) [48](#page-53-0) PEP 8#comments, [270](#page-275-0) Python Package Index, **[113](#page-118-2)** Python Packaging Authority, **[113](#page-118-2)** PYTHONSAFEPATH, [82](#page-87-0) scikit-build, **[114](#page-119-0)** sdist, **[114](#page-119-0)** setuptools, **[114](#page-119-0)** shiv, **[114](#page-119-0)** Spack, **[114](#page-119-0)** Stubs, **[255](#page-260-0)** T TDD, **[255](#page-260-0)** Test Runner, **[158](#page-163-0)** Test Suite, **[158](#page-163-0)** try, **[255](#page-260-0)** twine, **[115](#page-120-0)** U Umgebungsvariable venv, **[115](#page-120-0)** virtualenv, **[115](#page-120-0)** W Warehouse, **[115](#page-120-0)** wheel, **[115](#page-120-0)** whey, **[115](#page-120-0)**

### Q

Quellverzeichnis, **[273](#page-278-0)**

# R

readme\_renderer, **[114](#page-119-0)** Regressionstest, **[255](#page-260-0)** Release, **[114](#page-119-0)**

# S

samp (*Rolle*), [268](#page-273-0) Source Distribution, **[114](#page-119-0)** Statische Testverfahren, **[157](#page-162-0)**

Test Case (*Testfall*), **[158](#page-163-0)** Test Fixture (*Prüfvorrichtung*), **[158](#page-163-0)** Test-driven development, **[255](#page-260-0)** Testgetriebene Entwicklung, **[255](#page-260-0)** trove-classifiers, **[114](#page-119-0)**

ITEMS\_DB\_DIR, [195](#page-200-0) PYTHONSAFEPATH, [82](#page-87-0)

Virtuelle Umgebung, **[115](#page-120-0)**